# Informazioni tecniche Proline Promass P 300

Misuratore di portata Coriolis

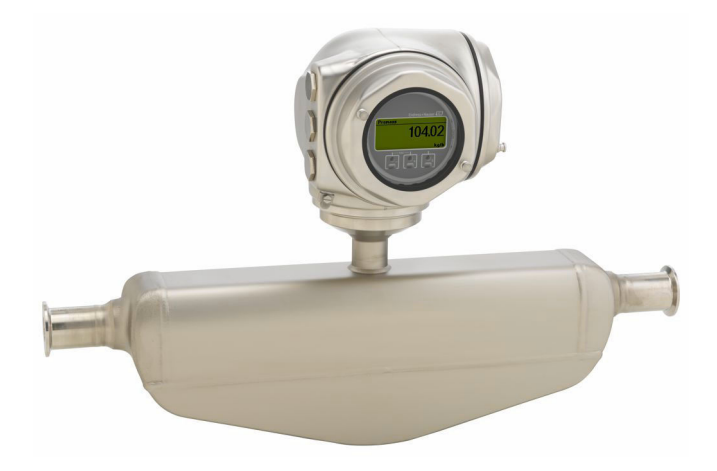

# Specifico per l'industria farmaceutica e dotato di un trasmettitore compatto e facilmente accessibile

# Applicazione

- Il principio di misura non dipende dalle caratteristiche fisiche del fluido, come viscosità o densità
- Dedicato alle applicazioni in condizioni sterili nell'industria farmaceutica

# *Proprietà del dispositivo*

- Conformità ASME BPE, 3-A, EHEDG e bassa delta-ferrite
- Tubo di misura elettropulito in 1.4435 (316L)
- Recupero veloce da CIP/SIP
- Custodia igienica compatta a doppia camera con IP69 e fino a 3 I/Os
- Display retroilluminato con Touch Control e accesso WLAN
- Disponibilità di display separato

# **Vantaggi**

- Massima qualità del processo piena conformità ai requisiti del settore
- Meno punti di misura nel processo misura multivariabile (portata, densità, temperatura)
- Installazione non ingombrante nessun tratto in entrata/ uscita
- Pieno accesso alle informazioni di processo e diagnostiche numerosi I/O liberamente combinabili ed Ethernet
- Riduzione di complessità e varietà funzionalità I/O liberamente configurabili
- Verifica integrata Heartbeat Technology

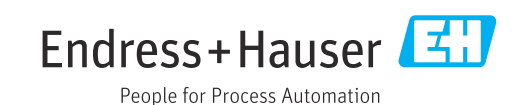

# Indice

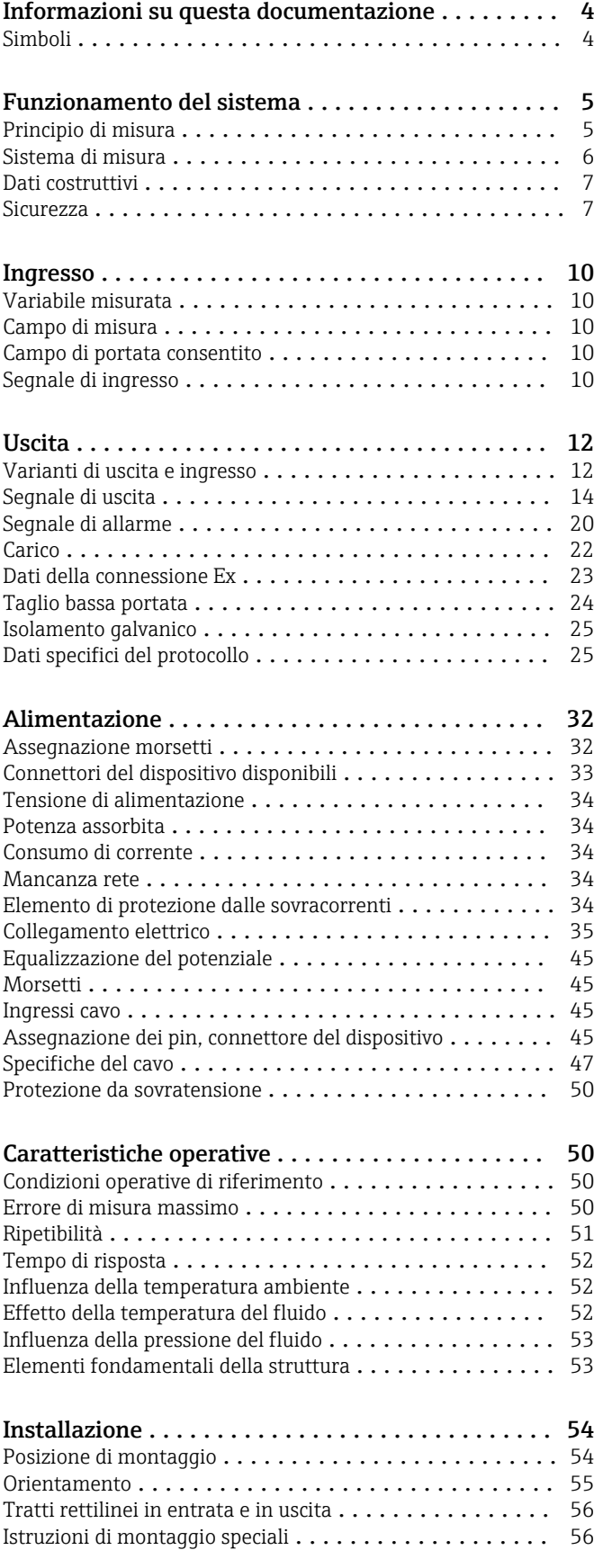

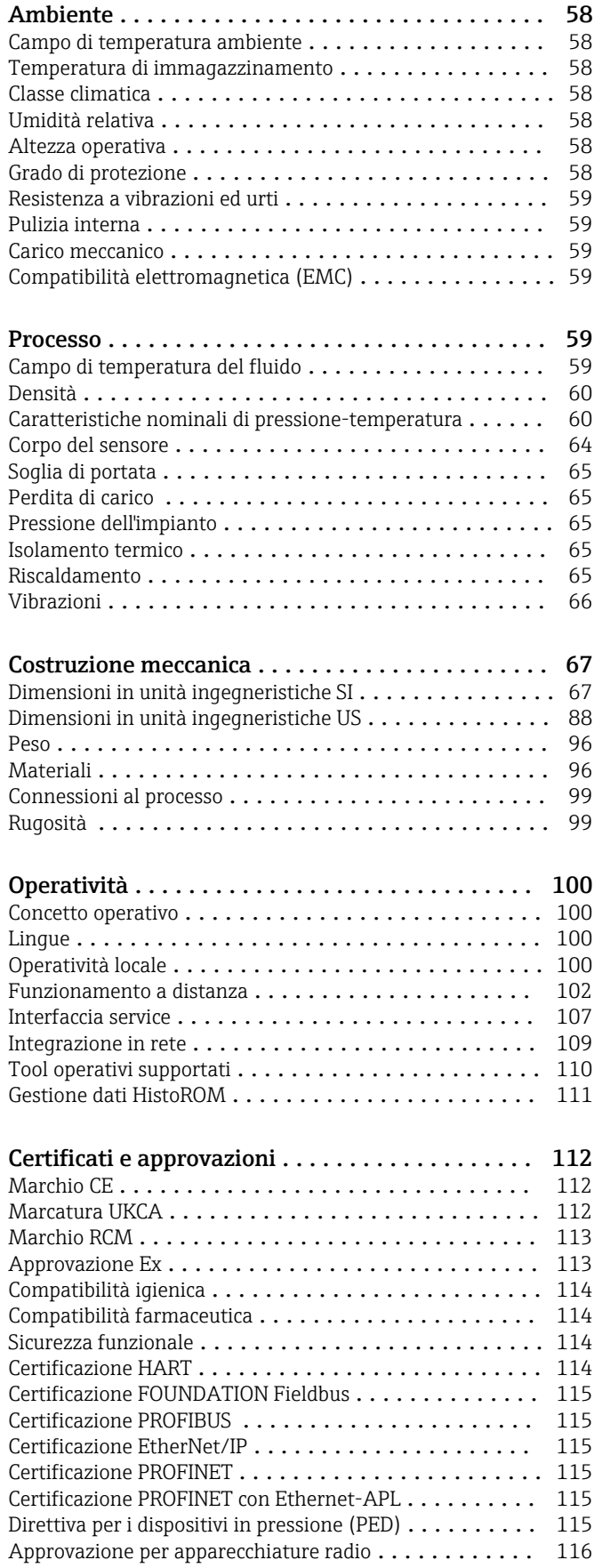

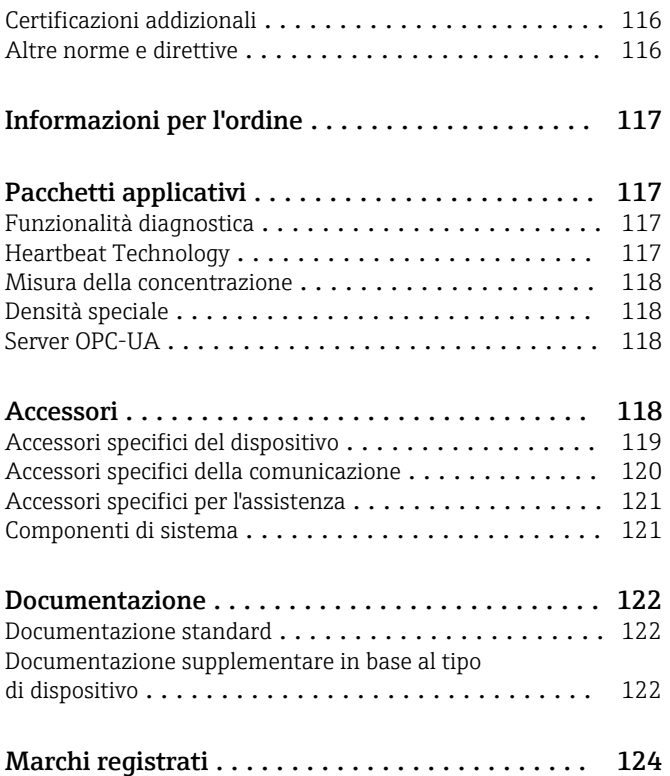

# Informazioni su questa documentazione

# <span id="page-3-0"></span>Simboli Simboli elettrici

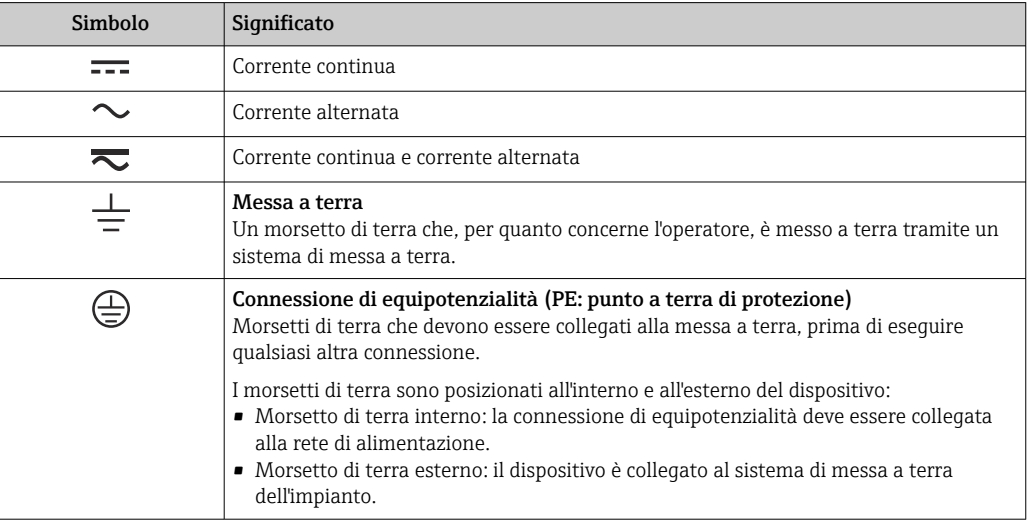

# Simboli specifici della comunicazione

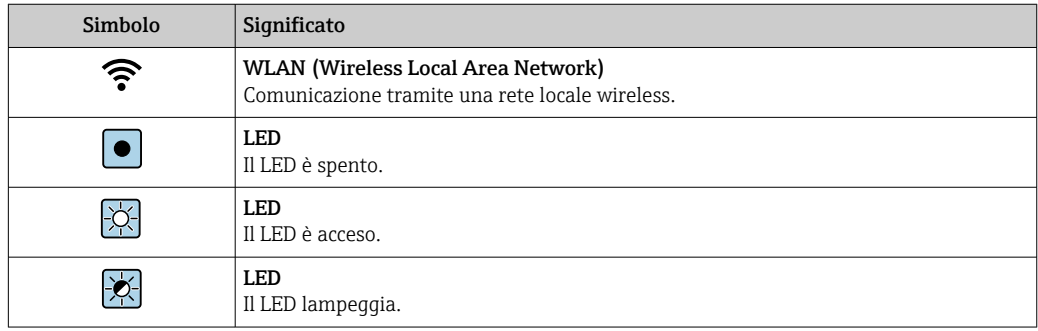

# Simboli per alcuni tipi di informazioni

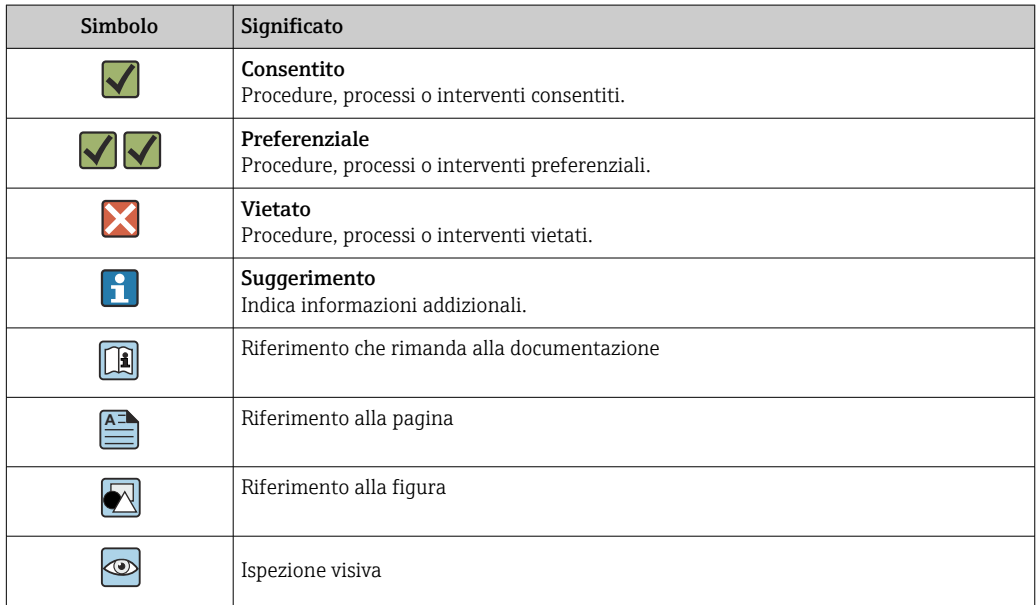

### <span id="page-4-0"></span>Simboli nei grafici

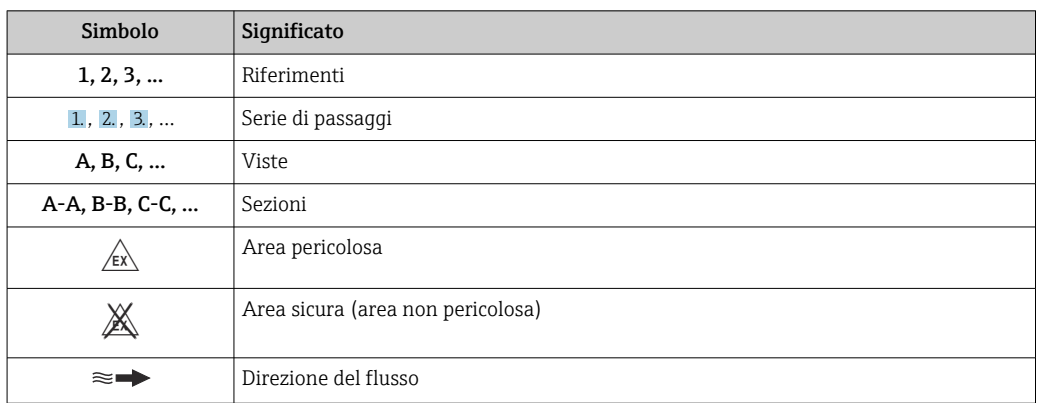

# Funzionamento del sistema

Principio di misura Il principio di misura è basato sulla generazione controllata di forze di Coriolis. In un sistema, queste forze sono sempre presenti quando sono sovrapposti movimenti di traslazione e rotazione.

 $F_c = 2 \cdot \Delta m (v \cdot \omega)$ 

$$
F_c
$$
 = Forza di Coriolis

- ∆m = massa in movimento
	- ω = velocità di rotazione
	- ν = velocità radiale in un sistema rotante o oscillante

L'ampiezza delle forze di Coriolis dipende dalla massa in movimento ∆m, dalla sua velocità v nel sistema e, quindi, dalla portata massica. Invece di una velocità di rotazione costante ω, il sensore utilizza l'oscillazione.

Nel sensore, viene generata un'oscillazione nel tubo di misura. Le forze di Coriolis prodotte nel misuratore provocano uno sfasamento nelle oscillazioni del tubo (vedere illustrazione):

- In caso di portata zero (cioè quando il fluido è fermo), l'oscillazione misurata ai punti A e B presenta la stessa fase (non esiste differenza di fase) (1).
- La portata massica determina una decelerazione dell'oscillazione all'ingresso dei tubi (2), e un'accelerazione in uscita (3).

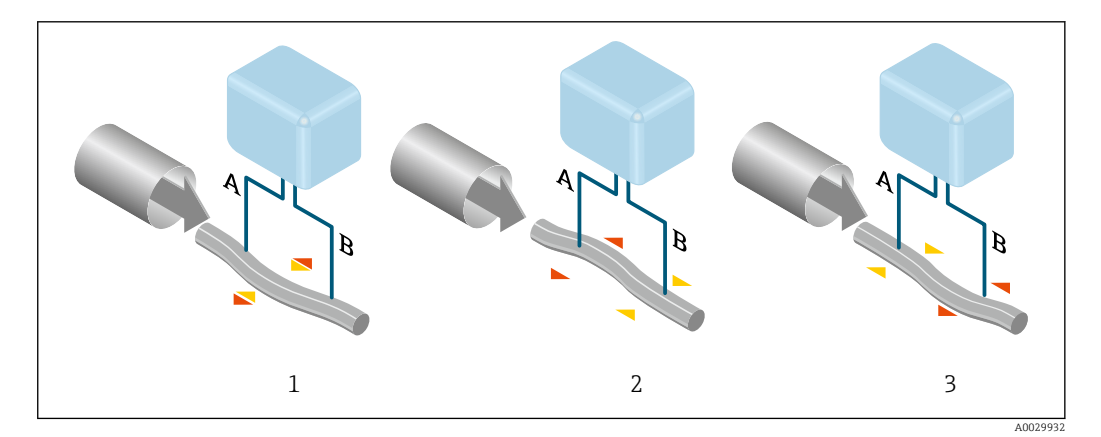

La differenza di fase (A-B) aumenta con l'aumento della portata massica. Sensori elettrodinamici registrano le oscillazioni del tubo in ingresso e in uscita. L'equilibrio del sistema è ottenuto mediante l'oscillazione in controfase di una massa oscillante disposta eccentricamente. Il principio di misura opera indipendentemente da temperatura, pressione, viscosità, conducibilità e profilo del flusso.

### <span id="page-5-0"></span>Misura della densità

Il misuratore oscilla continuamente alla sua frequenza di risonanza. Quando si verifica una variazione della massa e, conseguentemente, della densità del sistema oscillante (comprendente il misuratore e il fluido) si determina una corrispondente regolazione della frequenza di risonanza, effettuata in automatico. La frequenza di risonanza è quindi una funzione della densità del fluido. Il microprocessore utilizza questa relazione per ottenere un segnale di densità.

#### Misura del volume

Insieme alla portata massica misurata, questo segnale viene utilizzato per calcolare la portata volumetrica.

#### Misura della temperatura

La temperatura del misuratore è misurata al fine di calcolare il fattore di compensazione dovuto a effetti termici. Questo segnale corrisponde alla temperatura di processo ed è disponibile anche come segnale di uscita.

#### GFH (Gas Fraction Handler - Gestore frazione gas)

Questa è una funzione software di Promass che migliora la stabilità e la ripetibilità delle misure. La funzione controlla costantemente la presenza di disturbi nel flusso monofase, ad esempio bolle di gas nei liquidi o goccioline nei gas. In presenza della seconda fase, flusso e densità diventano sempre più instabili. La funzione GFH migliora la stabilità della misura rispetto alla gravità dei disturbi, senza alcun effetto in condizioni di flusso monofase.

La funzione GFH è disponibile solo nelle versioni del dispositivo con HART, Modbus RS485, PROFINET e PROFINET con Ethernet-APL.

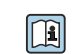

Per informazioni dettagliate sulla funzione GFH, vedere la documentazione speciale per "Gestore frazione gas"  $\rightarrow$   $\blacksquare$  123

Sistema di misura Il dispositivo consiste in un trasmettitore e in un sensore.

Il dispositivo è disponibile in versione compatta:

Il trasmettitore e il sensore formano un'unica unità meccanica.

#### **Trasmettitore**

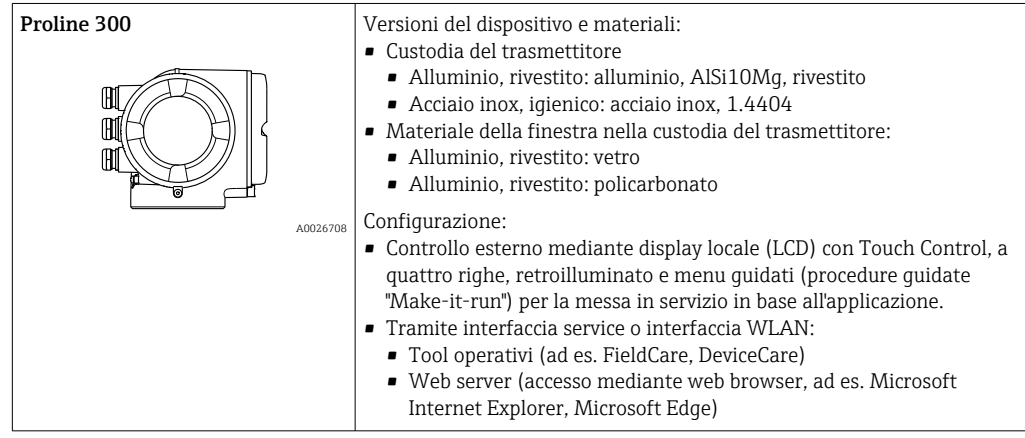

#### Sensore

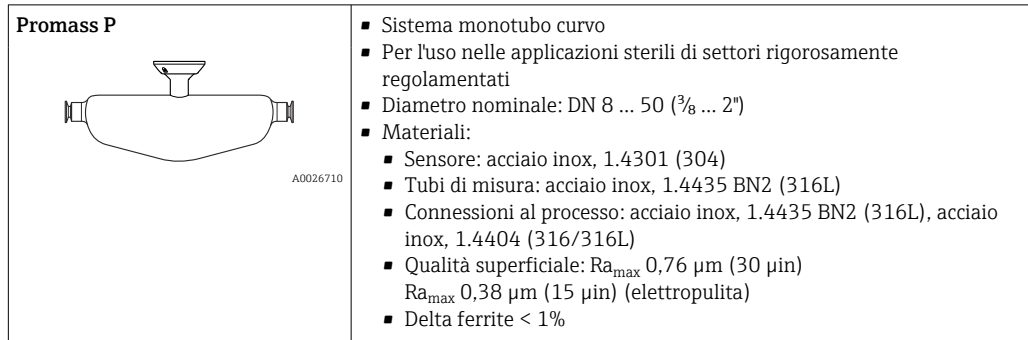

#### <span id="page-6-0"></span>Dati costruttivi

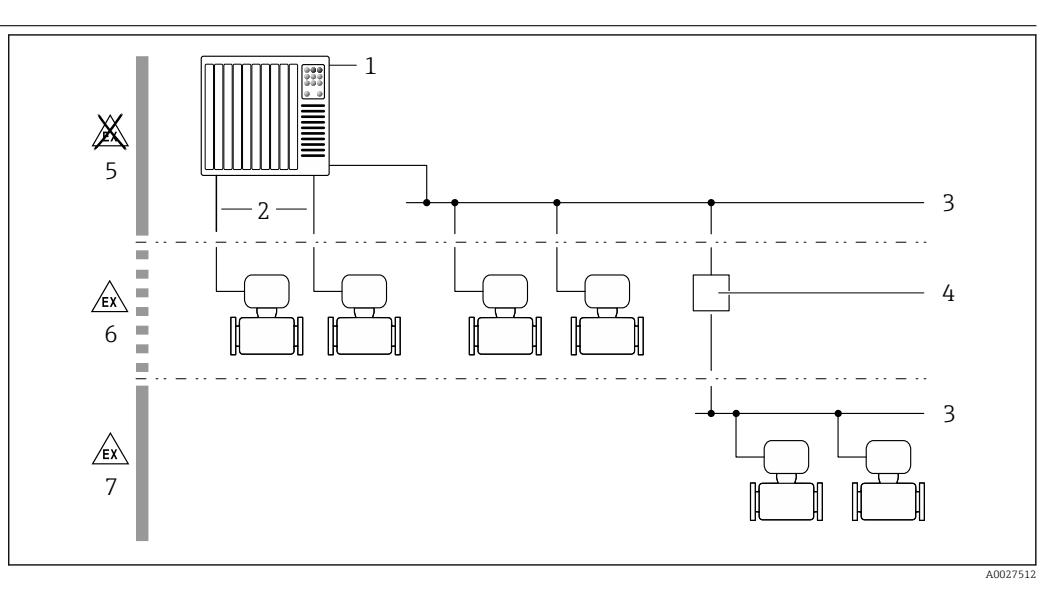

 *1 Possibilità di integrazione dei misuratori in un sistema*

- *1 Sistema di controllo (ad es. PLC)*
- *2 Cavo di collegamento (0/4 ... 20 mA HART ecc.)*
- *3 Bus di campo*
- *4 Accoppiatore*
- *5 Area sicura*
- *6 Area pericolosa: Zona 2; Classe I, Divisione 2*
- *7 Area pericolosa: Zona 1; Classe I, Divisione 1*

### Sicurezza Sicurezza IT

La garanzia è valida solo se il prodotto è installato e impiegato come descritto nelle Istruzioni di funzionamento. Il prodotto è dotato di un meccanismo di sicurezza che protegge le sue impostazioni da modifiche involontarie.

Delle misure di sicurezza IT, che forniscono una protezione addizionale al prodotto e al trasferimento dei dati associati, devono essere implementate dagli stessi operatori secondo i loro standard di sicurezza.

#### Funzioni informatiche di sicurezza specifiche del dispositivo

Il dispositivo offre varie funzioni specifiche per favorire la sicurezza dell'operatore. Queste funzioni possono essere configurate dall'utente e, se utilizzate correttamente, garantiscono una maggiore sicurezza operativa. La seguente sezione fornisce una panoramica delle funzioni più importanti:

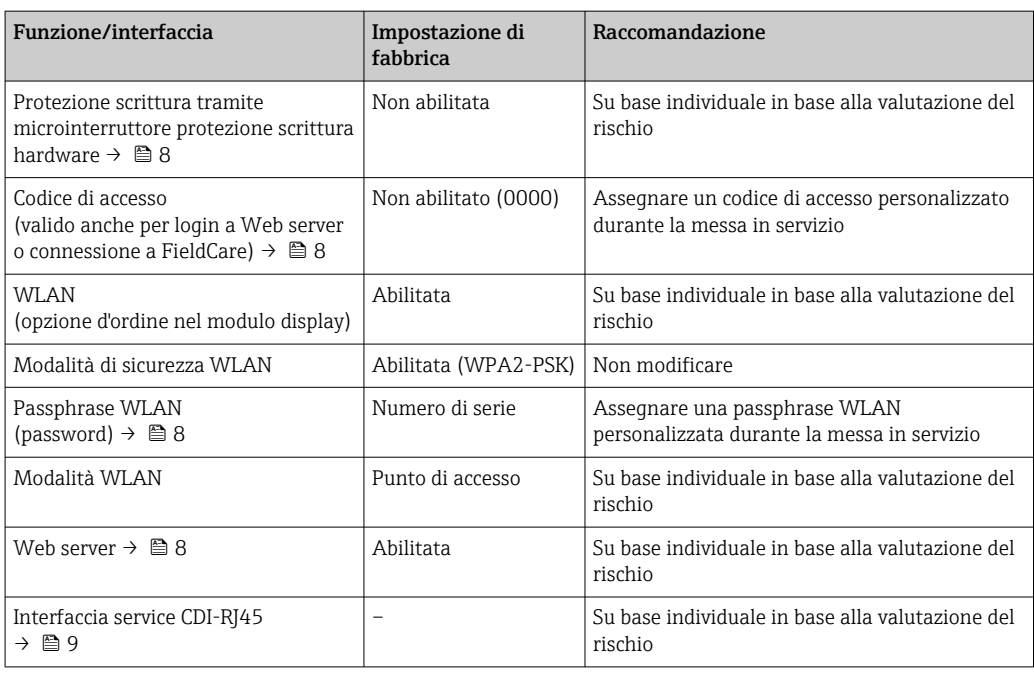

#### <span id="page-7-0"></span>*Protezione dell'accesso mediante protezione scrittura hardware*

L'accesso in scrittura ai parametri del dispositivo tramite display locale, web browser o tool operativo (ad es. FieldCare, DeviceCare) può essere disabilitato tramite un selettore di protezione scrittura (DIP switch sul modulo dell'elettronica principale). Quando la protezione scrittura hardware è abilitata, l'accesso ai parametri è di sola lettura.

Il dispositivo viene spedito con la protezione scrittura hardware disabilitata.

#### *Protezione dell'accesso mediante password*

Sono disponibili varie password per proteggere l'accesso in scrittura ai parametri del dispositivo o l'accesso al dispositivo tramite l'interfaccia WLAN.

• Codice di accesso specifico dell'utente

Protegge l'accesso in scrittura ai parametri del dispositivo mediante display locale, web browser o tool operativo (ad es. FieldCare, DeviceCare). L'autorizzazione di accesso è regolamentata in modo univoco, utilizzando un codice di accesso specifico dell'utente.

- Frase d'accesso WLAN La chiave di rete protegge una connessione tra un'unità operativa (ad es. notebook o tablet) e il dispositivo mediante interfaccia WLAN e può essere ordinata come opzione.
- Modalità di infrastruttura Quando il dispositivo funziona in modalità di infrastruttura, la passphrase WLAN corrisponde alla passphrase WLAN configurata sul lato dell'operatore.

#### *Codice di accesso specifico dell'utilizzatore*

L'accesso in scrittura ai parametri del dispositivo tramite display locale, web browser o tool operativo (ad es. FieldCare, DeviceCare) può essere protetto tramite il codice di accesso specifico dell'utilizzatore, modificabile.

#### *WLAN passphrase: funzionamento come punto di accesso WLAN*

La chiave di rete protegge la connessione tra unità operativa (ad es. computer portatile o tablet) e dispositivo tramite l'interfaccia WLAN , che è disponibile in opzione. L'autenticazione WLAN della chiave di rete è conforme allo standard IEEE 802.11.

La chiave di rete, variabile a seconda del dispositivo, è predefinita alla consegna. La chiave può essere modificata tramite sottomenu WLAN settings in parametro WLAN passphrase.

#### *Modalità di infrastruttura*

SSID e passphrase sul lato del sistema proteggono la connessione tra dispositivo e punto di accesso WLAN. Per l'accesso, contattare il relativo amministratore di sistema.

*Note generali sull'uso delle password*

- Il codice di accesso e la chiave di rete forniti con il dispositivo devono essere cambiati durante la messa in servizio.
- Per la definizione e la gestione del codice di accesso o della chiave di rete, attenersi alle regole generali per la creazione di una password sicura.
- L'utente deve gestire con attenzione il codice di accesso e la chiave di rete, garantendone la sicurezza.

#### *Accesso mediante web server*

Il dispositivo può essere comandato e configurato mediante un web browser e il web server integrato. La connessione è tramite interfaccia service (CDI-RJ45) o interfaccia WLAN. Per versioni del dispositivo con i protocolli di comunicazione EtherNet/IP e PROFINET, la connessione può essere stabilita anche mediante la connessione del morsetto per la trasmissione del segnale con EtherNet/IP, PROFINET (connettore RJ45) o PROFINET con Ethernet-APL (a 2 fili).

Il dispositivo viene spedito con il web server abilitato. Il web server, se necessario, può essere disabilitato (ad esempio dopo la messa in servizio) tramite la parametro Funzionalità Web server.

Le informazioni relative al dispositivo e allo stato possono essere nascoste dalla pagina di login per impedire accessi non autorizzati.

Per informazioni approfondite sui parametri del dispositivo, consultare: la documentazione "Descrizione dei parametri dello strumento" [→ 122](#page-121-0) <span id="page-8-0"></span>*Accesso mediante OPC-UA*

Il pacchetto applicativo "OPC UA Server" è disponibile nelle versioni del dispositivo con protocollo di comunicazione HART  $\rightarrow \cong 118$ .

Il dispositivo, grazie al pacchetto applicativo "OPC UA Server", può comunicare con i client OPC UA.

Il server OPC UA integrato nel dispositivo è accessibile dal punto di accesso WLAN utilizzando l'interfaccia WLAN - disponibile in opzione - o l'interfaccia service (CDI- RJ45) tramite Ethernet. Diritti di accesso e autorizzazioni in base alla configurazione separata.

Sono supportate le seguenti modalità di sicurezza, come da specifica OPC UA (IEC 62541):

- Nessuno
- Basic128Rsa15 firmato
- Basic128Rsa15 firmato e crittografato

#### *Accesso mediante interfaccia service (CDI-RJ45)*

Il dispositivo può essere collegato a una rete mediante l'interfaccia service (CDI-RJ45). Delle funzioni specifiche del dispositivo garantiscono il suo funzionamento sicuro in rete.

Si raccomanda il rispetto degli standard e delle direttive industriali rilevanti, definiti dai comitati di sicurezza nazionali e internazionali, come secondo IEC/ISA62443 o IEEE. Comprendono misure di sicurezza organizzative, come l'assegnazione delle autorizzazioni di accesso e, anche, interventi tecnici, come la segmentazione della rete.

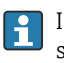

I trasmettitori con approvazione Ex de non possono essere collegati mediante l'interfaccia service (CDI-RJ45)!

Codice d'ordine per "Approvazione trasmettitore + sensore", opzioni (Ex de): BA, BB, C1, C2, GA, GB, MA, MB, NA, NB

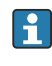

Il dispositivo può essere integrato in una topologia ad anello. L'integrazione è eseguita mediante la connessione del morsetto per la trasmissione del segnale (uscita 1) e la connessione all'interfaccia service (CDI-RJ45) .

<span id="page-9-0"></span>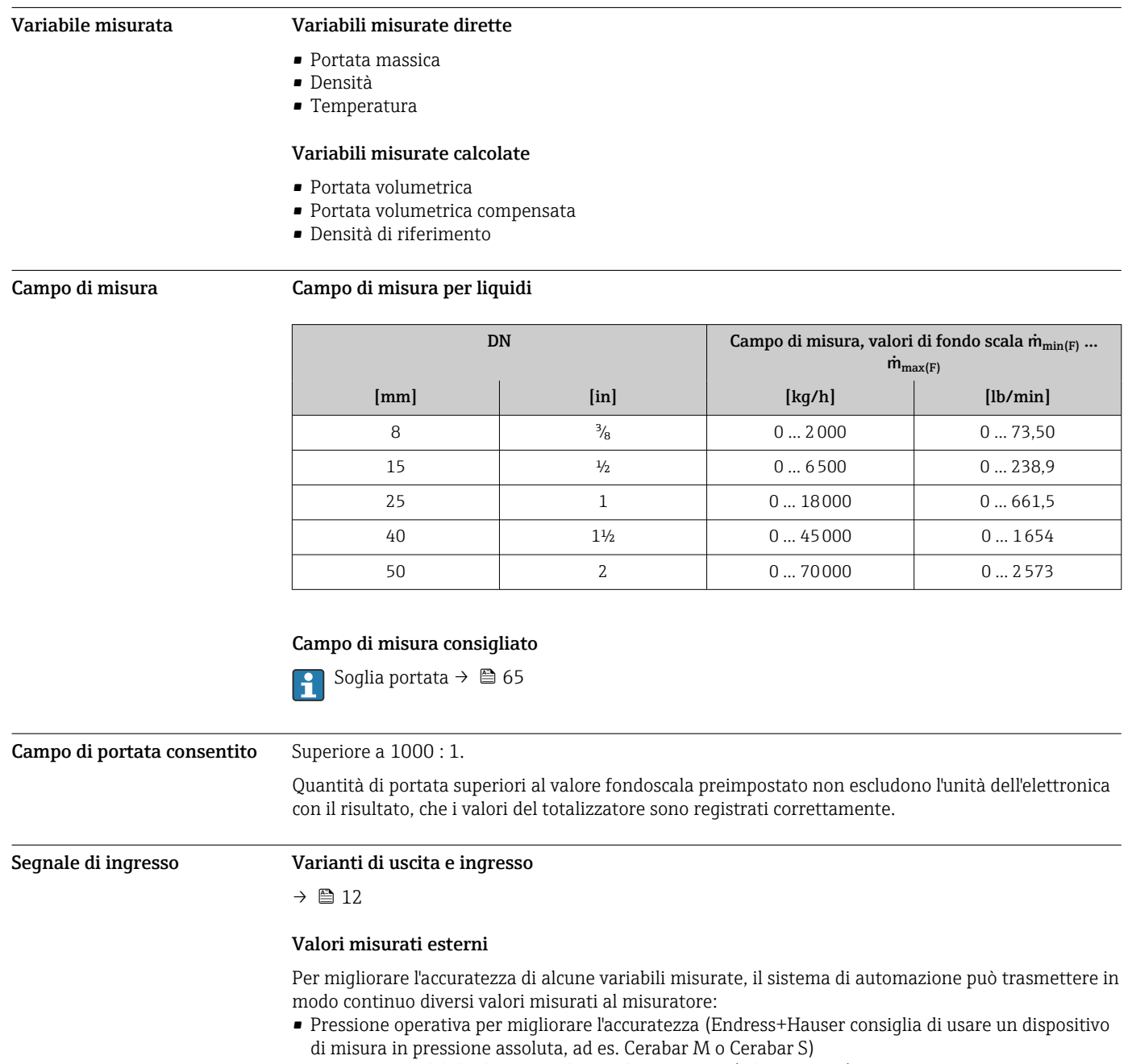

# Ingresso

• Temperatura del fluido per migliorare l'accuratezza (ad es. iTEMP)

Endress+Hauser può fornire vari misuratori di pressione e temperatura: v. la sezione "Accessori"  $\vert \mathbf{f} \vert$ [→ 121](#page-120-0)

# *Protocollo HART*

I valori misurati sono trasferiti dal sistema di automazione al misuratore mediante protocollo HART. Il trasmettitore di pressione deve supportare le seguenti funzioni specifiche del protocollo:

- Protocollo HART
- Modalità burst

*Ingresso in corrente*

I valori misurati sono scritti dal sistema di automazione nel misuratore mediante l'ingresso in corrente  $\rightarrow \blacksquare$  11.

### <span id="page-10-0"></span>*Comunicazione digitale*

I valori misurati possono essere scritti dal sistema di automazione tramite:

- FOUNDATION Fieldbus
- PROFIBUS DP
- PROFIBUS PA
- Modbus RS485
- EtherNet/IP
- PROFINET
- PROFINET con Ethernet-APL

# Ingresso in corrente 0/...20 mA

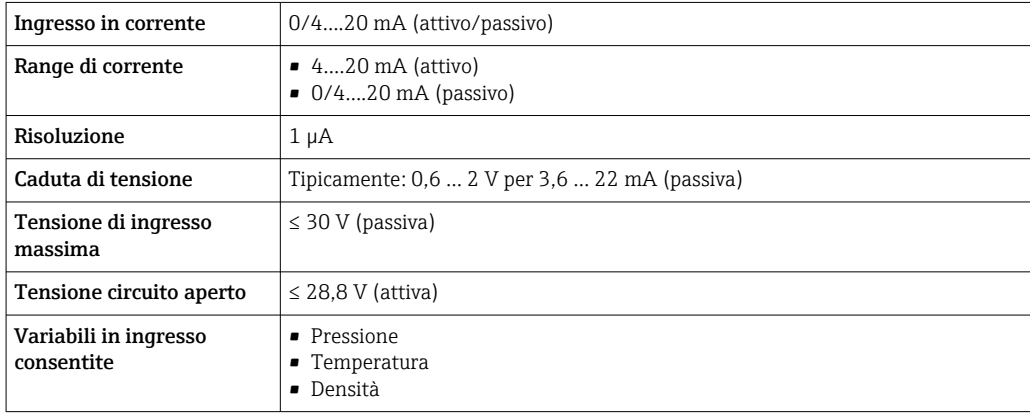

### Ingresso di stato

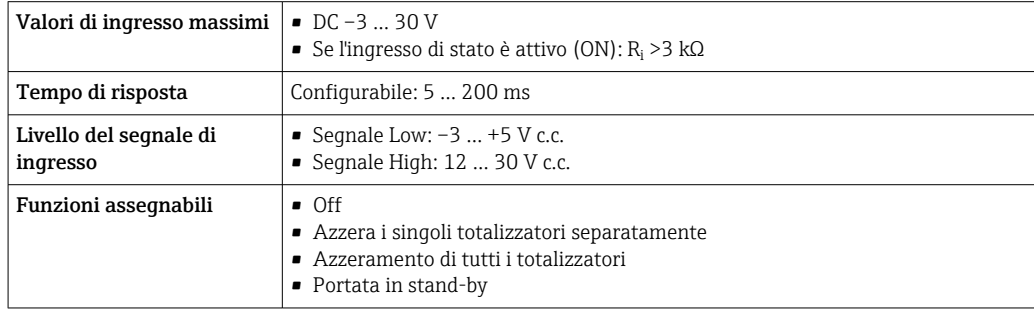

# Uscita

<span id="page-11-0"></span>Varianti di uscita e ingresso A seconda dell'opzione selezionata per uscita/ingresso 1, sono disponibili diverse opzioni per le altre uscite e gli altri ingressi. È possibile selezionare una sola opzione per ogni uscita/ingresso ... 3. Le tabelle che seguono devono essere lette verticalmente (↓).

> Esempio: se è stata selezionata l'opzione BA "4-20 mA HART" per uscita/ingresso 1, una delle opzioni A, B, D, E, F, H, I o J è disponibile per l'uscita 2 e una delle opzioni A, B, D, E, F, H, I o J è disponibile per l'uscita 3.

#### Uscita/ingresso 1 e opzioni per uscita/ingresso 2

 $| \cdot |$ 

Opzioni per uscita/ingresso  $3 \rightarrow \Box$  13

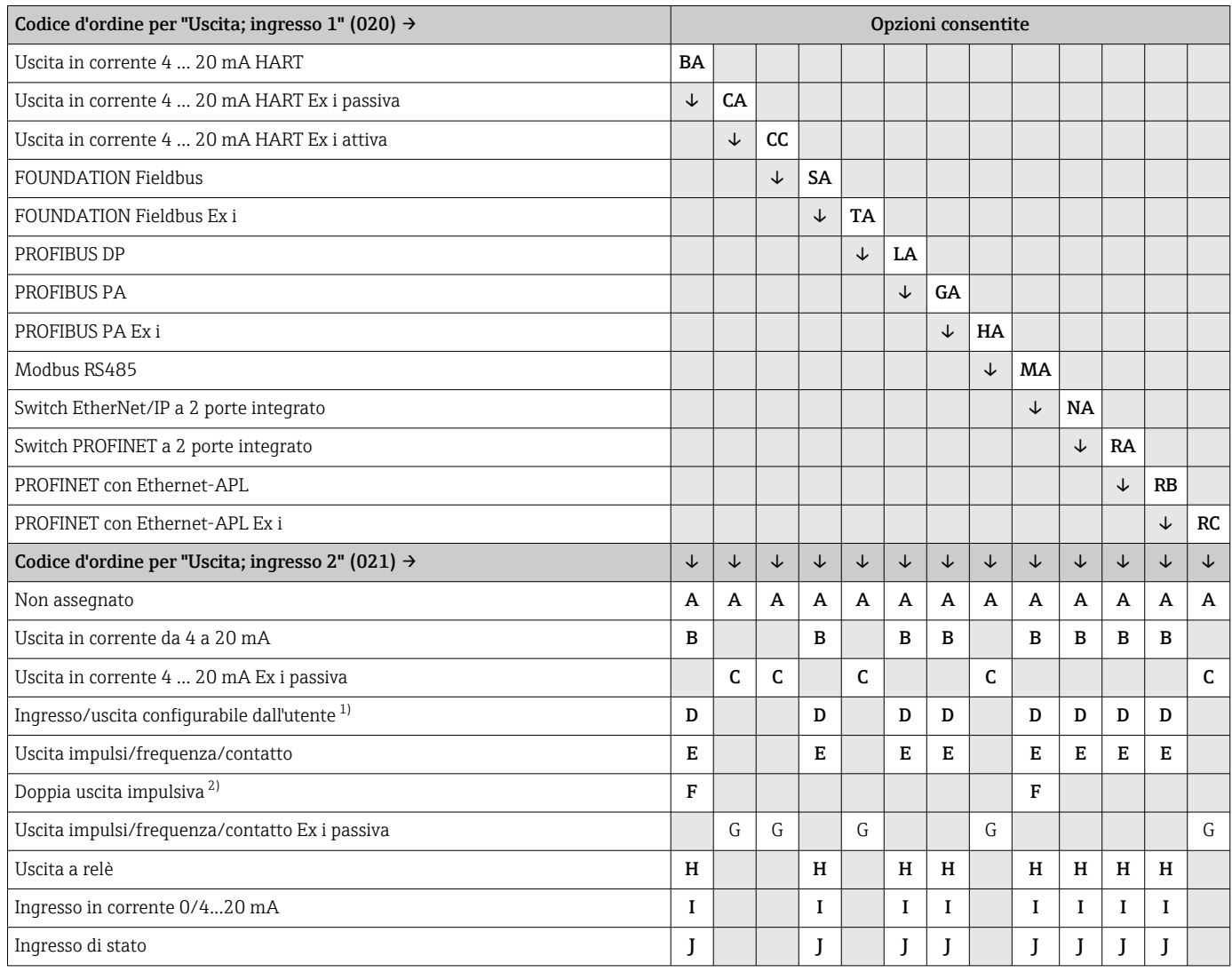

1) Un ingresso o un'uscita specifico/a può essere assegnato a un ingresso/uscita configurabile dall'utente → ■ 20.

2) Se la doppia uscita impulsiva (F) è selezionata per uscita/ingresso 2 (021), per uscita/ingresso 3 (022) è disponibile solo l'opzione di doppia uscita impulsiva (F).

### Uscita/ingresso 1 e opzioni per uscita/ingresso 3

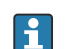

Opzioni per uscita/ingresso 2 →  $\bigcirc$  12

<span id="page-12-0"></span>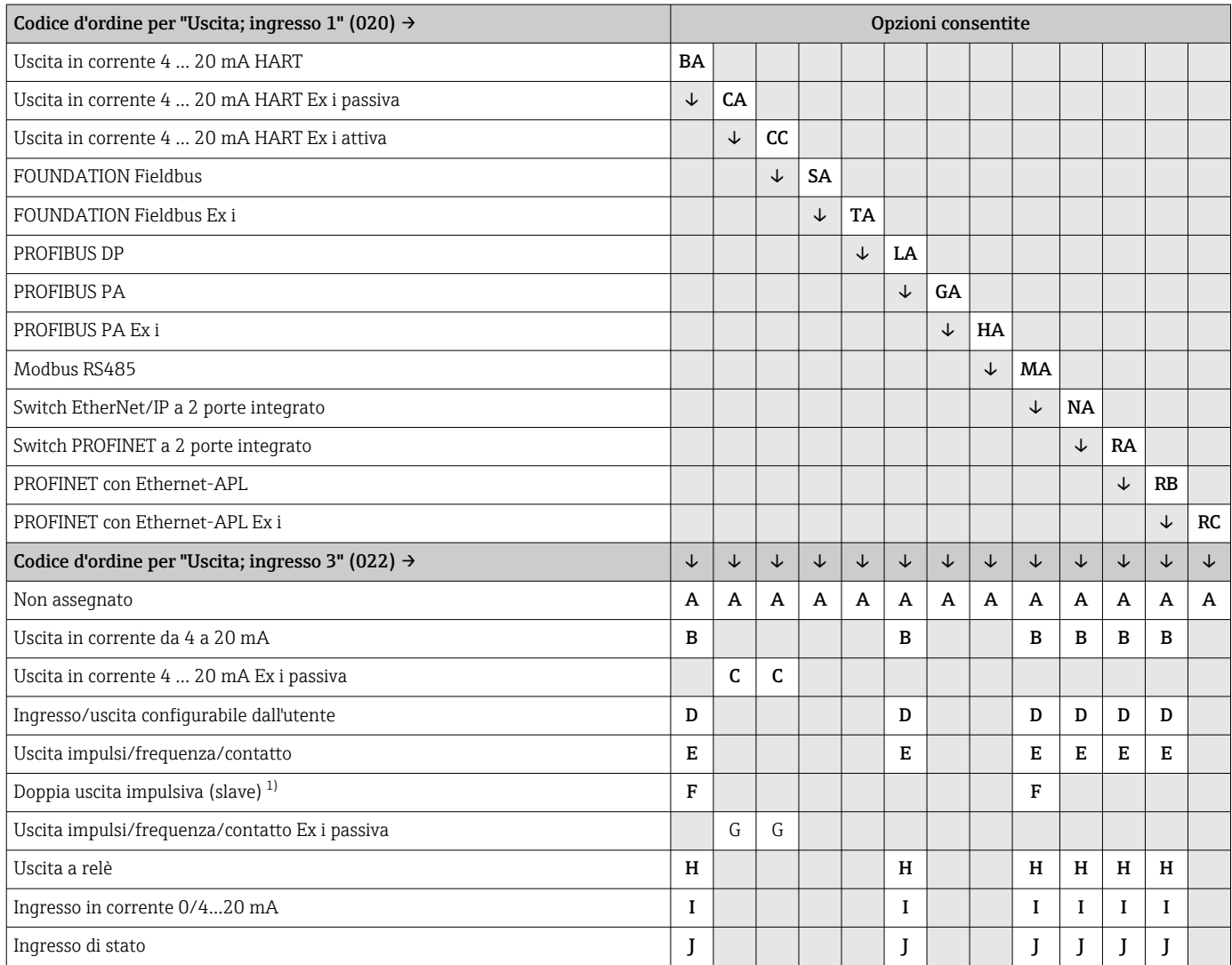

1) Se la doppia uscita impulsiva (F) è selezionata per uscita/ingresso 2 (021), per uscita/ingresso 3 (022) è disponibile solo l'opzione di doppia uscita impulsiva (F).

# <span id="page-13-0"></span>Segnale di uscita Uscita in corrente 4 ... 20 mA HART

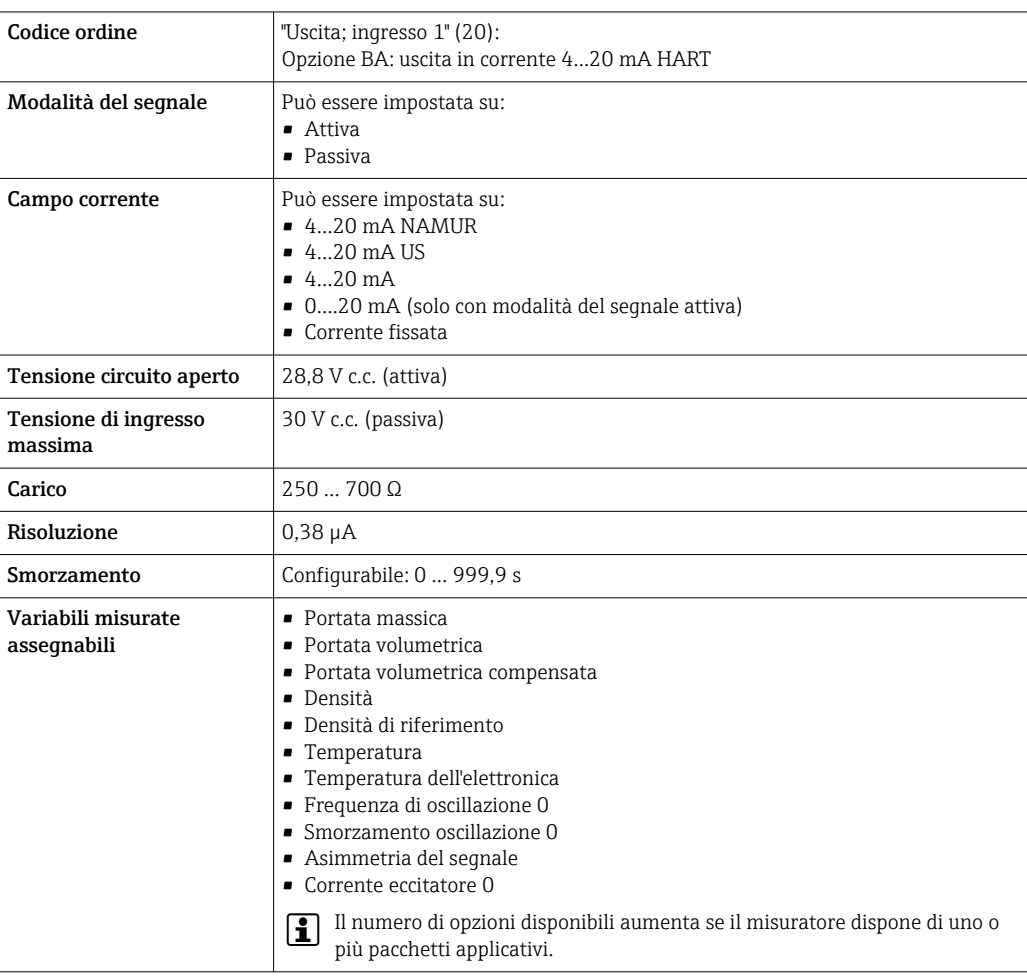

# Uscita in corrente 4 ... 20 mA HART Ex i

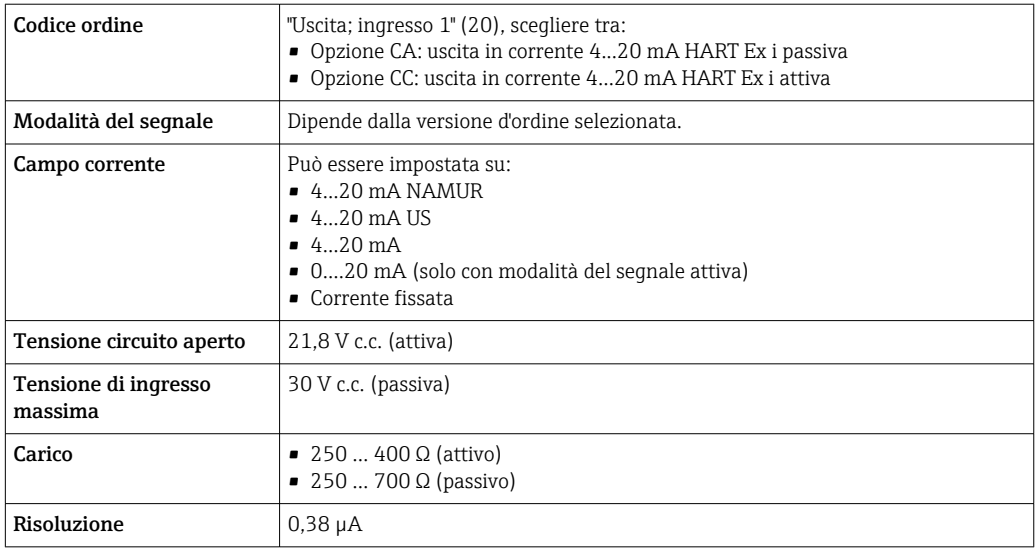

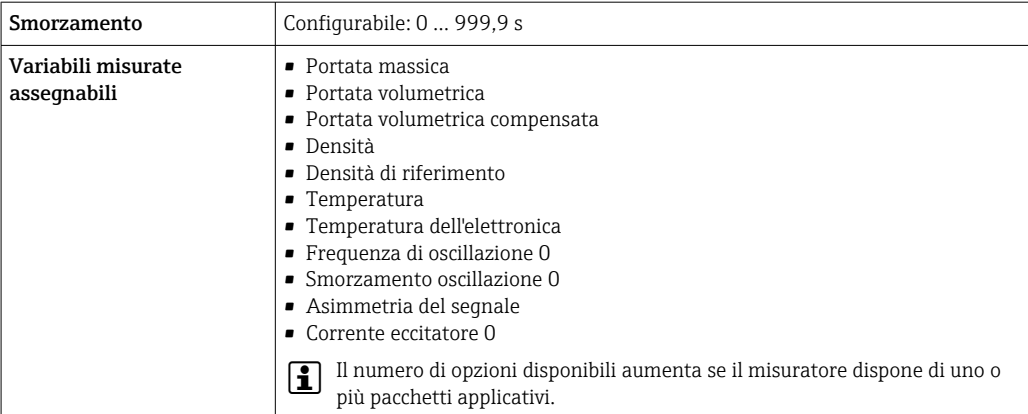

# FOUNDATION Fieldbus

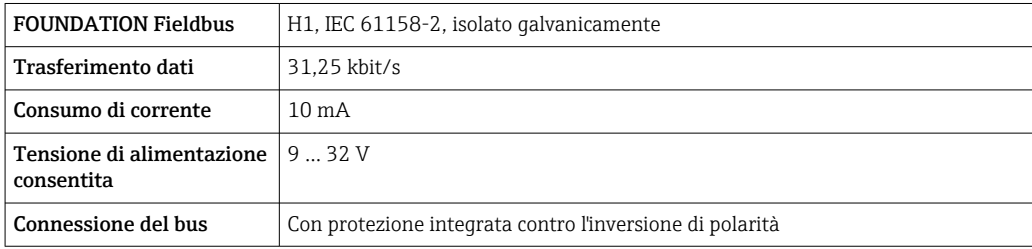

### PROFIBUS DP

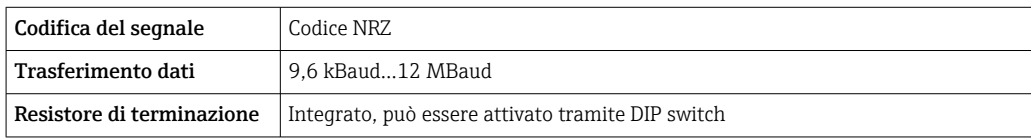

# PROFIBUS PA

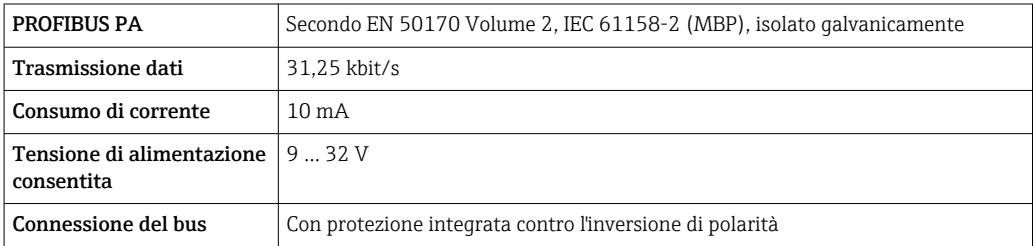

#### Modbus RS485

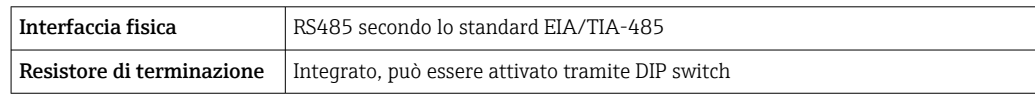

# EtherNet/IP

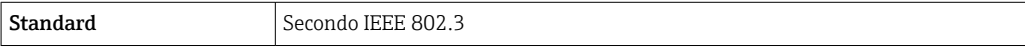

# PROFINET

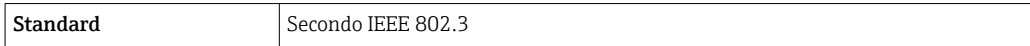

# PROFINET con Ethernet-APL

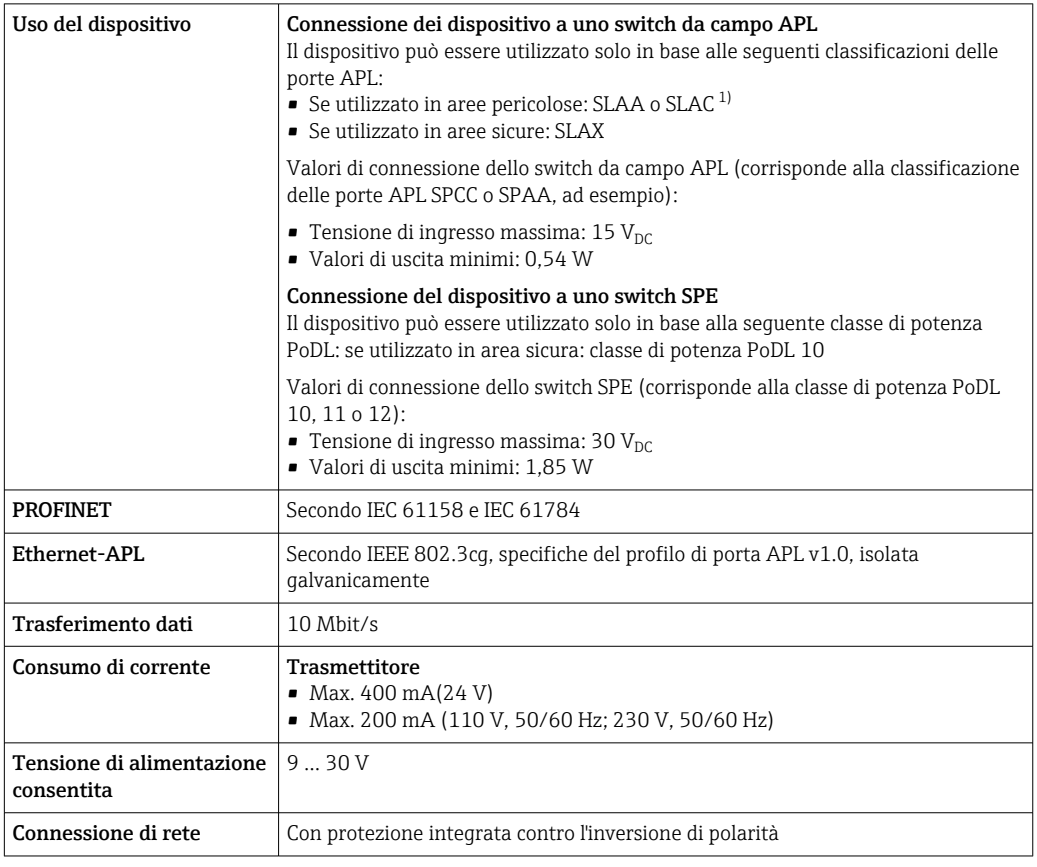

1) Per ulteriori informazioni sull'utilizzo del dispositivo in area pericolosa, vedere le Istruzioni di sicurezza specifiche Ex

# Uscita in corrente da 4 a 20 mA

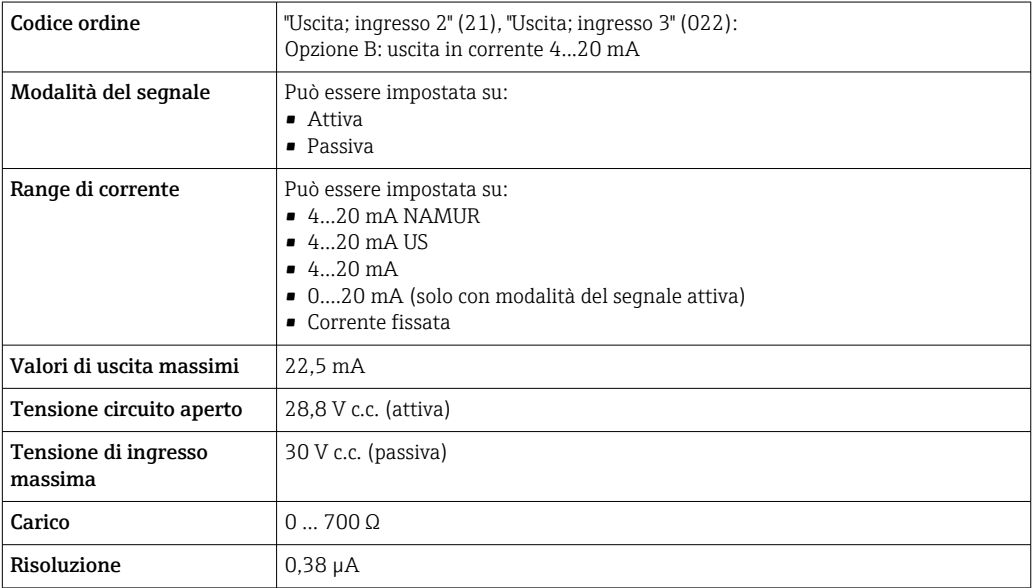

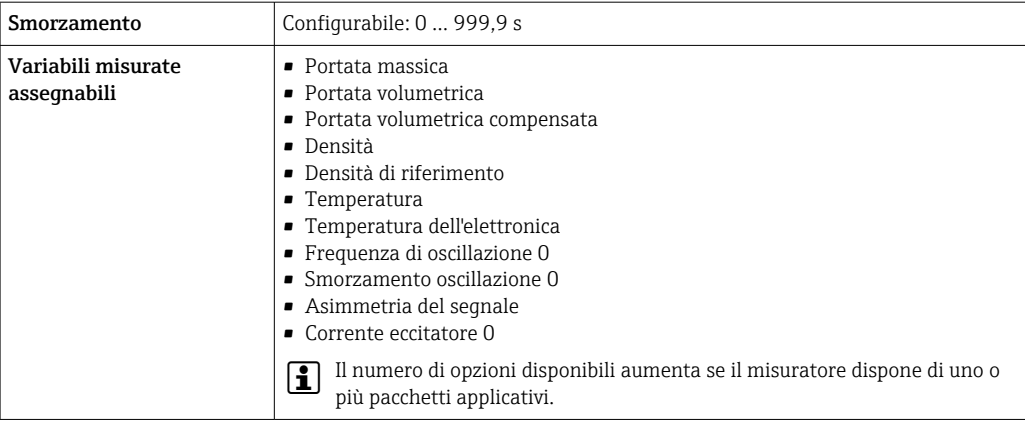

# Uscita in corrente 4 ... 20 mA Ex i passiva

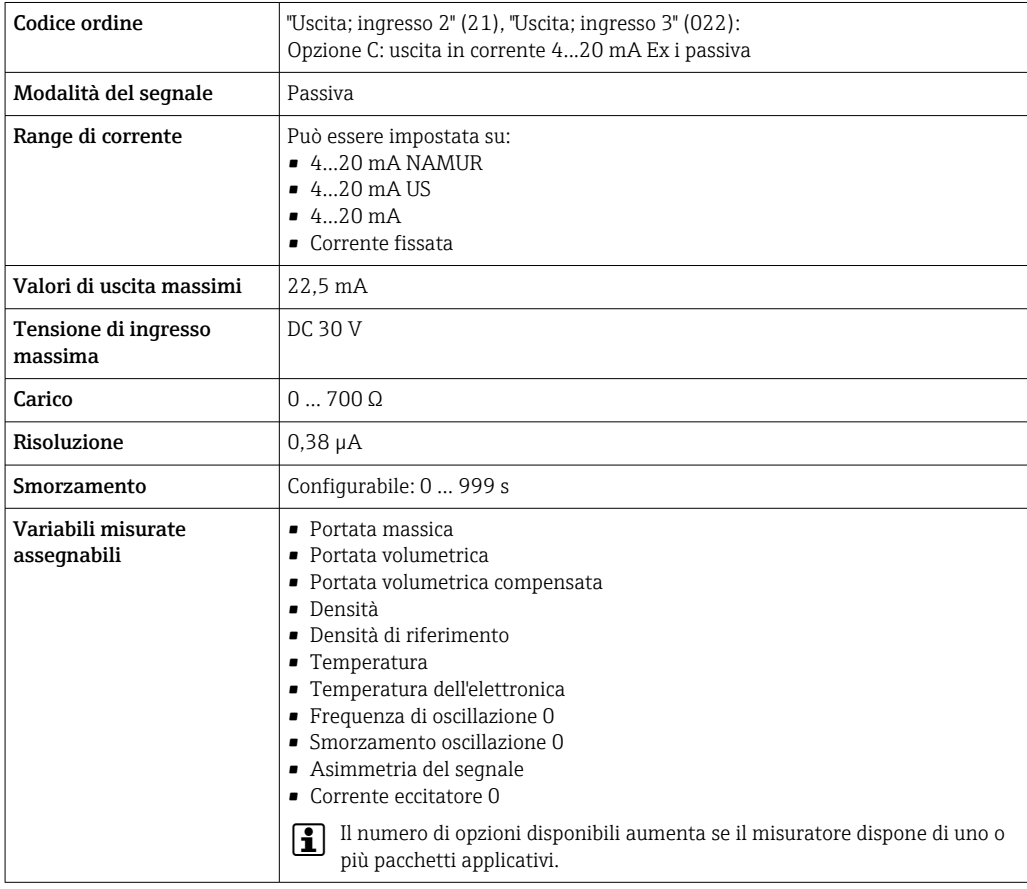

# Uscita impulsi/frequenza/contatto

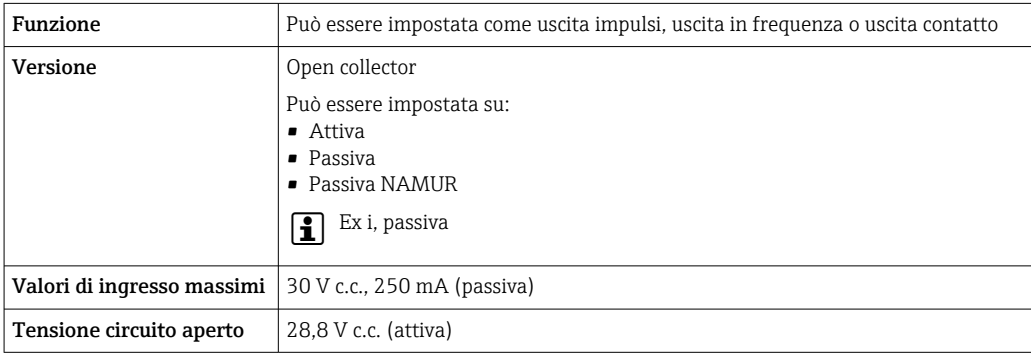

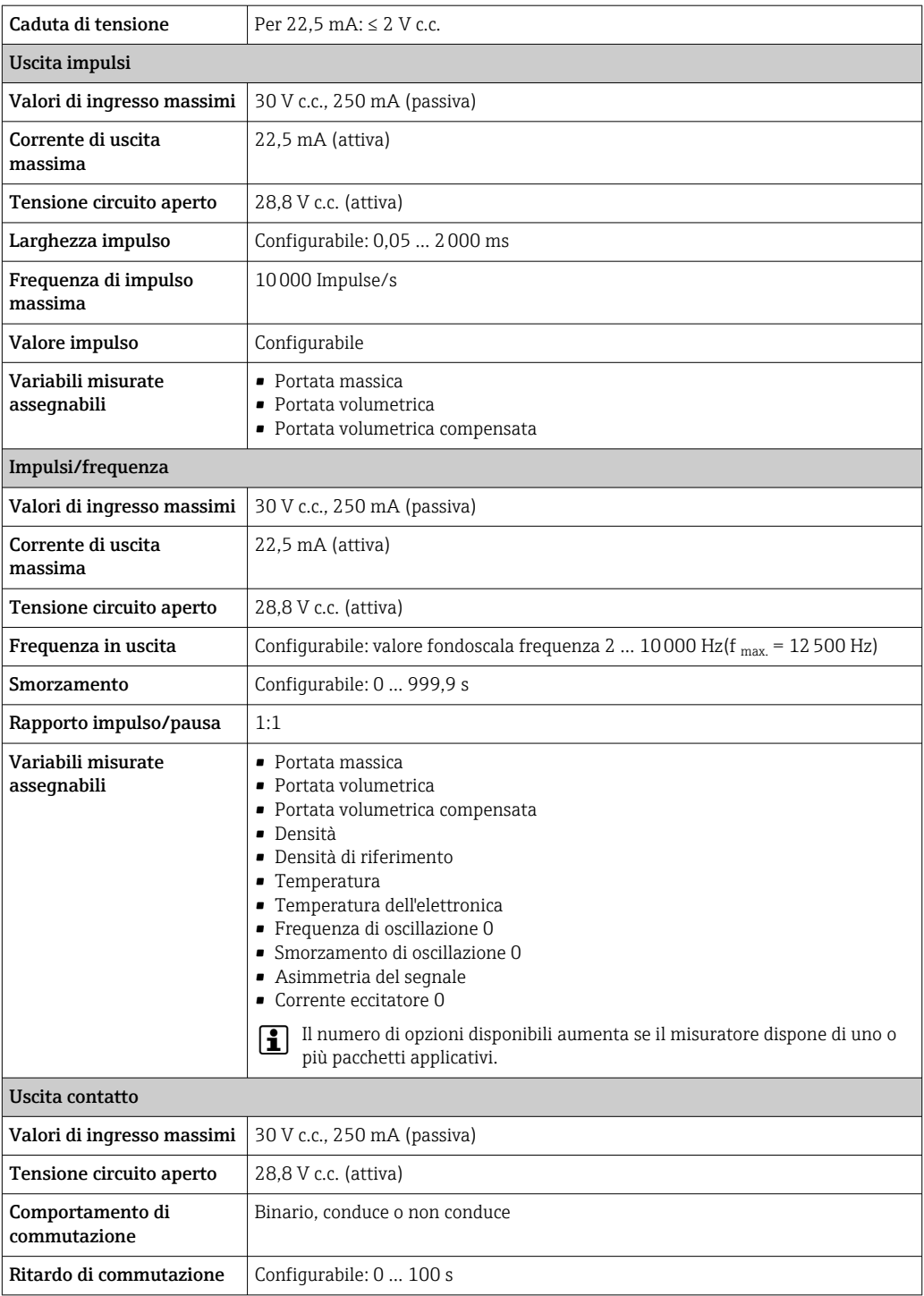

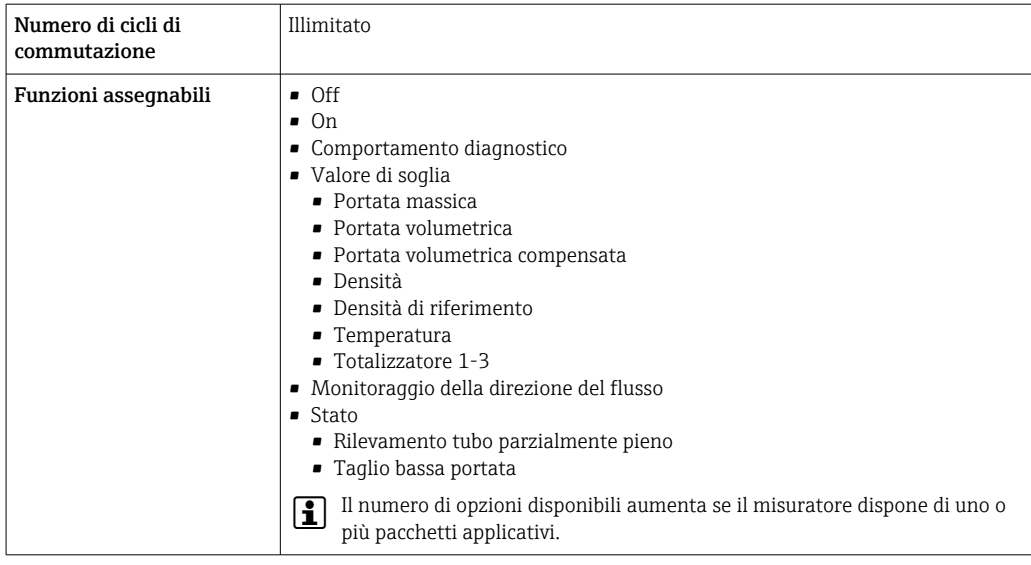

# Doppia uscita impulsiva

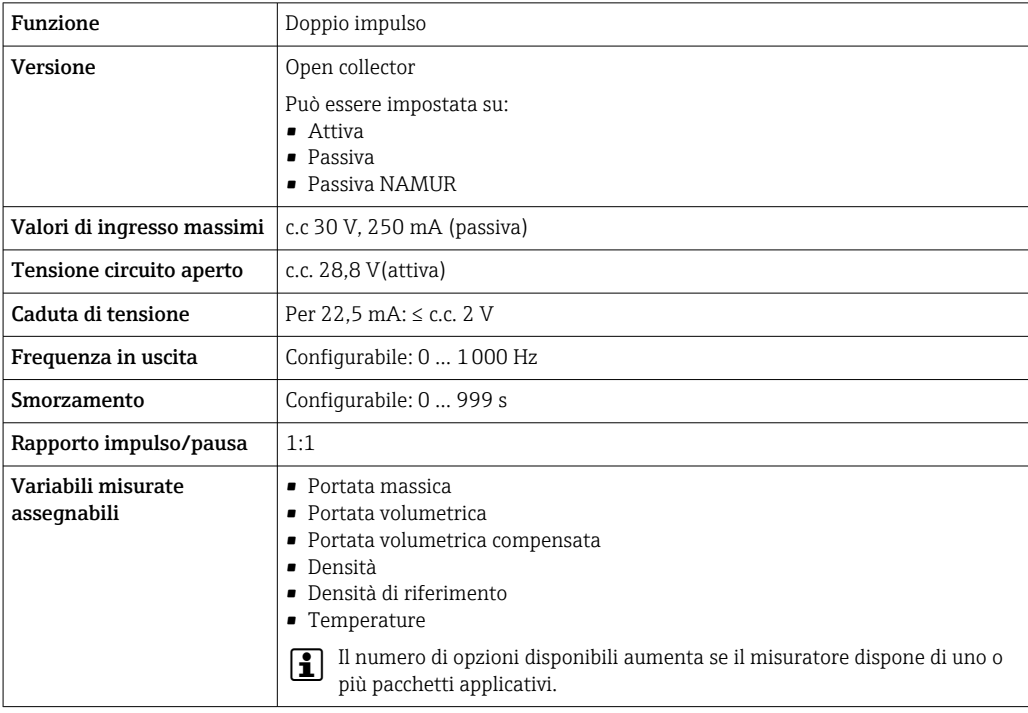

# Uscita a relè

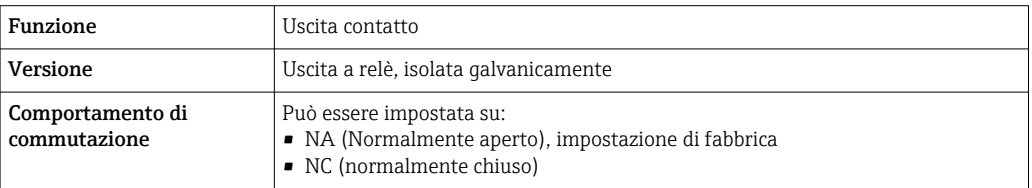

<span id="page-19-0"></span>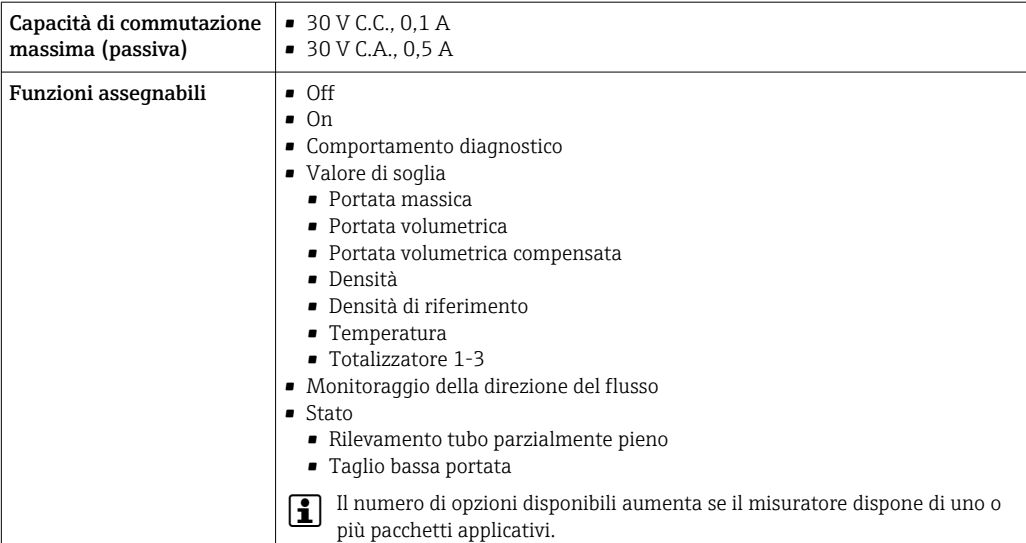

#### Ingresso/uscita configurabile dall'utente

Durante la messa in servizio del dispositivo, è assegnato un ingresso o un'uscita specifica a un ingresso/uscita configurabile dall'utente (I/O configurabile).

Sono disponibili per l'assegnazione i seguenti ingressi e uscite:

- Selezione dell'uscita in corrente: 4...20 mA (attiva), 0/4...20 mA (passiva)
- Uscita impulsi/frequenza/contatto
- Selezione dell'ingresso in corrente: 4...20 mA (attivo), 0/4...20 mA (passivo)
- Ingresso di stato

I valori tecnici corrispondono a quelli di uscite e ingressi descritti in questo paragrafo.

Segnale di allarme A seconda dell'interfaccia, le informazioni sul quasto sono visualizzate come seque:

### Uscita in corrente HART

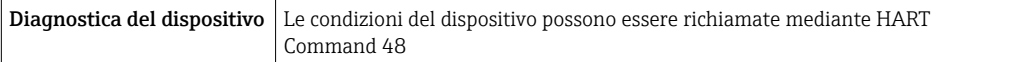

# PROFIBUS PA

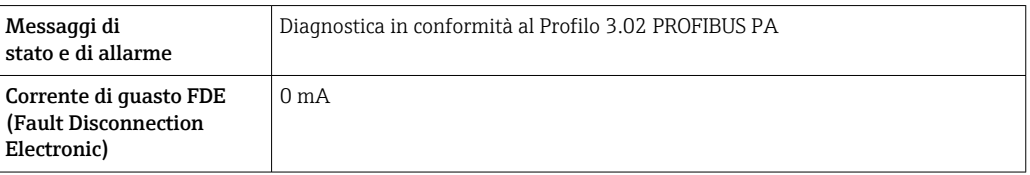

### PROFIBUS DP

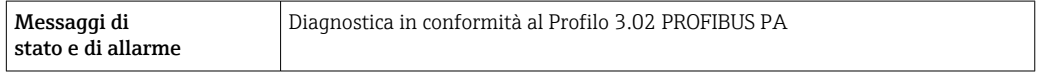

### EtherNet/IP

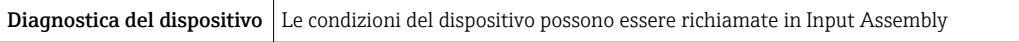

### PROFINET

Diagnostica del dispositivo Secondo "Application Layer protocol for decentralized periphery", Versione 2.3

### PROFINET con Ethernet-APL

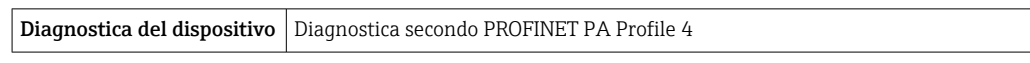

# FOUNDATION Fieldbus

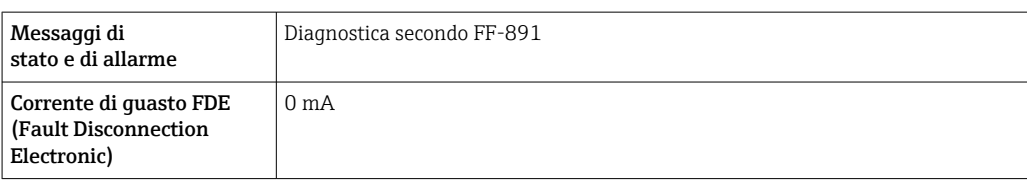

#### Modbus RS485

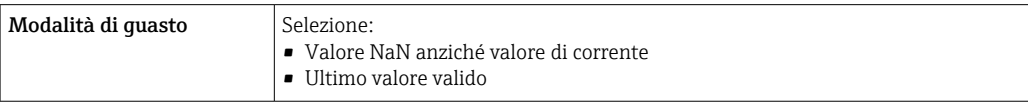

# Uscita in corrente 0/4...20 mA

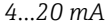

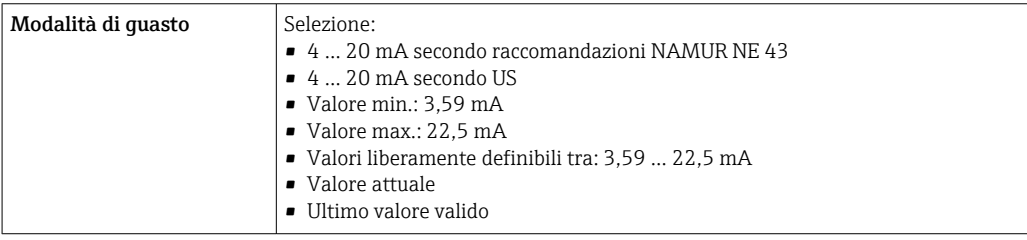

# *0...20 mA*

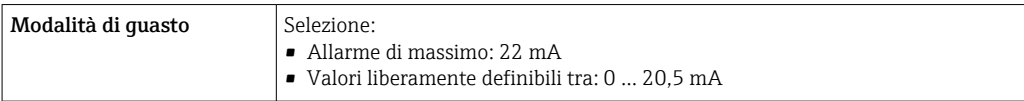

# Uscita impulsi/frequenza/contatto

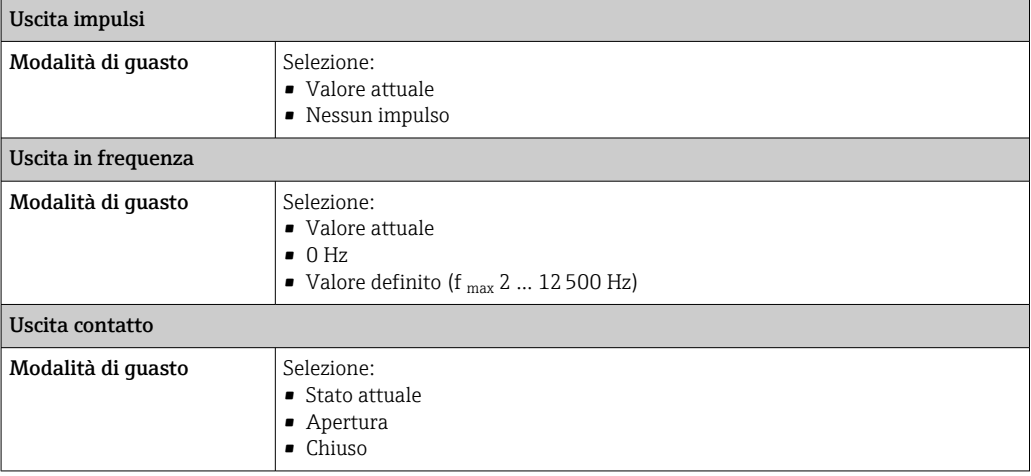

#### <span id="page-21-0"></span>Uscita a relè

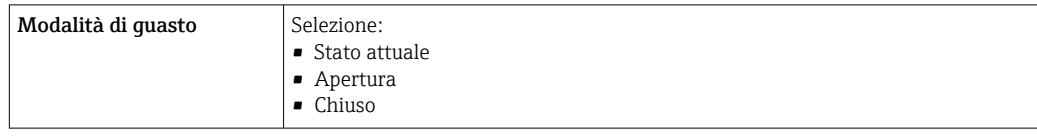

# Display locale

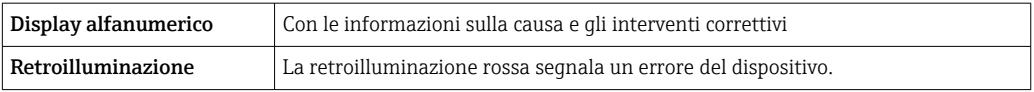

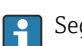

Segnale di stato secondo raccomandazione NAMUR NE 107

# Interfaccia/protocollo

- Mediante comunicazione digitale:
	- Protocollo HART
	- FOUNDATION Fieldbus
	- PROFIBUS PA
	- PROFIBUS DP
	- Modbus RS485
	- EtherNet/IP
	- PROFINET
	- PROFINET con Ethernet-APL
- Mediante interfaccia service
- Interfaccia service CDI-RJ45
- Interfaccia WLAN

Display alfanumerico Con le informazioni sulla causa e gli interventi correttivi

Informazioni addizionali sul funzionamento a distanza →  $\triangleq$  102  $| \cdot |$ 

#### Web browser

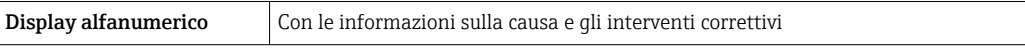

### Diodi a emissione di luce (LED)

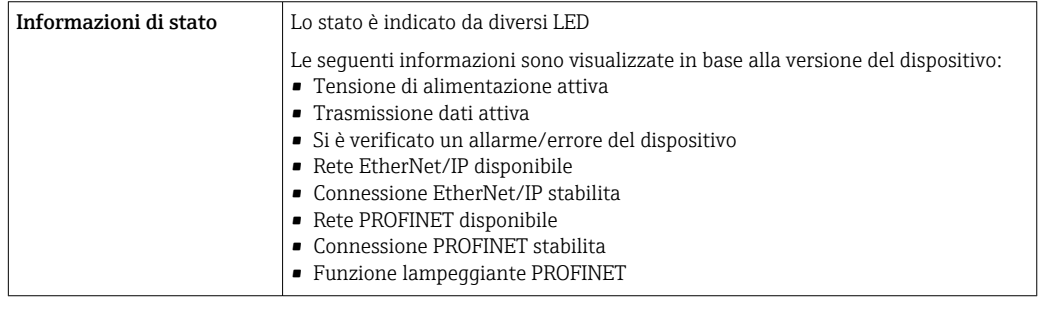

**Carico** Segnale di uscita  $\rightarrow \blacksquare$  14

### <span id="page-22-0"></span>Dati della connessione Ex Valori correlati alla sicurezza

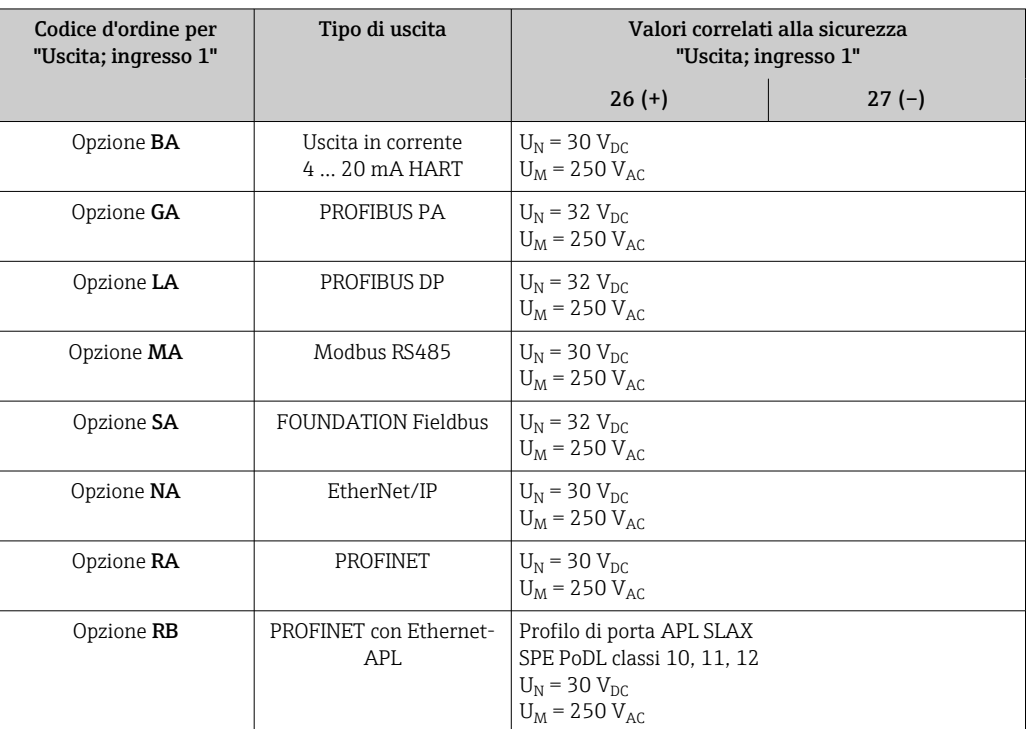

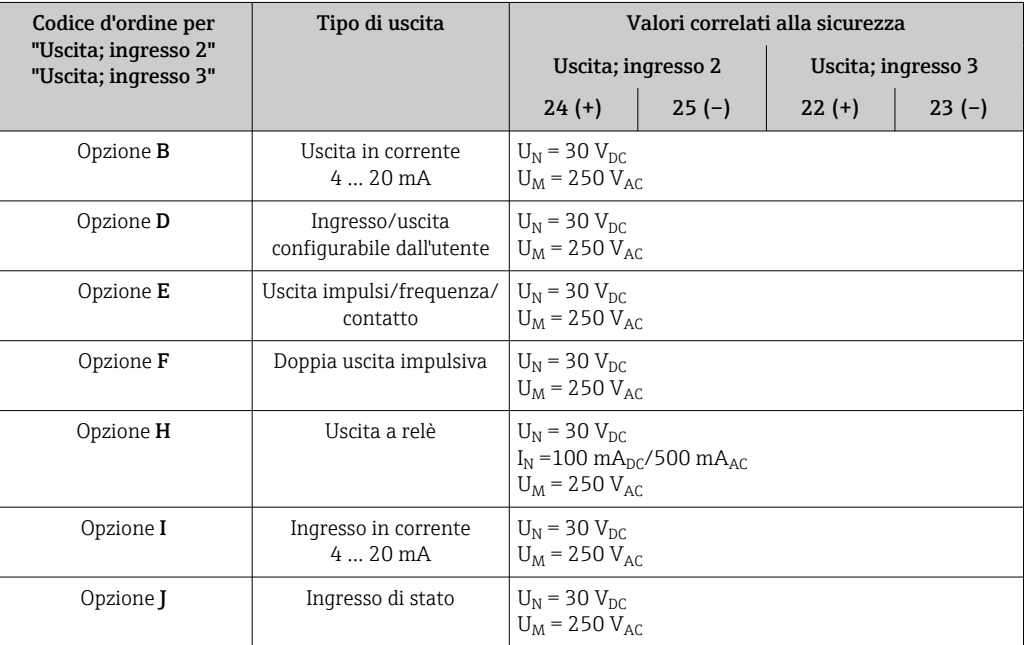

### <span id="page-23-0"></span>Valori di sicurezza intrinseca

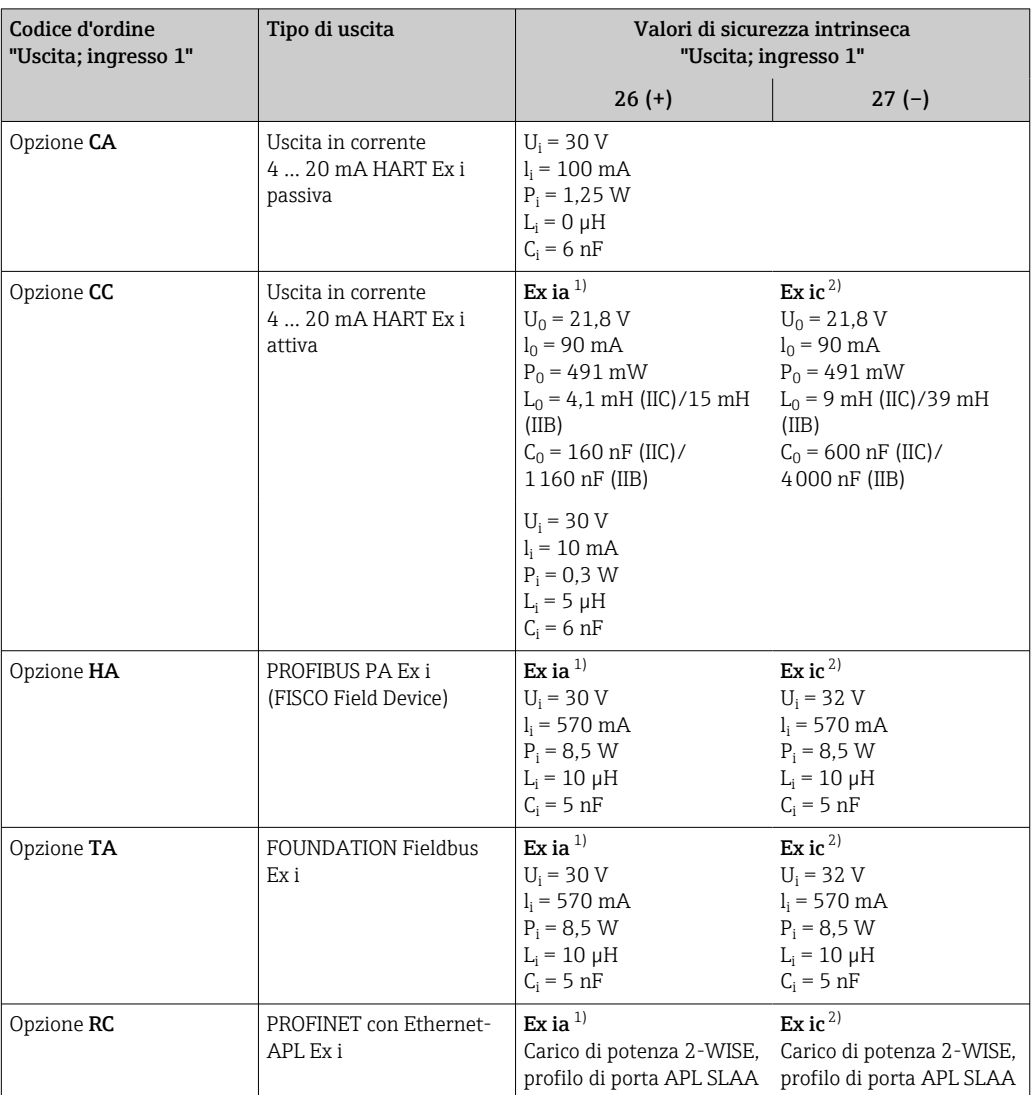

1) Disponibile solo per trasmettitore Proline 500 Zona 1; Classe I, Divisione 1.

2) Disponibile solo per trasmettitore Zona 2; Classe I, Divisione 2.

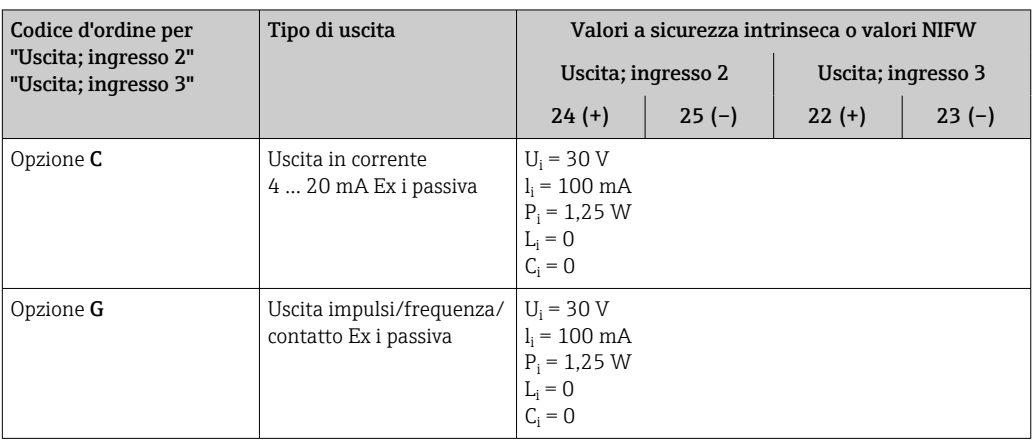

Taglio bassa portata I punti di commutazione per il taglio bassa portata sono impostabili dall'utente.

<span id="page-24-0"></span>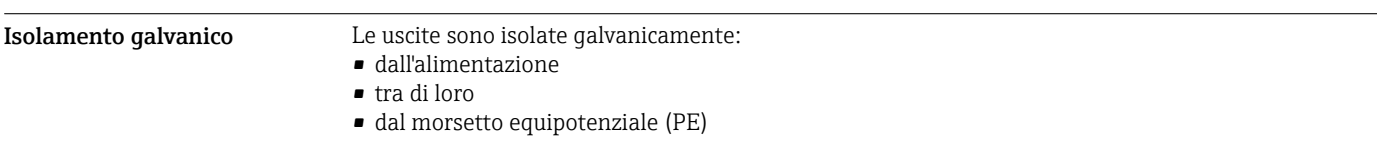

# Dati specifici del protocollo HART

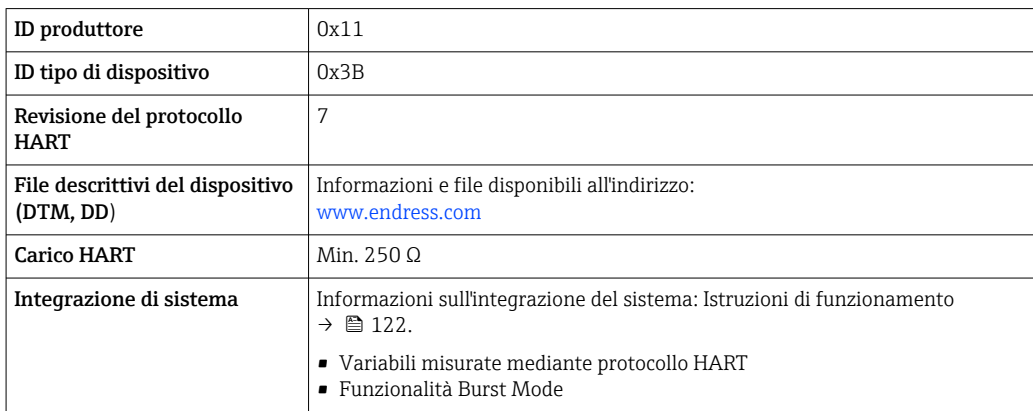

# FOUNDATION Fieldbus

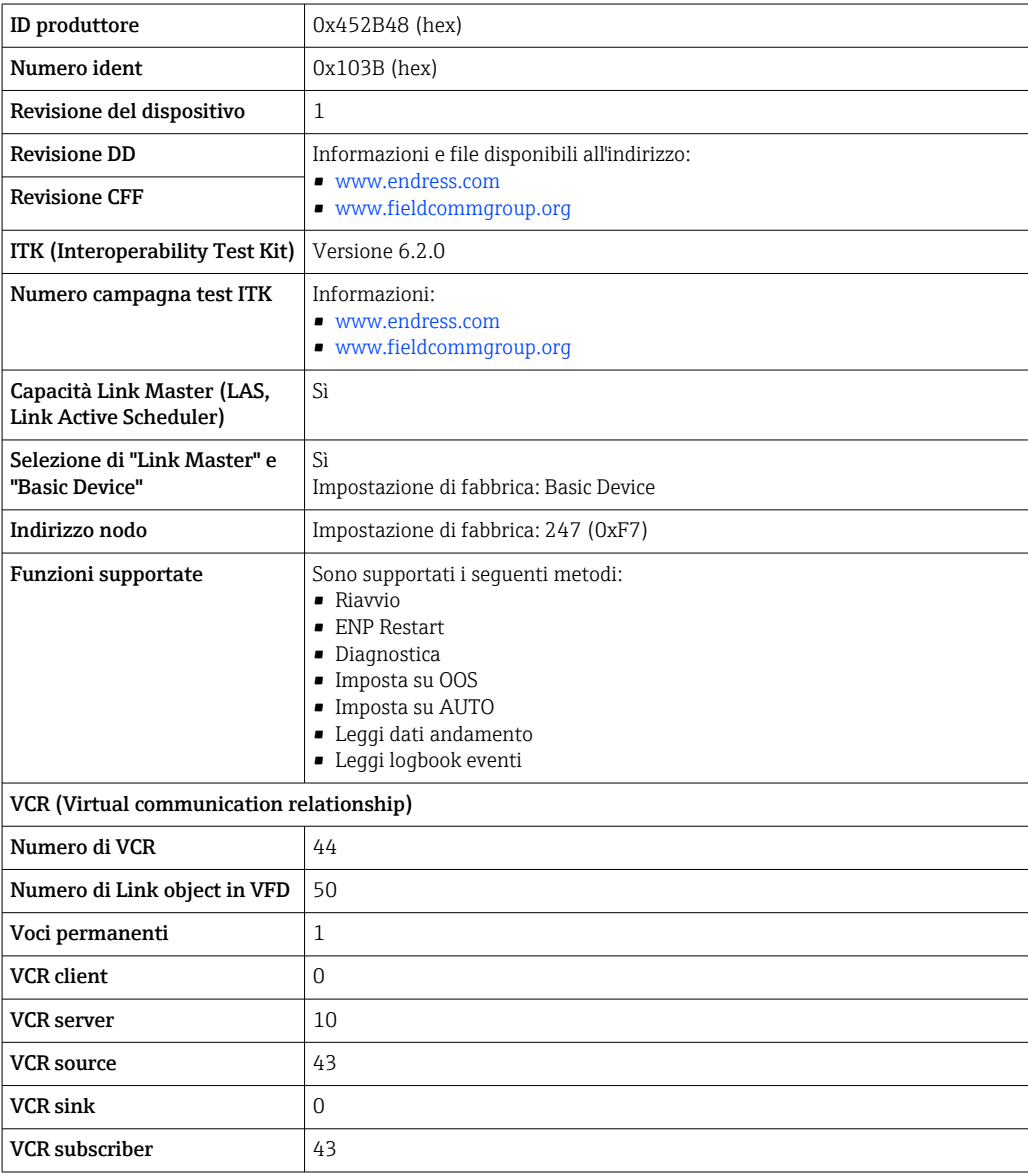

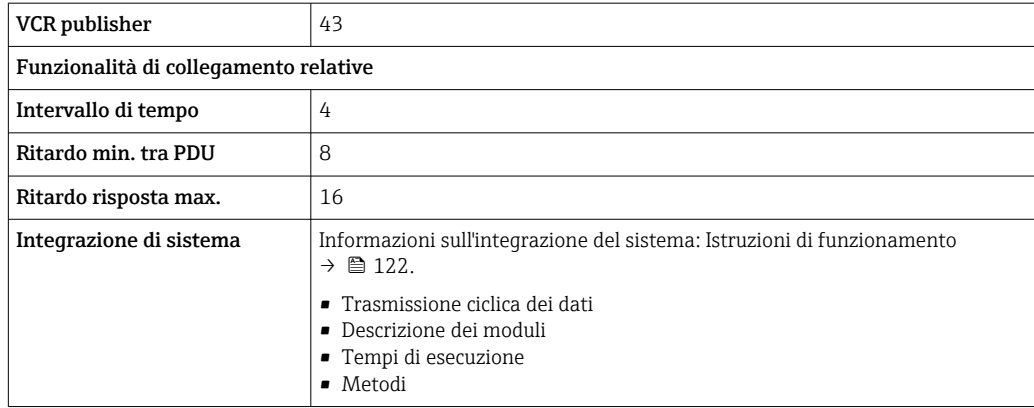

# PROFIBUS DP

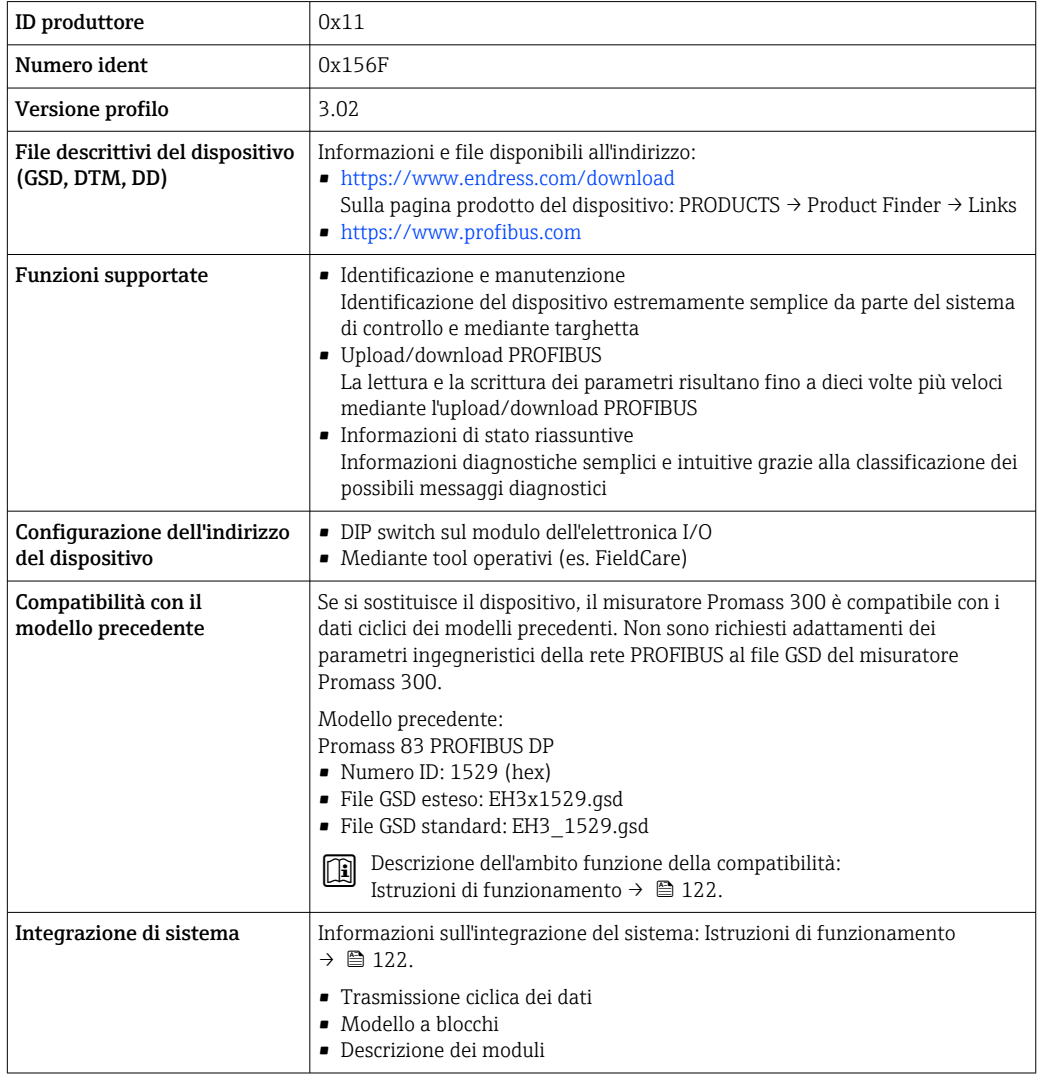

# PROFIBUS PA

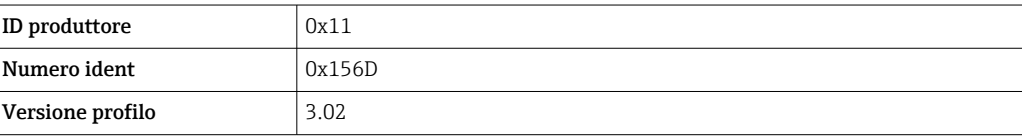

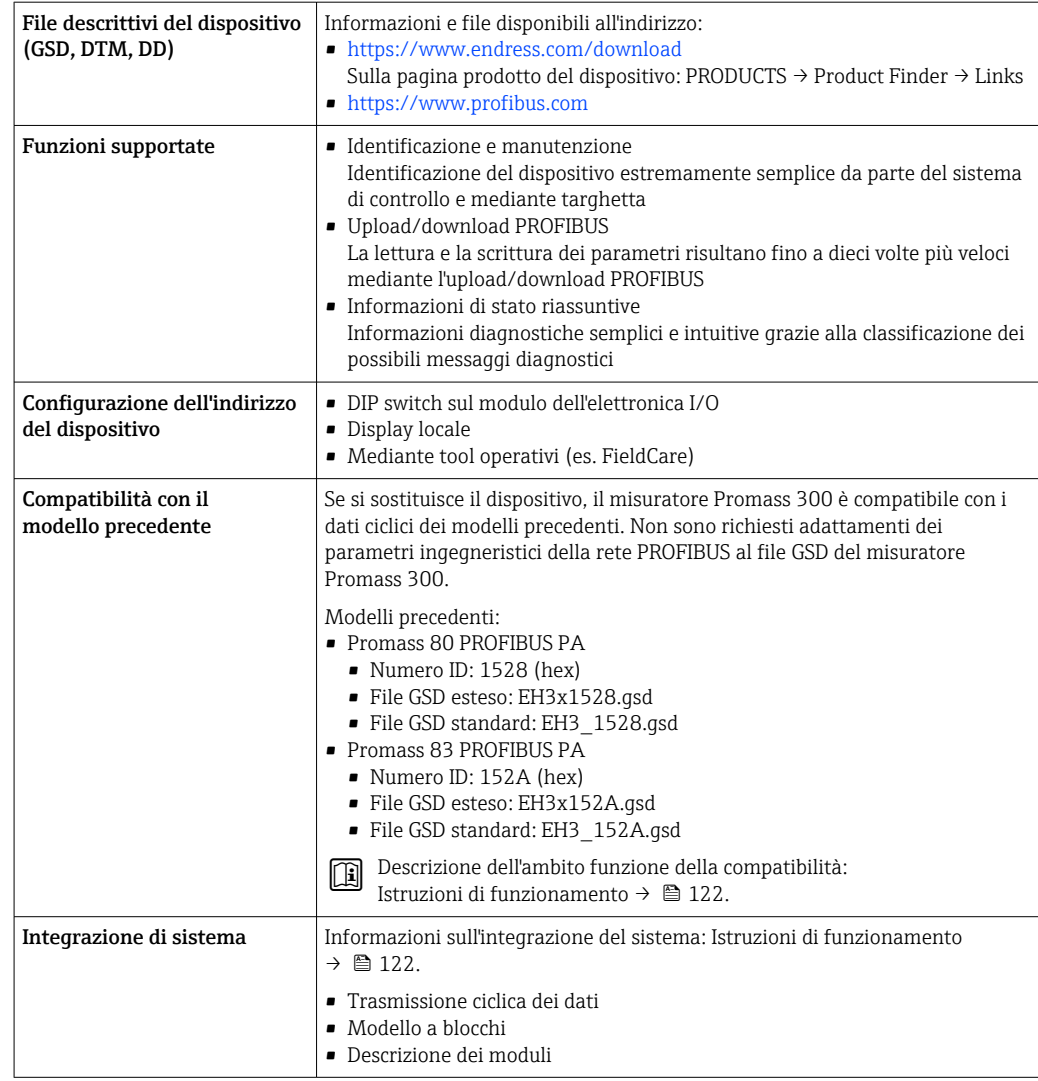

# Modbus RS485

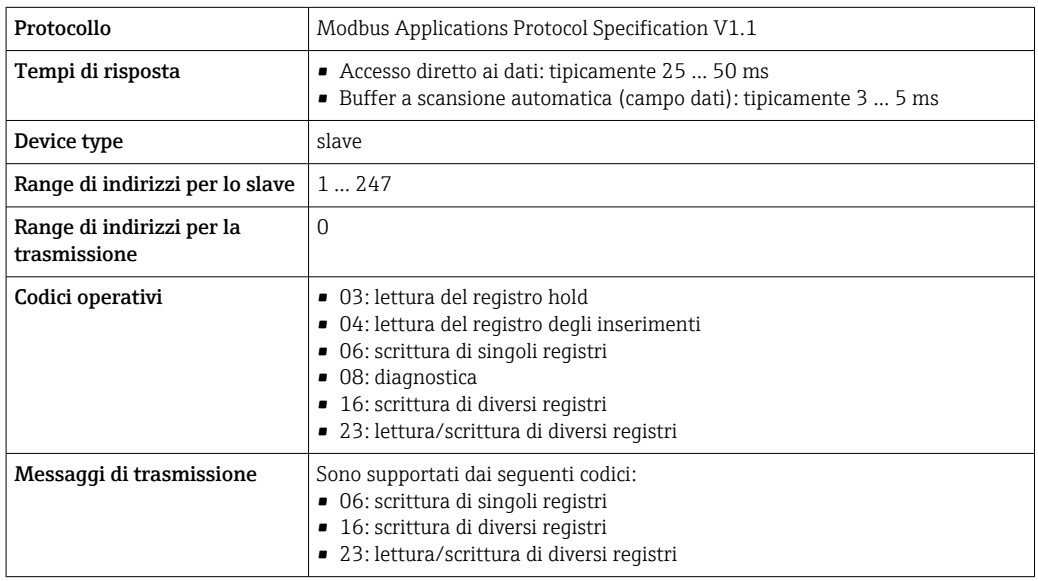

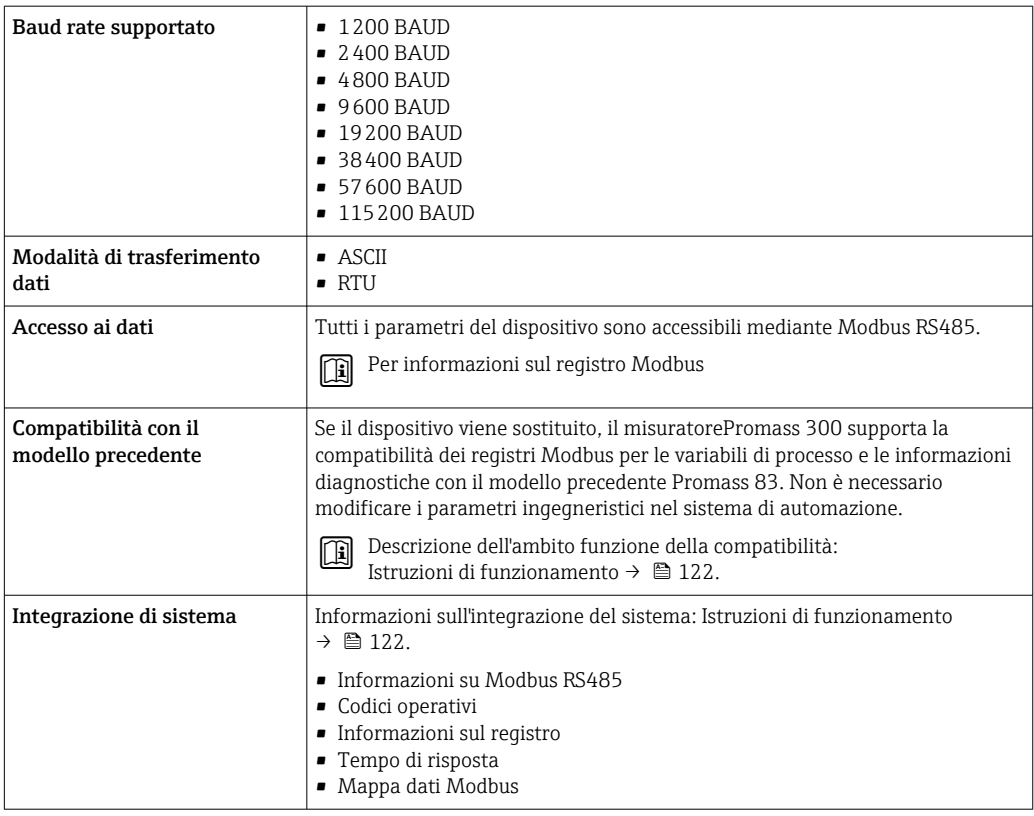

# EtherNet/IP

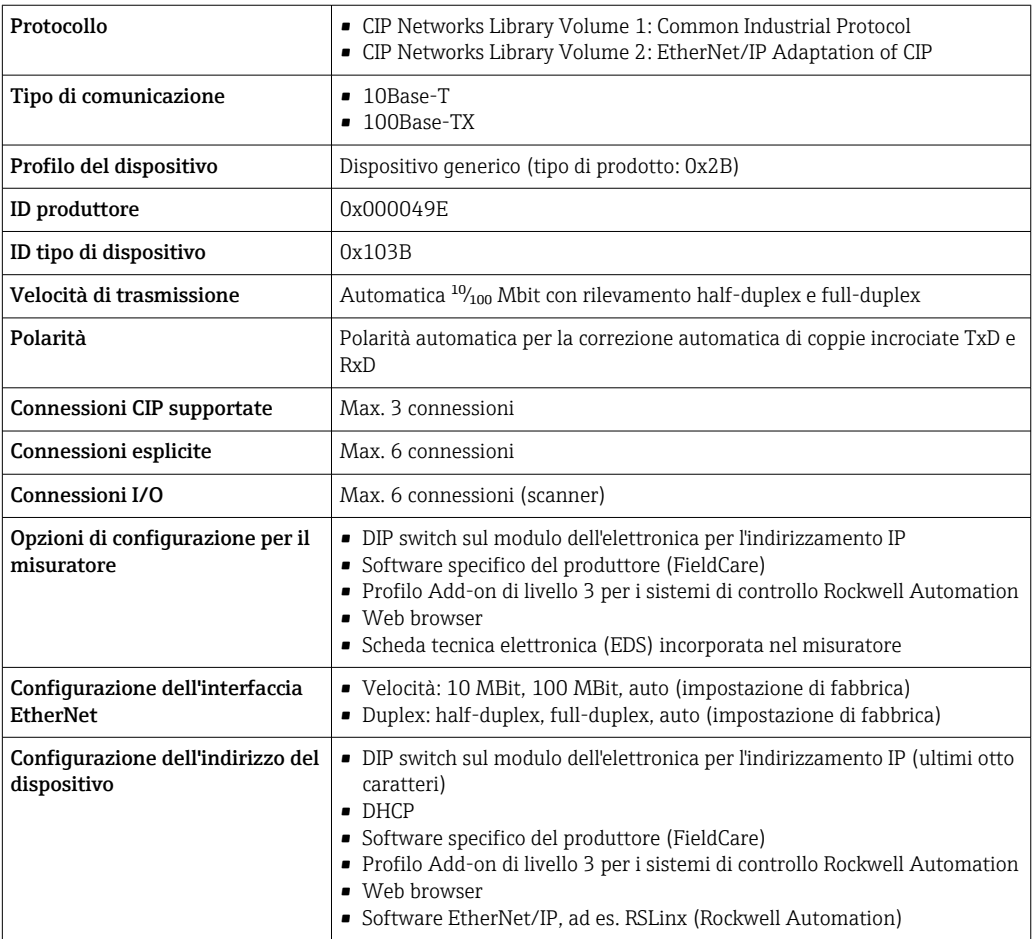

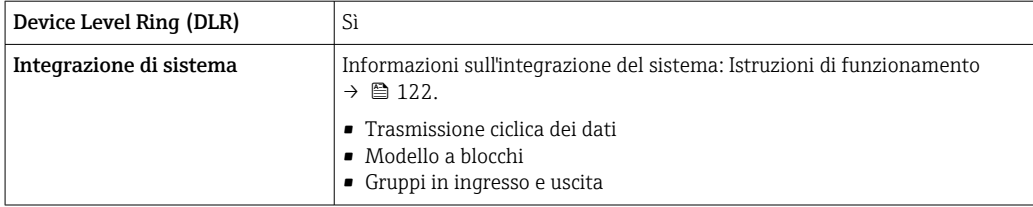

### PROFINET

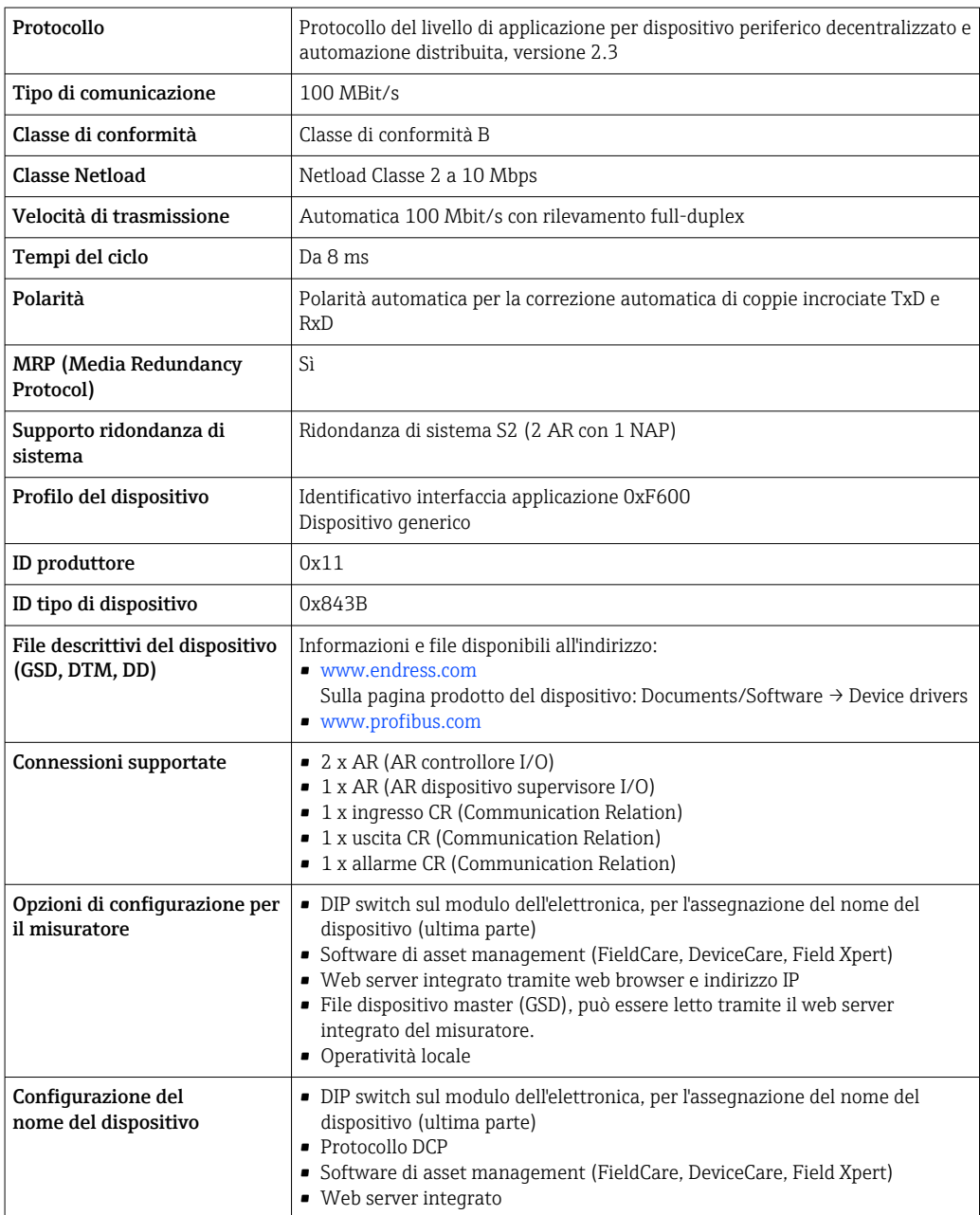

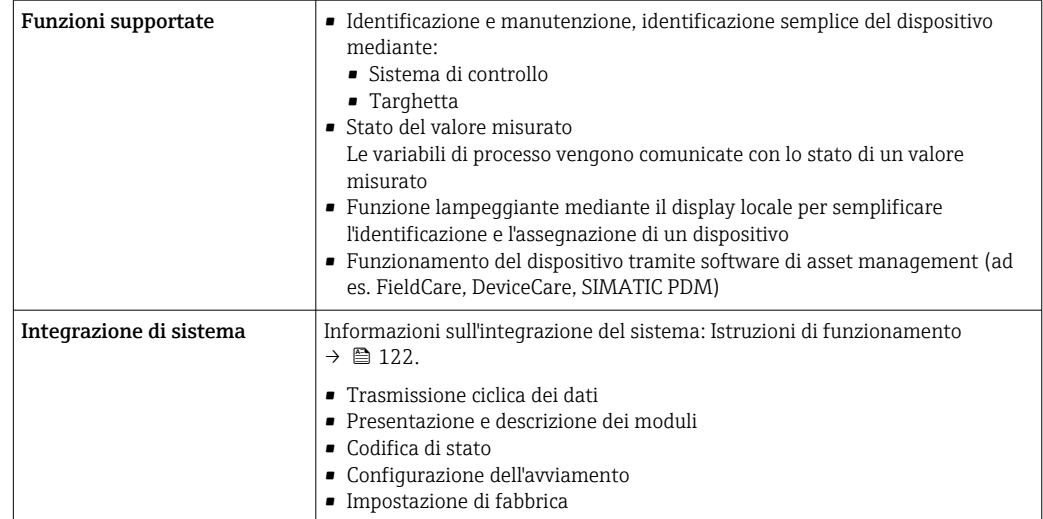

# PROFINET con Ethernet-APL

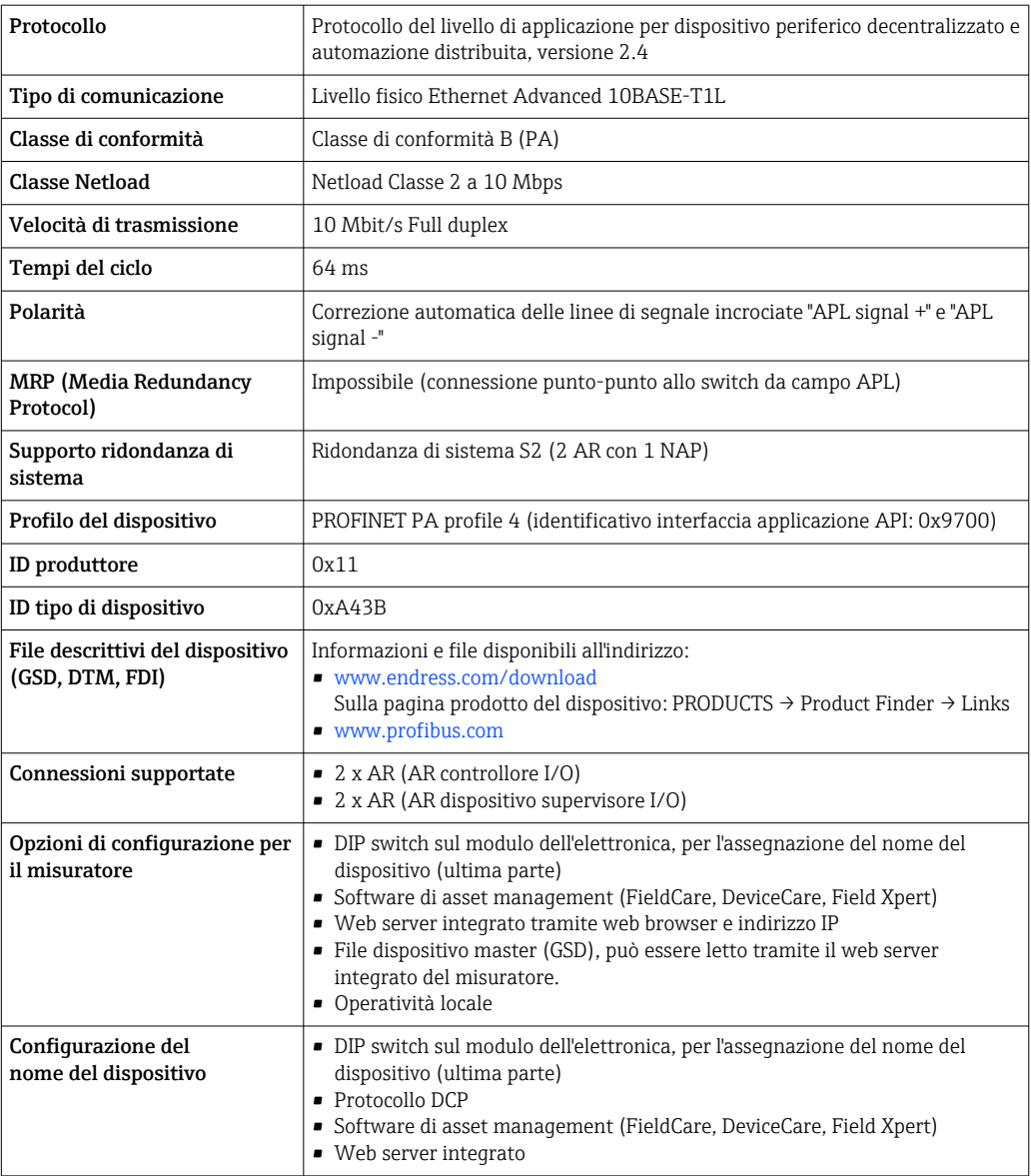

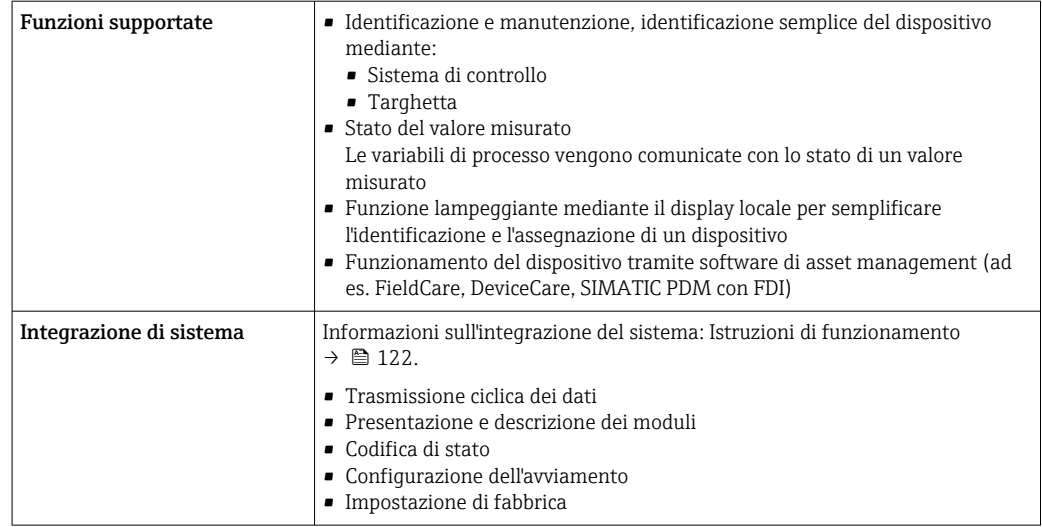

# Alimentazione

# <span id="page-31-0"></span>Assegnazione morsetti Trasmettitore: tensione di alimentazione, ingressi/uscite

#### *HART*

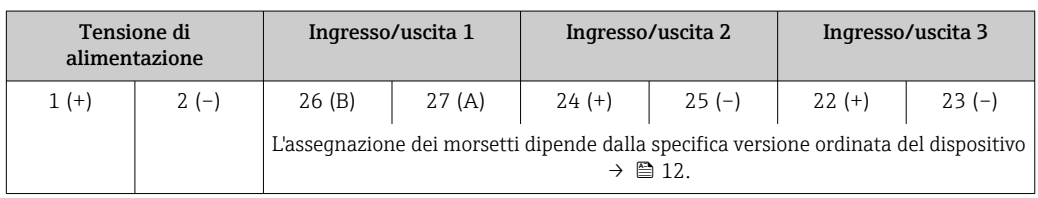

# *FOUNDATION Fieldbus*

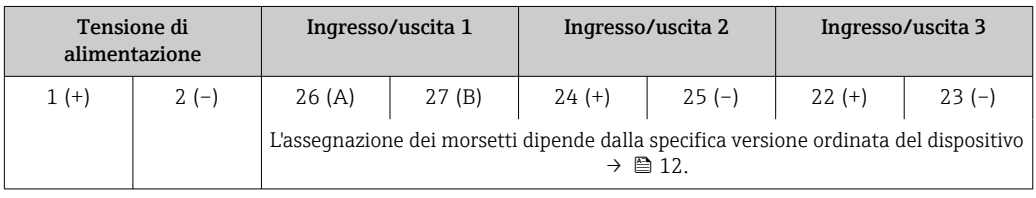

# *PROFIBUS DP*

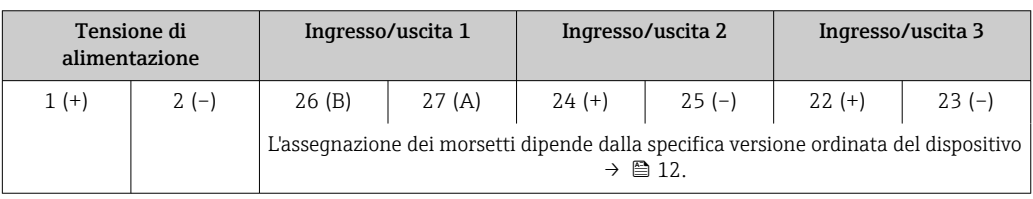

# *PROFIBUS PA*

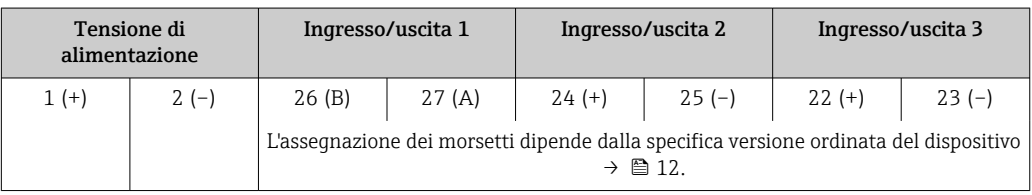

### *Modbus RS485*

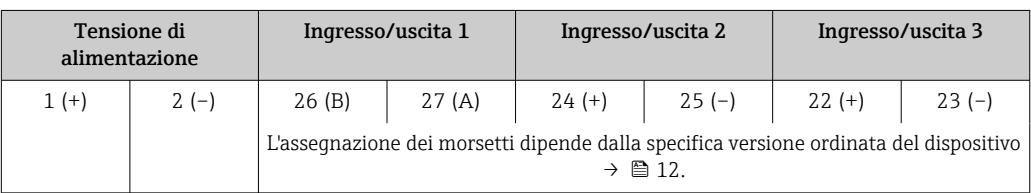

### *PROFINET*

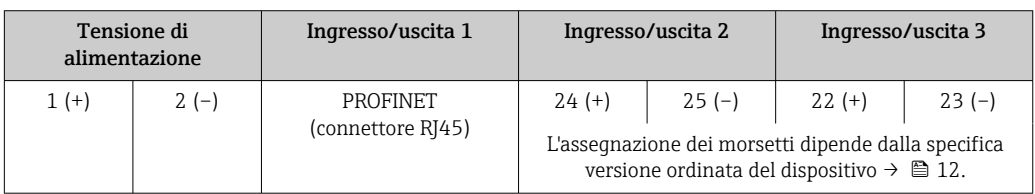

<span id="page-32-0"></span>*PROFINET con Ethernet-APL*

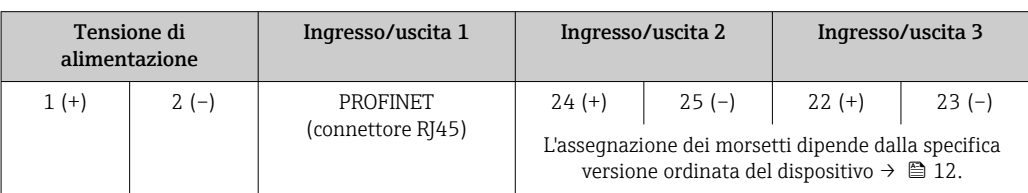

### *EtherNet/IP*

 $|\cdot|$ 

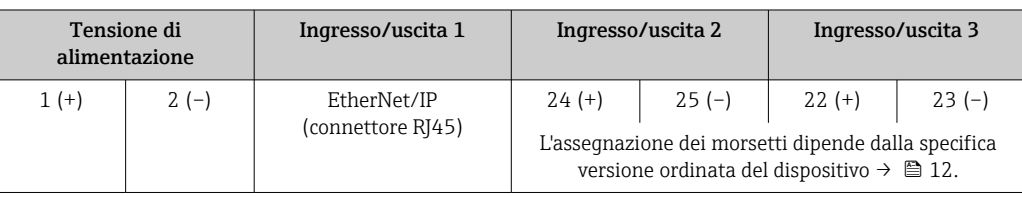

Assegnazione morsetti del display separato e del modulo operativo  $\rightarrow \Box$  36.

#### Connettori del dispositivo disponibili

I connettori del dispositivo non possono essere utilizzati in area pericolosa!

### Connettori del dispositivo per sistemi con bus di campo:

Codice d'ordine per "Ingresso; uscita 1"

- Opzione SA "FOUNDATION Fieldbus"  $\rightarrow$   $\blacksquare$  33
- Opzione GA "PROFIBUS PA"  $\rightarrow$   $\approx$  33
- Opzione NA "EtherNet/IP" → 33 • Opzione **RA** "PROFINET"  $\rightarrow \blacksquare$  34
- Opzione RB "PROFINET con Ethernet-APL"  $\rightarrow \blacksquare 34$

### Connettore del dispositivo per la connessione all'interfaccia service:

Codice d'ordine per "Accessorio installato"

Opzione NB, adattatore RJ45 M12 (interfaccia service)  $\rightarrow \blacksquare$  47

Codice d'ordine per "Ingresso, uscita 1", opzione SA "FOUNDATION Fieldbus"

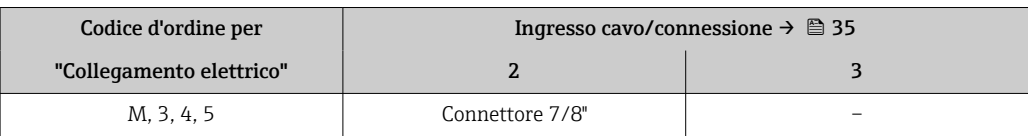

### Codice d'ordine per "Ingresso, uscita 1", opzione GA "PROFIBUS PA"

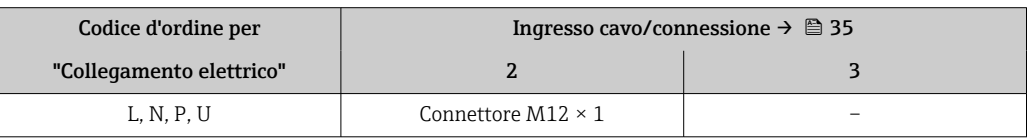

#### Codice d'ordine per "Ingresso; uscita 1", opzione NA "EtherNet/IP"

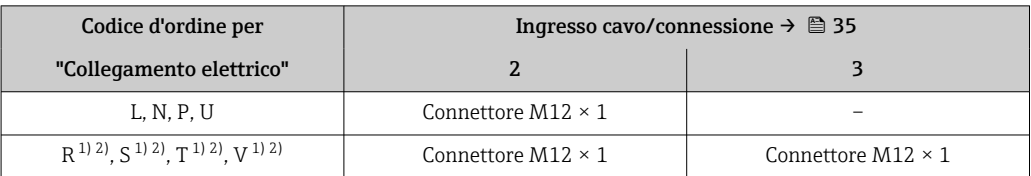

1) Non può essere combinato con un'antenna WLAN esterna (codice d'ordine per "Accessori compresi", opzione P8) di un adattatore RJ45 M12 per l'interfaccia service (codice d'ordine per "Accessori montati", opzione NB) o di un display separato con modulo operativo DKX001

2) Adatto per integrare il dispositivo in una topologia ad anello.

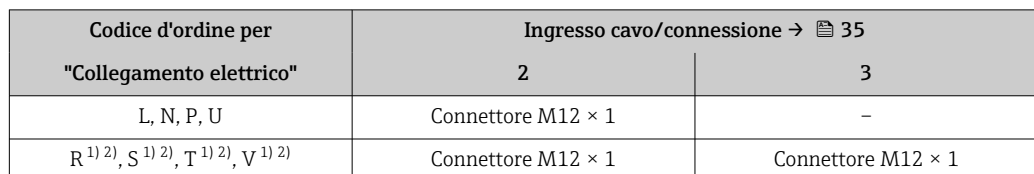

### <span id="page-33-0"></span>Codice d'ordine per "Ingresso, uscita 1", opzione RA "PROFINET"

1) Non può essere combinato con un'antenna WLAN esterna (codice d'ordine per "Accessori compresi", opzione P8) di un adattatore RJ45 M12 per l'interfaccia service (codice d'ordine per "Accessori montati", opzione NB) o di un display separato con modulo operativo DKX001.

2) Adatto per integrare il dispositivo in una topologia ad anello.

### Codice d'ordine per "Ingresso; uscita 1", opzione RB "PROFINET con Ethernet-APL"

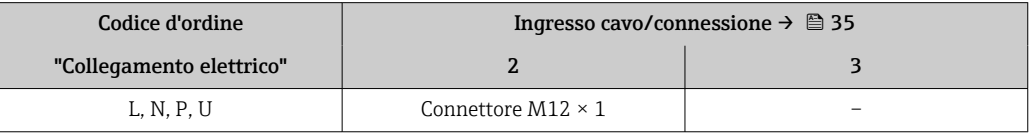

### Codice d'ordine per "Accessorio installato", opzione NB: "Adattatore RJ45 M12 (interfaccia service)"

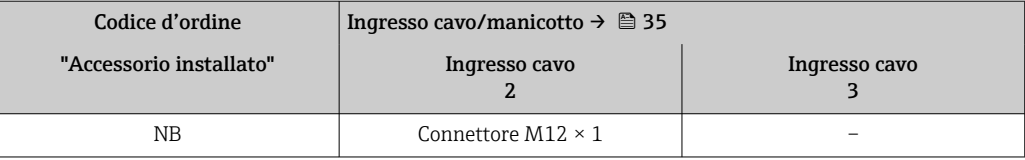

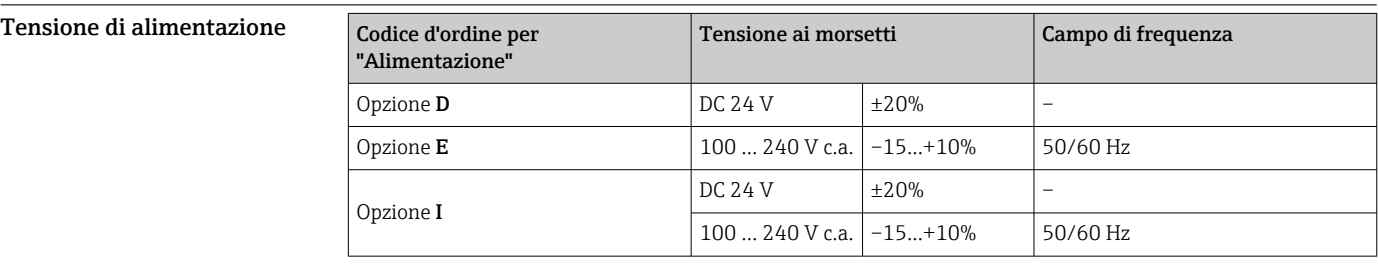

Potenza assorbita Trasmettitore

Max. 10 W (alimentazione attiva)

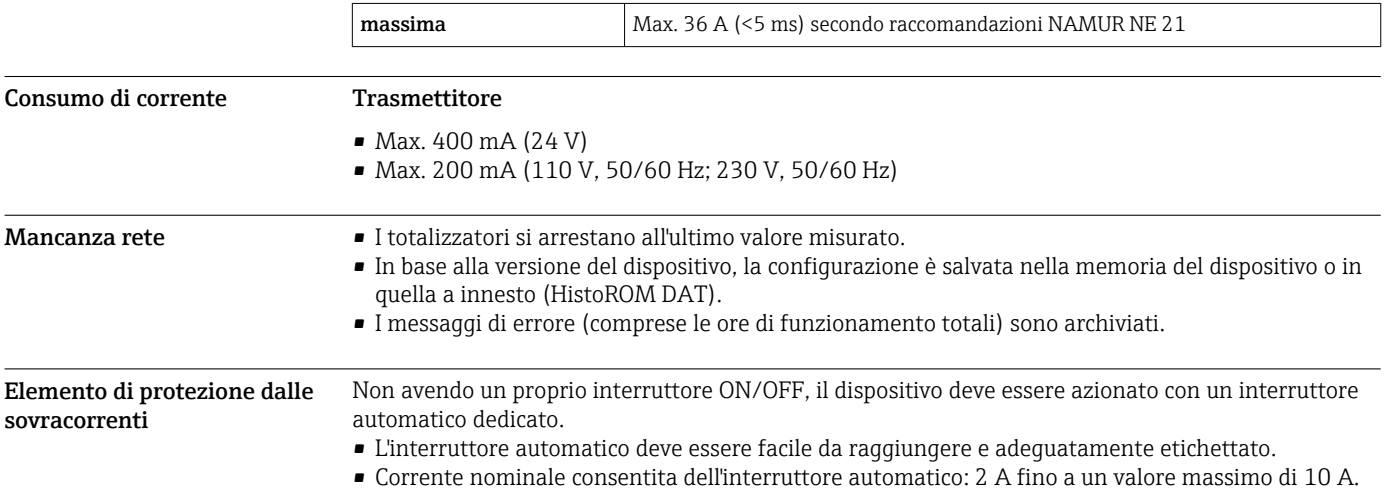

# <span id="page-34-0"></span>Collegamento elettrico Connessione al trasmettitore

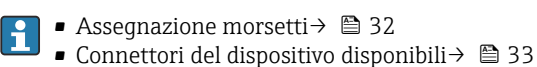

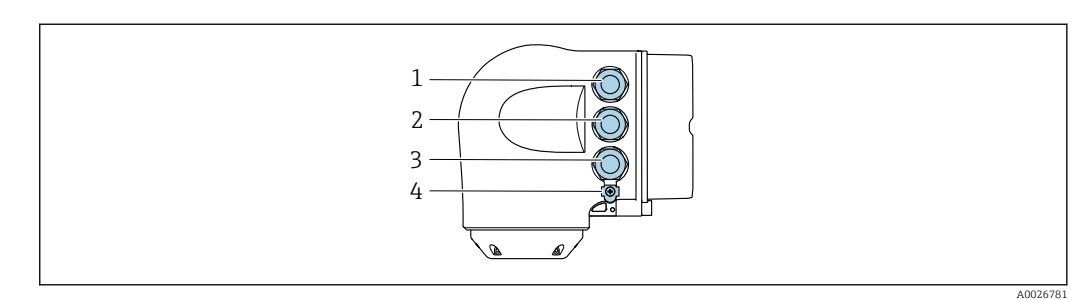

- *1 Connessione dei morsetti per la tensione di alimentazione*
- *2 Connessione dei morsetti per trasmissione del segnale, ingresso/uscita*
- *3 Connessione dei morsetti per trasmissione del segnale, ingresso/uscita o morsetto per connessione di rete tramite interfaccia service (CDI-RJ45); Opzionale: Connessione del morsetto per antenna WLAN esterna o connessione del modulo operativo e di visualizzazione separato DKX001*
- *4 Connessione dei morsetti per l'equalizzazione del potenziale (PE)*

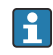

In opzione è disponibile un adattatore per connettore RJ45 - M12:

Codice d'ordine per "Accessori", opzione NB: "Adattatore RJ45 M12 (interfaccia service)"

L'adattatore collega l'interfaccia service (CDI-RJ45) a un connettore M12 montato nell'ingresso cavo. Di conseguenza, la connessione all'interfaccia service può essere realizzata mediante un connettore M12 senza aprire il dispositivo.

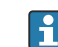

Connessione di rete mediante interfaccia service (CDI-RJ45) → ■ 107

#### *Collegamento in una topologia ad anello*

I dispositivi con protocolli di comunicazione EtherNet/IP e PROFINET possono essere integrato in una topologia ad anello. Il dispositivo è integrato tramite il collegamento del morsetto per i segnali di trasmissione (uscita 1) e il collegamento all'interfaccia service (CDI-RJ45).

Integrare il trasmettitore in una topologia ad anello:

- EtherNet/IP
	- PROFINET

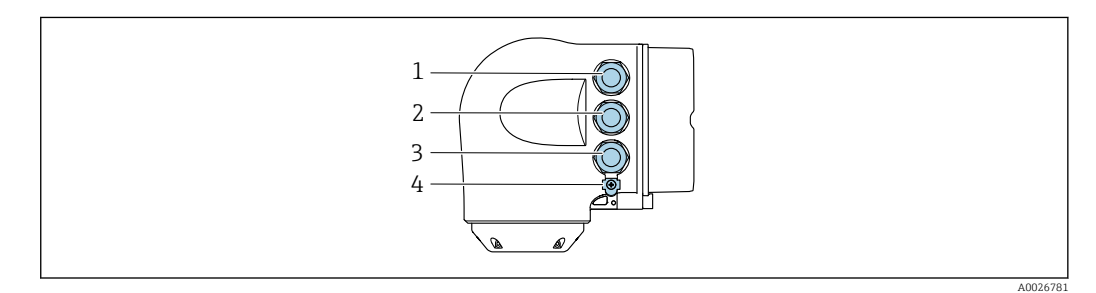

- *1 Connessione morsetti per tensione di alimentazione*
- *2 Collegamento del morsetto per la trasmissione dei segnali: PROFINET o EtherNet/IP (connettore RJ45)*
- *3 Collegamento all'interfaccia service mediante morsetto (CDI-RJ45)*
- *4 Collegamento del morsetto per la connessione equipotenziale (PE)*

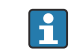

Se il dispositivo è dotato di altri ingressi/uscite, questi vengono fatti passare in parallelo attraverso l'ingresso cavo per il collegamento all'interfaccia service (CDI-RJ45).

<span id="page-35-0"></span>Collegamento del display operativo e di visualizzazione separato DKX001

Il display operativo e di visualizzazione separato DKX001 è disponibile in opzione [→ 119.](#page-118-0)  $\mathbf{F}$ 

- Il display operativo e di visualizzazione separato DKX001 è disponibile solo per la seguente custodia: codice d'ordine per "Custodia": opzione A "Alluminio, rivestito"
- Il misuratore è sempre fornito con un coperchio cieco quando il display operativo e di visualizzazione separato DKX001 viene ordinato direttamente con il misuratore. In questo caso, la visualizzazione e l'operatività non sono possibili sul trasmettitore.
- In caso di ordini successivi, il display operativo e di visualizzazione separato DKX001 non può essere collegato contemporaneamente al display del misuratore già esistente. Il trasmettitore permette il collegamento di un solo display o di una sola unità di funzionamento per volta.

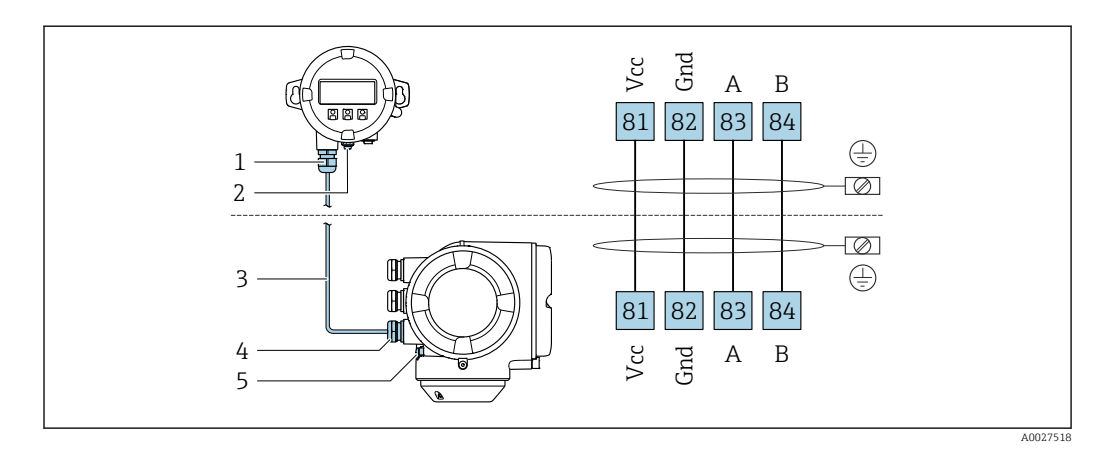

- *1 Display operativo e di visualizzazione separato DKX001*
- *2 Collegamento del morsetto per la connessione equipotenziale (PE)*
- *3 Cavo di collegamento*
- *4 Misuratore*
- *5 Collegamento del morsetto per la connessione equipotenziale (PE)*

#### Esempi di connessione

*Uscita in corrente 4 ... 20 mA HART*

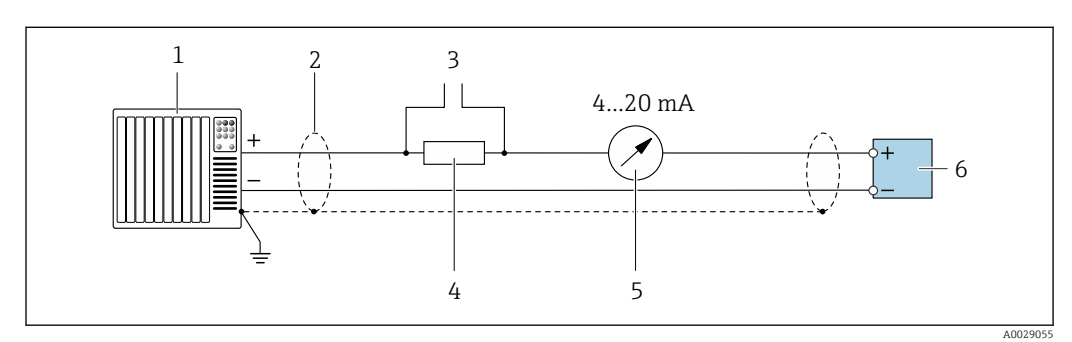

 *2 Esempio di connessione per uscita in corrente 4 ... 20 mA HART (attiva)*

- *1 Sistema di automazione con ingresso in corrente (ad es. PLC)*
- *2 Schermatura del cavo presente a un'estremità. La schermatura del cavo deve essere messa a terra da entrambe le estremità per la conformità ai requisiti EMC; rispettare le specifiche del cavo [→ 47](#page-46-0)*
- *3 Connessione per dispositivi operativi HART [→ 102](#page-101-0)*
- *4 Resistore per comunicazione HART* (≥ 250 Ω): non superare il carico massimo di →  $\Box$  14<br>*5 Display analogico: rispettare il carico massimo* →  $\Box$  14
- *5 Display analogico: rispettare il carico massimo [→ 14](#page-13-0)*
- *6 Trasmettitore*
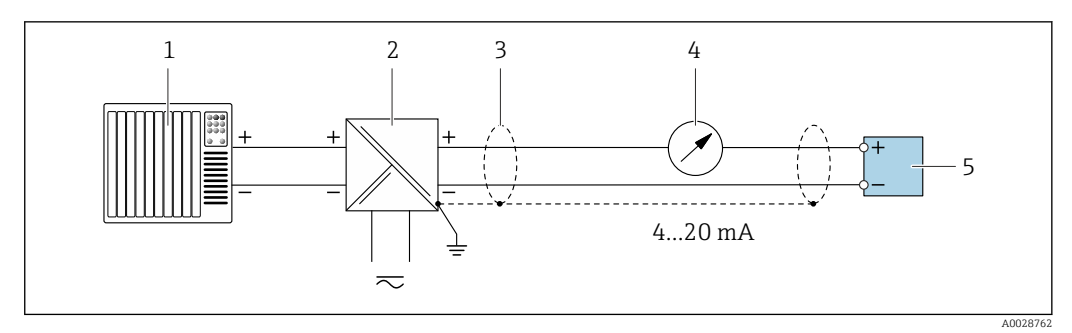

 *3 Esempio di connessione per uscita in corrente 4 ... 20 mA HART (passiva)*

- *Sistema di automazione con ingresso in corrente (ad es. PLC)*
- *Alimentazione*
- *Schermatura del cavo presente a un'estremità. La schermatura del cavo deve essere messa a terra da entrambe le estremità per la conformità ai requisiti EMC; rispettare le specifiche del cavo [→ 47](#page-46-0)*
- *Display analogico: rispettare il carico massimo [→ 14](#page-13-0)*
- *Trasmettitore*

### *Ingresso HART*

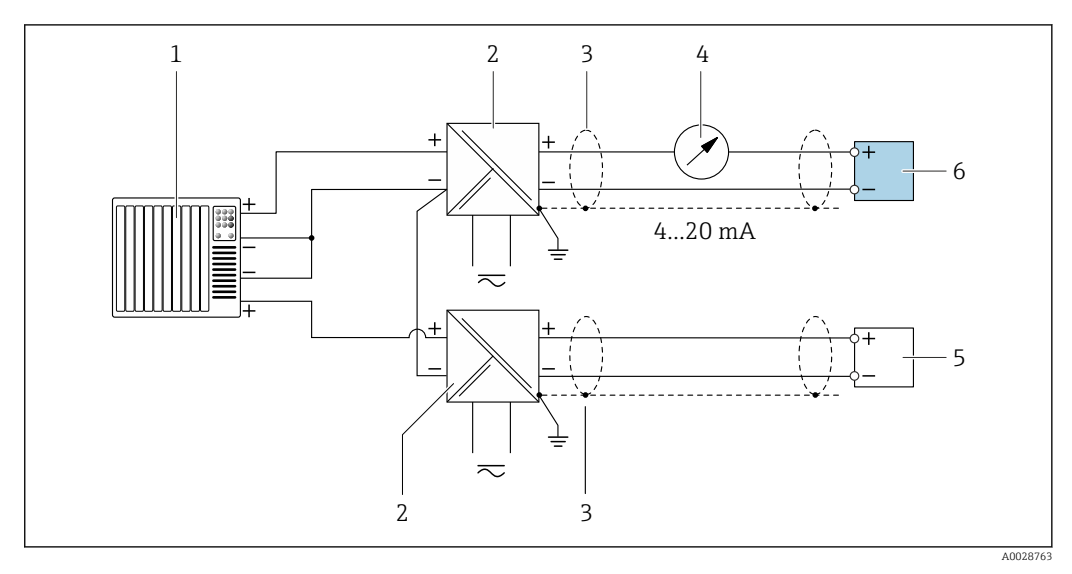

- *4 Esempio di connessione per ingresso HART con negativo comune (passivo)*
- *Sistema di automazione con uscita HART (ad es. PLC)*
- *Barriera attiva per l'alimentazione (ad es. RN221N)*
- *Schermatura del cavo presente a un'estremità. La schermatura del cavo deve essere messa a terra da entrambe le estremità per la conformità ai requisiti EMC; rispettare le specifiche del cavo*
- *4 Display analogico: rispettare il carico massimo* → 14<br>*5 Trasmettitore di pressione (ad es. Cerabar M. Cerabar S)*
- *Trasmettitore di pressione (ad es. Cerabar M, Cerabar S): vedere i requisiti*
- *Trasmettitore*

# *PROFIBUS PA*

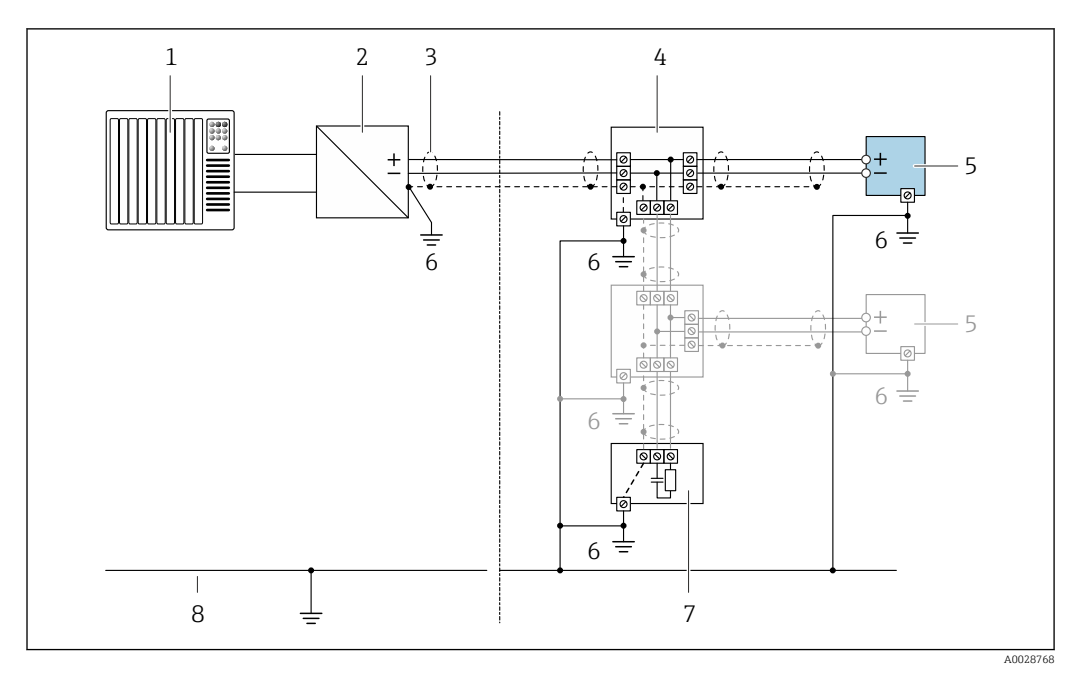

 *5 Esempio di connessione per PROFIBUS PA*

- *1 Sistema di controllo (ad es. PLC)*
- *2 Accoppiatore di segmento PROFIBUS PA*
- *3 Schermatura del cavo presente a un'estremità. La schermatura del cavo deve essere messa a terra da entrambe le estremità per la conformità ai requisiti EMC; rispettare le specifiche del cavo*
- *4 T-box*
- *5 Misuratore*
- *6 Messa a terra locale*
- *7 Terminazione bus*
- *8 Collegamento di equipotenzialità*

## *PROFIBUS DP*

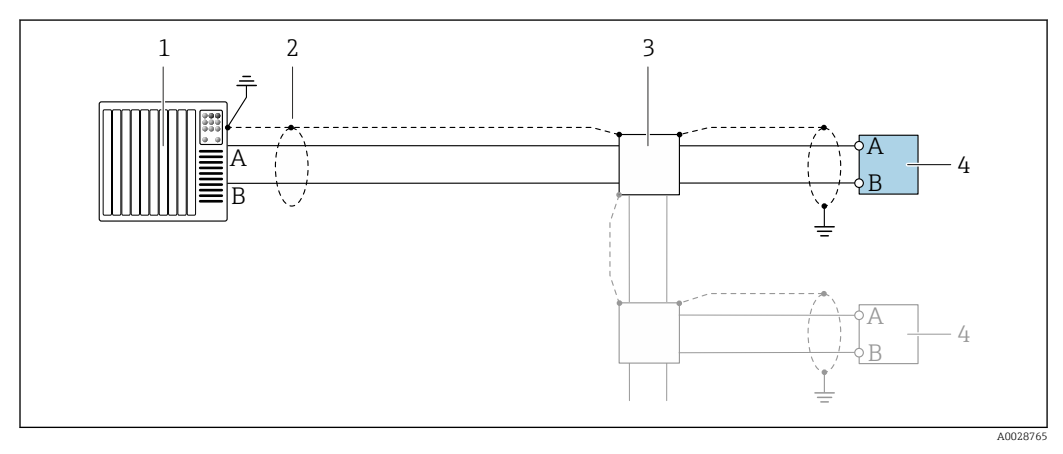

 *6 Esempio di connessione per PROFIBUS DP, area sicura e Zona 2/Div. 2*

- *1 Sistema di controllo (ad es. PLC)*
- *2 Schermatura del cavo presente a un'estremità. La schermatura del cavo deve essere messa a terra da entrambe le estremità per la conformità ai requisiti EMC; rispettare le specifiche del cavo*
- *3 Scatola di distribuzione*
- *4 Trasmettitore*

Con velocità di trasmissione > 1,5 MBaud, si deve utilizzare un ingresso cavo EMC e la  $\mathbf{h}$ schermatura del cavo deve estendersi fino al morsetto, se possibile.

*EtherNet/IP*

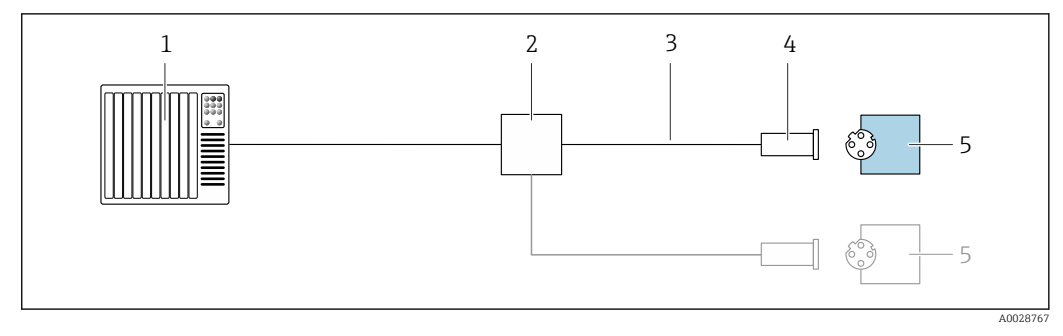

- *7 Esempio di connessione per EtherNet/IP*
- *Sistema di controllo (ad es. PLC)*
- *Switch Ethernet*
- *Rispettare le specifiche del cavo*
- *Connettore dispositivo*
- *Trasmettitore*

*EtherNet/IP: DLR (Device Level Ring)*

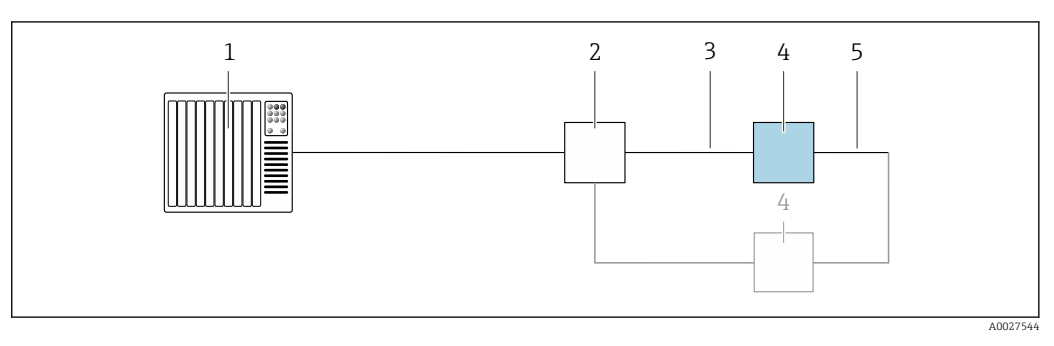

- *Sistema di controllo (ad es. PLC)*
- *Switch Ethernet*
- *Rispettare le specifiche del cavo [→ 47](#page-46-0)*
- *Trasmettitore*
- *Cavo di collegamento tra i due trasmettitori*

## *PROFINET*

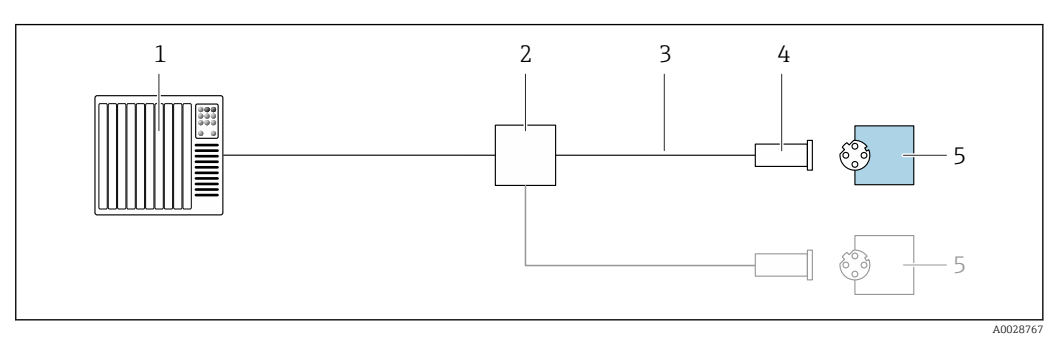

- *8 Esempio di collegamento per PROFINET*
- *Sistema di controllo (ad es. PLC)*
- 
- *Switch Ethernet Rispettare le specifiche del cavo*
- *Connettore dispositivo*
- *Trasmettitore*

# *PROFINET con Ethernet-APL*

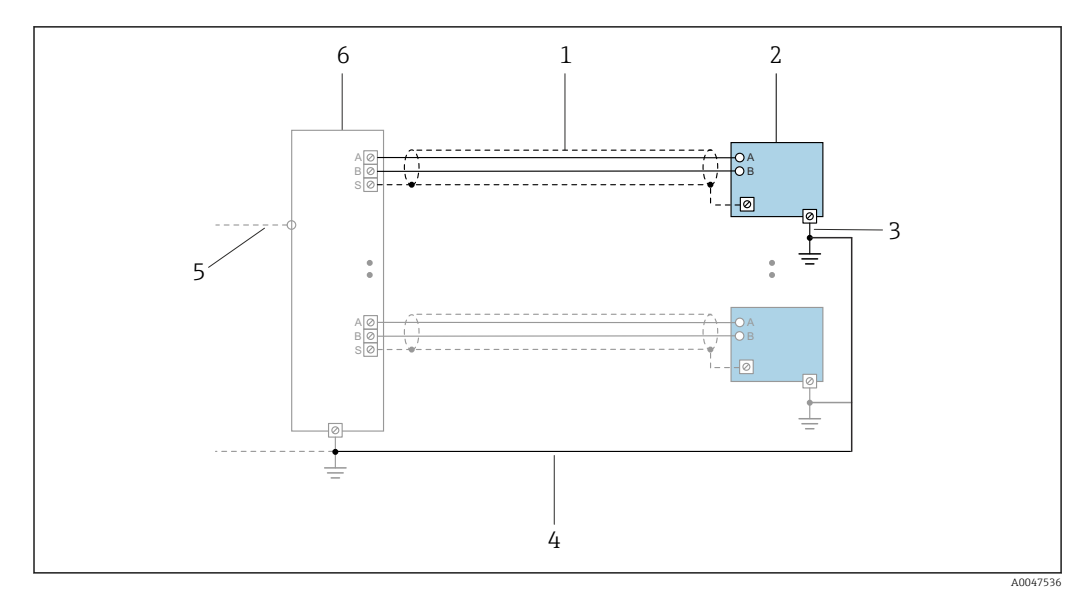

 *9 Esempio di connessione per PROFINET con Ethernet-APL*

- *1 Schermatura del cavo*
- 
- *2 Misuratore 3 Messa a terra locale*
- *4 Equalizzazione del potenziale*
- *5 Dorsale o TCP*
- *6 Switch da campo*

# *PROFINET: MRP (Media Redundancy Protocol)*

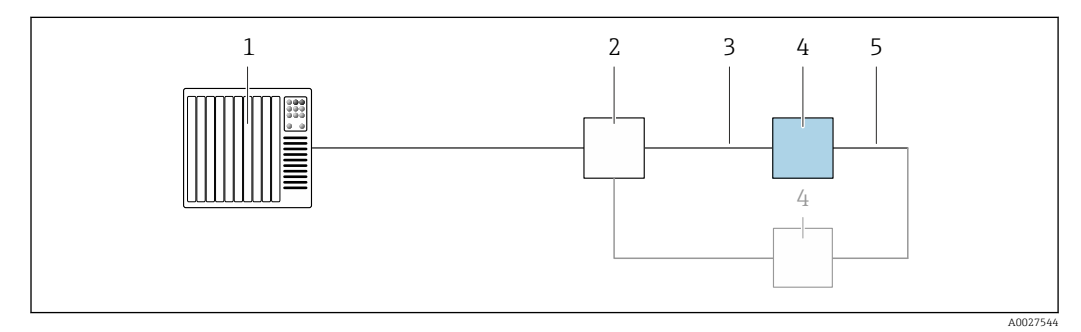

- *1 Sistema di controllo (ad es. PLC)*
- *2 Switch Ethernet*
- *3 Rispettare le specifiche del cavo [→ 47](#page-46-0)*
- *4 Trasmettitore*
- *5 Cavo di collegamento tra i due trasmettitori*

*PROFINET: ridondanza di sistema S2*

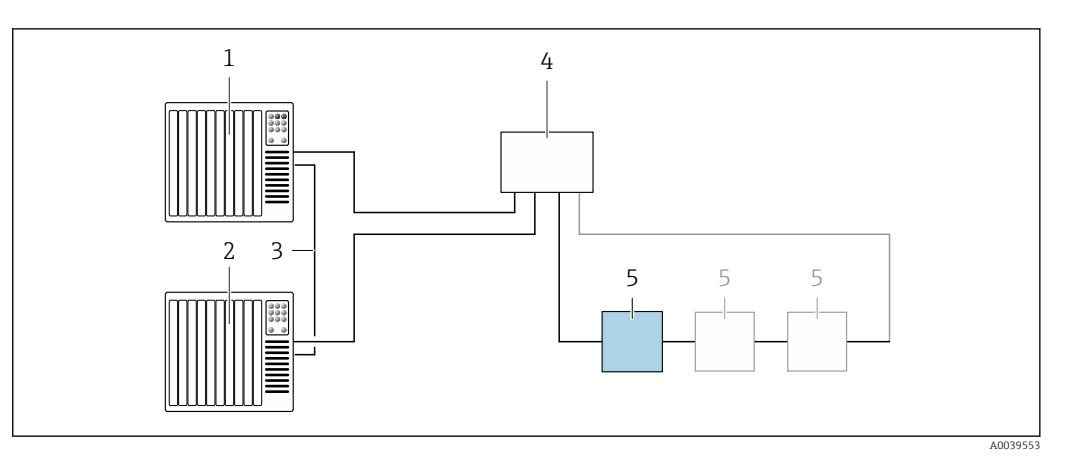

 *10 Esempio di connessione per ridondanza di sistema S2*

- 
- *Sistema di controllo 1 (ad es. PLC)*
- *Sincronizzazione dei sistemi di controllo*
- *Sistema di controllo 2 (ad es. PLC) Switch per Ethernet industriale gestito*
- *Trasmettitore*

# *FOUNDATION Fieldbus*

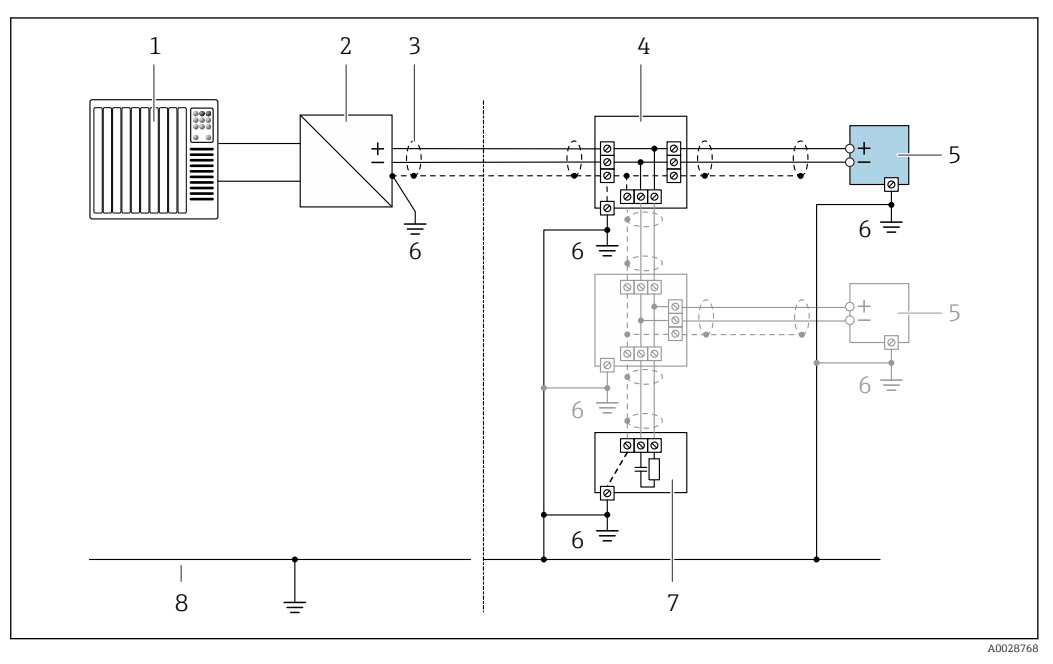

- *11 Esempio di connessione per FOUNDATION Fieldbus*
- 
- *Sistema di controllo (ad es. PLC) Stabilizzatore di corrente (FOUNDATION Fieldbus)*
- *Schermatura del cavo presente a un'estremità. La schermatura del cavo deve essere messa a terra da entrambe le estremità per la conformità ai requisiti EMC; rispettare le specifiche del cavo*
- *T-box*
- *Misuratore*
- *Messa a terra locale*
- *Terminazione bus*
- *Collegamento di equipotenzialità*

*Modbus RS485*

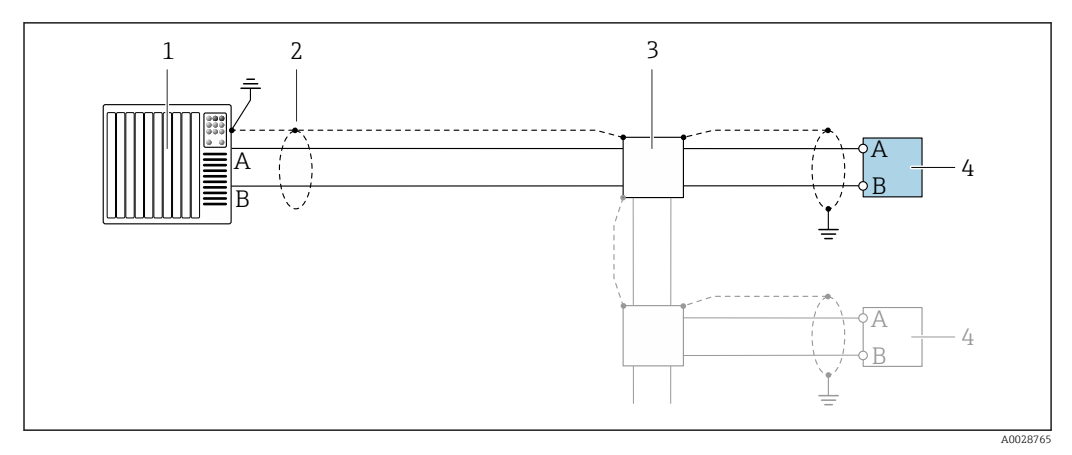

 *12 Esempio di connessione per Modbus RS485, area sicura e Zona 2; Classe I, Divisione 2*

- *1 Sistema di controllo (ad es. PLC)*
- *2 Schermatura del cavo presente a un'estremità. La schermatura del cavo deve essere messa a terra da entrambe le estremità per la conformità ai requisiti EMC; rispettare le specifiche del cavo*
- *3 Scatola di distribuzione*
- *4 Trasmettitore*

*Uscita in corrente 4-20 mA*

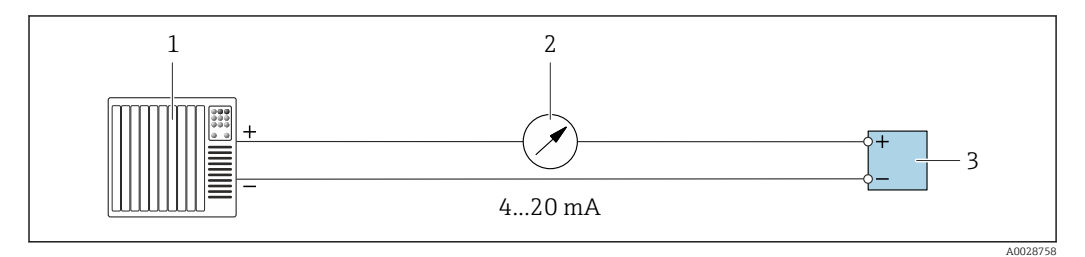

 *13 Esempio di connessione per uscita in corrente 4-20 mA (attiva)*

- *1 Sistema di automazione con ingresso in corrente (ad es. PLC) 2 Display analogico: rispettare il carico massimo* → 14
- *2 Display analogico: rispettare il carico massimo [→ 14](#page-13-0)*
- *3 Trasmettitore*

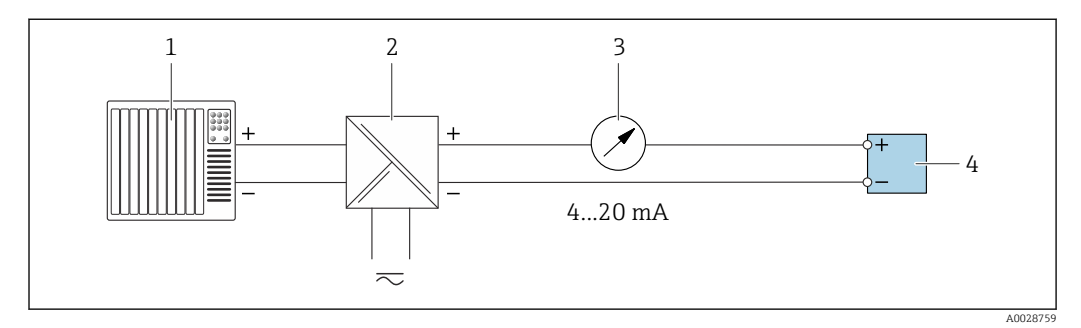

 *14 Esempio di connessione per l'uscita in corrente 4-20 mA (passiva)*

- *1 Sistema di automazione con ingresso in corrente (ad es. PLC)*
- *2 Barriera attiva per l'alimentazione (ad es. RN221N)*
- *3 Display analogico: rispettare il carico massimo [→ 14](#page-13-0)*
- *4 Trasmettitore*

# *Uscitaimpulsi/frequenza*

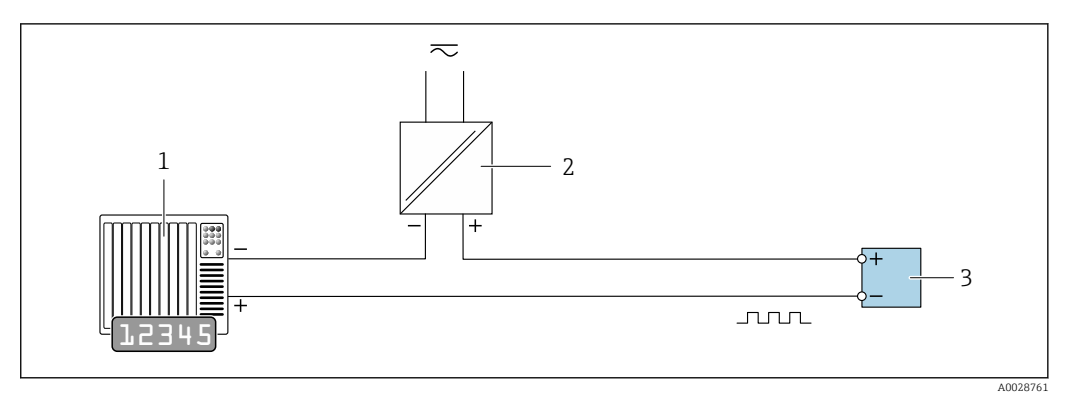

 *15 Esempio di connessione per uscita impulsi/frequenza (passiva)*

- *Sistema di automazione con ingresso a impulsi/frequenza (ad es. PLC con resistenza di pull-up o pull-down da 10 kΩ)*
- *Alimentazione*
- *Trasmettitore: osservare i valori di ingresso [→ 17](#page-16-0)*

# *Uscita contatto*

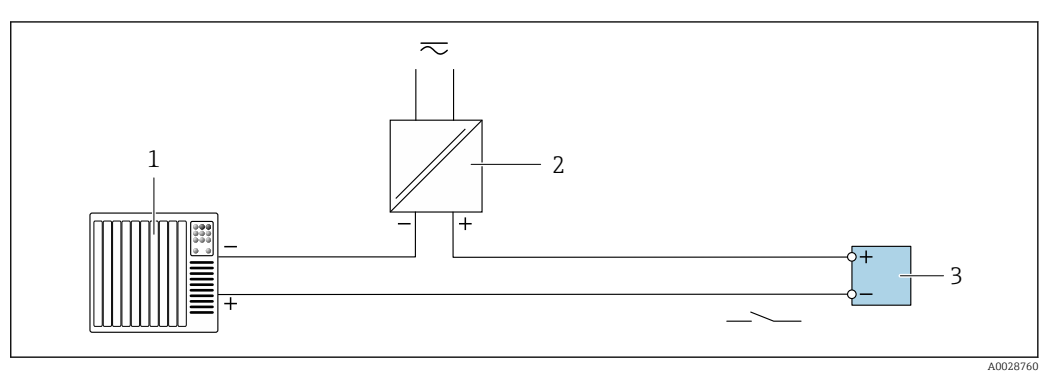

- *16 Esempio di connessione per uscita contatto (passiva)*
- *Sistema di automazione con ingresso switch (ad es. PLC con resistenza di pull-up o pull-down da 10 kΩ)*
- *Alimentazione*
- *Trasmettitore: osservare i valori di ingresso [→ 17](#page-16-0)*

# *Doppia uscita impulsiva*

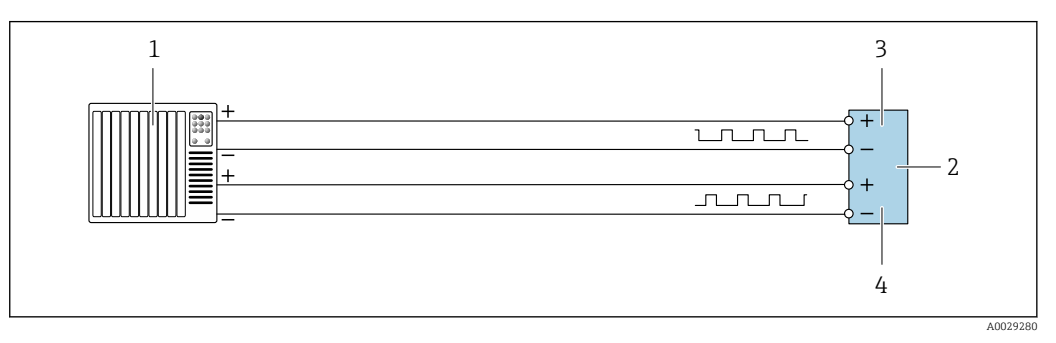

 *17 Esempio di connessione per doppia uscita impulsiva (attiva)*

- *Sistema di automazione con doppio ingresso impulsivo (ad es. PLC)*
- *Trasmettitore: osservare i valori di ingresso [→ 19](#page-18-0)*
- *Doppia uscita impulsiva*
- *Doppia uscita impulsiva (slave), con sfasamento*

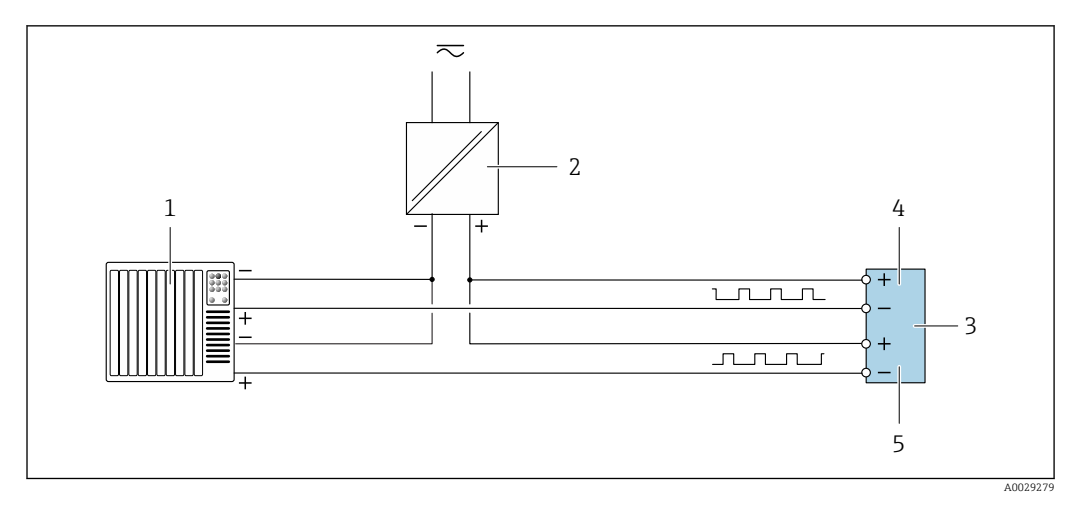

 *18 Esempio di connessione per doppia uscita impulsiva (passiva)*

- *Sistema di automazione con doppio ingresso impulsivo (ad es. PLC con resistenza di pull-up o pull-down da 10 kΩ)*
- *Alimentazione*
- *Trasmettitore: osservare i valori di ingresso [→ 19](#page-18-0)*
- *Doppia uscita impulsiva*
- *Doppia uscita impulsiva (slave), con sfasamento*

*Uscita a relè*

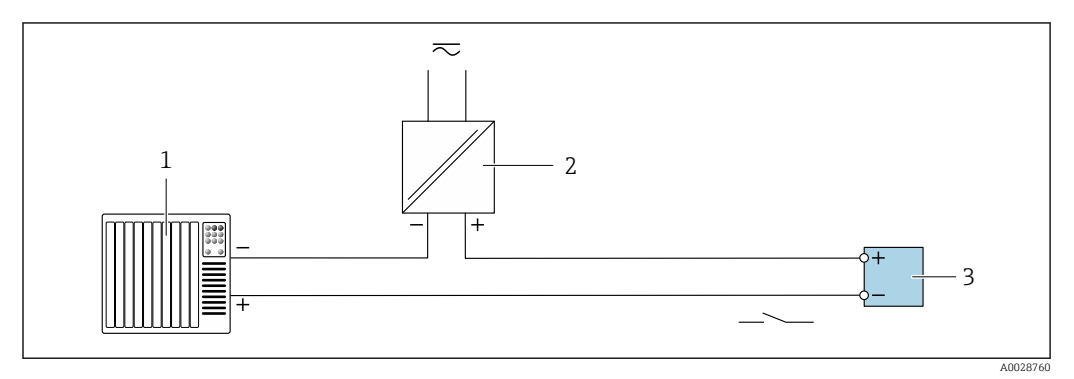

 *19 Esempio di connessione per uscita a relè (passiva)*

*Sistema di automazione con ingresso a relè (ad es. PLC)*

*Alimentazione*

*Trasmettitore: osservare i valori di ingresso [→ 19](#page-18-0)*

*Ingresso in corrente*

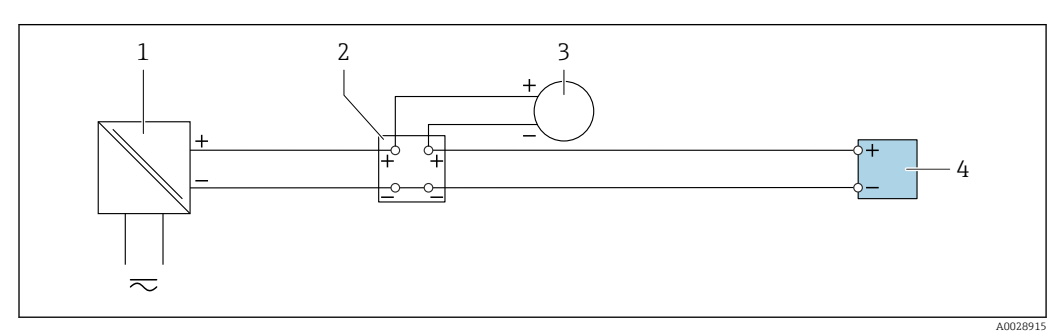

 *20 Esempio di connessione per ingresso in corrente 4 ... 20 mA*

- *Alimentazione*
- *Custodia della morsettiera*
- *Misuratore esterno (per la lettura di temperatura o pressione, a titolo di esempio)*
- *Trasmettitore*

*Ingresso di stato*

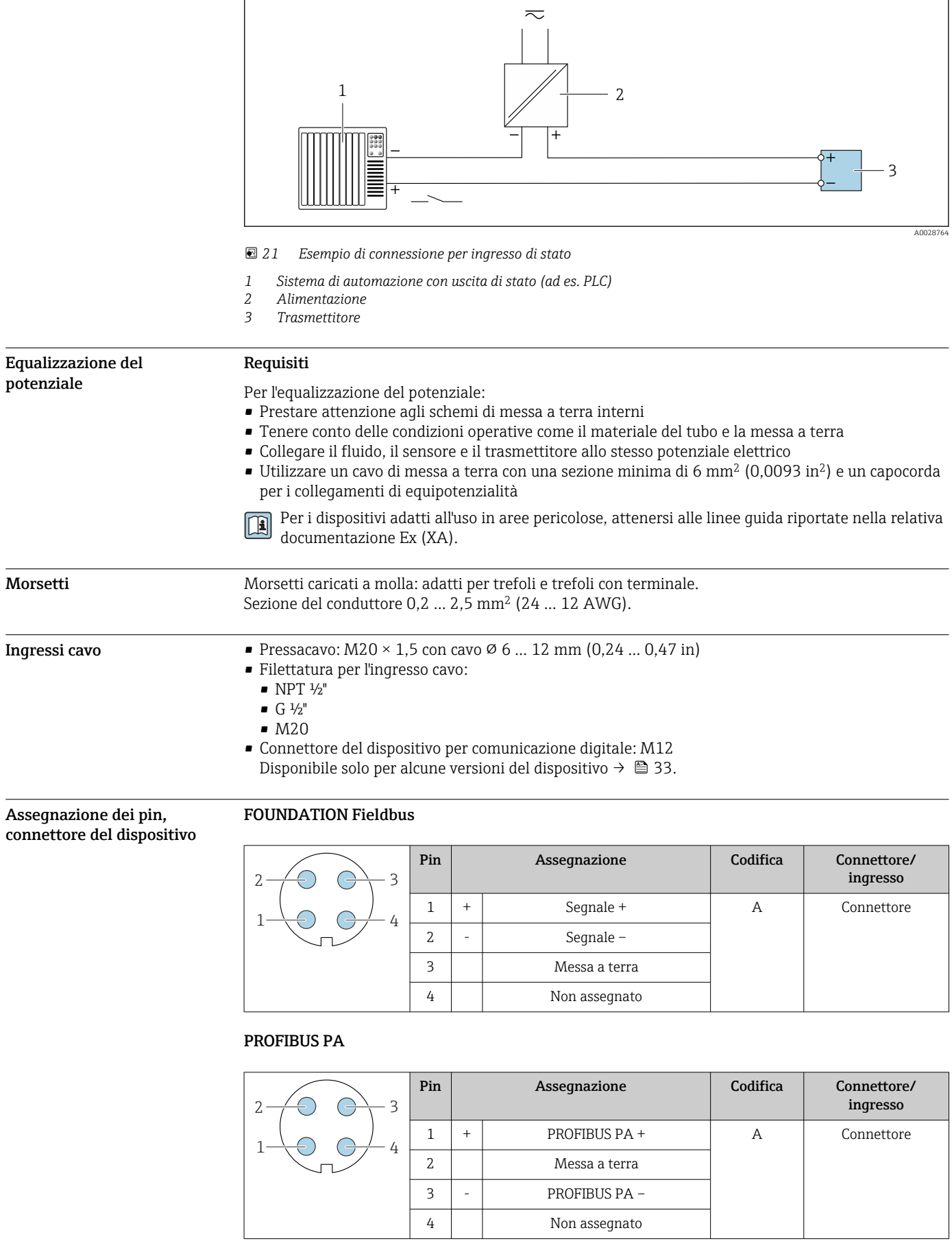

- Connettore consigliato: Binder, serie 713, n. parte 99 1430 814 04
	- Phoenix, cod. 1413934 SACC-FS-4QO SH PBPA SCO

# PROFINET

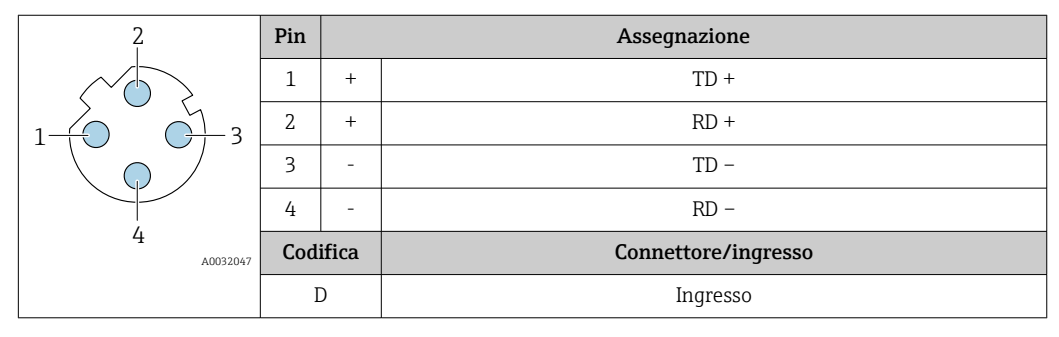

- 
- Connettore consigliato: Binder, serie 825, n. parte 99 3729 810 04
	- Phoenix, n. parte 1543223 SACC-M12MSD-4Q

# PROFINET con Ethernet-APL

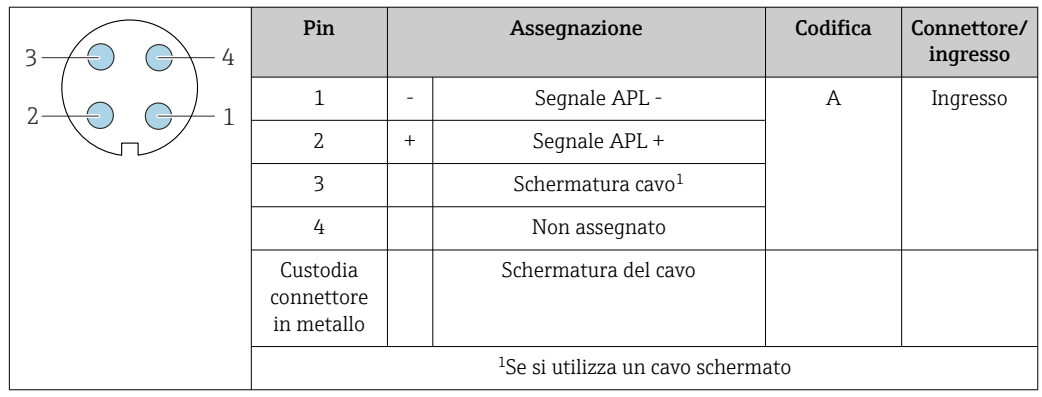

- Connettore consigliato: Binder, serie 713, n. parte 99 1430 814 04
	- Phoenix, cod. 1413934 SACC-FS-4QO SH PBPA SCO

# EtherNet/IP

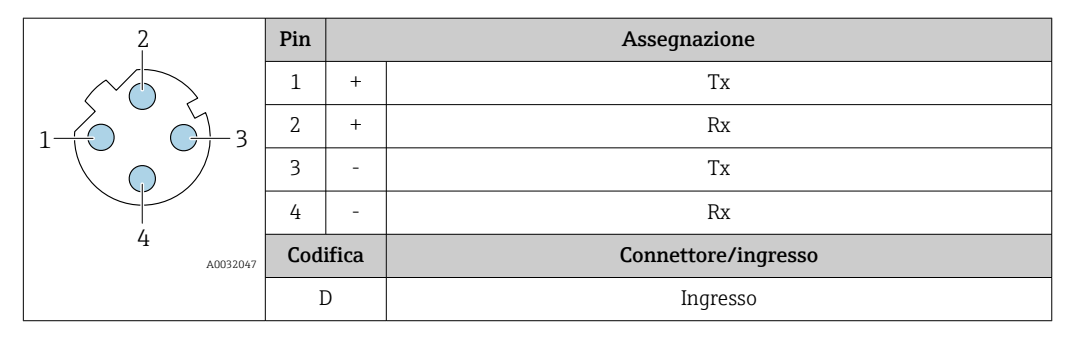

Connettore consigliato: • Binder, serie 763, n. parte 99 3729 810 04

• Phoenix, n. parte 1543223 SACC-M12MSD-4Q

# <span id="page-46-0"></span>Interfaccia service

Codice d'ordine per "Accessori installati", opzione NB: "Adattatore RJ45 M12 (interfaccia service)"

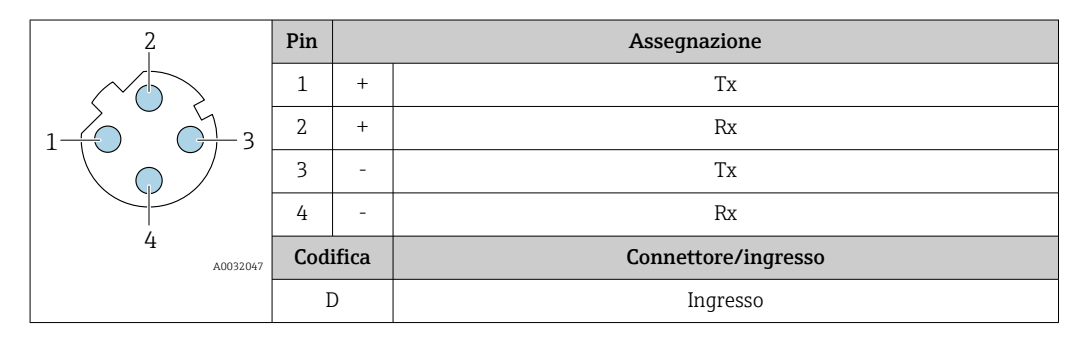

Connettore consigliato:

• Binder, serie 763, n. parte 99 3729 810 04

• Phoenix, n. parte 1543223 SACC-M12MSD-4Q

#### Specifiche del cavo Campo di temperatura consentito

- Devono essere rispettate le direttive di installazione vigenti nel paese dove è eseguita l'installazione.
- I cavi devono essere adatti alle temperature minime e massime previste.

### Cavo di alimentazione (incl. conduttore per il morsetto di terra interno)

Il cavo di installazione standard è sufficiente.

# Cavo di messa a terra di protezione per il morsetto di terra esterno

Sezione del conduttore 2,1 mm<sup>2</sup> (14 AWG)

L'uso di un capocorda consente il collegamento di sezioni più grandi.

L'impedenza di messa a terra deve essere inferiore a 2 Ω.

# Cavo segnali

*Uscita in corrente 4 ... 20 mA HART*

È consigliato un cavo schermato. Attenersi allo schema di messa a terra dell'impianto.

# *PROFIBUS PA*

Cavo schermato a due fili intrecciati. Si consiglia il cavo tipo A .

Per maggiori informazioni su progettazione e installazione di segmenti PROFIBUS consultare:  $\sqrt{1}$ 

- Istruzioni di funzionamento "PROFIBUS DP/PA: Direttive per la progettazione e la messa in servizio" (BA00034S)
- Direttiva PNO 2.092 "Direttive per l'installazione e per l'utente PROFIBUS PA"
- IEC 61158-2 (MBP)

# *PROFIBUS DP*

Lo standard IEC 61158 specifica per la linea del bus due tipi di cavo (A e B), che possono essere utilizzati per qualsiasi velocità di trasmissione. Si consiglia il cavo tipo A.

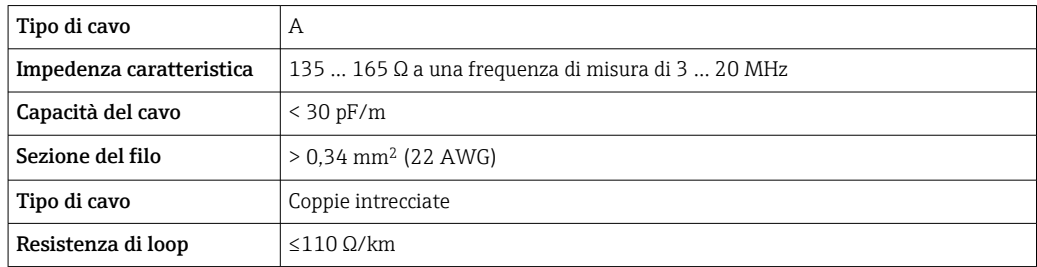

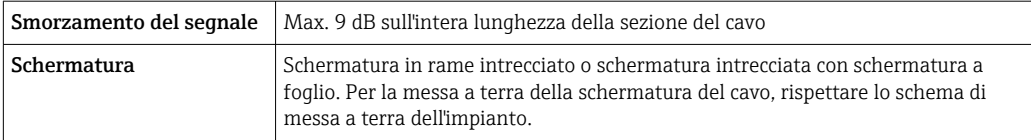

Per maggiori informazioni su progettazione e installazione di segmenti PROFIBUS consultare: m

- Istruzioni di funzionamento "PROFIBUS DP/PA: Direttive per la progettazione e la messa in servizio" (BA00034S)
- Direttiva PNO 2.092 "Direttive per l'installazione e per l'utente PROFIBUS PA"
- IEC 61158-2 (MBP)

#### *EtherNet/IP*

Lo standard ANSI/TIA/EIA-568 Allegato B.2 indica CAT 5 come categoria minima per un cavo utilizzato per EtherNet/IP. CAT 5e e CAT 6 sono le categorie consigliate.

Per maggiori informazioni su pianificazione e installazione di reti EtherNet/IP, consultare la documentazione "Media Planning and Installation Manual. EtherNet/IP" dell'organizzazione ODVA

## *PROFINET*

Lo standard IEC 61156-6 specifica CAT 5 come categoria minima del cavo utilizzato per PROFINET. CAT 5e e CAT 6 sono le categorie consigliate.

Per maggiori informazioni su pianificazione e installazione di reti PROFINET, consultare:  $\boxed{1}$ "PROFINET Cabling and Interconnection Technology", linea guida per PROFINET

#### *PROFINET con Ethernet-APL*

Il tipo di cavo di riferimento per i segmenti APL è il cavo per bus di campo di tipo A, MAU tipo 1 e 3 (specificato in IEC 61158-2). Questo cavo risponde ai requisiti per le applicazioni a sicurezza intrinseca secondo IEC TS 60079-47 e può essere utilizzato anche in applicazioni non a sicurezza intrinseca.

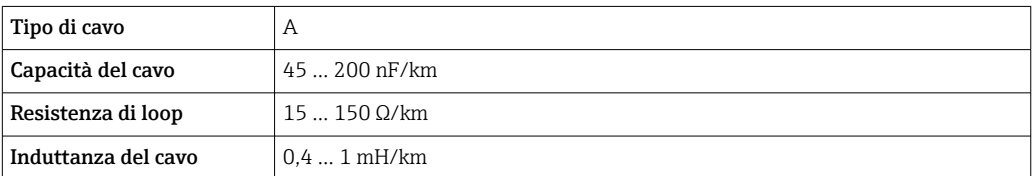

Ulteriori dettagli sono forniti in "Linee guida di sviluppo di Ethernet-APL" (https://www.ethernet-apl.org).

#### *FOUNDATION Fieldbus*

Cavo schermato a due fili intrecciati.

Per maggiori informazioni su progettazione e installazione di reti FOUNDATION Fieldbus m consultare:

- Istruzioni di funzionamento "Panoramica FOUNDATION Fieldbus" (BA00013S)
- Direttiva FOUNDATION Fieldbus
- IEC 61158-2 (MBP)

### *Modbus RS485*

Lo standard EIA/TIA-485 specifica due tipi di cavo (A e B) per la linea del bus, che possono essere utilizzati per qualsiasi velocità di trasmissione. Si consiglia il cavo tipo A.

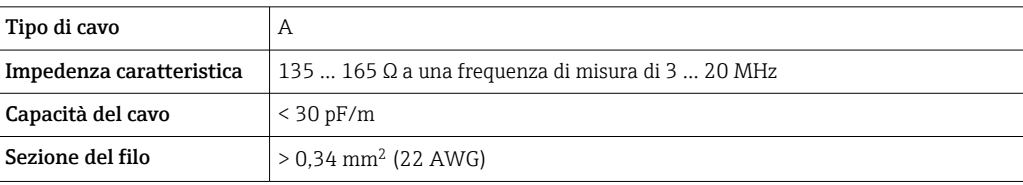

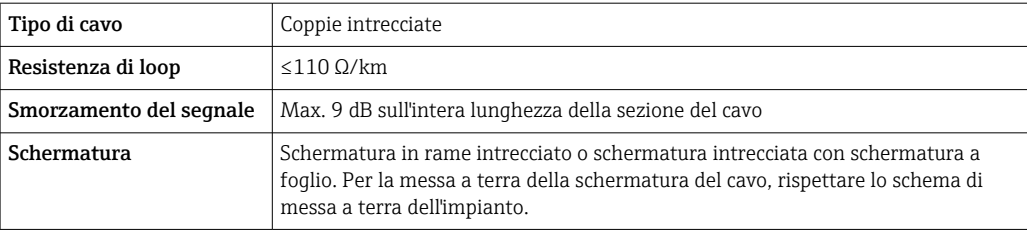

*Uscita in corrente 0/4 ... 20 mA*

È sufficiente il cavo di installazione standard

*Impulsi /frequenza /uscita id commutazione*

È sufficiente il cavo di installazione standard

*Doppia uscita impulsiva*

È sufficiente il cavo di installazione standard

*Uscita a relè* Il cavo di installazione standard è sufficiente.

*Ingresso in corrente 0/4 ... 20 mA* È sufficiente il cavo di installazione standard

# *Ingresso di stato*

È sufficiente il cavo di installazione standard

# Cavo di collegamento per trasmettitore - display separato e modulo di funzionamento DKX001

# *Cavo standard*

Come cavo di collegamento è possibile utilizzare un cavo standard.

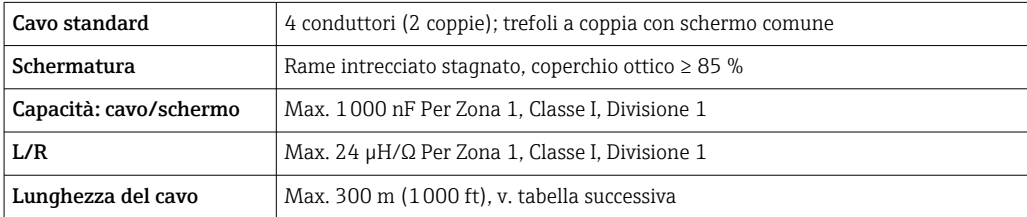

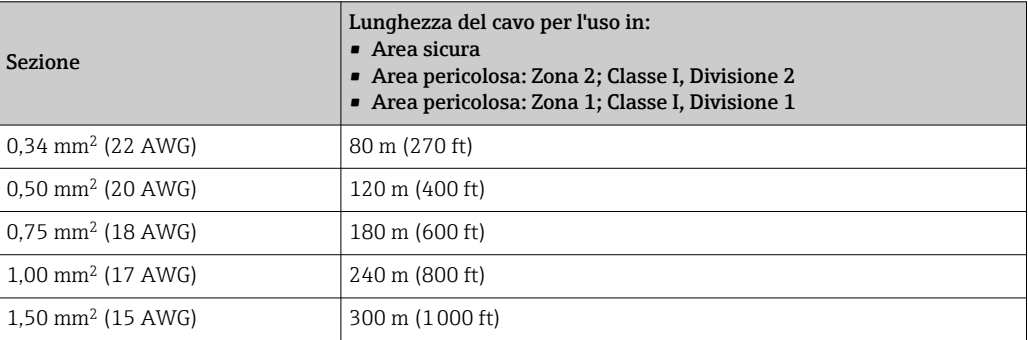

*Cavo di collegamento disponibile in opzione*

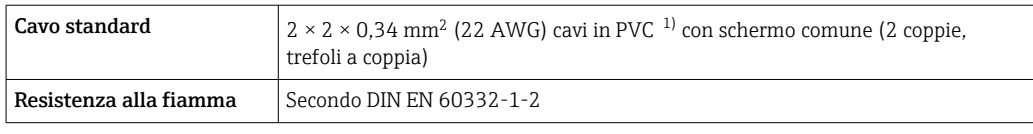

<span id="page-49-0"></span>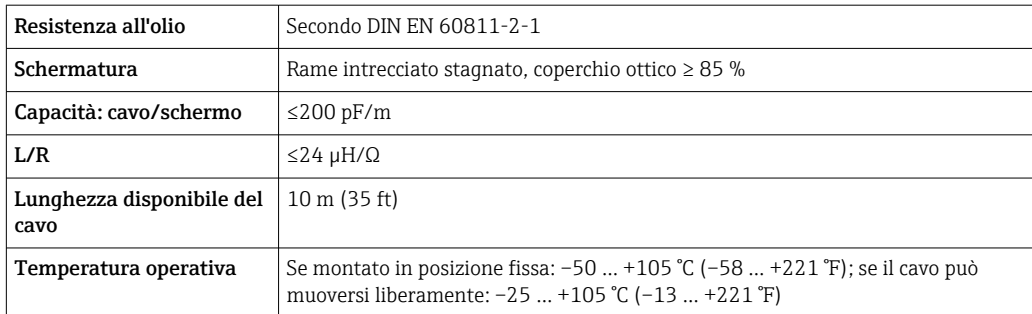

1) Le radiazioni UV possono danneggiare la guaina esterna del cavo. Se possibile, proteggere il cavo dalla luce diretta del sole.

# Protezione da sovratensio

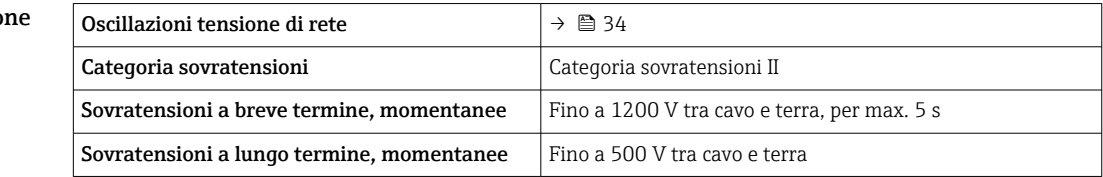

# Caratteristiche operative

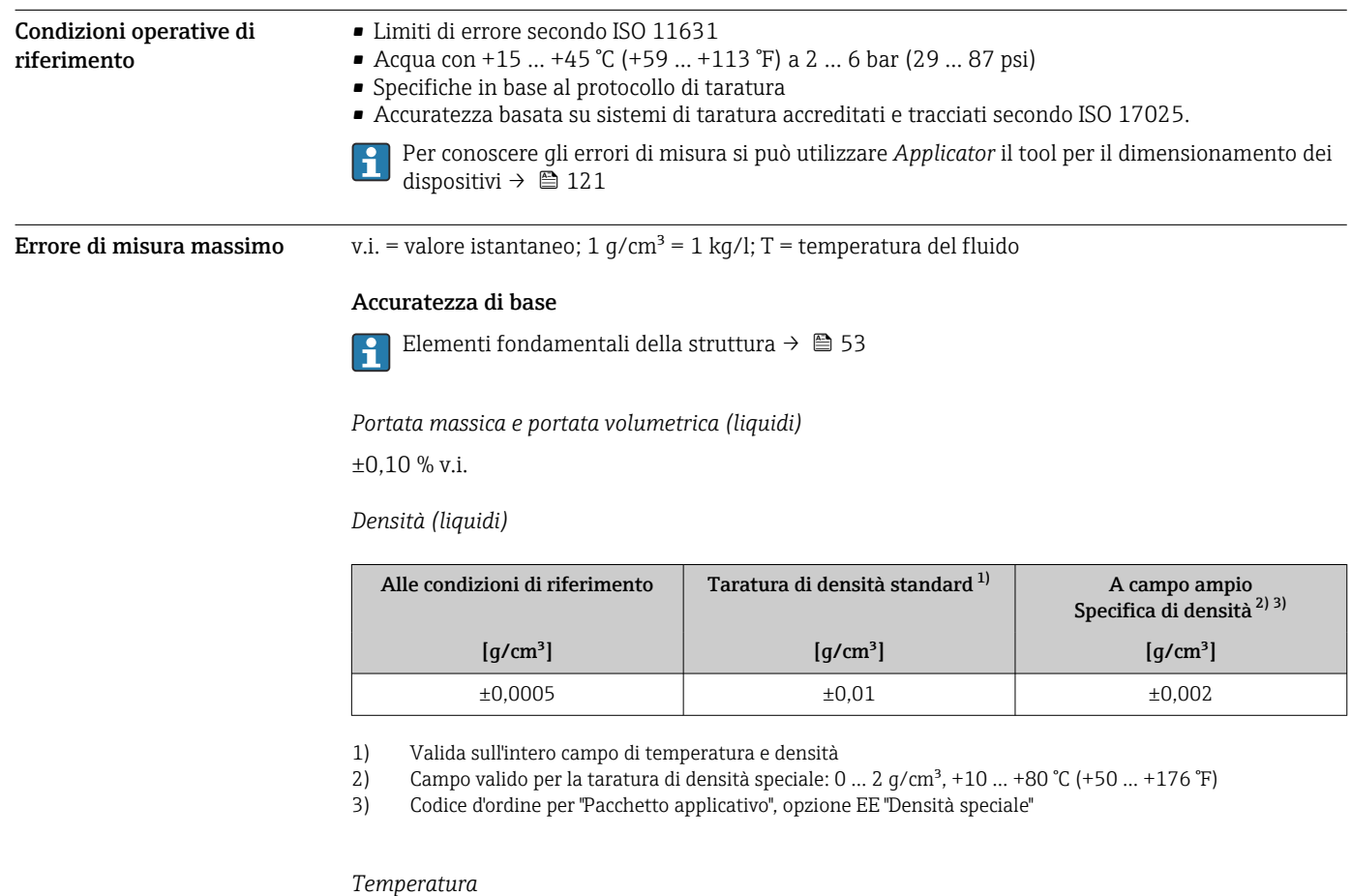

±0,5 °C ± 0,005 · T °C (±0,9 °F ± 0,003 · (T – 32) °F)

# Stabilità punto di zero

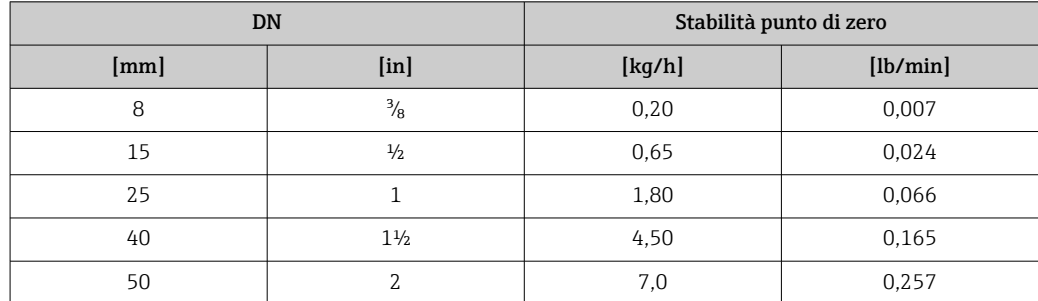

# Valori di portata

Valori di portata come parametri di turndown in base al diametro nominale.

*Unità ingegneristiche SI*

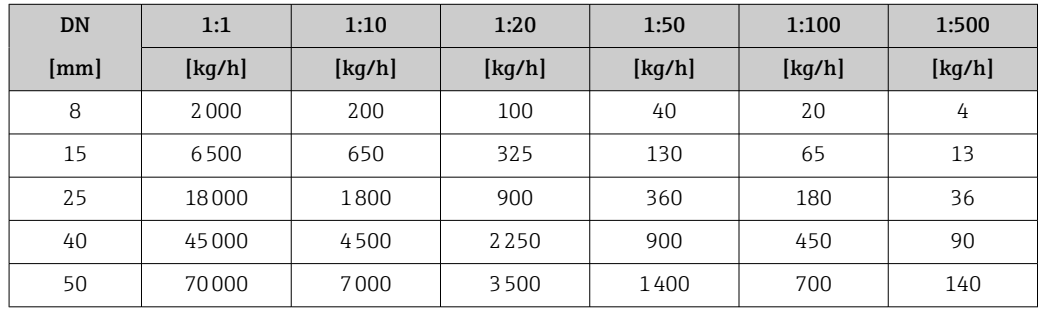

*Unità ingegneristiche US*

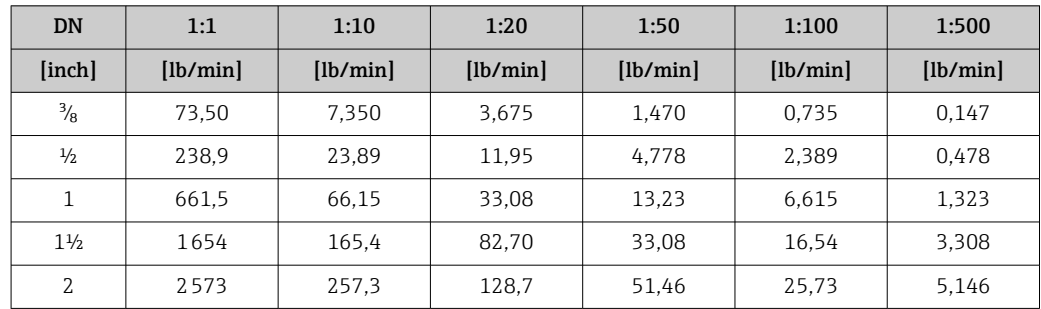

# Accuratezza delle uscite

Le uscite hanno le seguenti specifiche di base per l'accuratezza.

*Uscita in corrente*

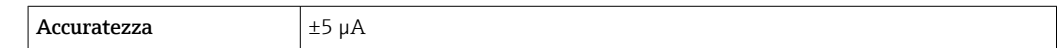

*Uscita impulsi/frequenza*

v.i. = valore istantaneo

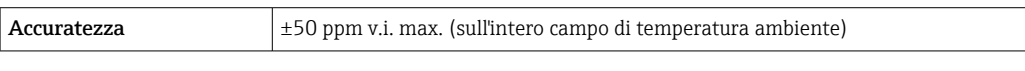

**Ripetibilità** v.i. = valore istantaneo; 1 g/cm<sup>3</sup> = 1 kg/l; T = temperatura del fluido

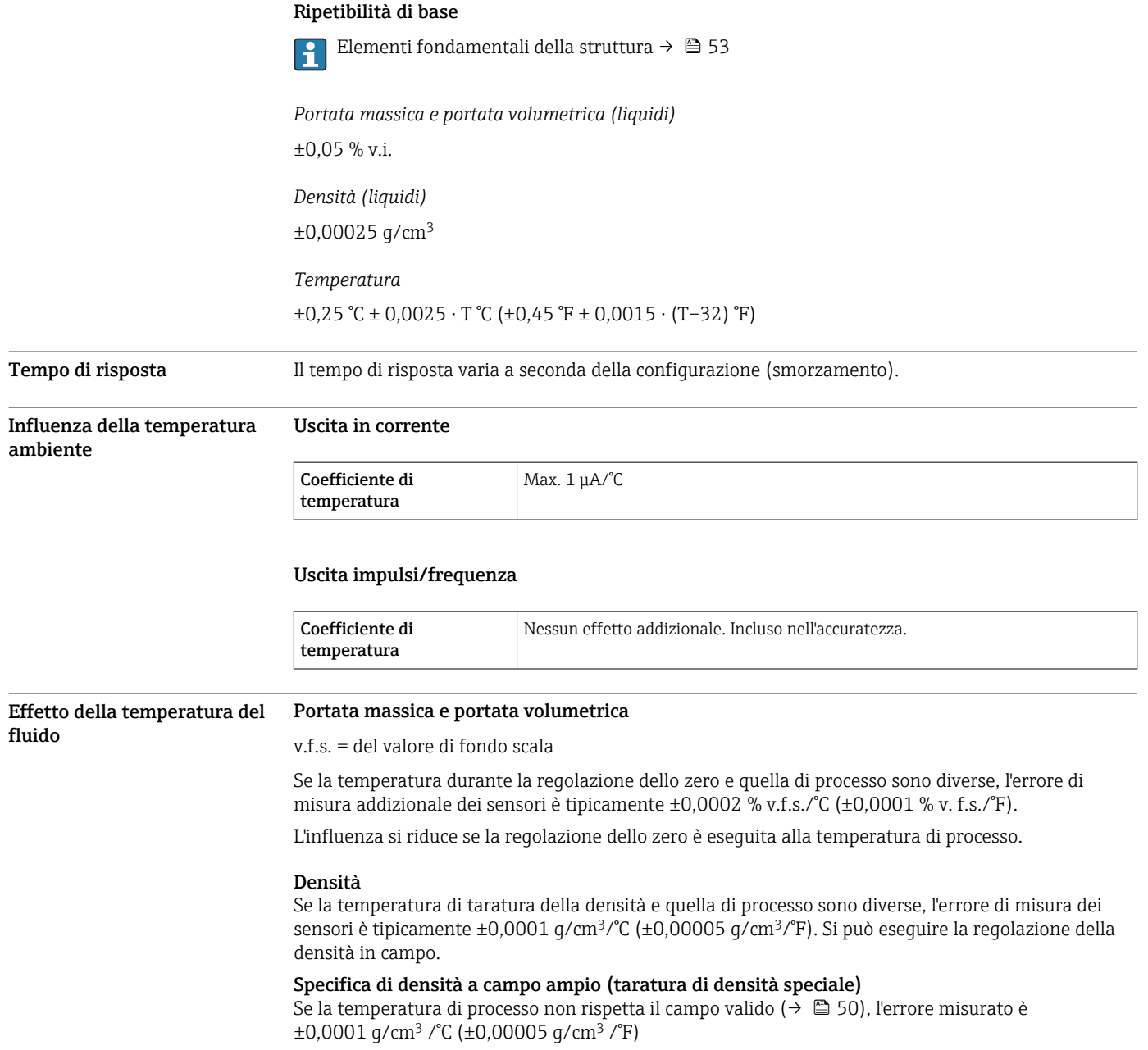

<span id="page-52-0"></span>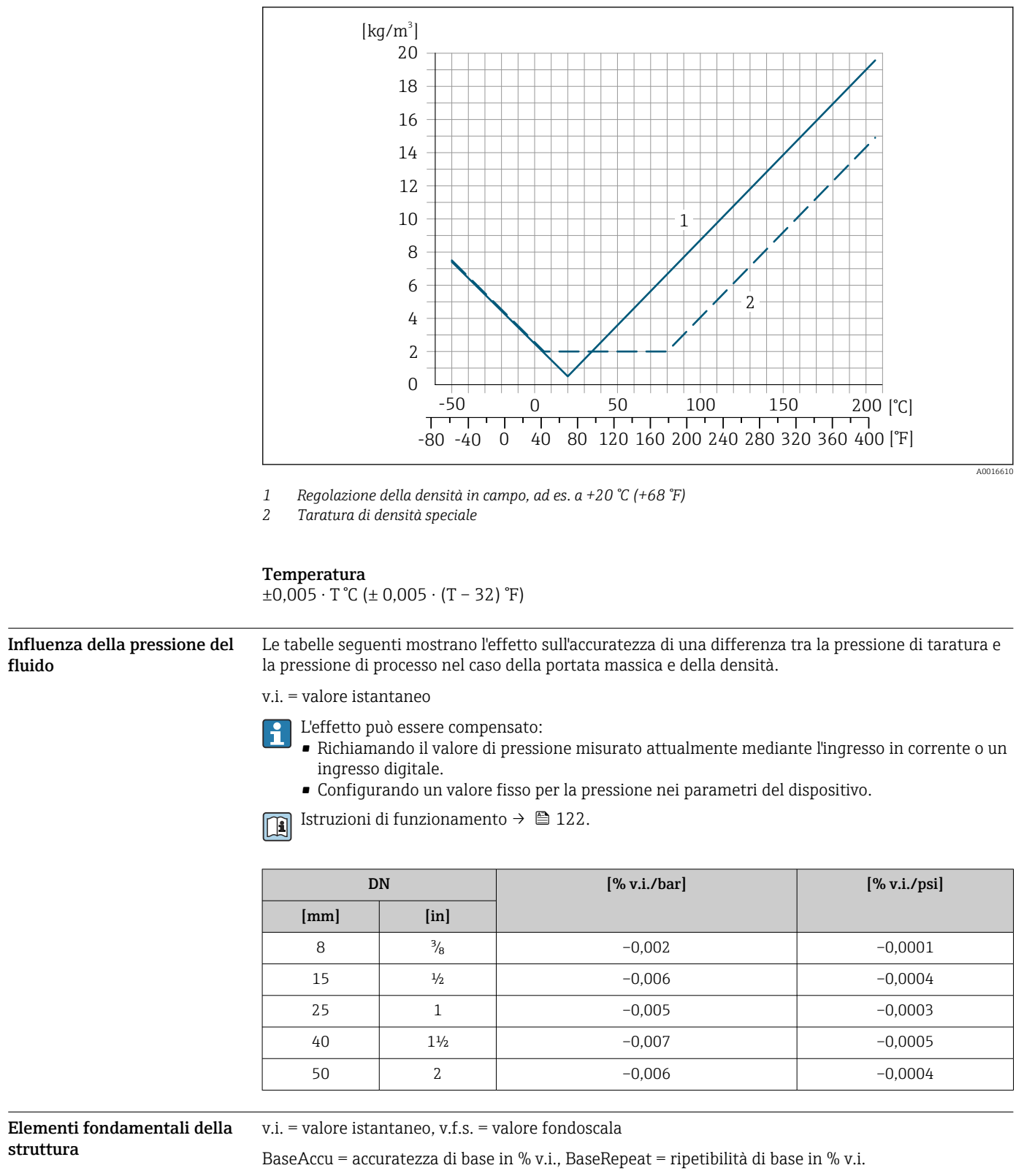

MeasValue = valore misurato; ZeroPoint = stabilità del punto di zero

*Calcolo dell'errore di misura massimo in funzione della portata*

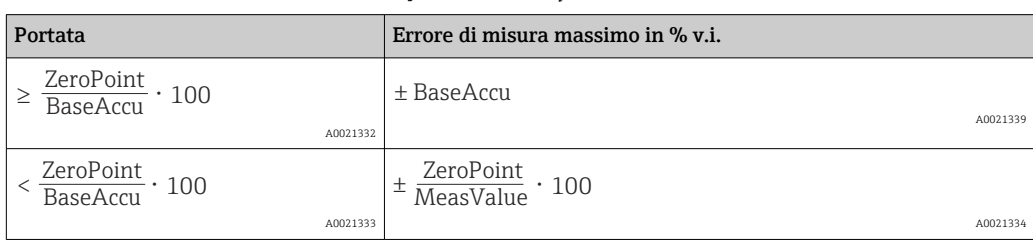

*Calcolo della ripetibilità massima in funzione della portata*

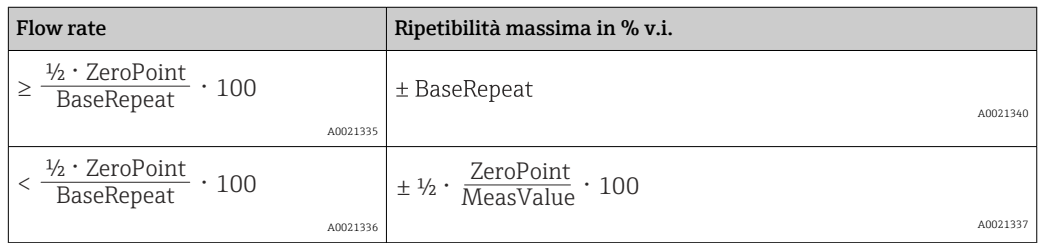

# Esempio di errore di misura massimo

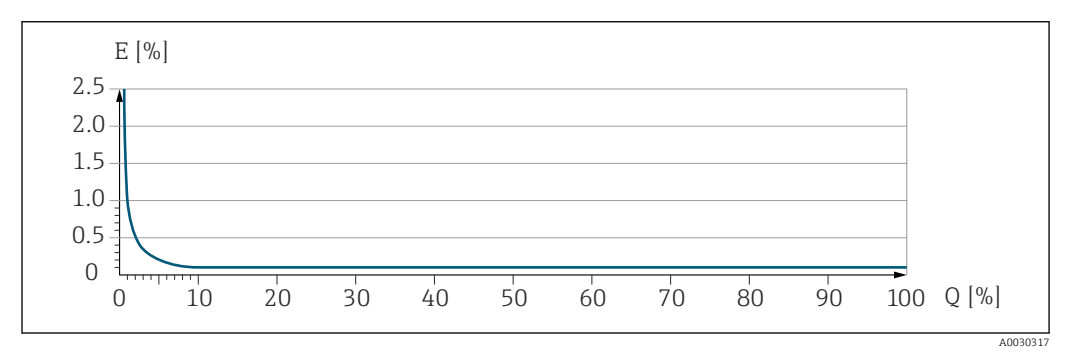

*E Errore di misura massimo in % v.i. (esempio)*

*Q Portata in % del valore di fondo scala massimo*

# Installazione

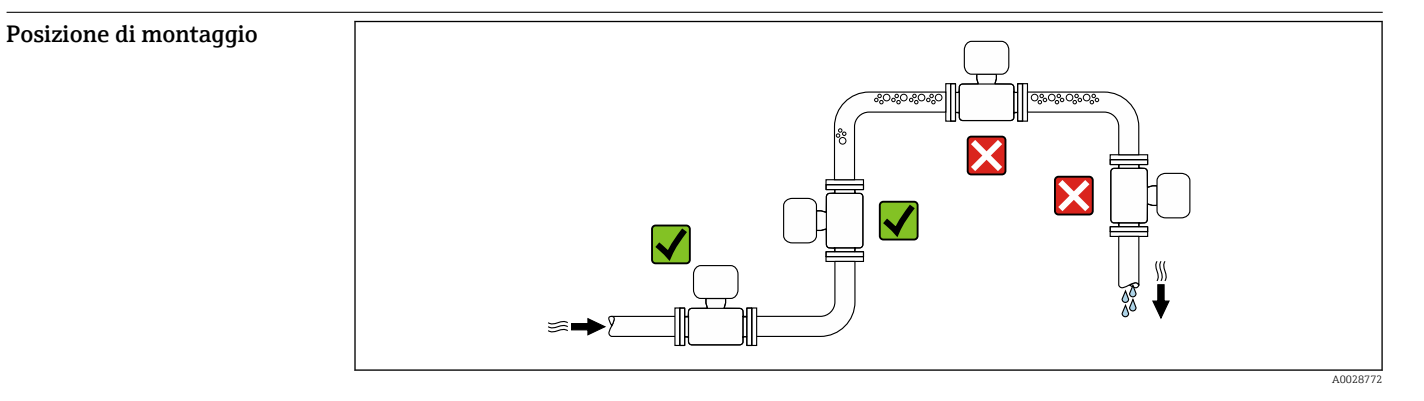

Per evitare errori di misura derivanti dall'accumulo di bolle di gas nel tubo di misura, evitare le seguenti posizioni di montaggio nella tubazione:

- Punto più alto della tubazione.
- Direttamente a monte di uno scarico libero della tubazione in un tubo a scarico libero.

# Installazione in tubi a scarico libero

I seguenti accorgimenti, tuttavia, consentono l'installazione anche in tubazioni verticali aperte. Una restrizione del tubo o l'impiego di un orifizio con sezione inferiore al diametro nominale evita il funzionamento a vuoto del sensore durante l'esecuzione delle misure.

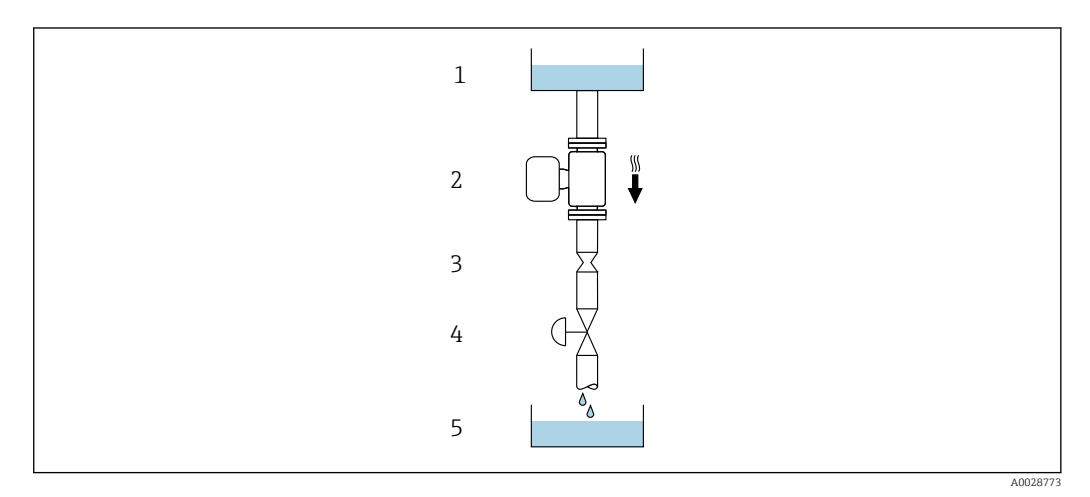

 *22 Installazione in un tubo a scarico libero (ad es. per applicazioni di dosaggio)*

*1 Serbatoio di alimentazione*

*2 Sensore*

- *3 Orifizio, restrizione nel tubo*
- 
- *4 Valvola 5 Serbatoio di transito*

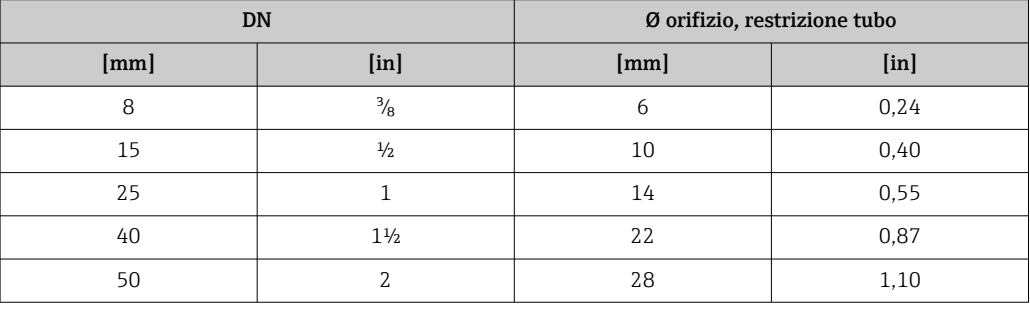

Orientamento La direzione della freccia sulla targhetta del sensore aiuta ad installare il sensore in base alla direzione del flusso (direzione del fluido che scorre attraverso la tubazione).

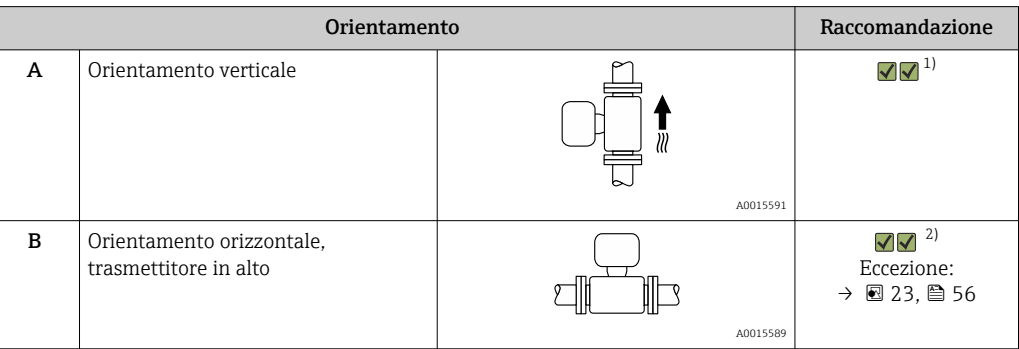

<span id="page-55-0"></span>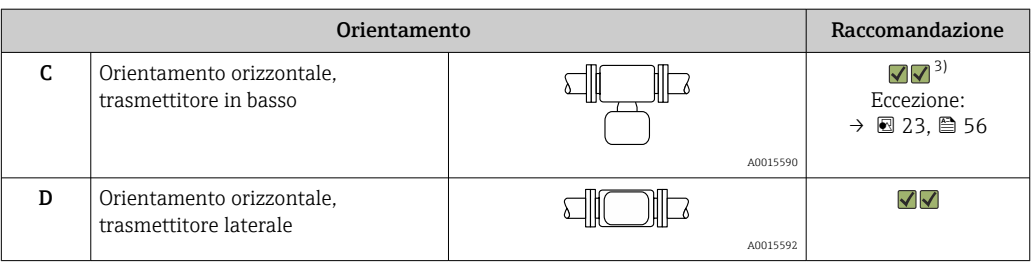

1) Questo orientamento è consigliato per garantire l'autodrenaggio.<br>2) Le applicazioni con basse temperature di processo possono ridurre

2) Le applicazioni con basse temperature di processo possono ridurre la temperatura ambiente. Questo orientamento è consigliato per mantenere la temperatura ambiente minima, tollerata dal trasmettitore.

3) Le applicazioni con alte temperature di processo possono incrementare la temperatura ambiente. Questo orientamento è consigliato per non superare la temperatura ambiente massima tollerata dal trasmettitore.

Se un sensore con tubo di misura curvo è installato in orizzontale, adattare la posizione del sensore alle caratteristiche del fluido.

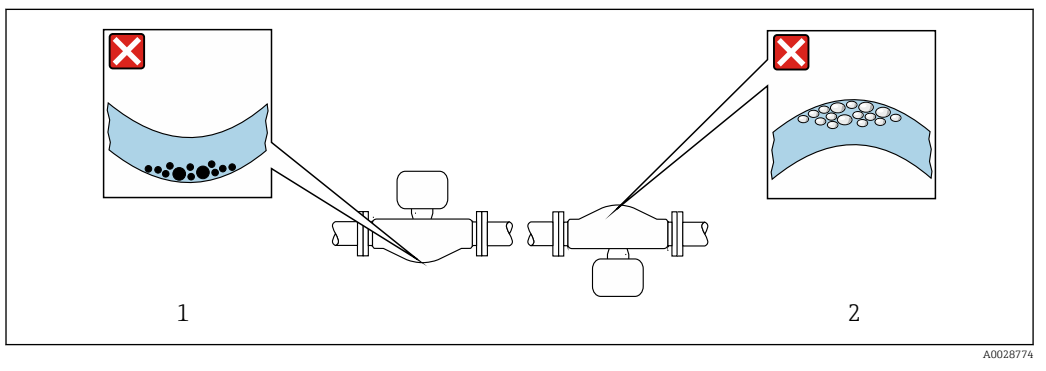

 *23 Orientamento del sensore con tubo di misura curvo*

*1 Evitare questo orientamento nel caso di fluidi con solidi sospesi: rischio di depositi.*

*2 Evitare questo orientamento nel caso di fluidi degasati: rischio di accumuli di gas.*

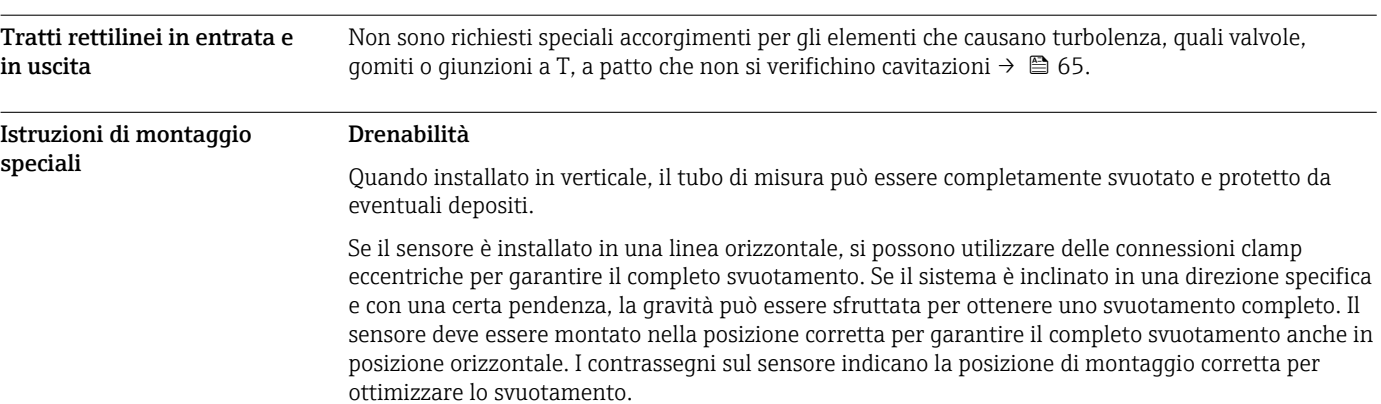

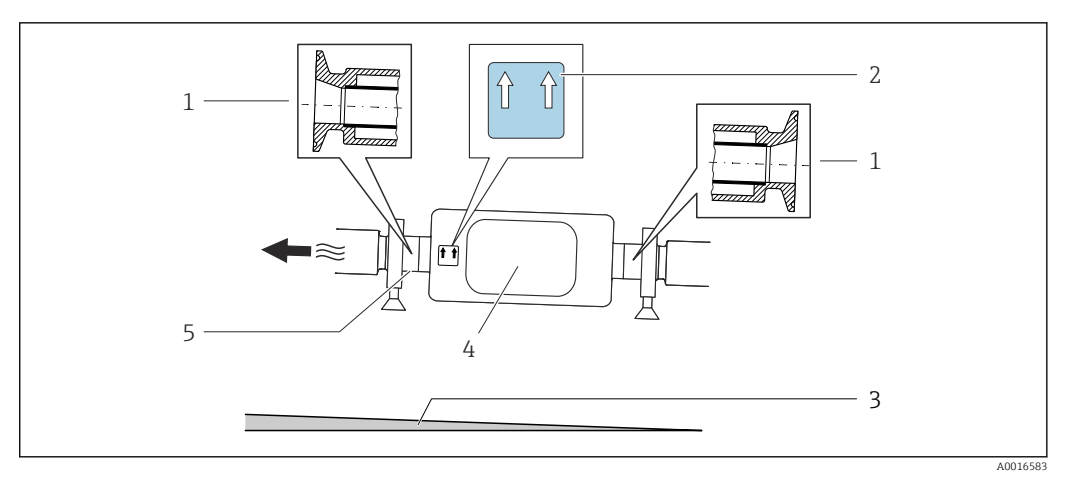

- *1 Connessione clamp eccentrica*
- *2 L'etichetta "Questo lato in alto" indica il lato superiore*
- *3 Per DN 8 25(da 3/8 a 1"): gradiente: circa 2% o 21 mm/m (0.24 in/ft); per DN 40 50(da 1½ a 2"): gradiente circa 2° o 35 mm/m (0.42 in/ft)*
- *4 Trasmettitore*
- *5 Riga sul lato inferiore che indica il punto più basso della connessione al processo eccentrica.*

### Compatibilità igienica

- Quando installato in applicazioni igieniche, considerare le informazioni riportate nella sezione "Certificati e approvazioni/compatibilità igienica"→ ■ 114
	- Nel caso di misuratori con codice d'ordine per "Custodia", opzione B "Inox, igienico", sigillare il coperchio del vano connessioni avvitandolo a mano per poi stringerlo di altri 45° (corrispondente a 15 Nm).

# Fissaggio con collare di montaggio nel caso di connessioni igieniche

Non sono necessari supporti addizionali del sensore per scopi operativi. In ogni caso, se l'installazione richiedesse un supporto addizionale, rispettare le seguenti dimensioni.

Utilizzare un collare di montaggio con rivestimento tra collare e misuratore.

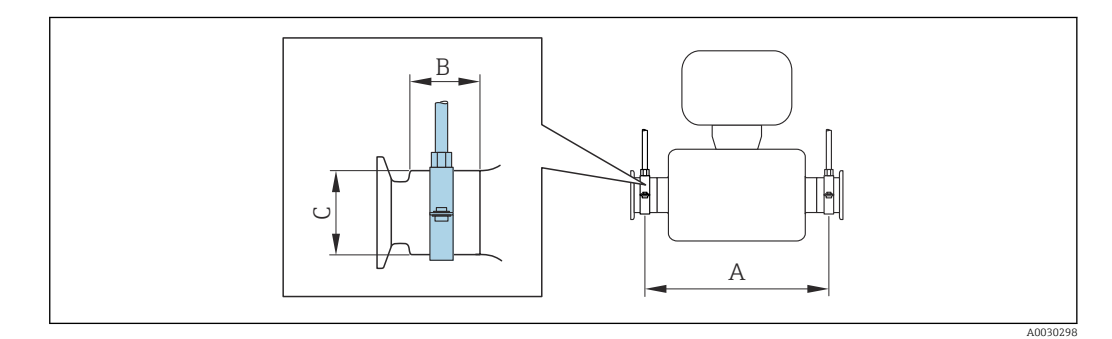

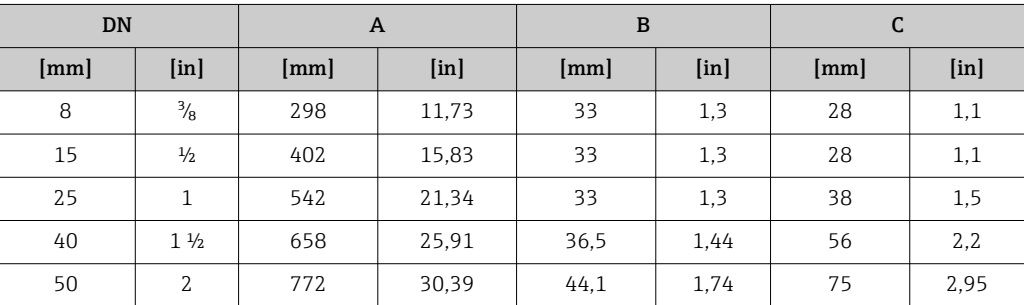

# Tettuccio di protezione dalle intemperie

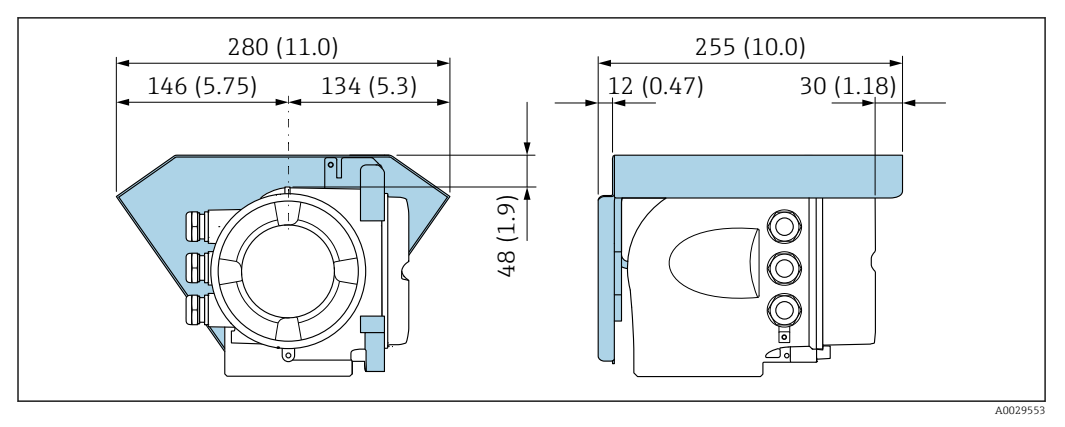

 *24 Unità ingegneristica, mm (in)*

# Ambiente

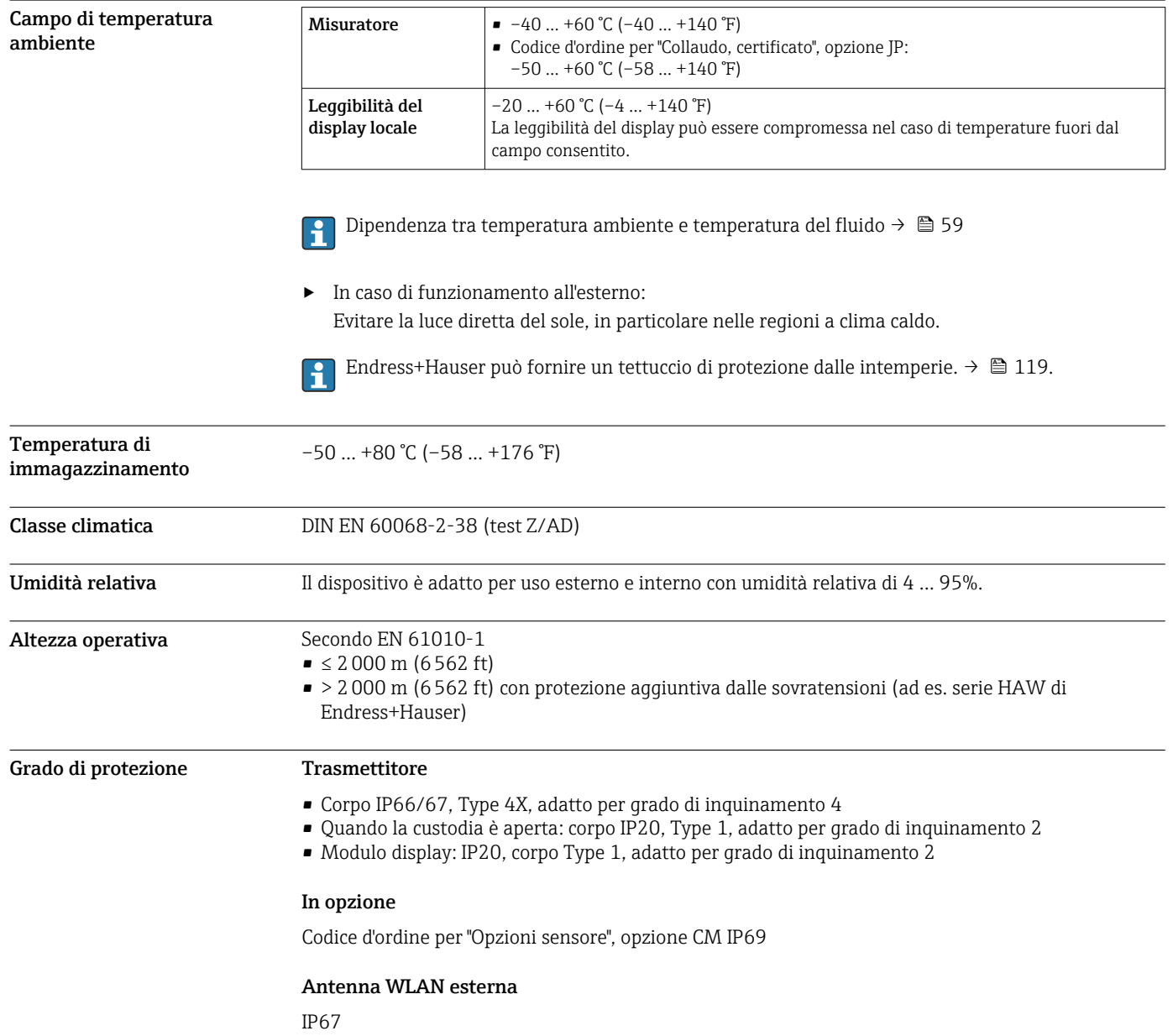

<span id="page-58-0"></span>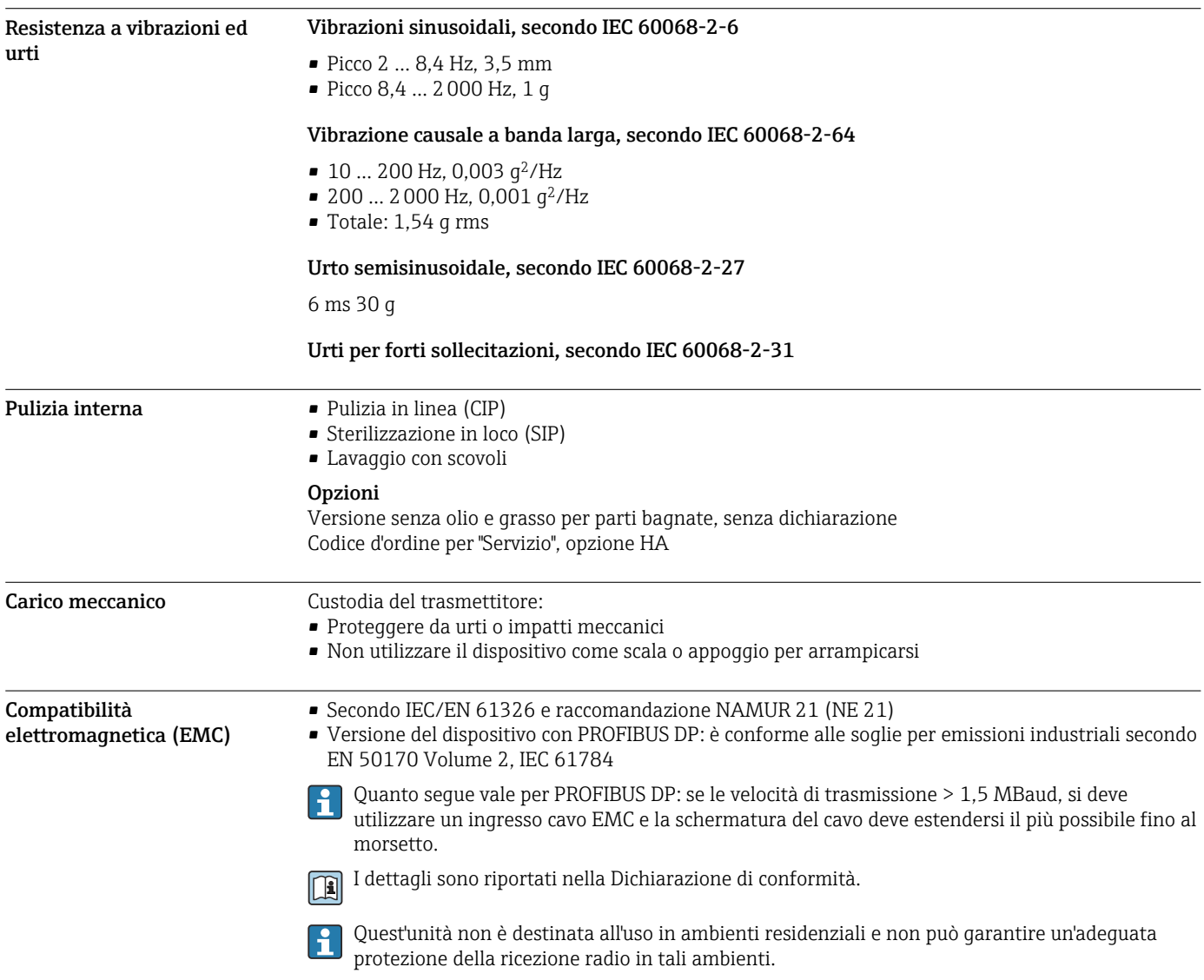

# Processo

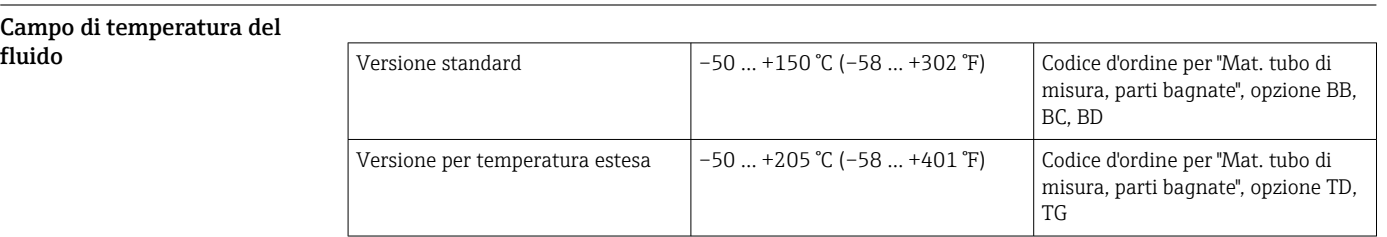

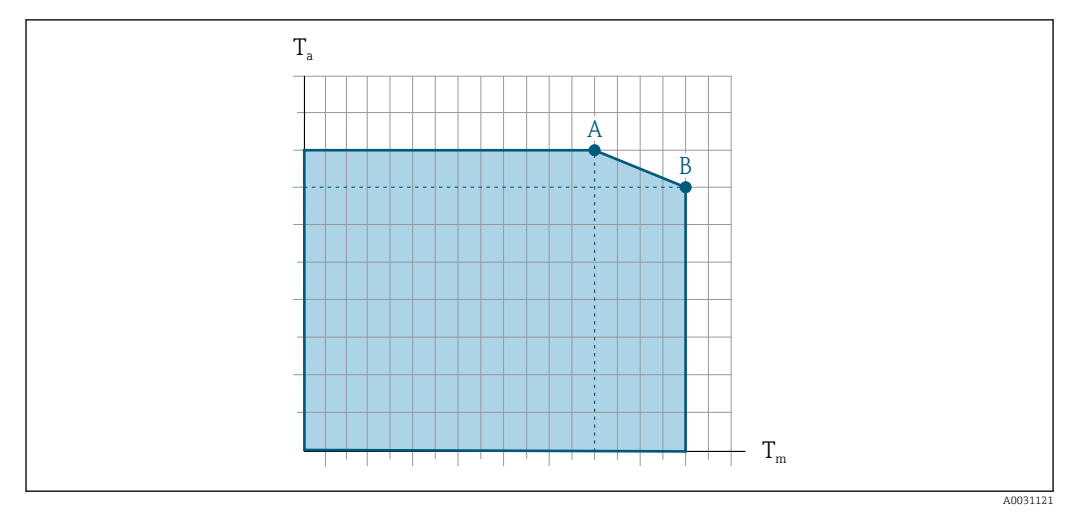

# Dipendenza tra temperatura ambiente e temperatura del fluido

 *25 Rappresentazione esemplificativa, valori nella tabella sottostante.*

- *T<sup>a</sup> Temperatura ambiente*
- *T<sup>m</sup> Temperatura del fluido*
- *A Temperatura del fluido massima consentita Tm con Ta max = 60 °C (140 °F); temperature del fluido superiori T<sup>m</sup> richiedono una temperatura ambiente ridotta T<sup>a</sup>*
- *B Temperatura ambiente massima consentita T<sup>a</sup> per la temperatura del fluido massima specificata Tm del sensore*

Valori per i dispositivi impiegati in area pericolosa: H Documentazione Ex separata (XA) per il dispositivo →  $\triangleq$  122.

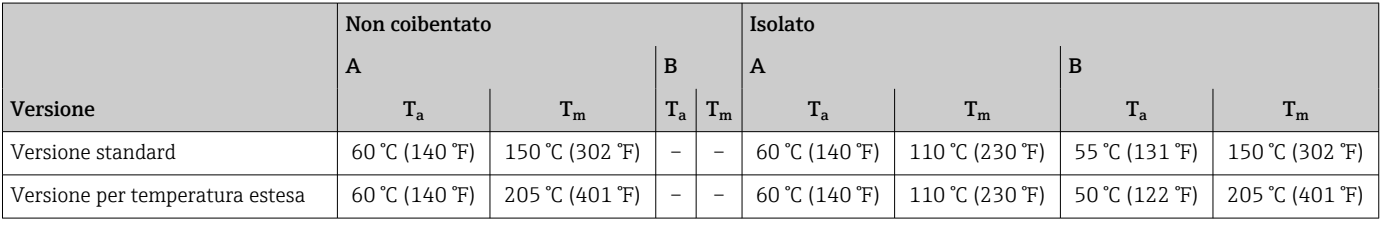

**Densità** 0 ... 5000 kg/m<sup>3</sup> (0 ... 312 lb/cf)

Caratteristiche nominali di pressione-temperatura

I seguenti diagrammi pressione/temperatura si applicano a tutte le parti del dispositivo sottoposte a pressione, non soltanto alla connessione al processo. I diagrammi mostrano la pressione massima ammissibile del fluido in base alla temperatura specifica del fluido.

Valori nominali pressione-temperatura con+151 … +205 °C (+304 … +401 °F) il campo di temperatura solo per la versione a temperatura estesa del misuratore.

Flangia secondo EN 1092-1 (DIN 2501)

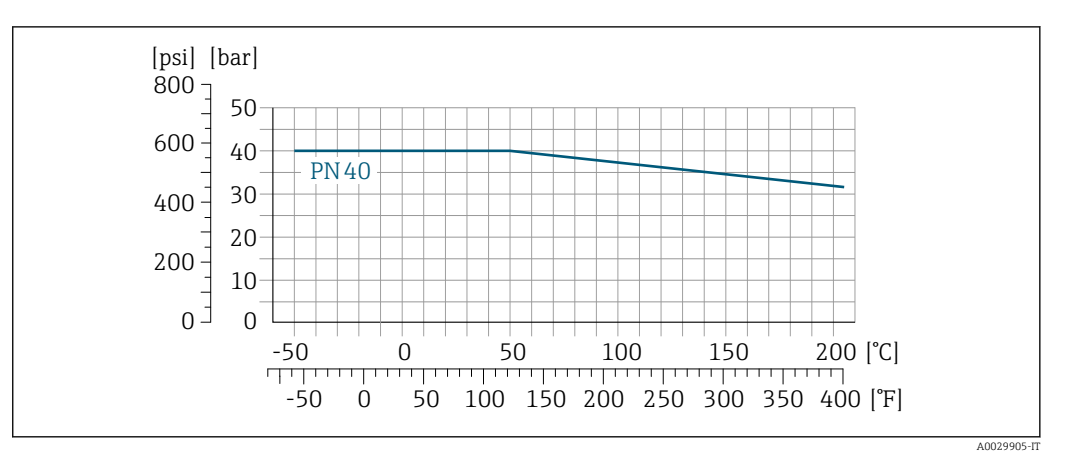

 *26 Con materiale flangia 1.4404 (F316/F316L).*

# Flangia secondo ASME B16.5

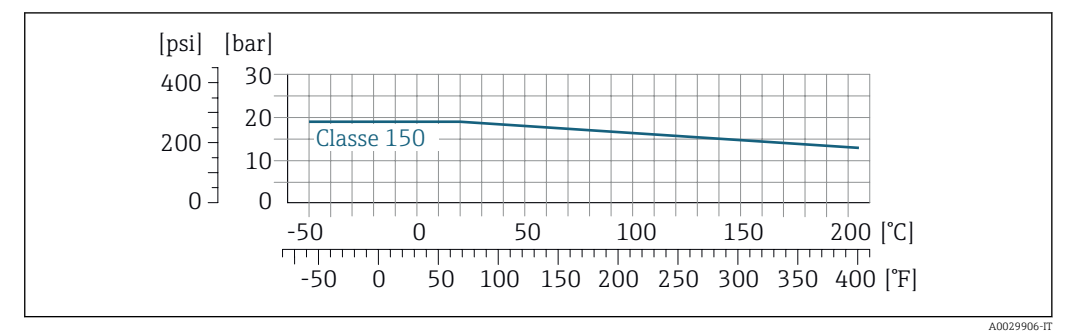

 *27 Con materiale flangia 1.4404 (F316/F316L)*

# Flangia JIS B2220

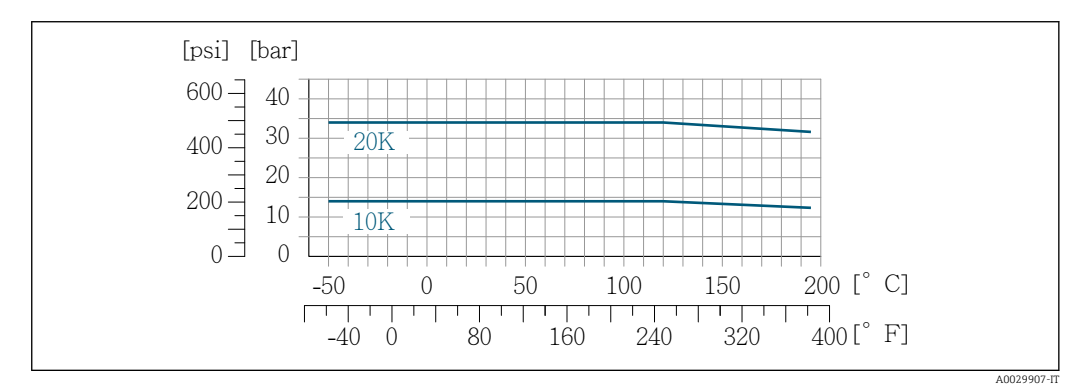

 *28 Con materiale flangia 1.4404 (F316/F316L)*

# Flangia DIN 11864-2 Form A

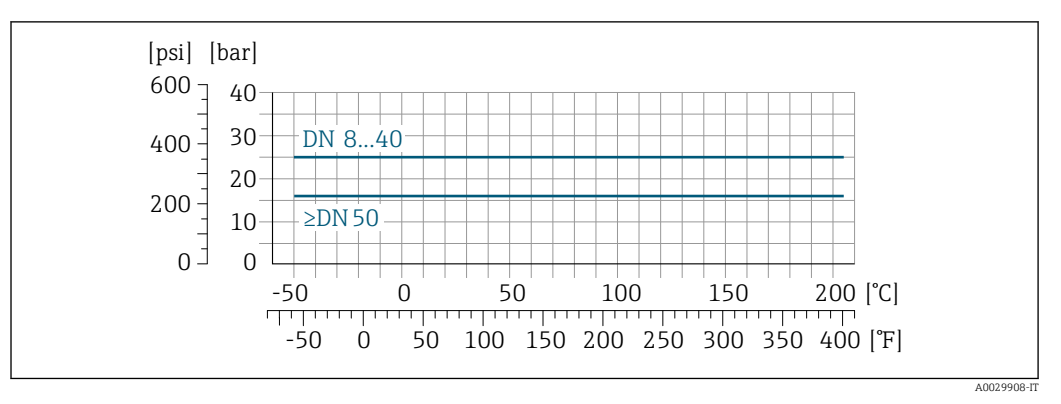

 *29 Con materiale flangia 1.4435 (316L)*

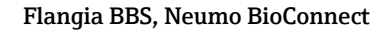

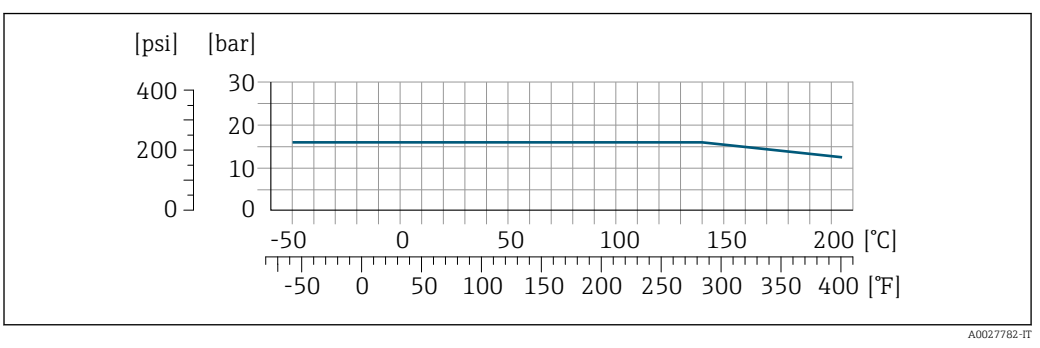

 *30 Con materiale flangia 1.4435 (316L)*

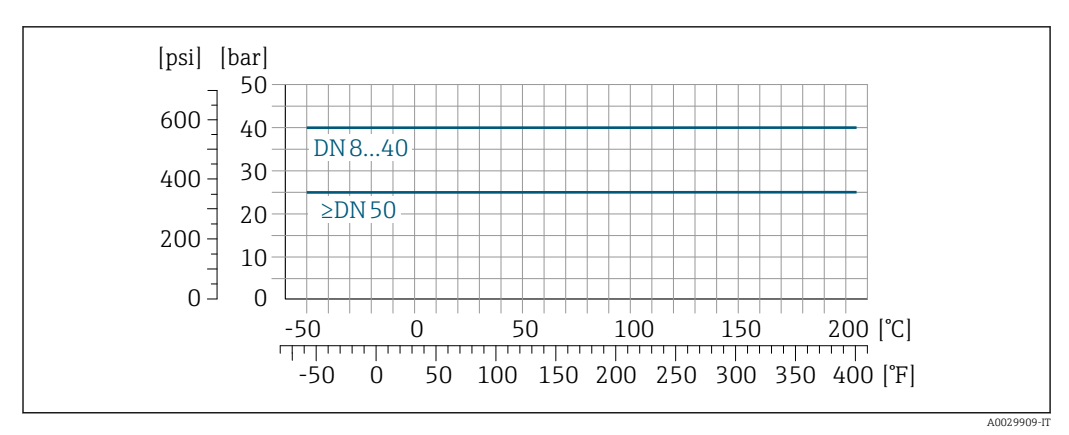

Filettatura DIN 11851

 *31 Con materiale flangia 1.4435 (316L)*

DIN 11851 consente applicazioni fino a +140 °C (+284 °F) se si utilizzano adeguati materiali delle guarnizioni. Occorre tenere in considerazione questa condizione quando si scelgono guarnizioni e parti correlate poiché questi componenti possono limitare il campo di pressione e temperatura.

# Filettatura DIN 11864-1 Form A

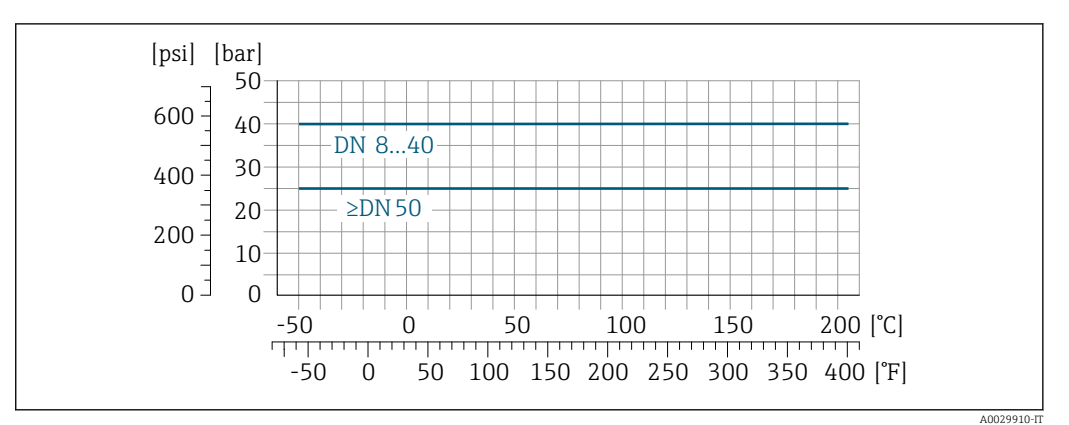

 *32 Con materiale connessione 1.4435 (316L)*

# Filettatura ISO 2853

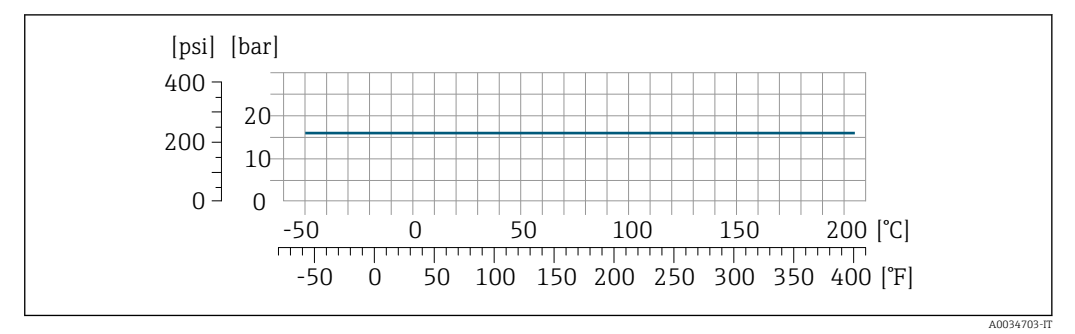

 *33 Con materiale connessione 1.4435 (316L)*

# Filettatura SMS 1145

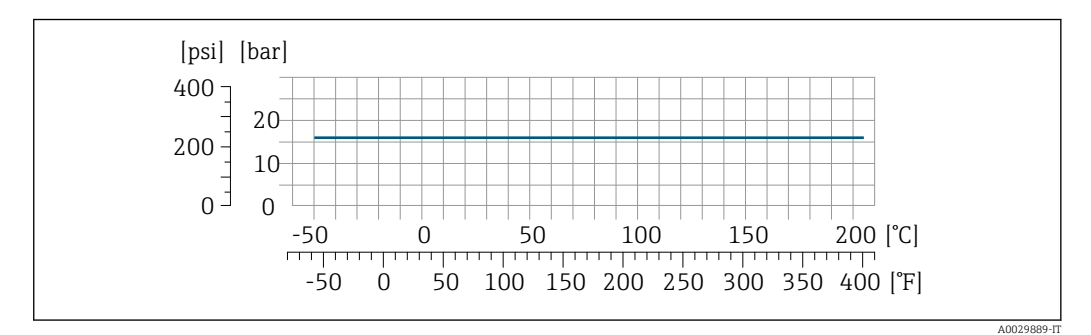

 *34 Con materiale connessione 1.4435 (316L)*

SMS 1145 consente applicazioni fino a 6 bar (87 psi) se si utilizzano adeguati materiali delle guarnizioni. Occorre tenere in considerazione questa condizione quando si scelgono guarnizioni e parti correlate poiché questi componenti possono limitare il campo di pressione e temperatura.

# Connessioni clamp DIN 11864-3 Form A

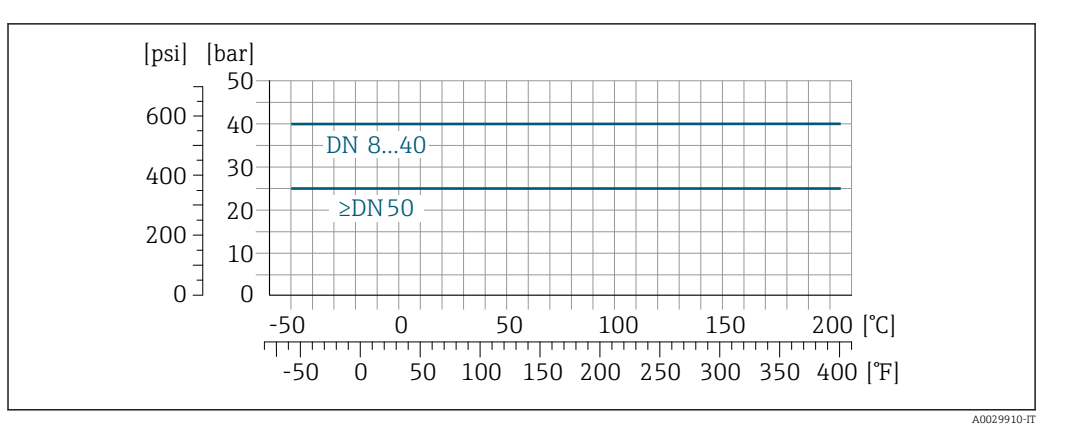

 *35 Con materiale connessione 1.4435 (316L)*

# Tri-Clamp; connessione clamp ISO 2852, DIN 32676, BBS, Neumo BioConnect

Le connessioni clamp sono adatte per una pressione massima di 16 bar (232 psi). Rispettare i limiti operativi dei clamp e delle guarnizioni utilizzati in quanto possono essere superiori a 16 bar (232 psi). Clamp e guarnizione non fanno parte della fornitura.

Corpo del sensore Il sensore è riempito con gas di azoto secco e protegge l'elettronica e i meccanismi interni.

Se si danneggia un tubo di misura (ad es. a causa di caratteristiche di processo come fluidi corrosivi o abrasivi), il fluido rimane inizialmente nel sensore.

Se il sensore deve essere pulito con gas (rilevamento del gas), deve essere dotato di attacchi di pressurizzazione.

Aprire gli attacchi di pressurizzazione solo se il contenitore può essere riempito ň immediatamente con un gas inerte secco. Per la pulizia con gas utilizzare solo bassa pressione.

Pressione massima: 5 bar (72,5 psi)

## Pressione di rottura del corpo del sensore

Le seguenti pressioni di rottura del sensore sono valide solo per i dispositivi standard e/o i dispositivi dotati di attacchi di pressurizzazione chiusi (non aperti/come alla consegna).

Se un dispositivo, dotato di attacchi di pressurizzazione (codice d'ordine per "Opzione sensore", opzione CH "Attacco di pressurizzazione"), è collegato al sistema di pressurizzazione, la pressione massima è definita dallo stesso sistema di pressurizzazione o dal dispositivo, in base al componente che ha la classifica di pressione più bassa.

La pressione di rottura del sensore si riferisce a una pressione interna tipica, che è raggiunta prima del guasto meccanico del sensore e che è stata determinata durante la prova del tipo. La relativa dichiarazione della prova del tipo può essere ordinata con il dispositivo (codice d'ordine per "Approvazione addizionale", opzione LN "Pressione di rottura del sensore, prova del tipo").

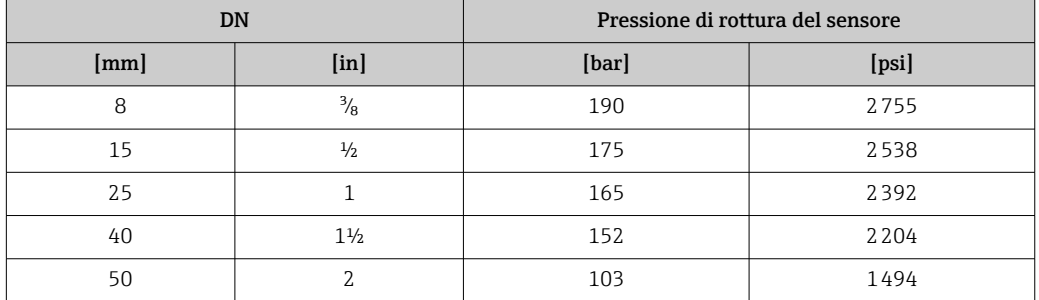

Per informazioni sulle dimensioni: vedere la sezione "Costruzione meccanica" →  $\triangleq$  67

<span id="page-64-0"></span>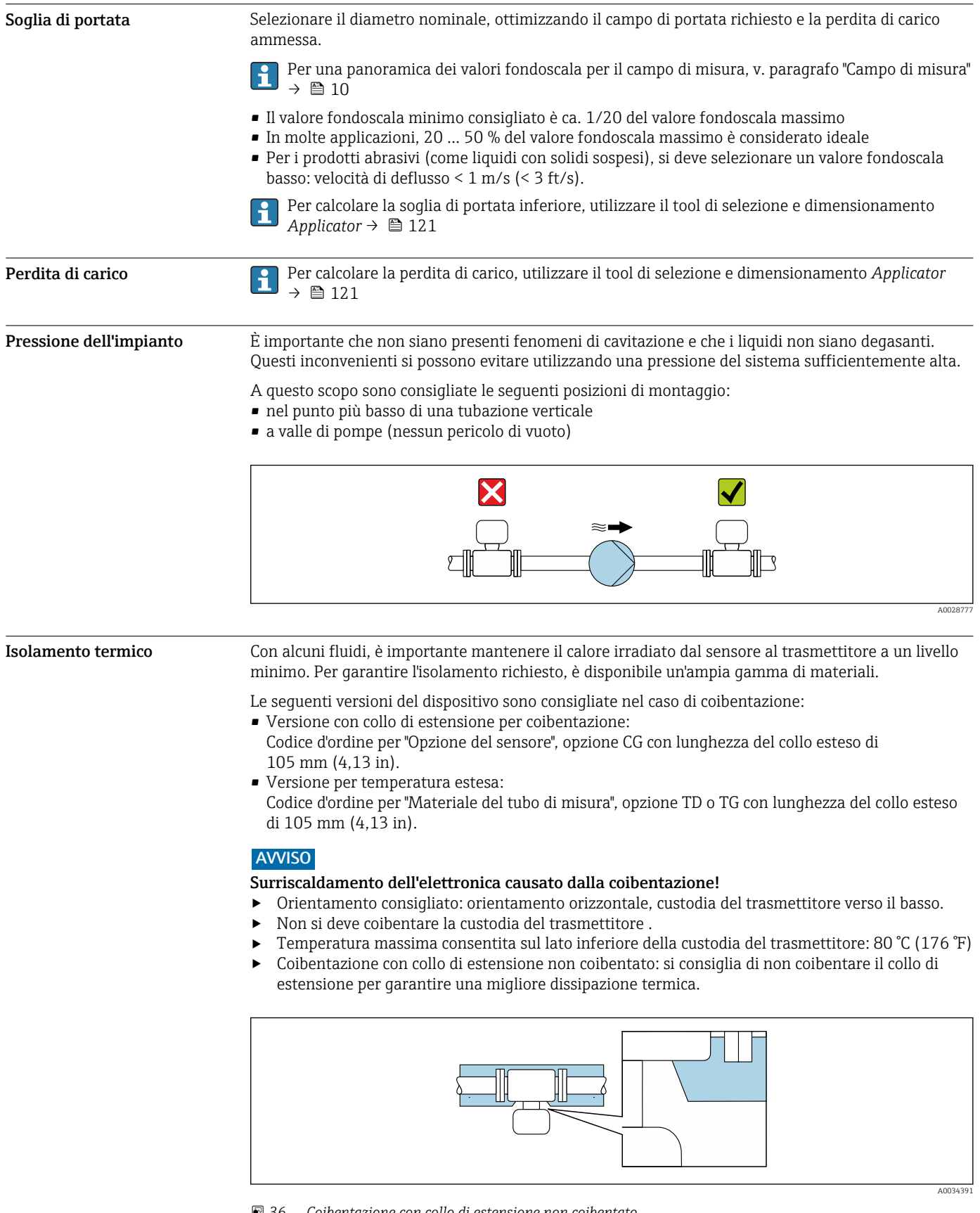

 *36 Coibentazione con collo di estensione non coibentato*

Riscaldamento Alcuni fluidi richiedono adatti accorgimenti per evitare perdite di calore in prossimità del sensore.

# Opzioni di riscaldamento

- $\bullet$  Riscaldamento elettrico, ad esempio con riscaldatori a fascia elettrici<sup>1)</sup>
- Mediante tubi che trasportano acqua calda o vapore
- Mediante camice riscaldanti

Le camicie riscaldanti per i sensori possono essere ordinate come accessori a Endress+Hauser H  $\rightarrow$   $\bigoplus$  119.

# **AVVISO**

# Rischio di surriscaldamento in fase di riscaldamento

- ‣ Accertarsi che la temperatura all'estremità inferiore della custodia del trasmettitore non superi 80 °C (176 °F).
- ‣ Garantire che vi sia sufficiente convezione sul collo del trasmettitore.
- ‣ Garantire che rimanga esposta una superficie sufficientemente ampia del collo del trasmettitore. La parte libera serve da radiatore e protegge l'elettronica dal surriscaldamento e dall'eccessivo raffreddamento.
- ‣ Se impiegato in atmosfera potenzialmente esplosiva, rispettare le informazioni riportate nella documentazione Ex specifica del dispositivo. Per maggiori informazioni sulle tabelle di temperatura, consultare la documentazione separata "Istruzioni di sicurezza" (XA) del dispositivo.

Vibrazioni L'alta frequenza di oscillazione dei tubi di misura assicura che il funzionamento sia corretto ed il sistema di misura non sia influenzato dalle vibrazioni dello stabilimento.

<sup>1)</sup> In genere si consiglia l'uso di riscaldatori a fascia elettrici paralleli (flusso di elettricità bidirezionale). Occorre effettuare particolari osservazioni se è necessario usare un cavo di riscaldamento monofilo. Ulteriori informazioni sono fornite nel documento EA01339D "Istruzioni di installazione per sistemi di riscaldamento elettrici superficiali" → ■ 124

# Costruzione meccanica

# <span id="page-66-0"></span>Dimensioni in unità ingegneristiche SI

Versione compatta

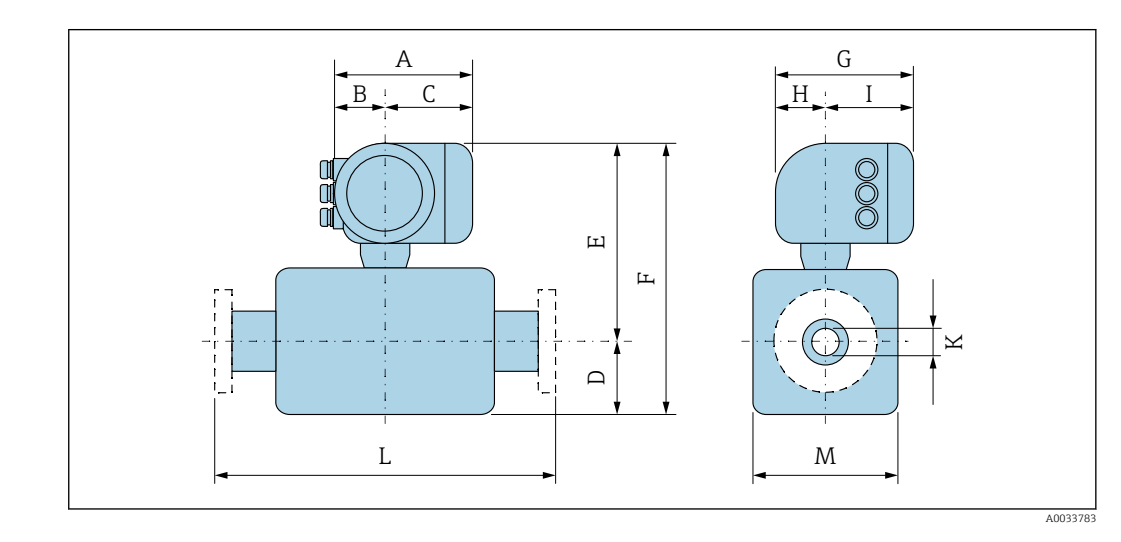

*Codice d'ordine per "Custodia", opzione A "Alluminio, rivestito"*

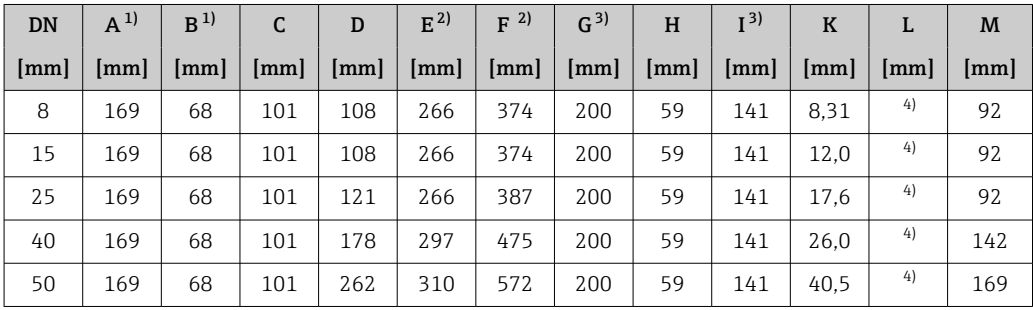

1) Dipende dal pressacavo utilizzato: valori fino a + 30 mm<br>2) Con il codice d'ordine per "Opzioni sensore", opzione CG o

2) Con il codice d'ordine per "Opzioni sensore", opzione CG o con il codice d'ordine per "Materiale tubo di misura", opzioni TD, TG: valori +70 mm

3) Per versione senza display locale: valori - 30 mm

4) In base alla connessione al processo

| <b>DN</b> | $A^{1}$ | B  | C                    | D    | $E^{2}$ | 2)<br>F | G <sup>3</sup>       | H    | I <sup>3</sup> | K    | L                    | M    |
|-----------|---------|----|----------------------|------|---------|---------|----------------------|------|----------------|------|----------------------|------|
| [mm]      | [mm]    | mm | $\lceil$ mm $\rceil$ | [mm] | [mm]    | [mm]    | $\lceil$ mm $\rceil$ | [mm] | [mm]           | mm   | $\lceil$ mm $\rceil$ | [mm] |
| 8         | 188     | 85 | 103                  | 108  | 267     | 375     | 217                  | 58   | 159            | 8.31 | 4)                   | 92   |
| 15        | 188     | 85 | 103                  | 108  | 267     | 375     | 217                  | 58   | 159            | 12.0 | 4)                   | 92   |
| 25        | 188     | 85 | 103                  | 121  | 267     | 388     | 217                  | 58   | 159            | 17.6 | 4)                   | 92   |
| 40        | 188     | 85 | 103                  | 178  | 297     | 475     | 217                  | 58   | 159            | 26,0 | 4)                   | 142  |
| 50        | 188     | 85 | 103                  | 262  | 310     | 572     | 217                  | 58   | 159            | 40.5 | 4)                   | 169  |
|           |         |    |                      |      |         |         |                      |      |                |      |                      |      |

*Codice d'ordine per "Custodia", opzione A "Alluminio, rivestito"; Ex d*

1) Dipende dal pressacavo utilizzato: valori fino a + 30 mm<br>2) Con il codice d'ordine per "Opzioni sensore", opzione CG o

2) Con il codice d'ordine per "Opzioni sensore", opzione CG o con il codice d'ordine per "Materiale tubo di misura", opzioni TD, TG: valori +70 mm

3) Per versione senza display locale: valori - 40 mm

4) In base alla connessione al processo

| <b>DN</b> | $A^{1}$ | B              | C    | D    | $E^{2)}$           | 2)<br>F | G <sup>3</sup> | H                      | I <sup>3</sup> | $\bf K$ | L              | M   |
|-----------|---------|----------------|------|------|--------------------|---------|----------------|------------------------|----------------|---------|----------------|-----|
| [mm]      | mm      | $\mathsf{mml}$ | [mm] | [mm] | $\lceil mm \rceil$ | [mm]    | [mm]           | $\lfloor$ mm $\rfloor$ | mm             | [mm]    | $\mathsf{mml}$ | mm  |
| 8         | 183     | 73             | 110  | 108  | 266                | 374     | 200            | 65                     | 135            | 8.31    | 4)             | 92  |
| 15        | 183     | 73             | 110  | 108  | 266                | 374     | 200            | 65                     | 135            | 12.0    | 4)             | 92  |
| 25        | 183     | 73             | 110  | 121  | 266                | 387     | 200            | 65                     | 135            | 17.6    | 4)             | 92  |
| 40        | 183     | 73             | 110  | 178  | 297                | 475     | 200            | 65                     | 135            | 26,0    | 4)             | 142 |
| 50        | 183     | 73             | 110  | 262  | 310                | 572     | 200            | 65                     | 135            | 40.5    | 4)             | 169 |

*Codice d'ordine per "Custodia", opzione B "Inox, igienico"*

1) Dipende dal pressacavo utilizzato: valori fino a + 30 mm

2) Con il codice d'ordine per "Opzioni sensore", opzione CG o con il codice d'ordine per "Materiale tubo di misura", opzioni TD, TG: valori +70 mm

3) Per versione senza display locale: valori - 13 mm

4) In base alla connessione al processo

# Connessioni flangiate

*Flangia fissa EN 1092-1, ASME B16.5, JIS B2220*

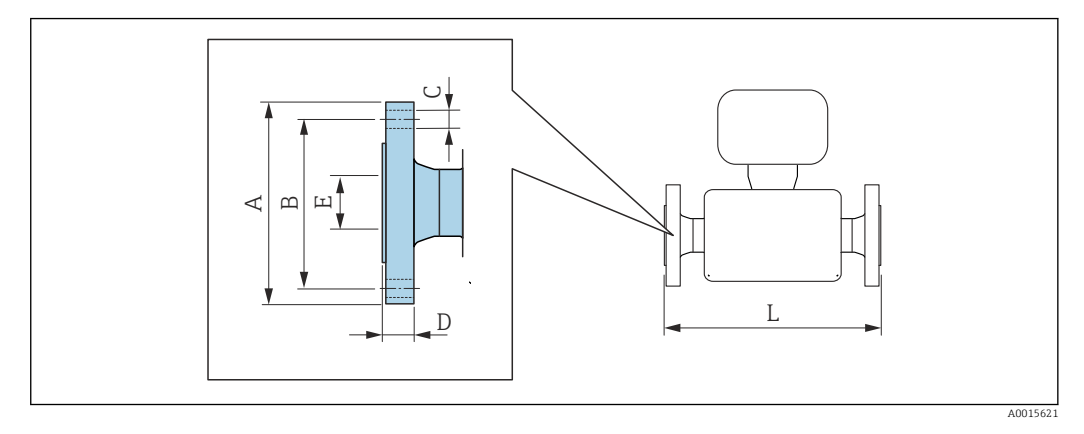

Tolleranza in lunghezza per dimensione L in mm:  $+1,5 / -2,0$ 

# Flangia secondo EN 1092-1 (DIN 2501): PN 40 1.4404 (316/316L)

*Codice d'ordine per "Connessione al processo", opzione* D2W

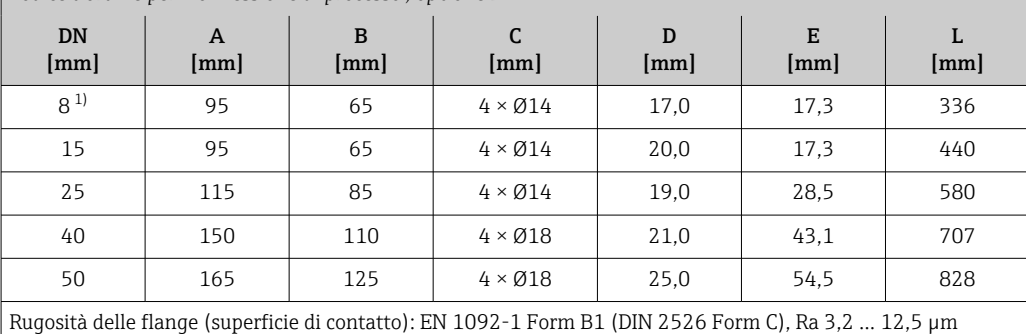

1) DN 8 con flange DN 15 di serie

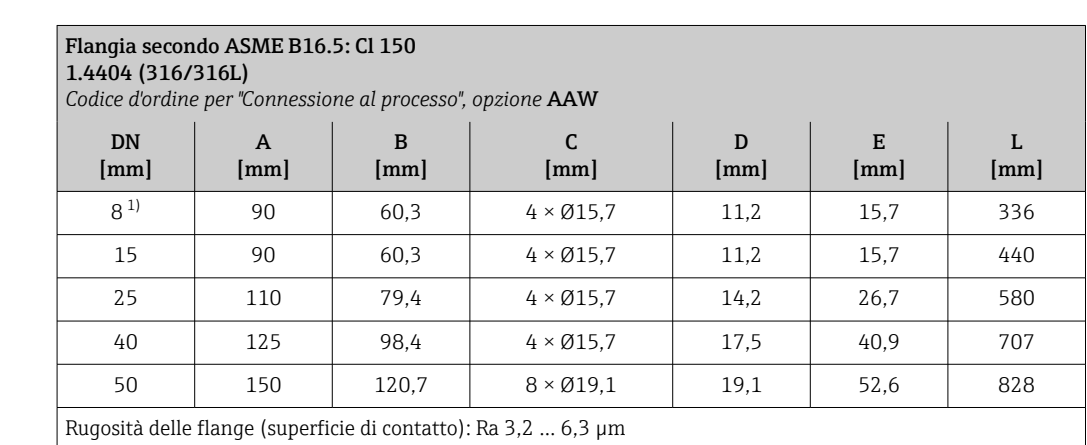

1) DN 8 con flange DN 15 di serie

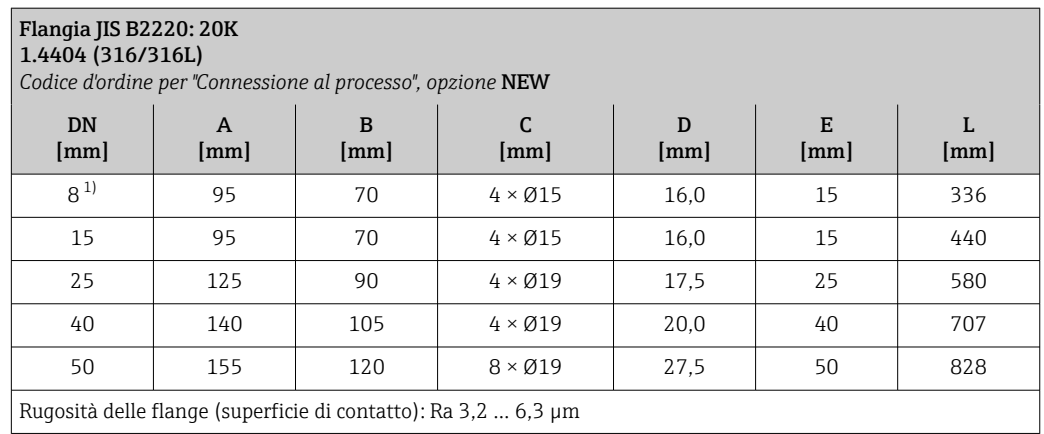

1) DN 8 con flange DN 15 di serie

*Flangia fissa DIN 11864-2*

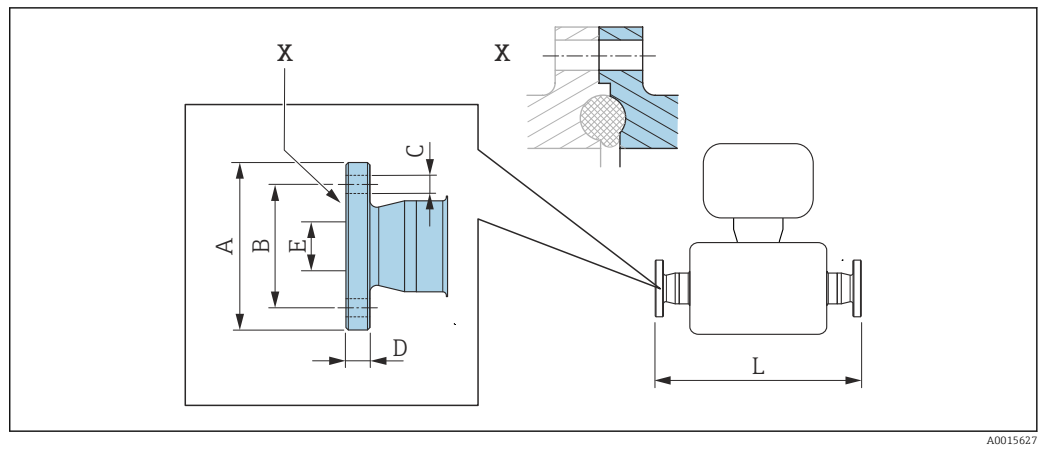

 *37 Dettaglio X: connessione al processo asimmetrica; la parte illustrata in blu viene procurata dal fornitore.*

Tolleranza in lunghezza per dimensione L in mm:  $|1|$ +1,5 / –2,0

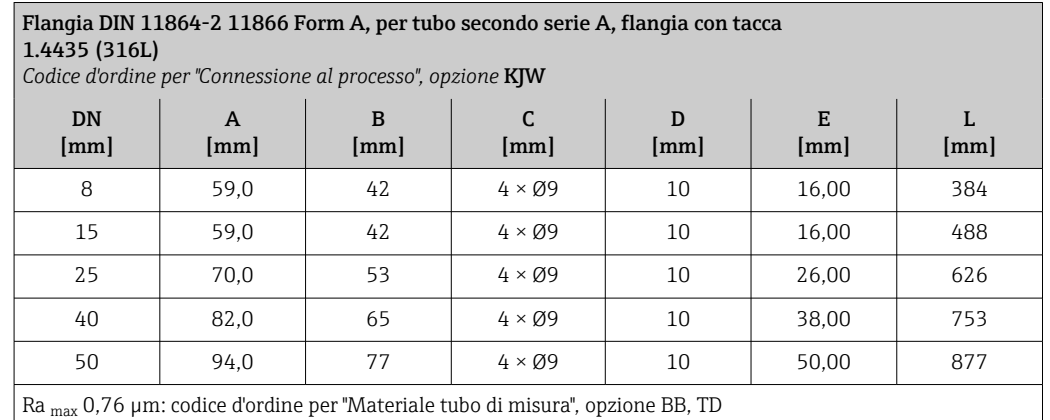

Ra max 0,38 µm elettropulita: codice d'ordine per "Materiale tubo di misura", opzione BC, TG

# *Flangia fissa BBS*

 $\overline{\phantom{a}}$ 

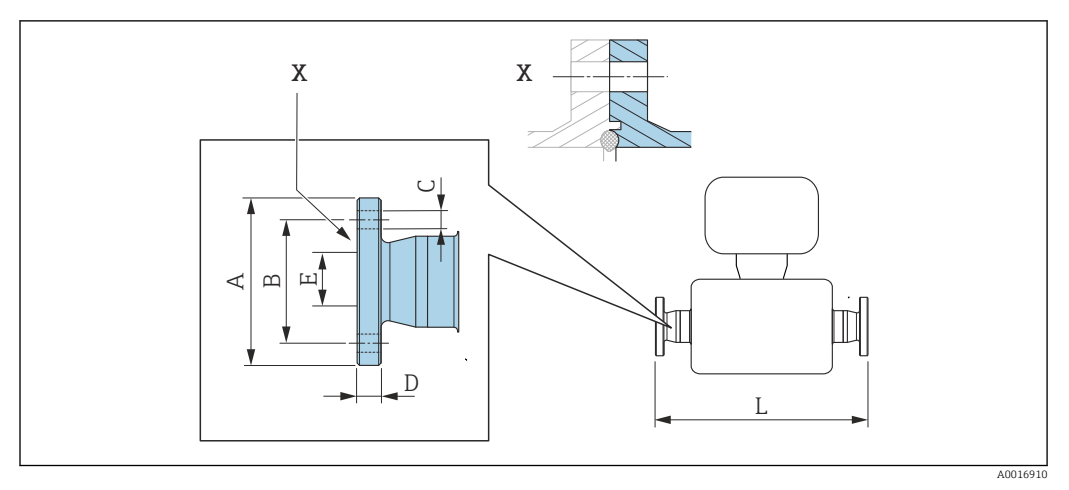

 *38 Dettaglio X: connessione al processo asimmetrica; la parte illustrata in blu viene procurata dal fornitore.*

Tolleranza in lunghezza per dimensione L in mm:  $+1,5 / -2,0$ 

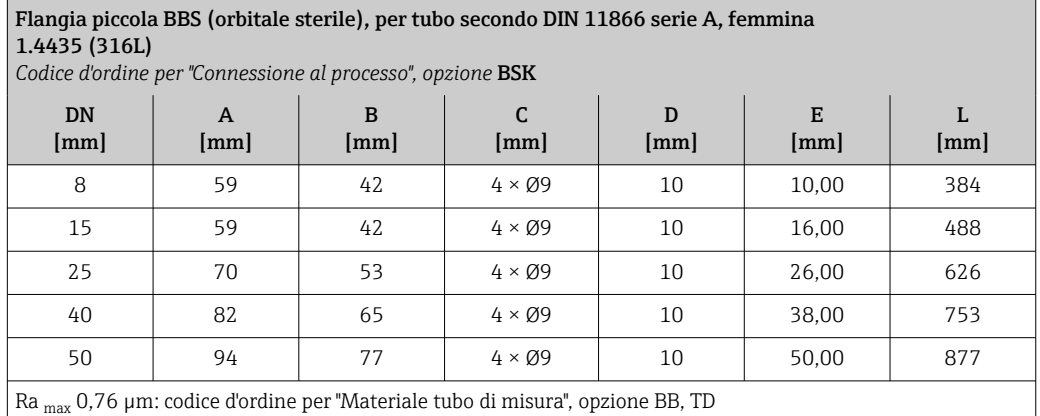

Ra <sub>max</sub> 0,38 μm elettropulita: codice d'ordine per "Materiale tubo di misura", opzione BC, TG

# Flangia piccola BBS (orbitale sterile), per tubo secondo DIN 11866 serie B, femmina 1.4435 (316L)

*Codice d'ordine per "Connessione al processo", opzione* BSL

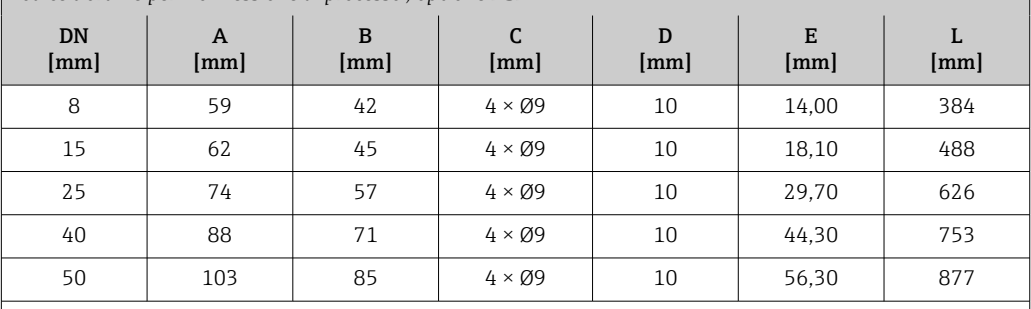

Ra max 0,76 µm: codice d'ordine per "Materiale tubo di misura", opzione BB, TD

Ra max 0,38 µm elettropulita: codice d'ordine per "Materiale tubo di misura", opzione BC, TG
#### *Flangia issa Neumo BioConnect*

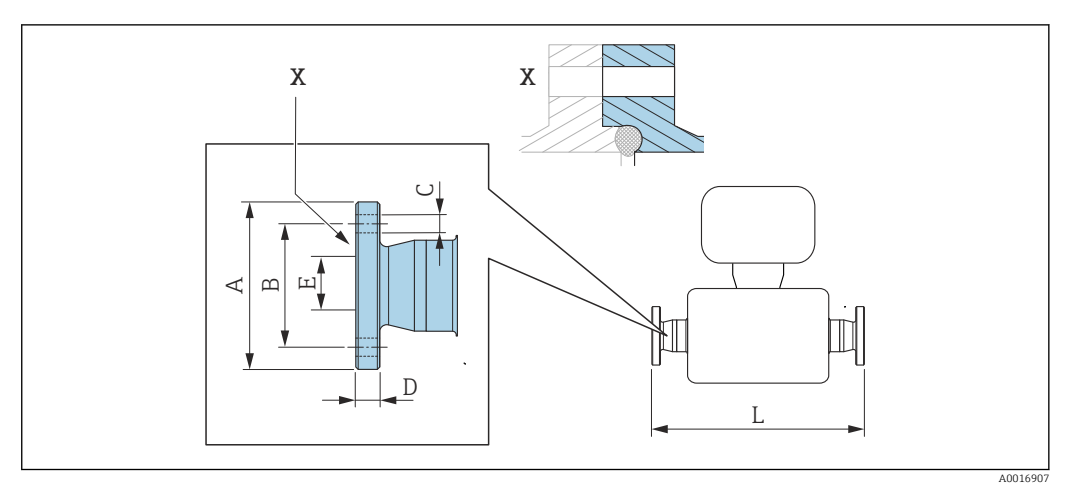

 *39 Dettaglio X: connessione al processo asimmetrica; la parte illustrata in blu viene procurata dal fornitore.*

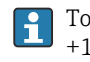

Tolleranza in lunghezza per dimensione L in mm:  $+1,5 / -2,0$ 

Flangia Neumo BioConnect (orbitale sterile), per tubo secondo DIN 11866 serie A, flangia Form R 1.4435 (316L)

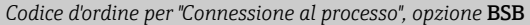

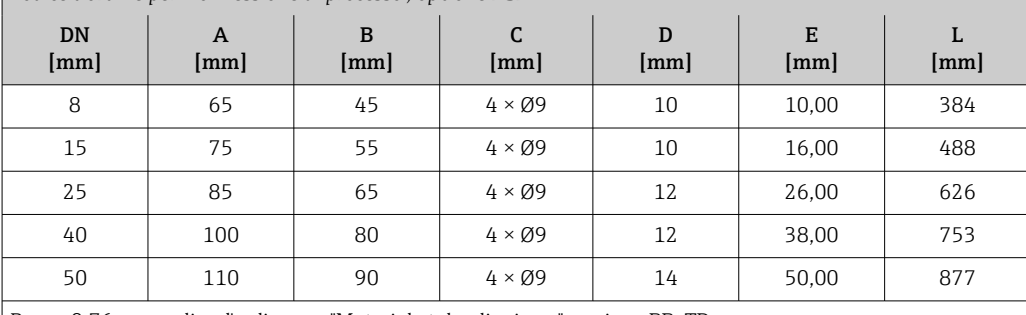

Ra max 0,76 µm: codice d'ordine per "Materiale tubo di misura", opzione BB, TD

Ra max 0,38 µm elettropulita: codice d'ordine per "Materiale tubo di misura", opzione BC, TG

#### Connessioni clamp

*Tri-Clamp*

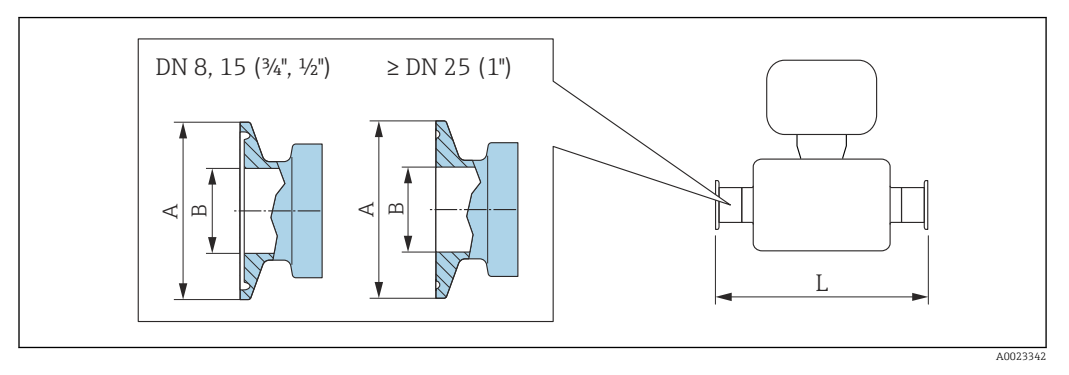

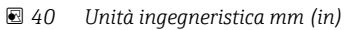

 $\overline{\mathbf{r}}$ Tolleranza in lunghezza per dimensione L in mm: +1,5 / –2,0

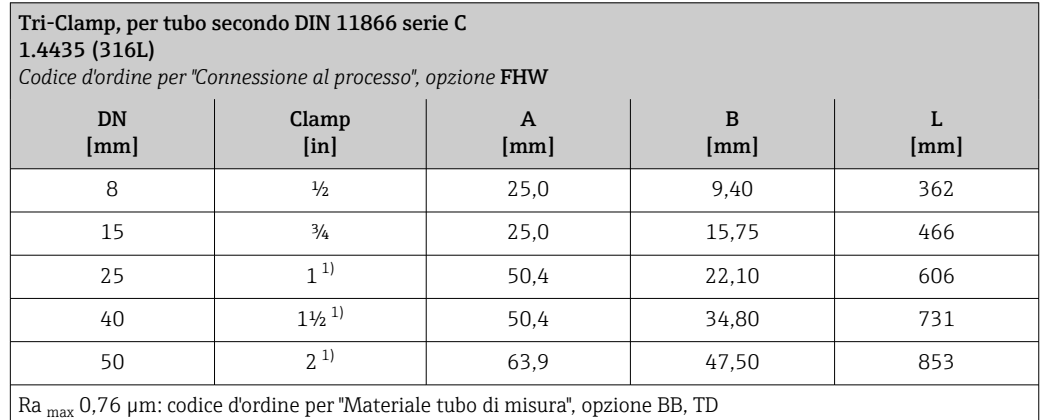

Ra <sub>max</sub> 0,38 μm elettropulita: codice d'ordine per "Materiale tubo di misura", opzione BC, TG

1) La connessione è conforme alle dimensioni della connessione clamp igienica secondo ASME BPE.

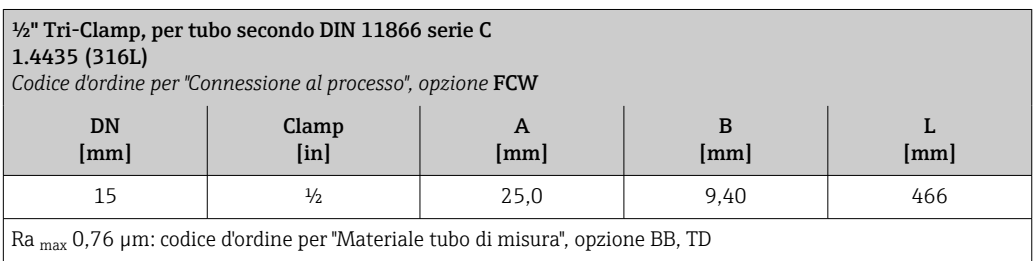

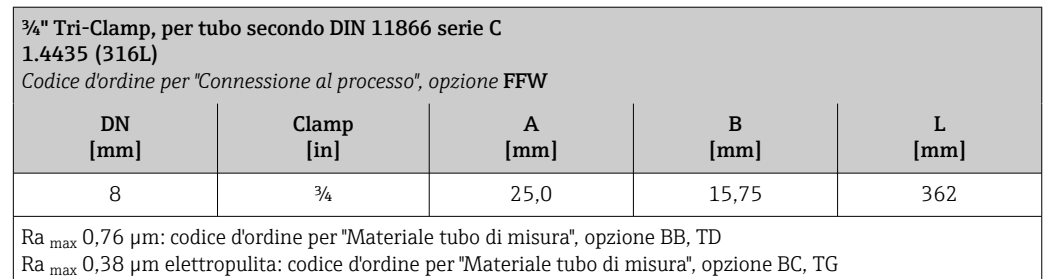

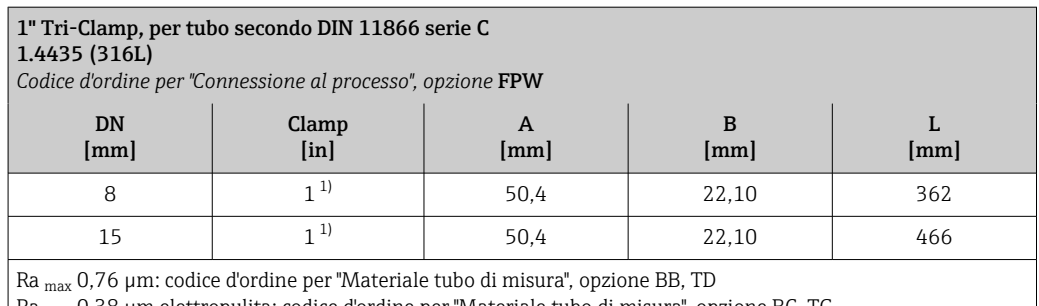

 $R\rm{a\,max}$ 0,38 µm elettropulita: codice d'ordine per "Materiale tubo di misura", opzione BC, TG

1) La connessione è conforme alle dimensioni della connessione clamp igienica secondo ASME BPE.

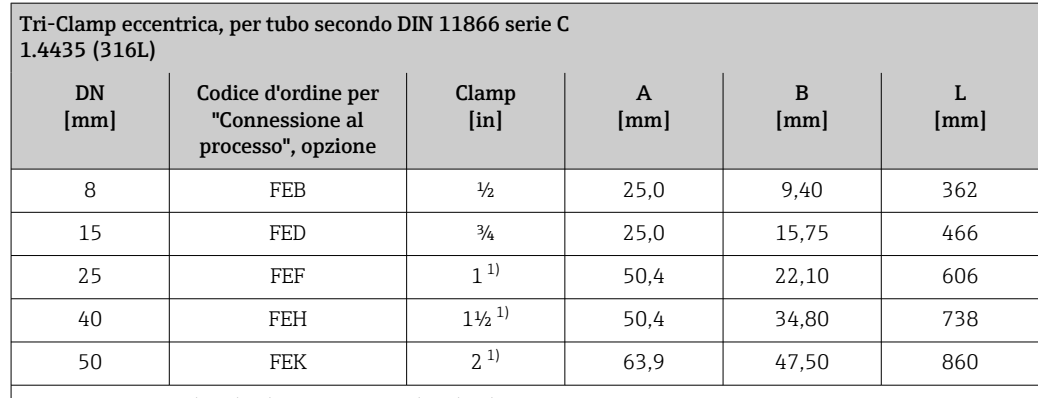

 $\big|$  Ra  $_{\rm max}$  0,76  $\mu$ m: codice d'ordine per "Materiale tubo di misura", opzione BB, TD

Ra max 0,38 µm elettropulita: codice d'ordine per "Materiale tubo di misura", opzione BC, TG Ulteriori informazioni su "Connessioni clamp eccentriche"

1) La connessione è conforme alle dimensioni della connessione clamp igienica secondo ASME BPE.

*Connessione clamp DIN 32676, ISO 2852*

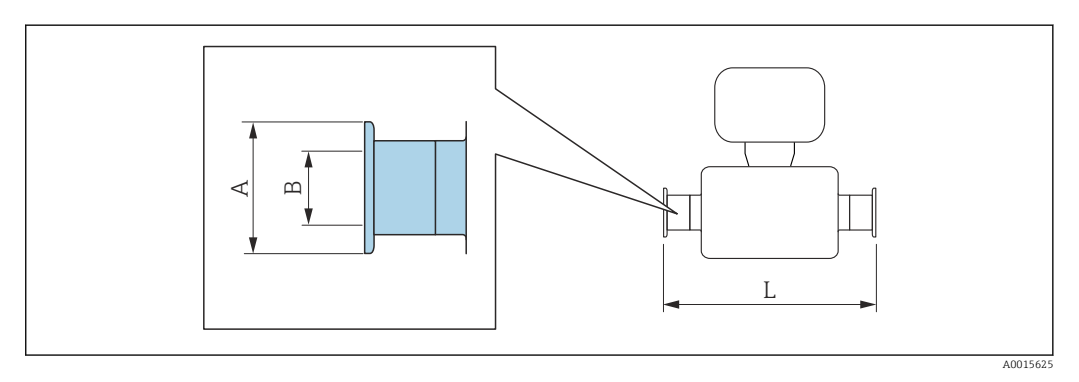

Tolleranza in lunghezza per dimensione L in mm:  $+1.5 / -2.0$ 

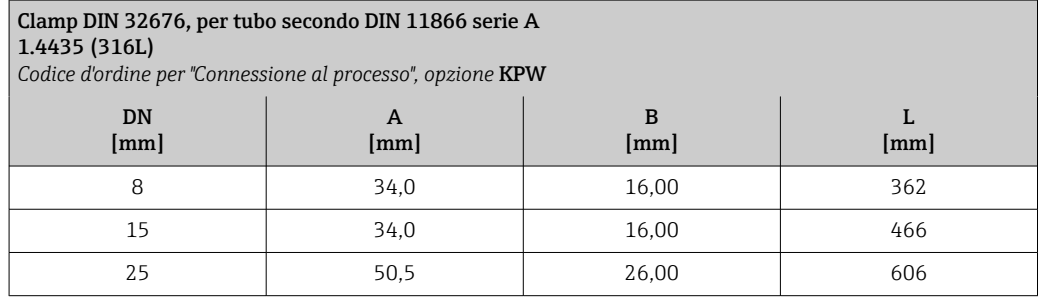

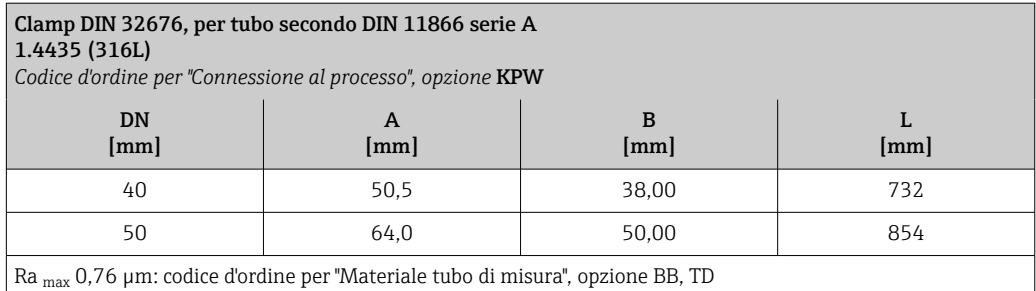

Ra <sub>max</sub> 0,38 μm elettropulita: codice d'ordine per "Materiale tubo di misura", opzione BC, TG

#### Clamp ISO 2852, per tubo secondo ISO 2037 1.4435 (316L) *Codice d'ordine per "Connessione al processo", opzione* JSA DN [mm] A [mm] B [mm] L [mm] 8 1 50,5 22,6 362 15 50,5 22,6 466 25 50,5 22,6 606 40 50,5 35,6 731 50 64,0 48,6 853 Ra max 0,76 µm: codice d'ordine per "Materiale tubo di misura", opzione BB, TD

Ra <sub>max</sub> 0,38 μm elettropulita: codice d'ordine per "Materiale tubo di misura", opzione BC, TG

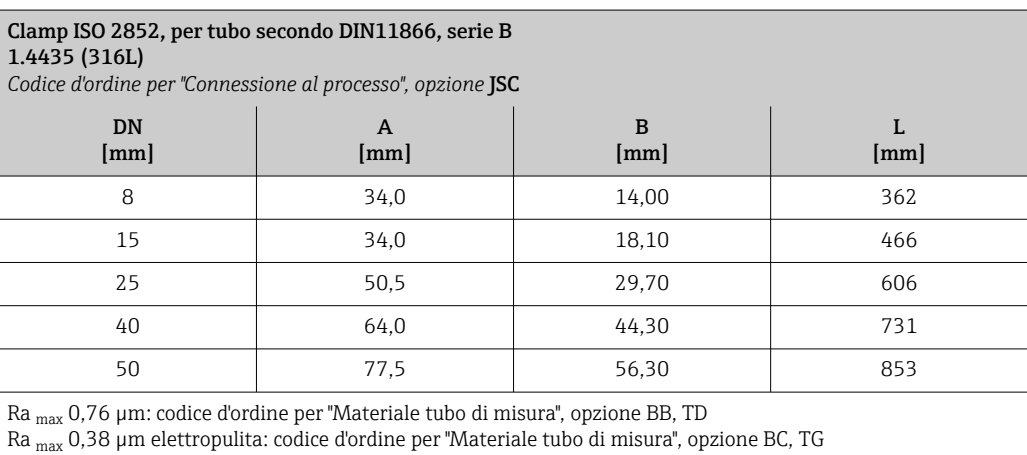

*Connessione clamp DIN 11864-3*

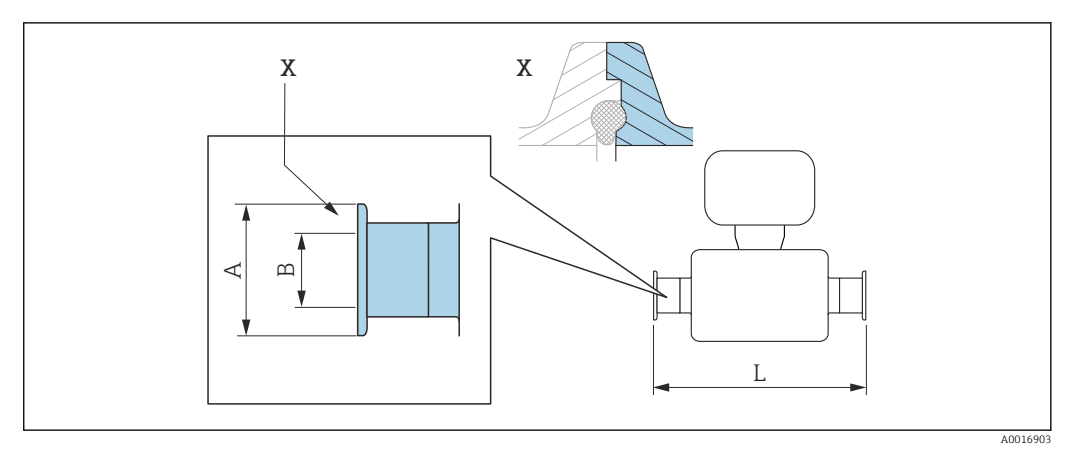

 *41 Dettaglio X: connessione al processo asimmetrica; la parte illustrata in blu viene procurata dal fornitore.*

Tolleranza in lunghezza per dimensione L in mm:  $+1,5 / -2,0$ 

#### Clamp DIN 11864-3 Form A, con tacca, per tubo secondo serie A 1.4435 (316L) *Codice d'ordine per "Connessione al processo", opzione* KLW DN [mm] A [mm] B [mm] 8 16,05 16,05 370 15 34,0 16,05 474

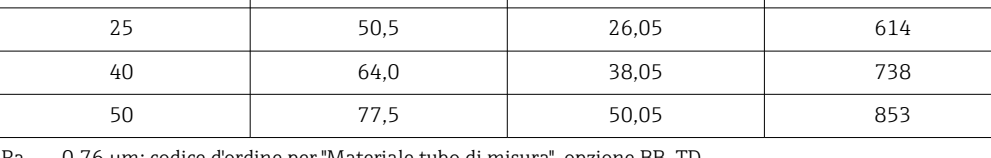

Ra max 0,76 µm: codice d'ordine per "Materiale tubo di misura", opzione BB, TD Ra <sub>max</sub> 0,38 μm elettropulita: codice d'ordine per "Materiale tubo di misura", opzione BC, TG

*Connessione clamp BBS*

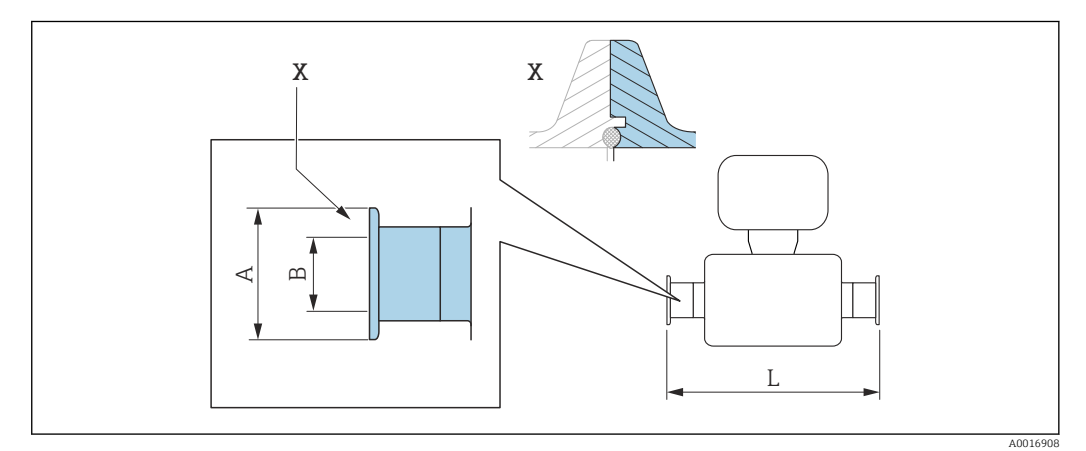

 *42 Dettaglio X: connessione al processo asimmetrica; la parte illustrata in blu viene procurata dal fornitore.*

Tolleranza in lunghezza per dimensione L in mm: f  $+1,5 / -2,0$ 

L [mm]

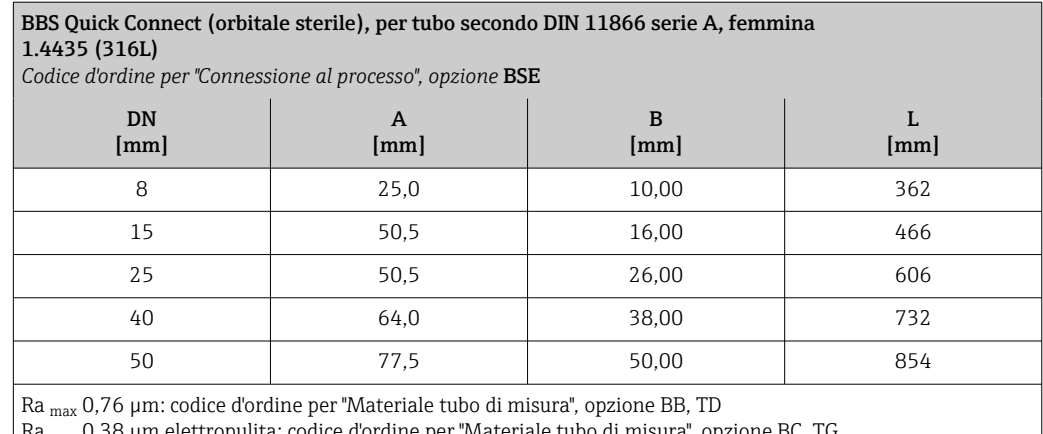

a <sub>max</sub> 0,38 µm elettropulita: codice d'ordine per "Materiale tubo di misura", opzione BC, TG

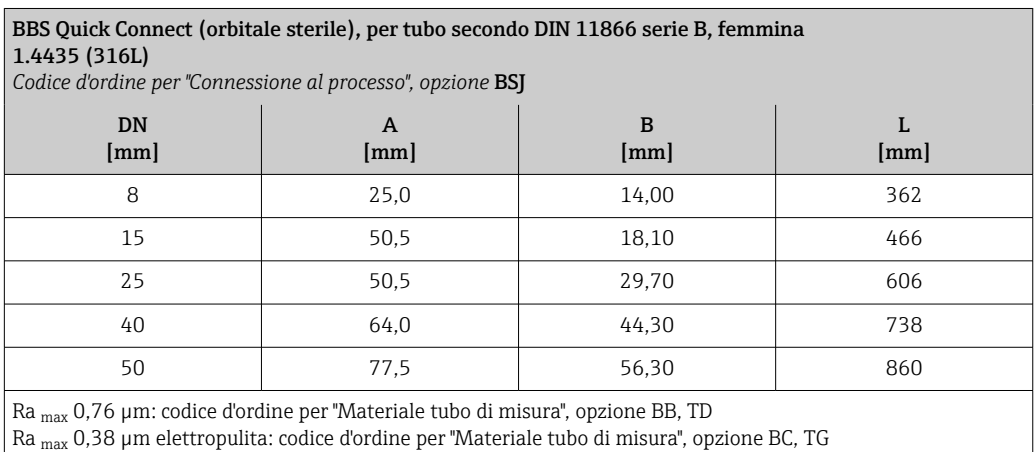

*Connessione clamp Neumo BioConnect*

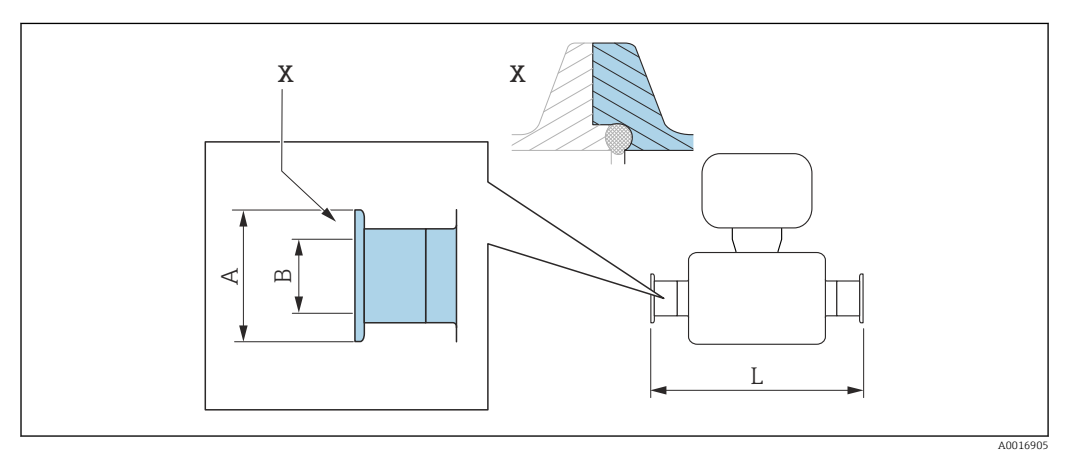

 *43 Dettaglio X: connessione al processo asimmetrica; la parte illustrata in blu viene procurata dal fornitore.*

Tolleranza in lunghezza per dimensione L in mm: +1,5 / –2,0

 $\mathbf{1}$ 

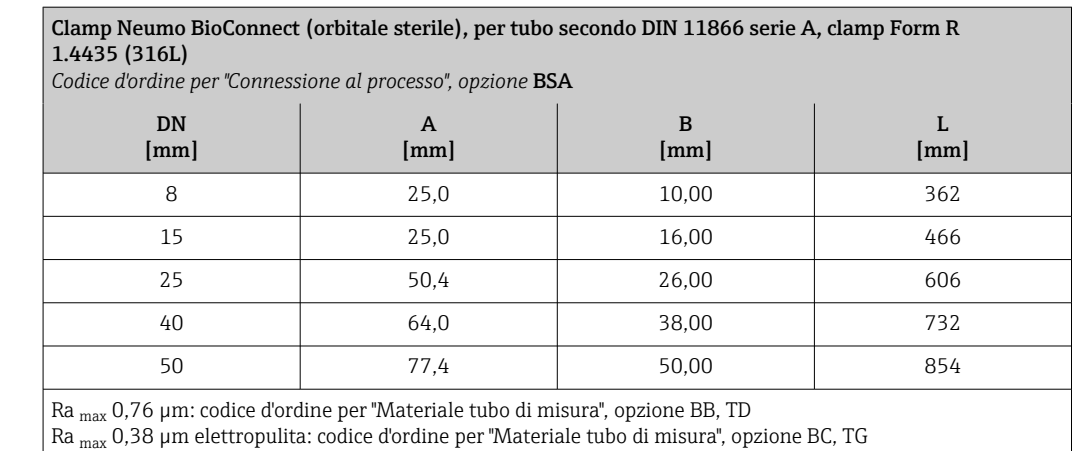

*Connessione clamp eccentrica DIN 32676, ISO 2852*

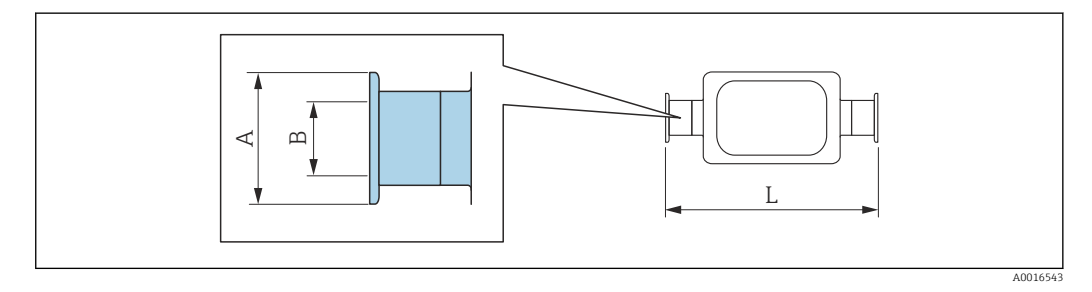

Tolleranza in lunghezza per dimensione L in mm: +1,5 / –2,0

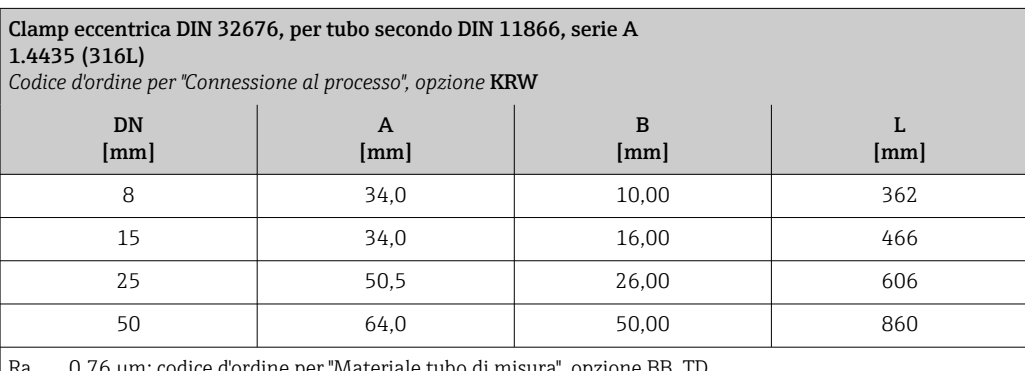

a <sub>max</sub> 0,76 µm: codice d'ordine per "Materiale tubo di misura", opzione BB, TD

Ra max 0,38 µm elettropulita: codice d'ordine per "Materiale tubo di misura", opzione BC, TG

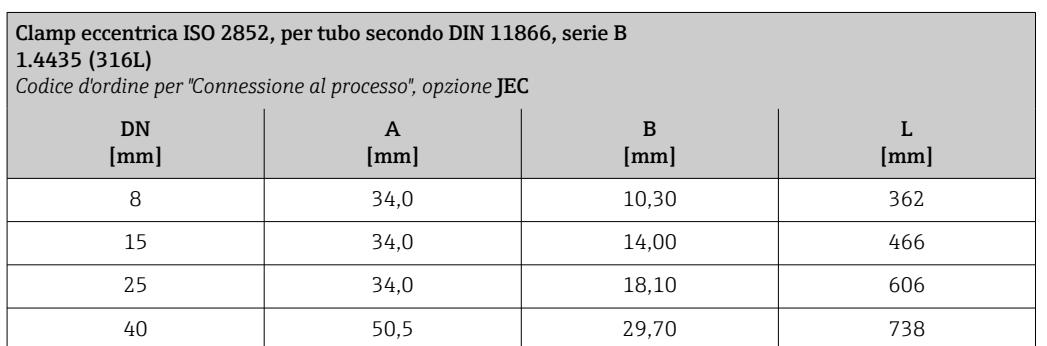

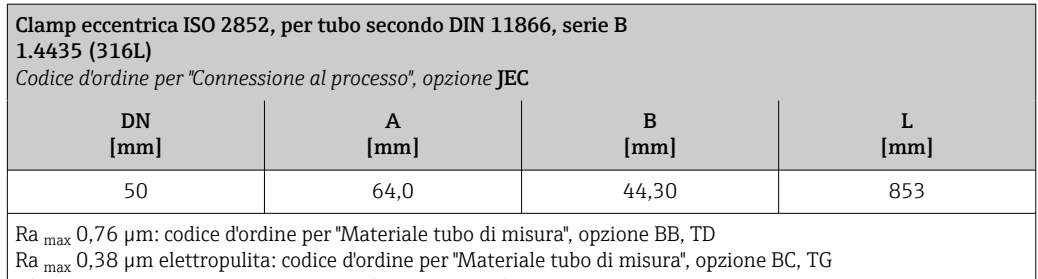

Ulteriori informazioni su "Connessioni clamp eccentriche"

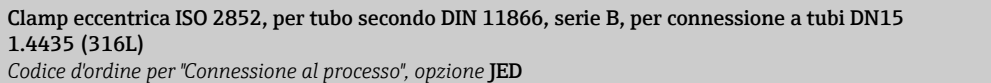

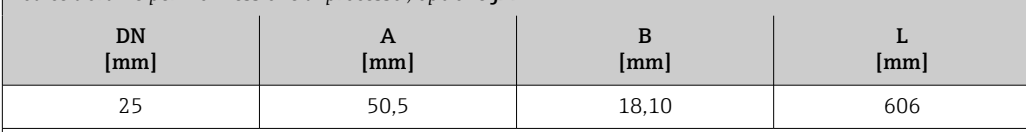

Ra max 0,76 µm: codice d'ordine per "Materiale tubo di misura", opzione BB, TD Ra max 0,38 µm elettropulita: codice d'ordine per "Materiale tubo di misura", opzione BC, TG Ulteriori informazioni su "Connessioni clamp eccentriche"

*Connessione clamp eccentrica DIN 11864-3*

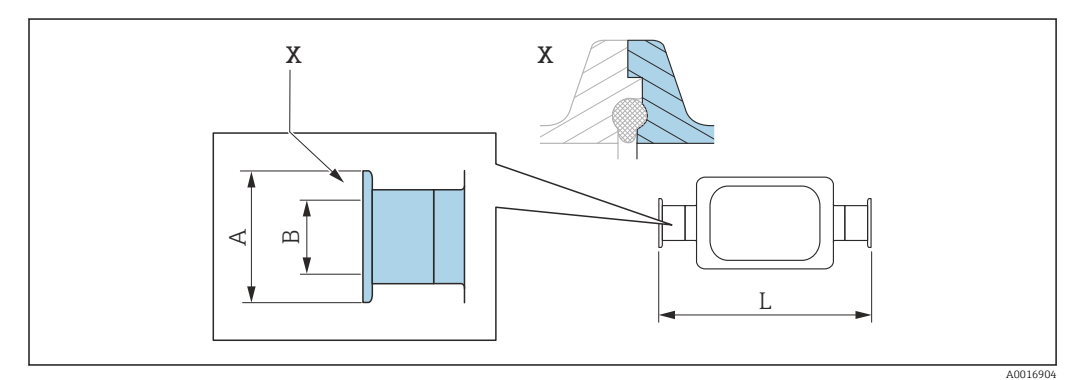

 *44 Dettaglio X: connessione al processo asimmetrica; la parte illustrata in blu viene procurata dal fornitore.*

Tolleranza in lunghezza per dimensione L in mm: +1,5 / –2,0

H

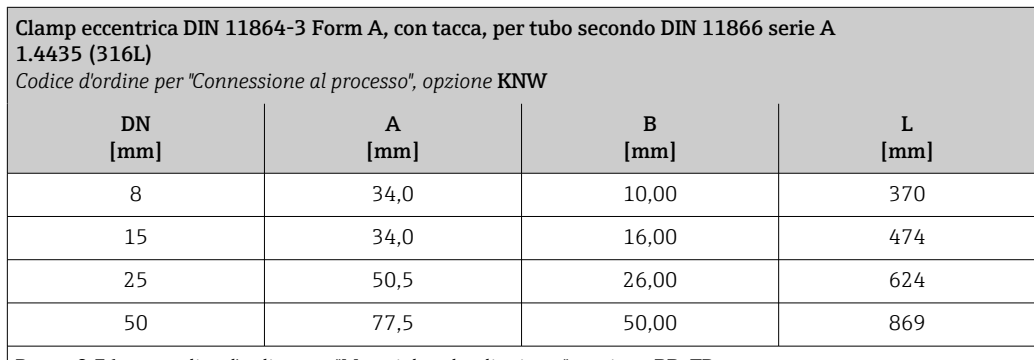

 $\rm Ra$   $\rm max$  0,76  $\mu \rm m$  : codice d'ordine per "Materiale tubo di misura", opzione BB, TD Ra max 0,38 µm elettropulita: codice d'ordine per "Materiale tubo di misura", opzione BC, TG Ulteriori informazioni su "Connessioni clamp eccentriche"

#### *Connessione clamp eccentrica BBS*

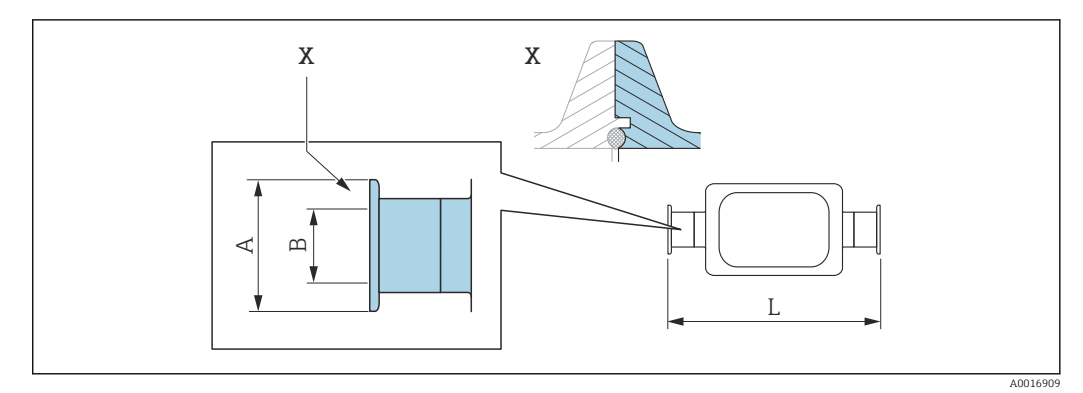

 *45 Dettaglio X: connessione al processo asimmetrica; la parte illustrata in blu viene procurata dal fornitore.*

Tolleranza in lunghezza per dimensione L in mm:  $+1,5 / -2,0$ 

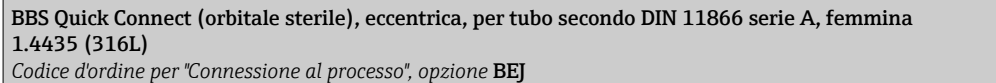

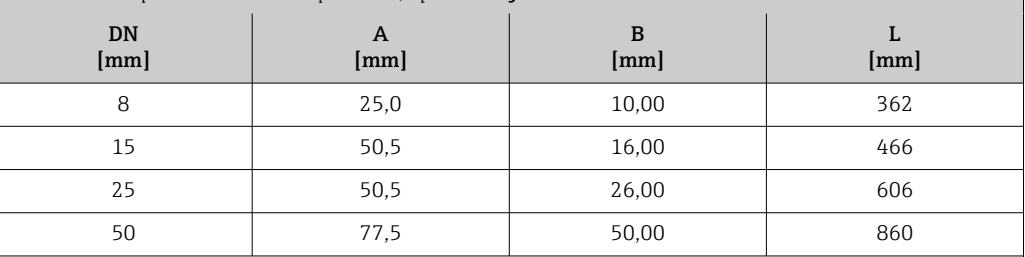

Ra max 0,76 µm: codice d'ordine per "Materiale tubo di misura", opzione BB, TD

Ra max 0,38 µm elettropulita: codice d'ordine per "Materiale tubo di misura", opzione BC, TG

Ulteriori informazioni su "Connessioni clamp eccentriche"

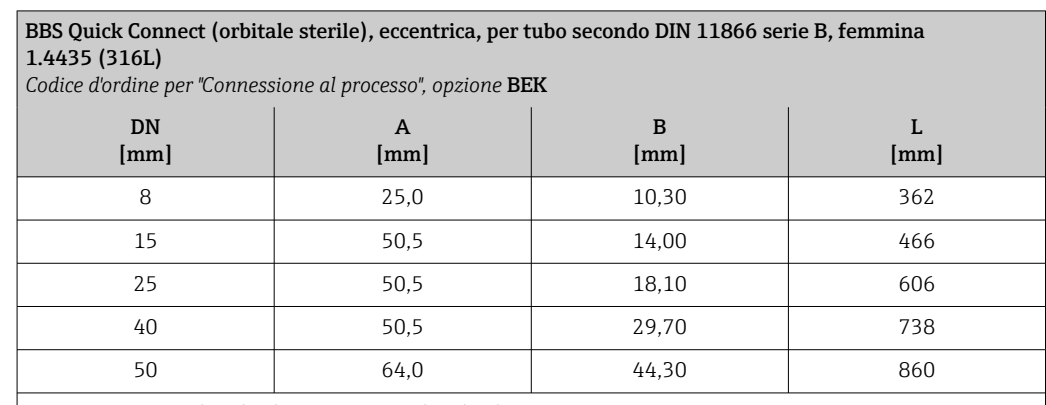

Ra max 0,76 µm: codice d'ordine per "Materiale tubo di misura", opzione BB, TD

Ra max 0,38 µm elettropulita: codice d'ordine per "Materiale tubo di misura", opzione BC, TG

Ulteriori informazioni su "Connessioni clamp eccentriche"

*Connessione clamp eccentrica Neumo BioConnect*

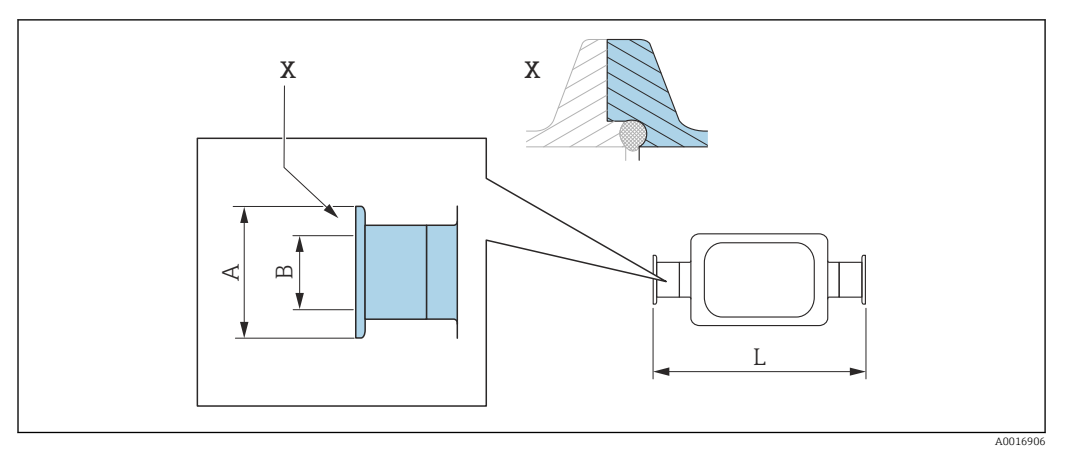

 *46 Dettaglio X: connessione al processo asimmetrica; la parte illustrata in blu viene procurata dal fornitore.*

Tolleranza in lunghezza per dimensione L in mm:  $+1,5 / -2,0$ 

Connessione clamp eccentrica Neumo BioConnect, per tubo secondo DIN 11866 serie C, clamp Form R 1.4435 (316L) *Codice d'ordine per "Connessione al processo", opzione* BEA

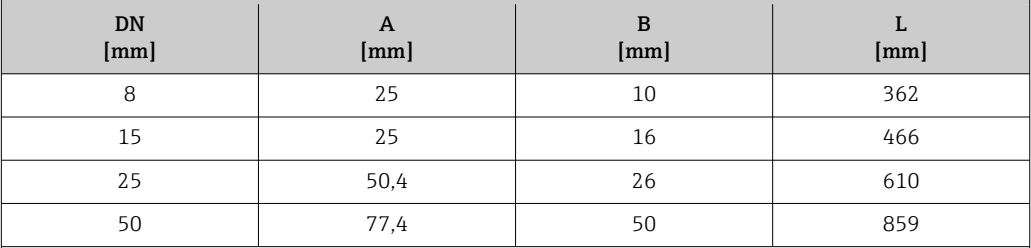

Ra max 0,76 µm: codice d'ordine per "Materiale tubo di misura", opzione BB, TD Ra <sub>max</sub> 0,38 μm elettropulita: codice d'ordine per "Materiale tubo di misura", opzione BC, TG

Ulteriori informazioni su "Connessioni clamp eccentriche"

# Raccordi

E

*Filettatura DIN 11851, DIN 11864-1, SMS 1145, BBS*

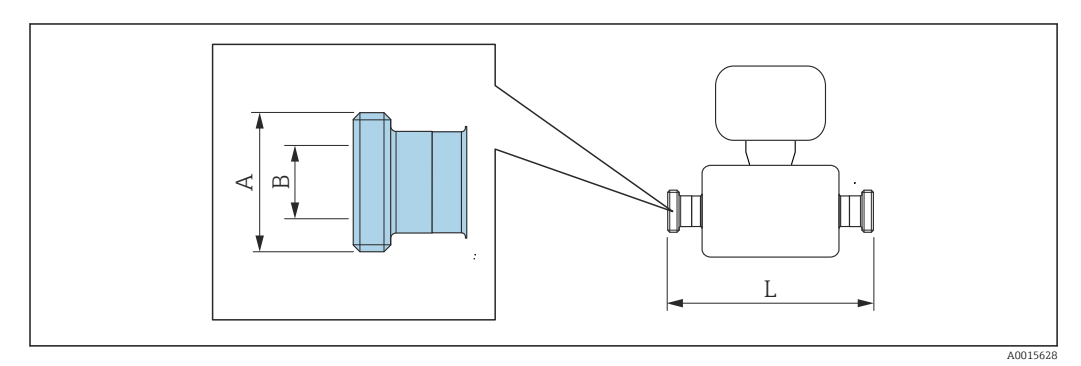

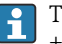

Tolleranza in lunghezza per dimensione L in mm:  $+1.5 / -2.0$ 

#### Filettatura DIN 11851, per tubo secondo DIN 11866, serie A 1.4435 (316L)

*Codice d'ordine per "Connessione al processo", opzione* KCW

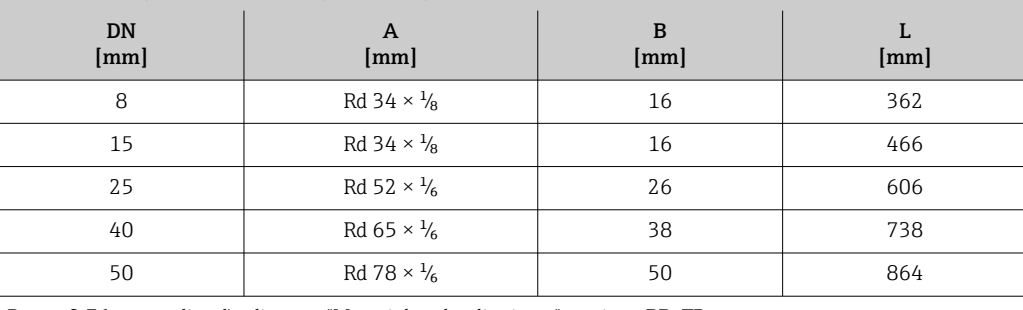

 $\vert$  Ra  $_{\rm max}$  0,76 µm: codice d'ordine per "Materiale tubo di misura", opzione BB, TD

 $Ra_{\text{max}}$  0,38 µm elettropulita: codice d'ordine per "Materiale tubo di misura", opzione BC, TG

#### Filettatura DIN 11851, Rd 28 ×  $\frac{1}{6}$ , per tubo secondo DIN 11866, serie A 1.4435 (316L)

*Codice d'ordine per "Connessione al processo", opzione* KAW

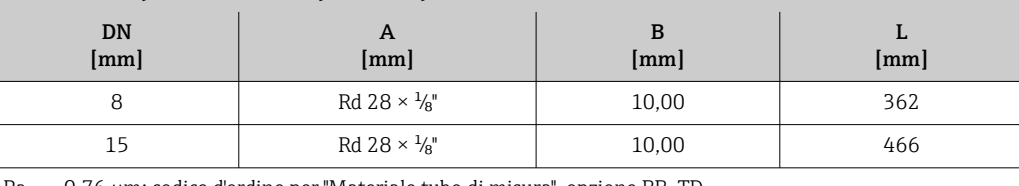

Ra max 0,76 µm: codice d'ordine per "Materiale tubo di misura", opzione BB, TD

Ra max 0,38 µm elettropulita: codice d'ordine per "Materiale tubo di misura", opzione BC, TG

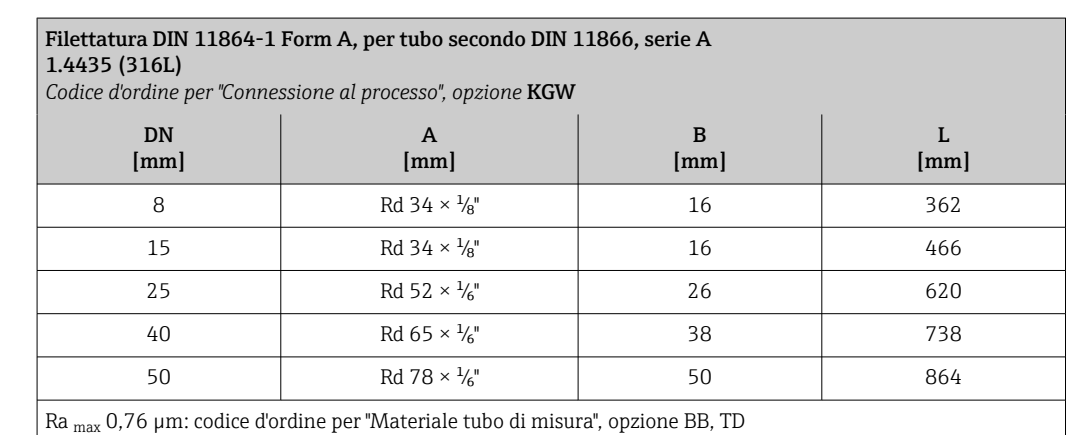

Ra <sub>max</sub> 0,38 µm elettropulita: codice d'ordine per "Materiale tubo di misura", opzione BC, TG

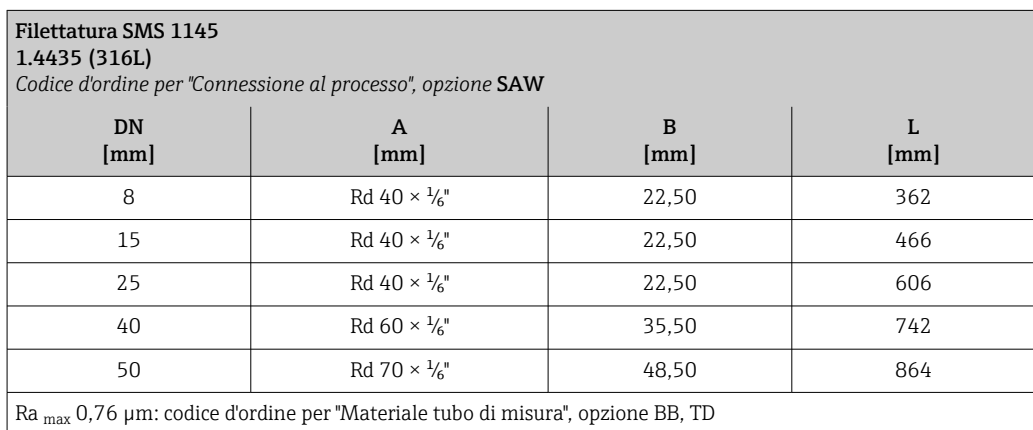

 $\vert$  Ra <sub>max</sub> 0,38 µm elettropulita: codice d'ordine per "Materiale tubo di misura", opzione BC, TG

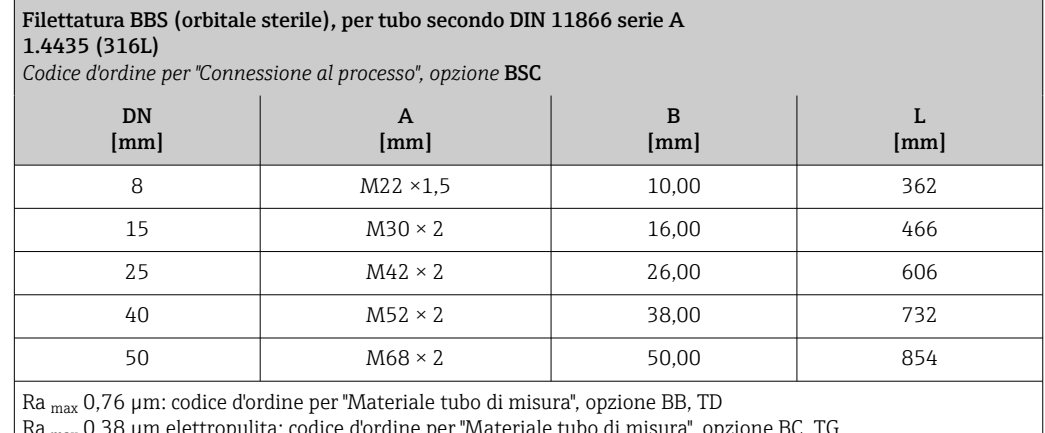

Ra <sub>max</sub> 0,38 μm elettropulita: codice d'ordine per "Materiale tubo di misura", opzione BC, TG

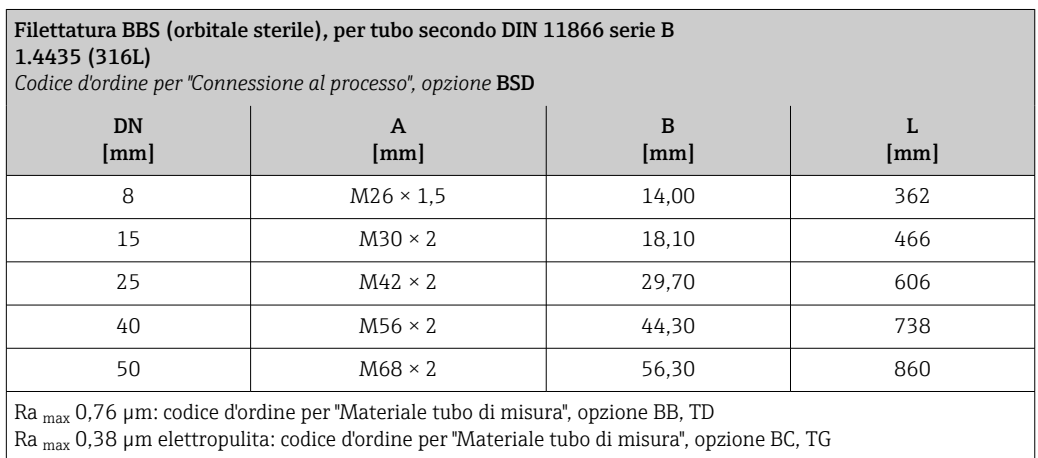

#### *Filettatura ISO 2853*

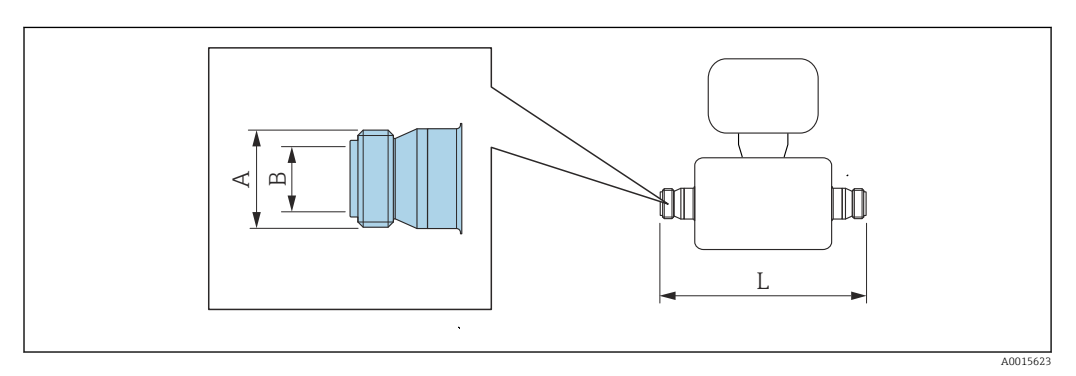

Tolleranza in lunghezza per dimensione L in mm: +1,5 / –2,0

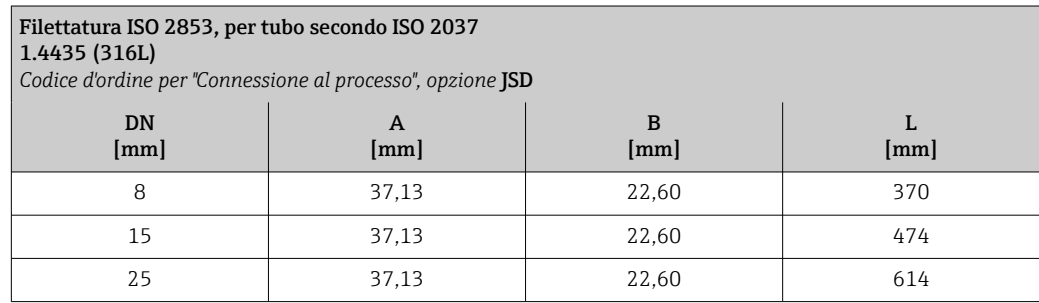

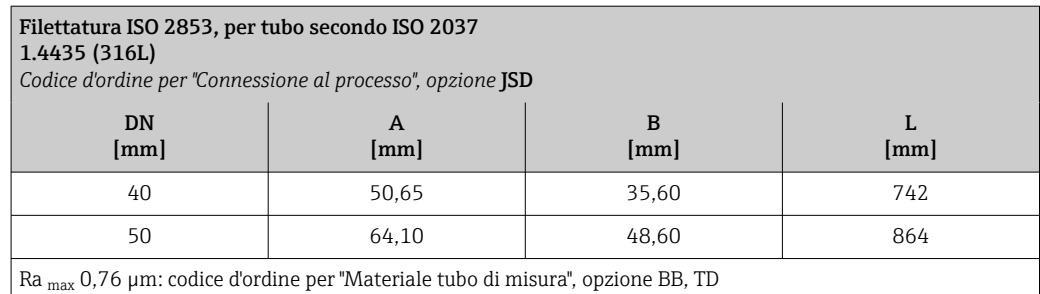

Ra max 0,38 µm elettropulita: codice d'ordine per "Materiale tubo di misura", opzione BC, TG

#### Accessori

*Collegamenti di pulizia*

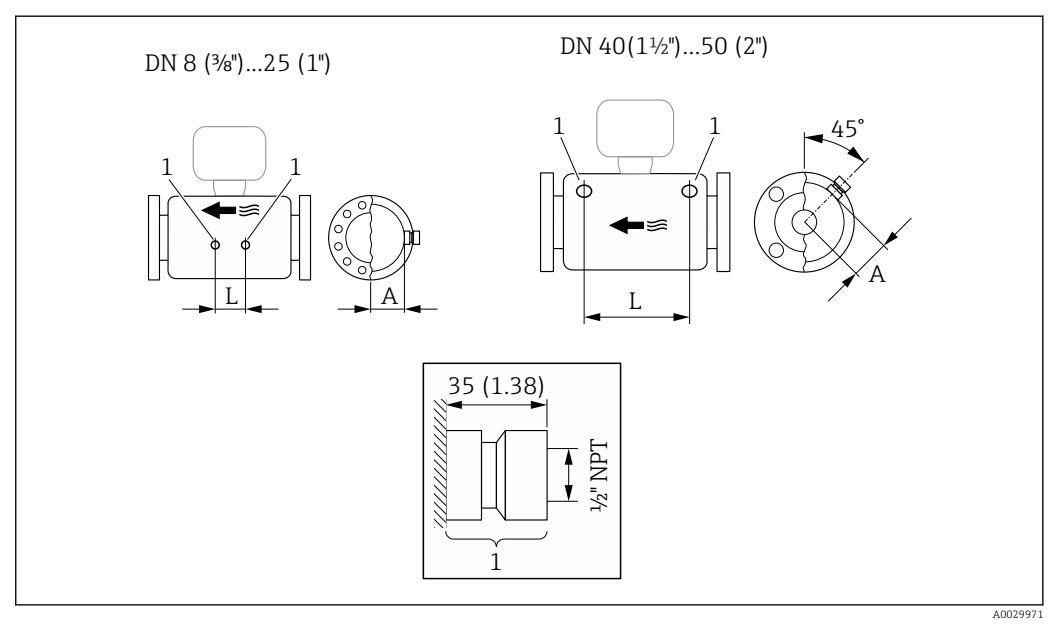

 *47*

*1 Nipplo di connessione per attacchi di pressurizzazione: codice d'ordine per "Opzioni sensore", opzione CH "Attacco di pressurizzazione"*

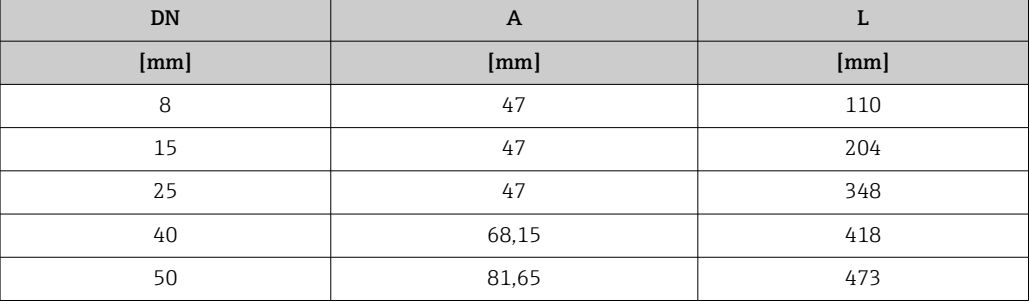

<span id="page-85-0"></span>*Tettuccio di protezione dalle intemperie*

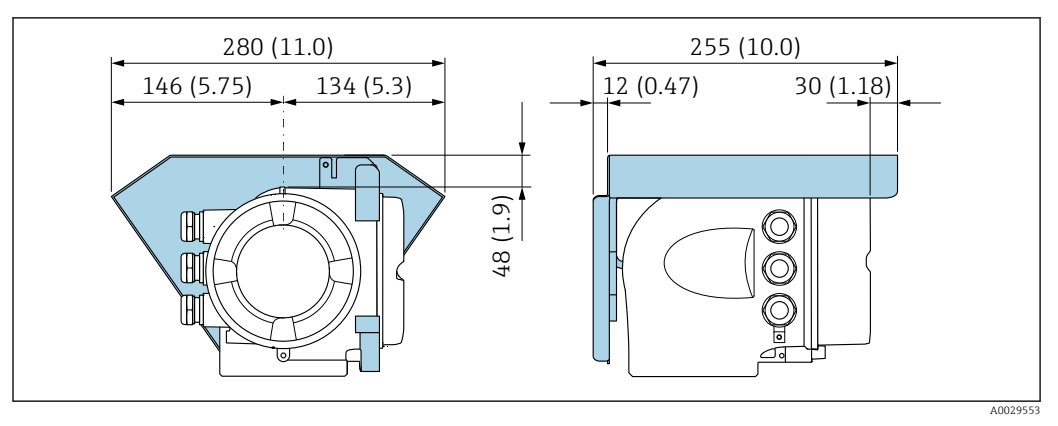

 *48 Unità ingegneristica, mm (in)*

*Display operativo e di visualizzazione separato DKX001*

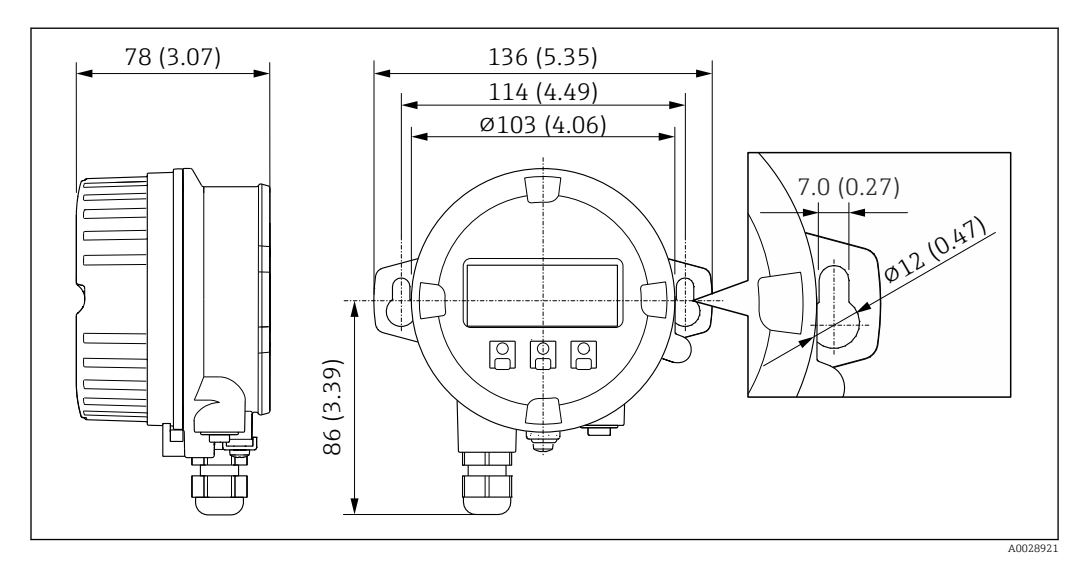

 *49 Unità ingegneristica, mm (in)*

#### *Antenna WLAN esterna*

I÷

L'antenna WLAN esterna non è adatta all'uso in applicazioni igieniche.

*Antenna WLAN esterna montata sul dispositivo*

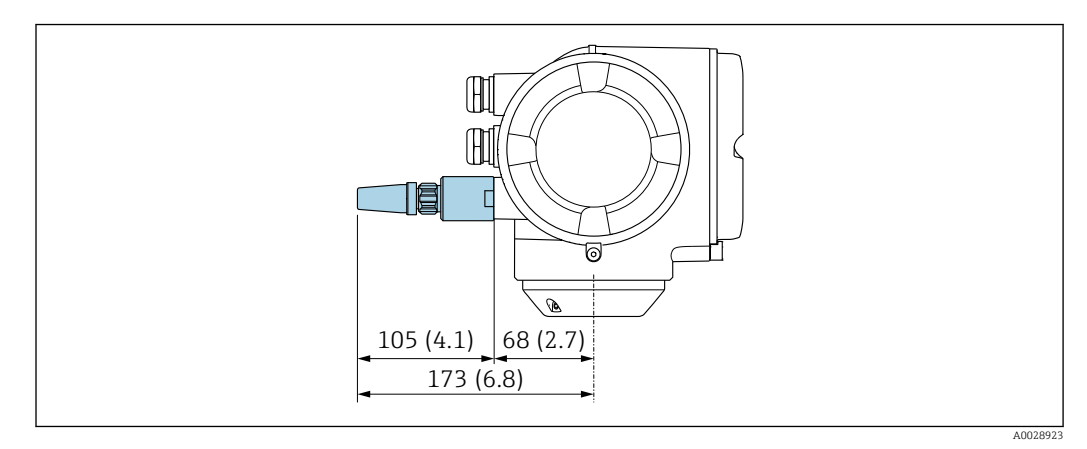

 *50 Unità ingegneristica, mm (in)*

#### *Antenna WLAN esterna montata con cavo*

L'antenna WLAN esterna può essere montata separatamente dal trasmettitore se le condizioni di trasmissione/ricezione nella posizione di montaggio del trasmettitore sono scadenti.

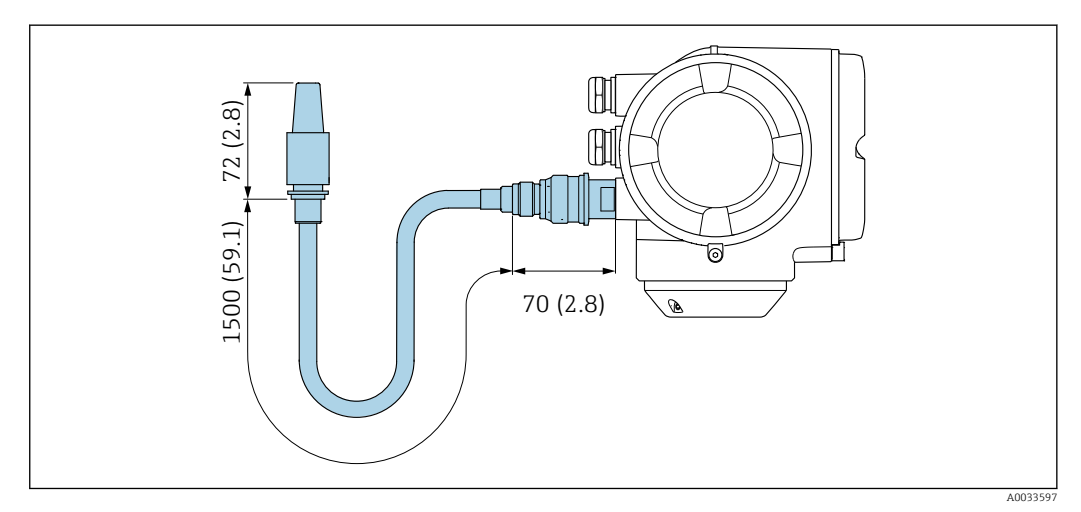

 *51 Unità ingegneristica, mm (in)*

#### Dimensioni in unità ingegneristiche US

Versione compatta

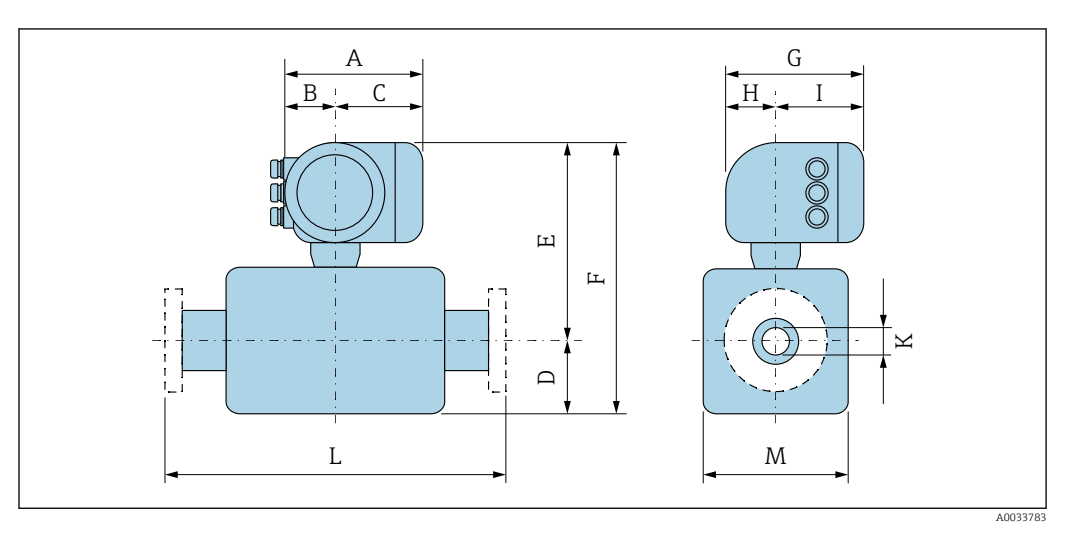

*Codice d'ordine per "Custodia", opzione A "Alluminio, rivestito"*

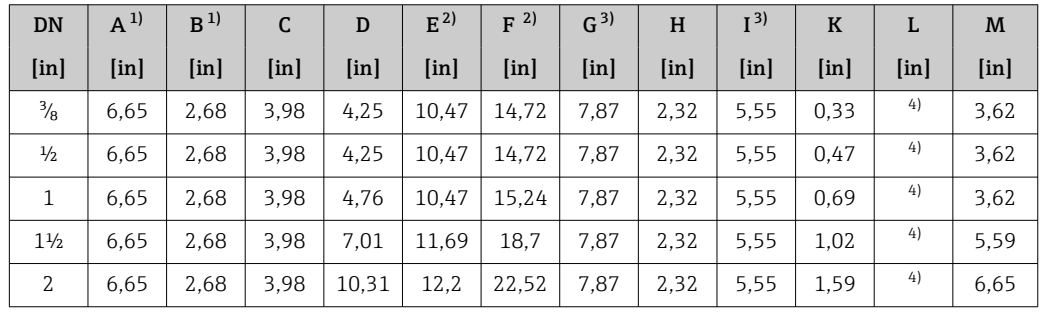

1) Dipende dal pressacavo utilizzato: valori fino a + 1,18 in

2) Con il codice d'ordine per "Opzioni sensore", opzione CG o con il codice d'ordine per "Materiale tubo di misura", opzioni TD, TG: valori +2,76 in

3) Per versione senza display locale: valori - 1.18 in

4) In base alla connessione al processo

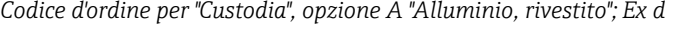

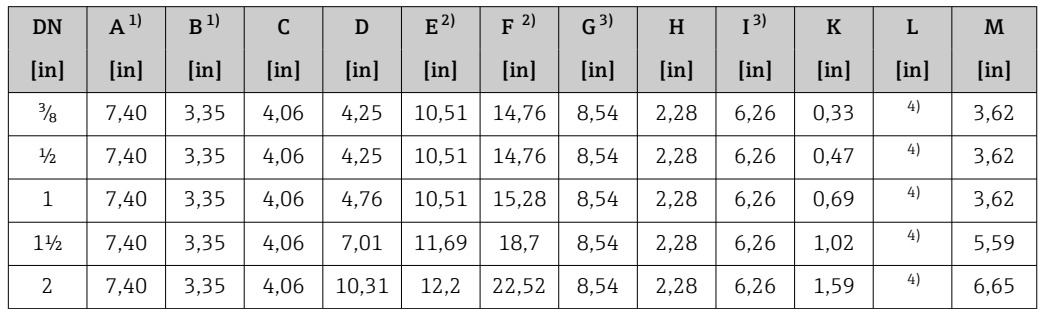

1) Dipende dal pressacavo utilizzato: valori fino a + 1,18 in<br>2) Con il codice d'ordine per "Opzioni sensore", opzione CG o

2) Con il codice d'ordine per "Opzioni sensore", opzione CG o con il codice d'ordine per "Materiale tubo di misura", opzioni TD, TG: valori +2,76 in

3) Per versione senza display locale: valori - 1.57 in<br>4) In base alla connessione al processo

In base alla connessione al processo

| DN             | $A^{1}$           | B <sup>1</sup>    | C             | D             | $E^{2)}$                  | 2)<br>$\overline{F}$      | G <sup>3</sup>    | H                 | I <sup>3</sup>    | $\bf K$       | L                 | M             |
|----------------|-------------------|-------------------|---------------|---------------|---------------------------|---------------------------|-------------------|-------------------|-------------------|---------------|-------------------|---------------|
| [ <i>in</i> ]  | [ <sub>in</sub> ] | [ <sub>in</sub> ] | [ <i>in</i> ] | [ <i>in</i> ] | $\lceil \text{in} \rceil$ | $\lceil \text{in} \rceil$ | [ <sub>in</sub> ] | [ <sub>in</sub> ] | [ <sub>in</sub> ] | [ <i>in</i> ] | [ <sub>in</sub> ] | [ <i>in</i> ] |
| $\frac{3}{8}$  | 7.20              | 2,87              | 4.33          | 4.25          | 10.47                     | 14.72                     | 7,87              | 2.56              | 5.31              | 0.33          | 4)                | 3.62          |
| $\frac{1}{2}$  | 7.20              | 2,87              | 4.33          | 4.25          | 10.47                     | 14.72                     | 7,87              | 2,56              | 5.31              | 0.47          | 4)                | 3.62          |
| $\mathbf 1$    | 7.20              | 2,87              | 4.33          | 4.76          | 10.47                     | 15,24                     | 7,87              | 2.56              | 5.31              | 0.69          | 4)                | 3.62          |
| $1\frac{1}{2}$ | 7.20              | 2,87              | 4.33          | 7.01          | 11.69                     | 18.7                      | 7,87              | 2.56              | 5.31              | 1,02          | 4)                | 5.59          |
| 2              | 7,20              | 2,87              | 4.33          | 10.31         | 12.2                      | 22,52                     | 7,87              | 2.56              | 5.31              | 1,59          | 4)                | 6,65          |

*Codice d'ordine per "Custodia", opzione B "Inox, igienico"*

1) Dipende dal pressacavo utilizzato: valori fino a + 1,18 in<br>2) Con il codice d'ordine per "Opzioni sensore", opzione CG o 2) Con il codice d'ordine per "Opzioni sensore", opzione CG o con il codice d'ordine per "Materiale tubo di misura", opzioni TD, TG: valori +2,76 in

3) Per versione senza display locale: valori - 0.51 in

In base alla connessione al processo

#### Connessioni flangiate

*Flangia fissa ASME B16.5*

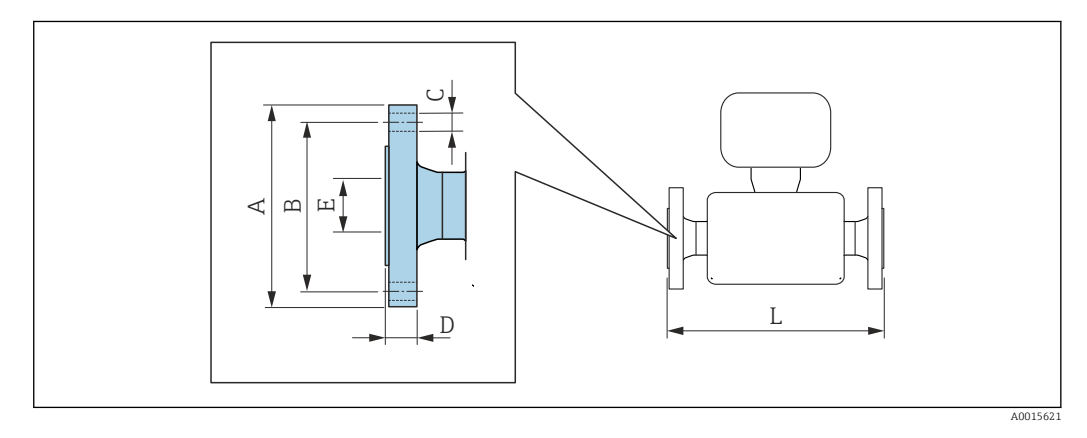

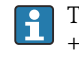

Tolleranza in lunghezza per dimensione L in inch: +0,06 / –0,08

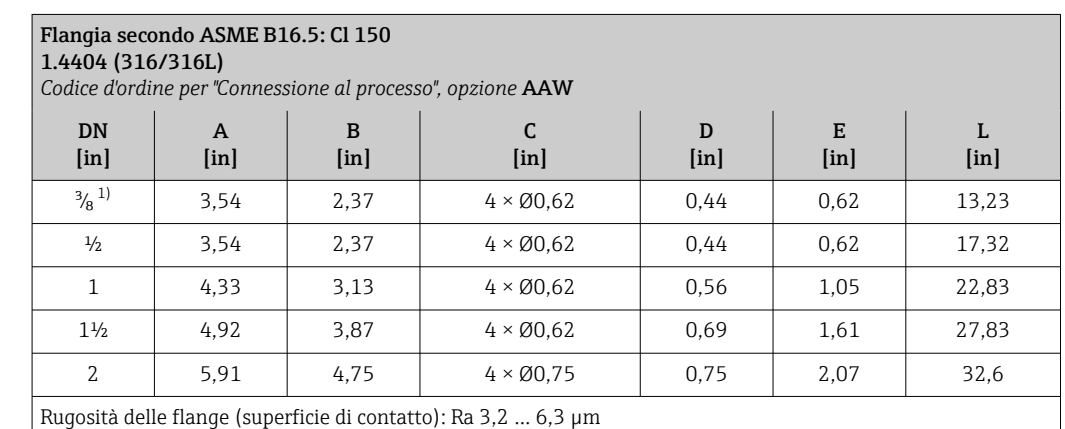

1) DN <sup>3</sup>/<sub>8</sub>" con flange DN <sup>1</sup>/<sub>2</sub>" di serie

#### *Flangia issa Neumo BioConnect*

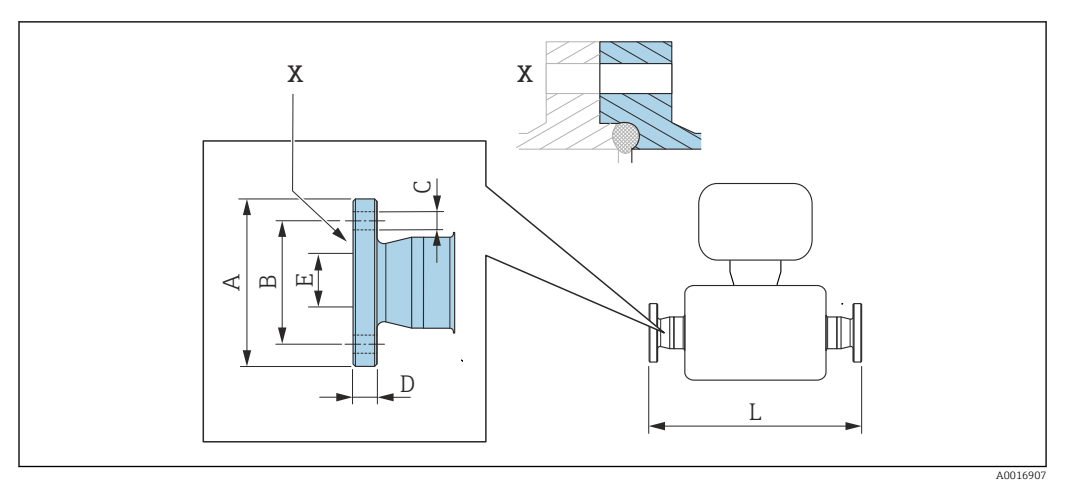

 *52 Dettaglio X: connessione al processo asimmetrica; la parte illustrata in blu viene procurata dal fornitore.*

Tolleranza in lunghezza per dimensione L in inch: +0,06 / –0,08

Flangia Neumo BioConnect (orbitale sterile), per tubo secondo DIN 11866 serie A, flangia Form R 1.4435 (316L)

*Codice d'ordine per "Connessione al processo", opzione* BSB

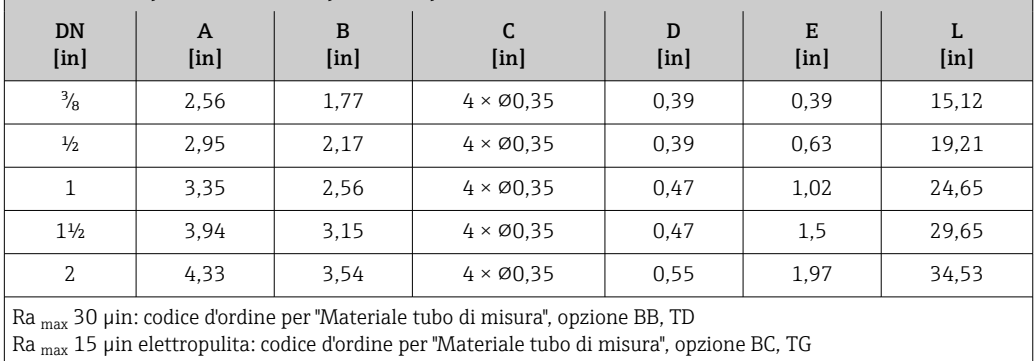

#### Connessioni clamp

*Tri-Clamp*

 $\mathbf{F}$ 

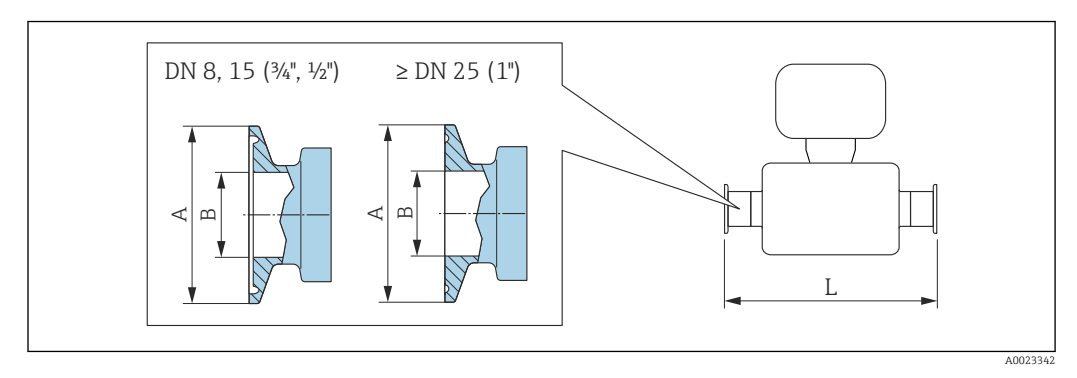

 *53 Unità ingegneristica mm (in)*

Tolleranza in lunghezza per dimensione L in inch:  $\mathbf{f}$ +0,06 / –0,08

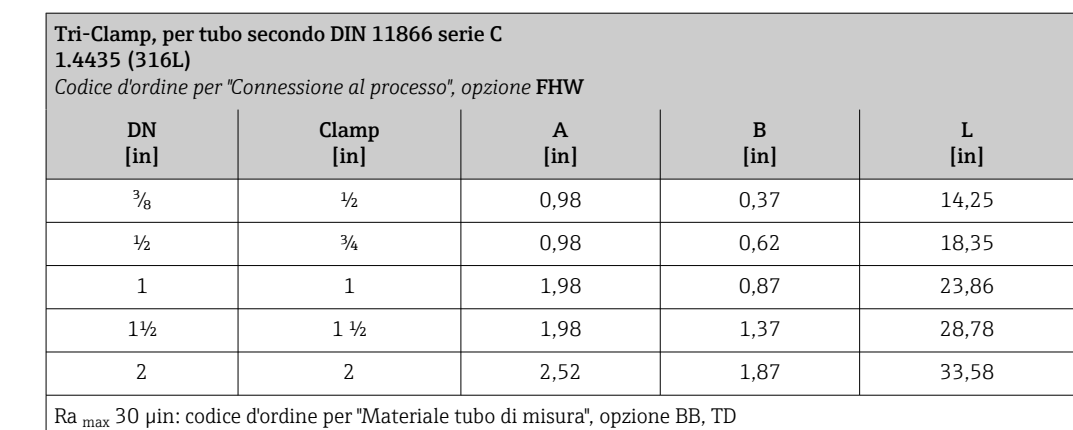

Ra max 15 µin elettropulita: codice d'ordine per "Materiale tubo di misura", opzione BC, TG

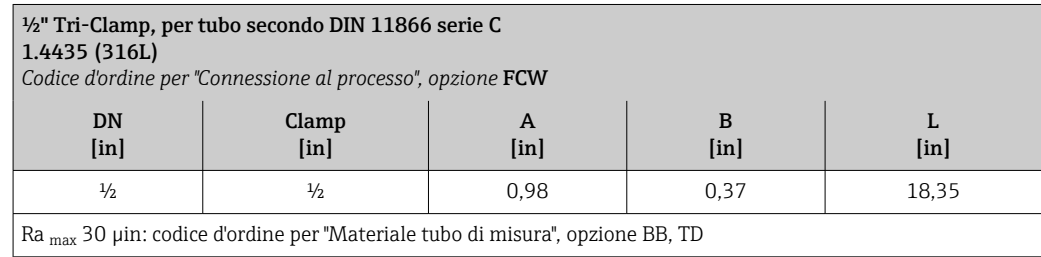

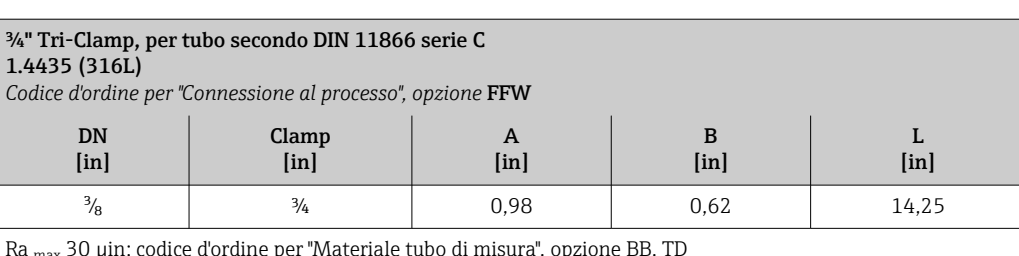

Ra max 30 µin: codice d'ordine per "Materiale tubo di misura", opzione BB, TD Ra max 15 µin elettropulita: codice d'ordine per "Materiale tubo di misura", opzione BC, TG

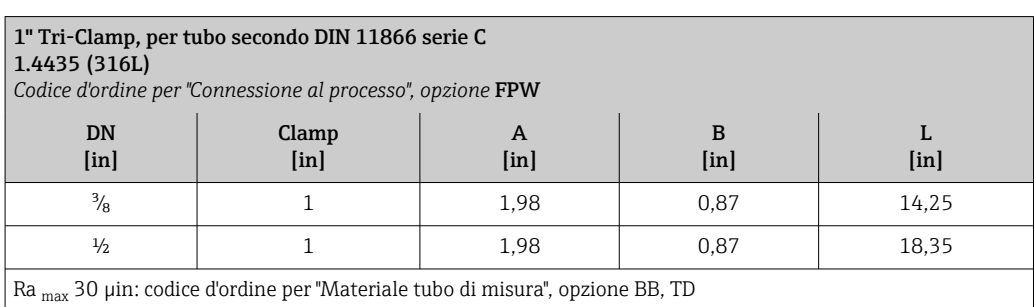

Ra max 15 µin elettropulita: codice d'ordine per "Materiale tubo di misura", opzione BC, TG

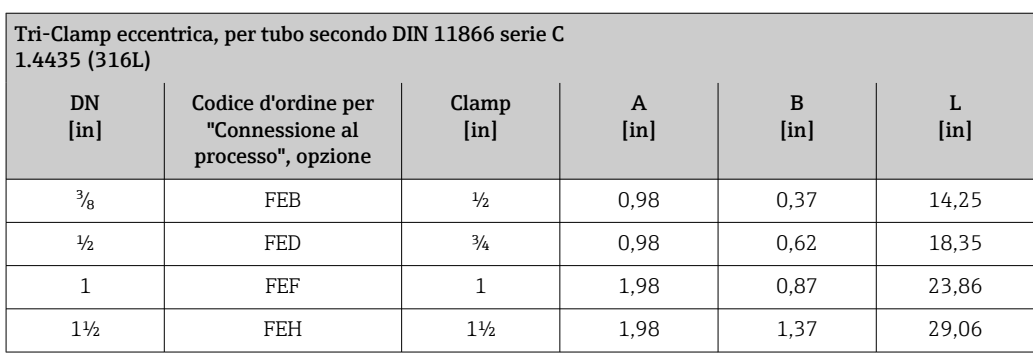

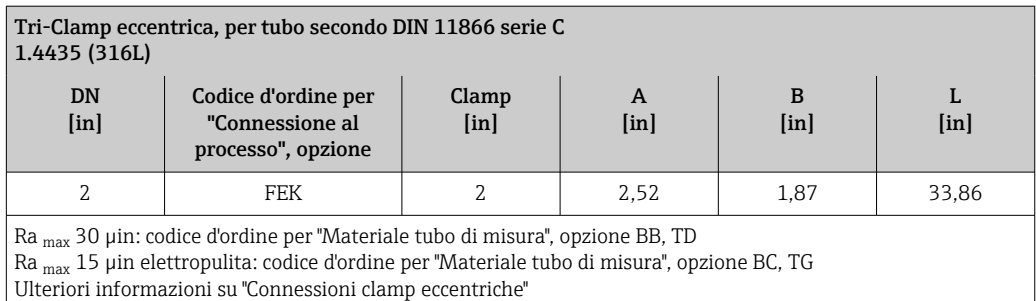

*Connessione clamp Neumo BioConnect*

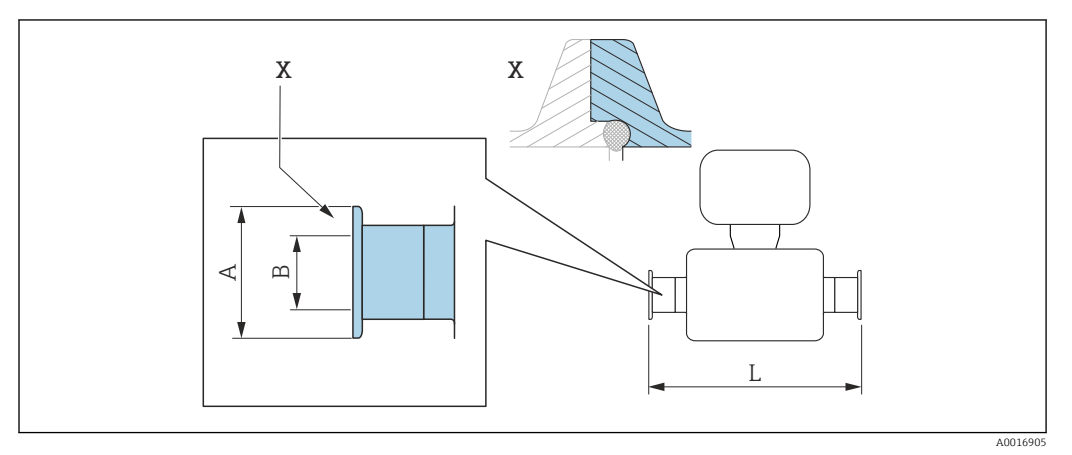

 *54 Dettaglio X: connessione al processo asimmetrica; la parte illustrata in blu viene procurata dal fornitore.*

Tolleranza in lunghezza per dimensione L in inch: +0,06 / –0,08

 $\mathbf{H}$ 

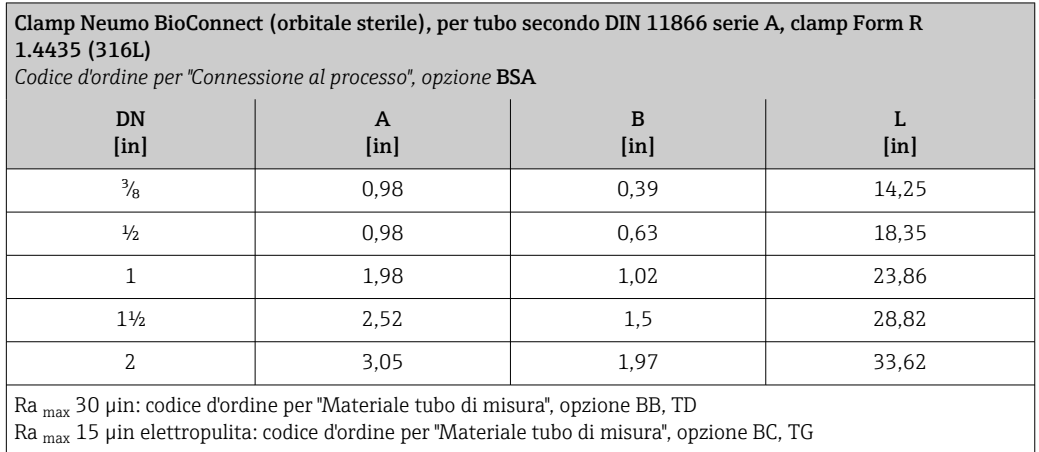

#### *Connessione clamp eccentrica Neumo BioConnect*

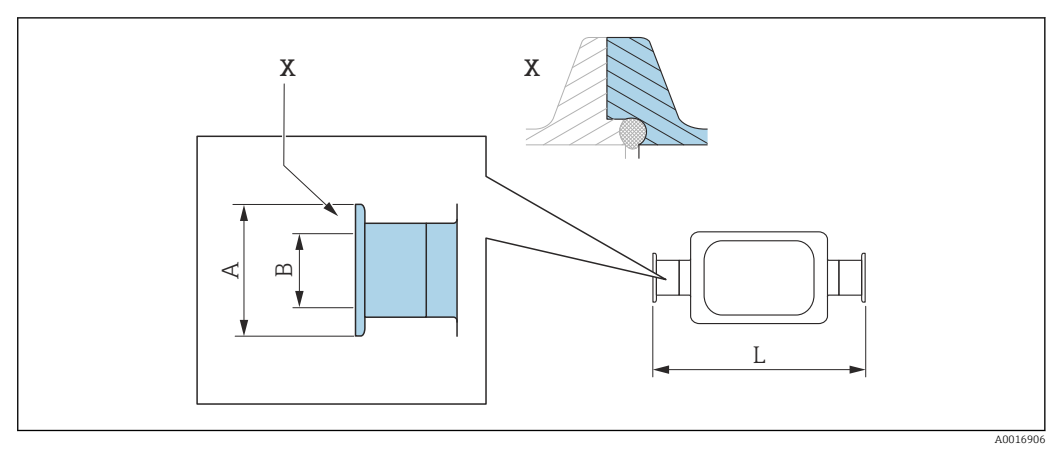

 *55 Dettaglio X: connessione al processo asimmetrica; la parte illustrata in blu viene procurata dal fornitore.*

Tolleranza in lunghezza per dimensione L in inch:  $\mathbf{H}$ +0,06 / –0,08

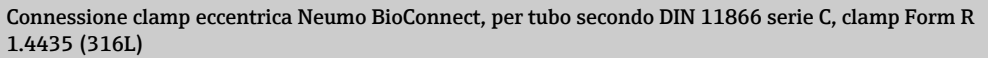

*Codice d'ordine per "Connessione al processo", opzione* BEA

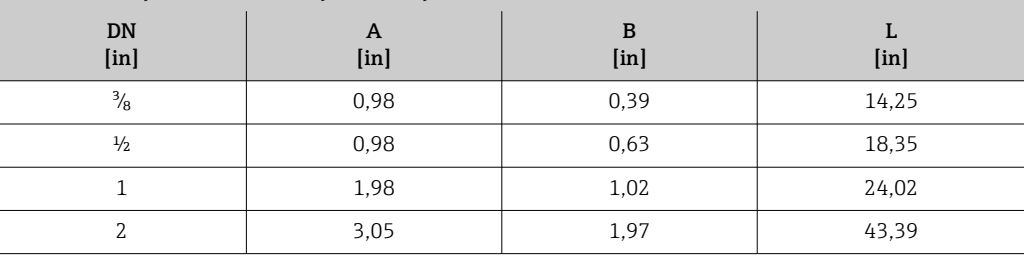

Ra max 30 µin: codice d'ordine per "Materiale tubo di misura", opzione BB, TD

Ra max 15 µin elettropulita: codice d'ordine per "Materiale tubo di misura", opzione BC, TG Ulteriori informazioni su "Connessioni clamp eccentriche"

#### Raccordi

*Filettatura SMS 1145*

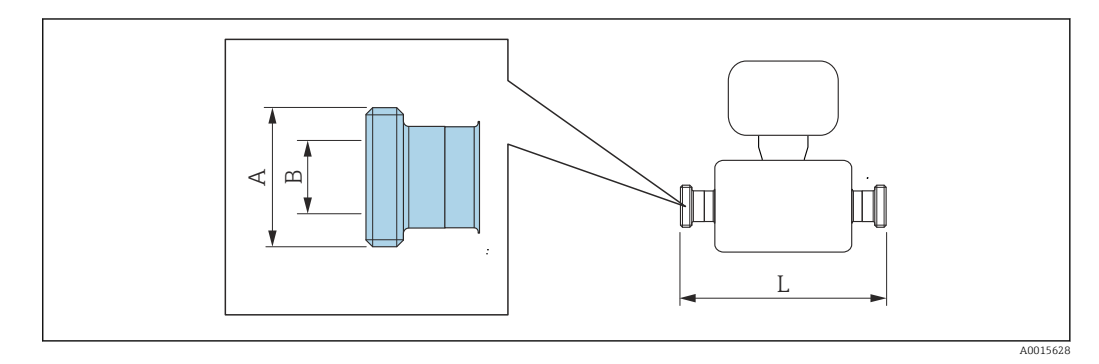

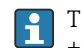

Tolleranza in lunghezza per dimensione L in inch: +0,06 / –0,08

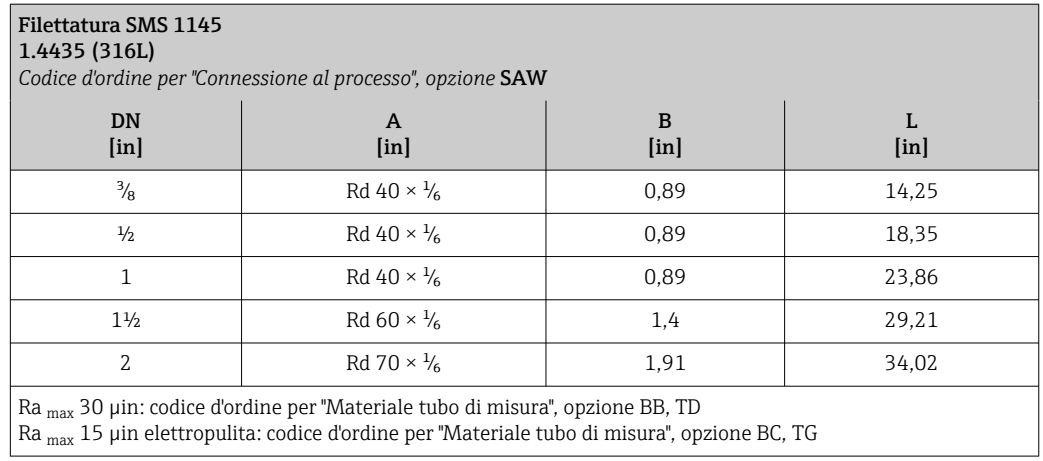

# Accessori

*Collegamenti di pulizia*

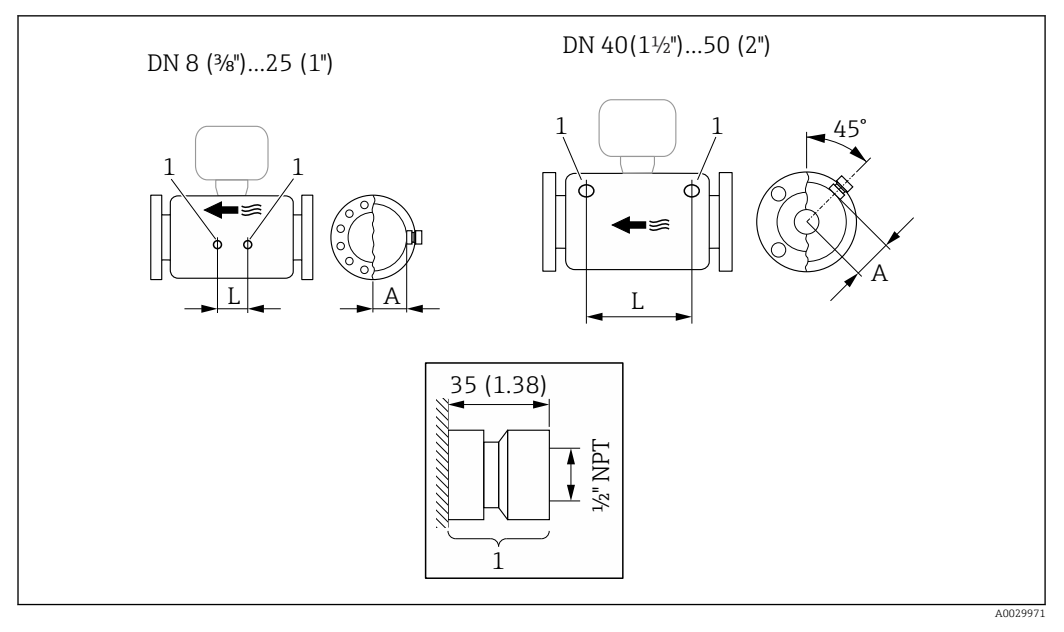

# *56*

*1 Nipplo di connessione per attacchi di pressurizzazione: codice d'ordine per "Opzioni sensore", opzione CH "Attacco di pressurizzazione"*

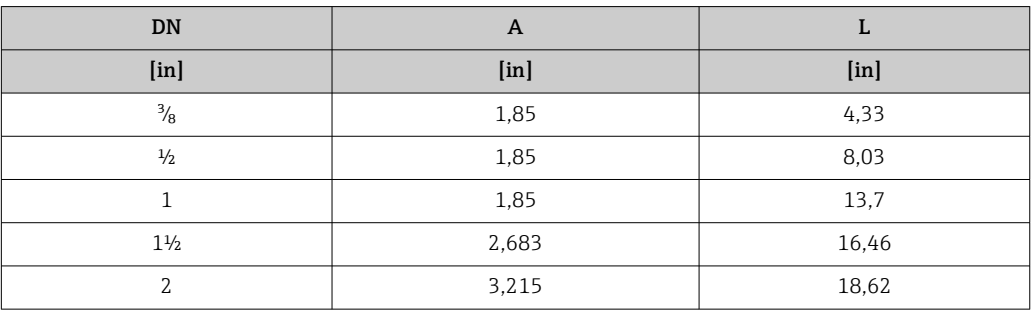

*Tettuccio di protezione dalle intemperie*

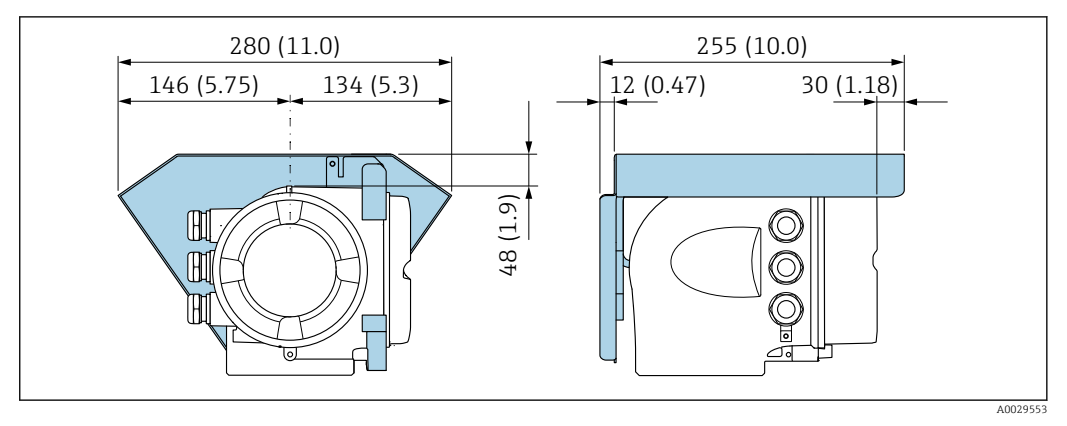

 *57 Unità ingegneristica, mm (in)*

*Display operativo e di visualizzazione separato DKX001*

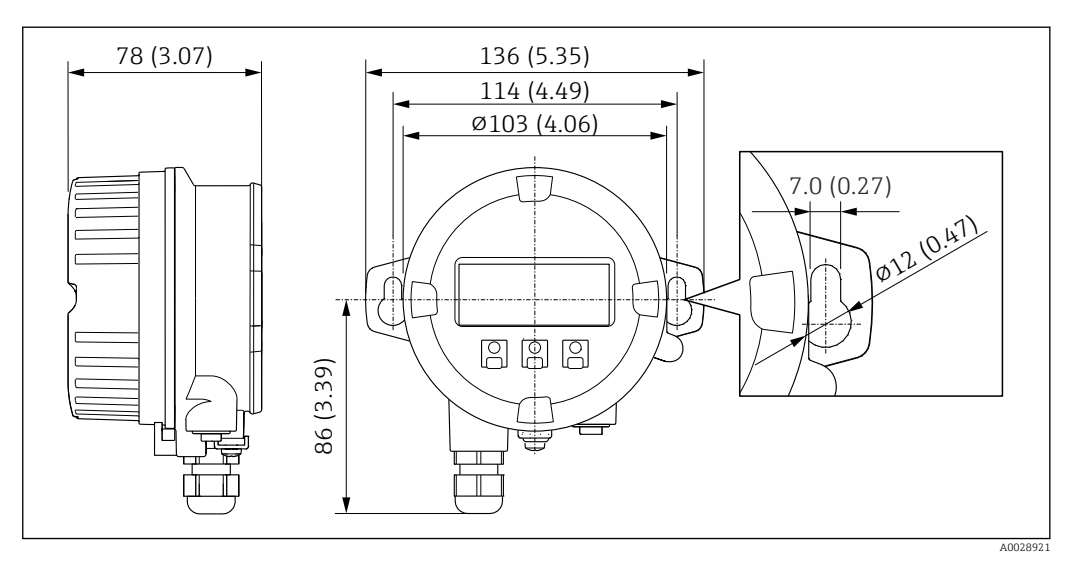

 *58 Unità ingegneristica, mm (in)*

#### *Antenna WLAN esterna*

 $\mathbf{F}$ 

L'antenna WLAN esterna non è adatta all'uso in applicazioni igieniche.

*Antenna WLAN esterna montata sul dispositivo*

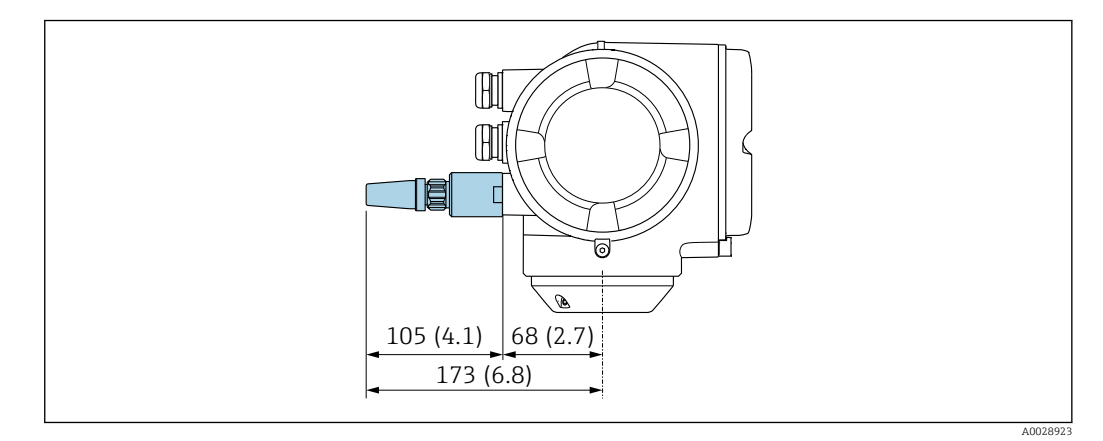

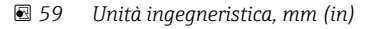

Endress+Hauser 95

#### *Antenna WLAN esterna montata con cavo*

L'antenna WLAN esterna può essere montata separatamente dal trasmettitore se le condizioni di trasmissione/ricezione nella posizione di montaggio del trasmettitore sono scadenti.

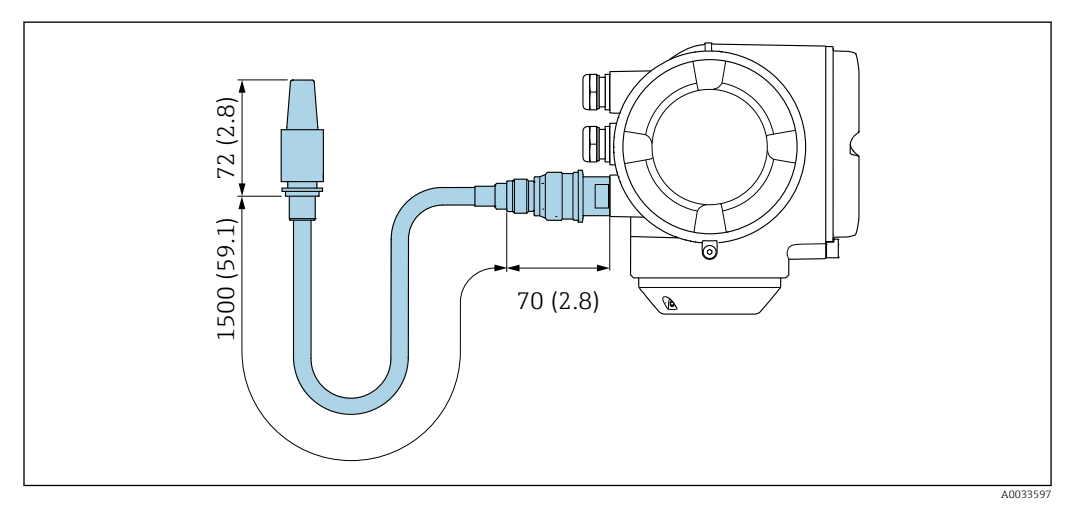

 *60 Unità ingegneristica, mm (in)*

Peso Tutti i valori (peso al netto del materiale d'imballaggio) si riferiscono a dispositivi con flange EN/DIN PN 40. Specifiche di peso con trasmettitore incluso, come da codice d'ordine per "Custodia", opzione A "Alluminio rivestito".

La diversità dei valori è dovuta alle diverse versioni del trasmettitore:

- Versione del trasmettitore per area pericolosa (Codice d'ordine per "Custodia", opzione A "Alluminio, rivestito"; Ex d): +2 kg (+4,4 lbs)
- Versione del trasmettitore per aree igieniche (Codice d'ordine per "Custodia", opzione B "Inox, igienico"): +0,2 kg (+0,44 lbs)

#### Peso in unità ingegneristiche SI

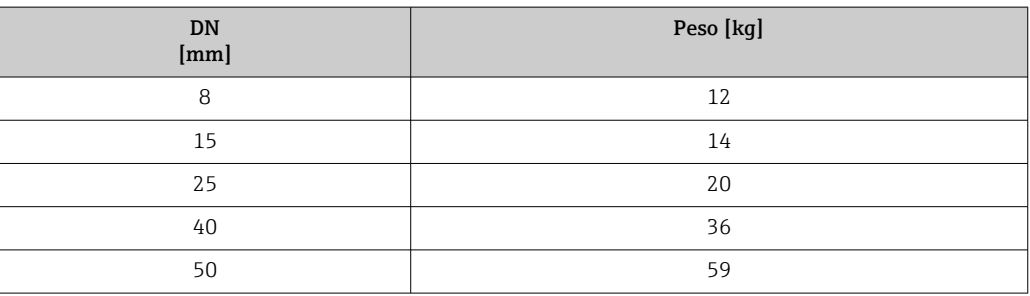

# Peso in unità ingegneristiche US

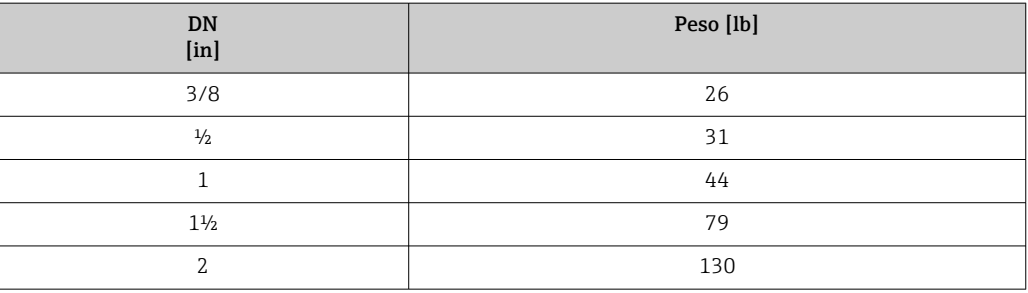

# Materiali Custodia del trasmettitore

Codice d'ordine per "Custodia":

- Opzione A "Alluminio, rivestito": alluminio, AlSi10Mg, rivestito
- Opzione B "Inox, igienico": acciaio inox, 1.4404 (316L)

#### *Materiale della finestra*

Codice d'ordine per "Custodia":

- Opzione A "Alluminio, rivestito": vetro
- Opzione B "Inox, igienico": policarbonato

#### *Guarnizioni*

Codice d'ordine per "Custodia": Opzione B "Inox, igienico": EPDM e silicone

#### Ingressi cavo/pressacavi

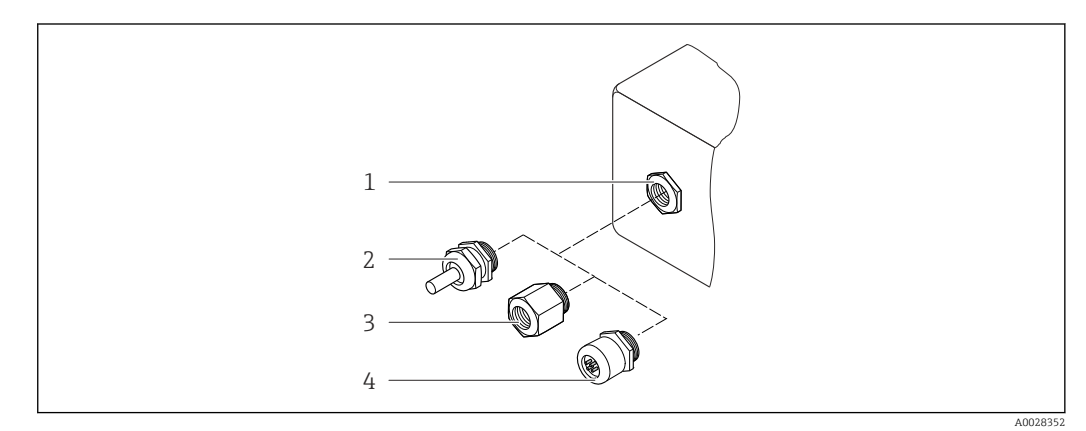

- *61 Possibilità di ingressi cavo/pressacavi*
- *1 Filettatura femmina M20 × 1,5*
- *2 Pressacavo M20 × 1,5*
- *3 Adattatore per ingresso cavo con filettatura femmina G ½" o NPT ½"*
- *4 Connettore del dispositivo*

*Codice d'ordine per "Custodia", opzione A "Alluminio, rivestito"*

I vari ingressi cavo sono adatti per area sicura e pericolosa.

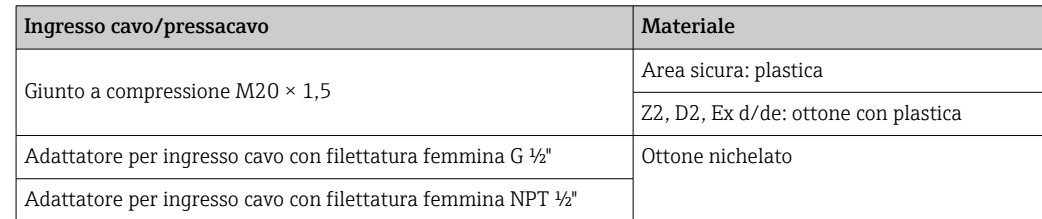

*Codice d'ordine per "Custodia", opzione B "Inox, igienico"*

I vari ingressi cavo sono adatti per area sicura e pericolosa.

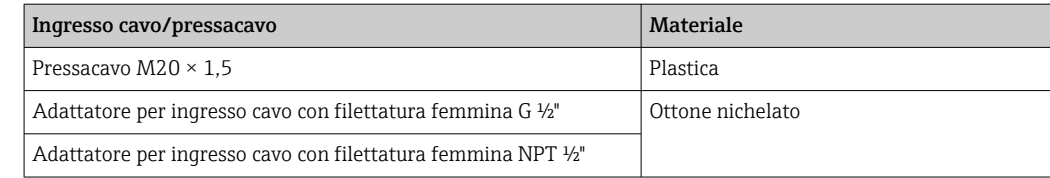

#### Connettore del dispositivo

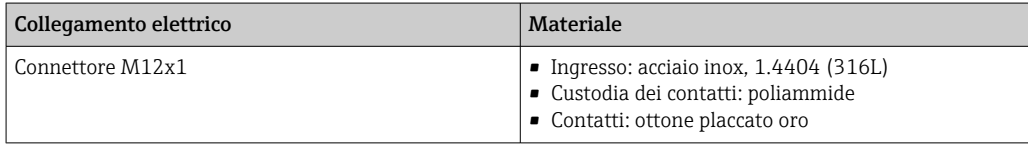

#### <span id="page-97-0"></span>Corpo del sensore

- Superficie esterna resistente ad acidi e alcali
- Acciaio inox 1.4301 (304)

#### Tubi di misura

Acciaio inox, 1.4435 BN2 (316L)

#### Connessioni al processo

- Flange secondo EN 1092-1 (DIN 2501) / secondo ASME B16.5 / secondo JIS B2220: Acciaio inox, 1.4404 (316/316L)
- Tutte le altre connessioni al processo: Acciaio inox, 1.4435 BN2 (316L)

Connessioni al processo disponibili  $\rightarrow$   $\blacksquare$  99

#### Guarnizioni

 $\mathbf{a}$ 

Attacchi al processo saldati senza guarnizioni interne

#### Accessori

*Custodia protettiva*

Acciaio inox, 1.4404 (316L)

*Antenna WLAN esterna*

- Antenna: plastica ASA (acrilonitrile stirene estere acrilico) e ottone nichelato
- Adattatore: acciaio inox e ottone nichelato
- Cavo: polietilene
- Connettore: ottone nichelato
- Staffa ad angolo: acciaio inox

<span id="page-98-0"></span>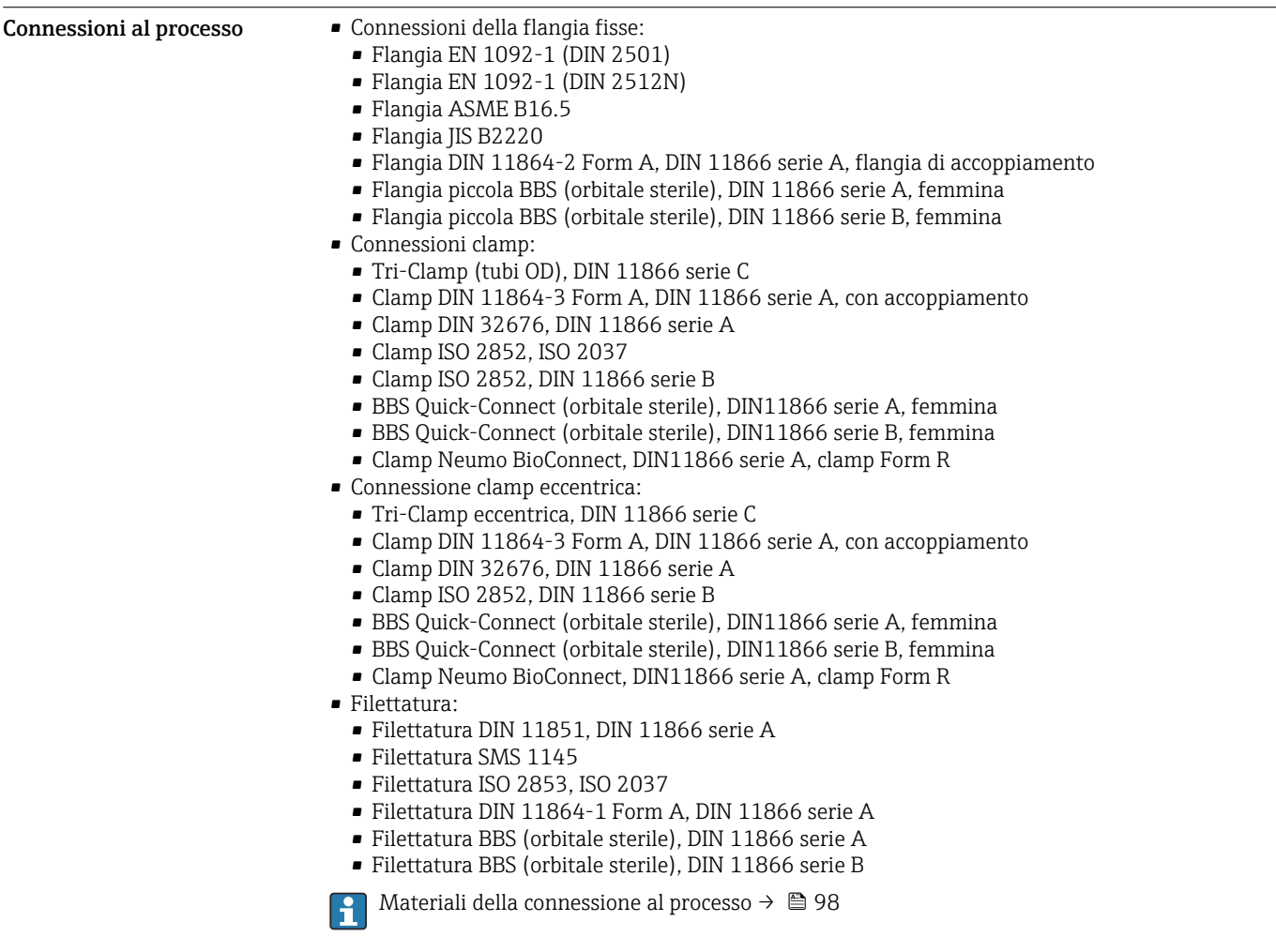

Rugosità Tutti i dati si riferiscono alle parti bagnate. Possono essere ordinate le seguenti categorie di rugosità.

- Ra<sub>max</sub> = 0,76  $\mu$ m (30  $\mu$ in)
- Ra<sub>max</sub> = 0,38 µm (15 µin) elettropulite
- Delta ferrite < 1%

<span id="page-99-0"></span>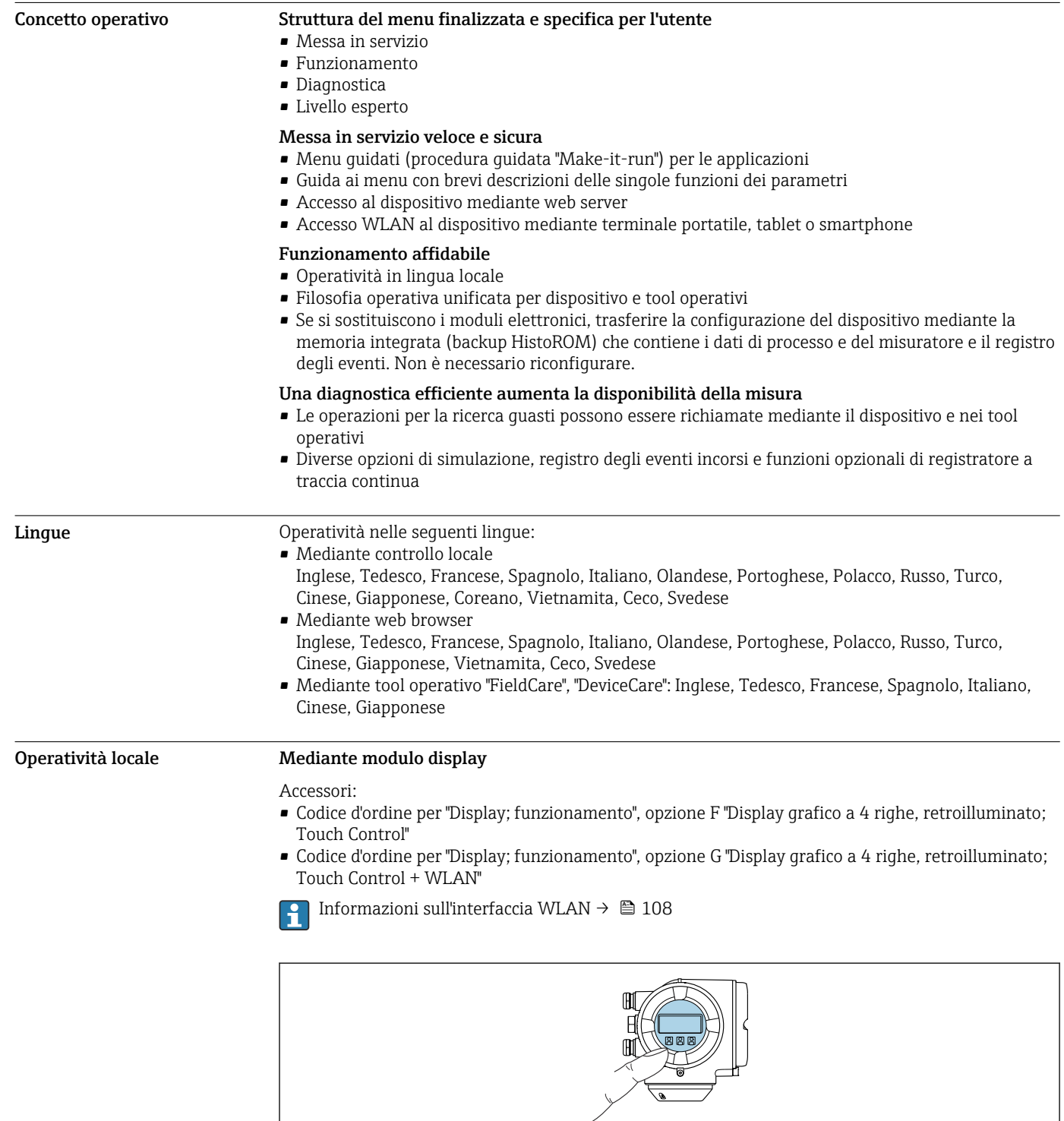

# Operatività

 *62 Controllo mediante touch control*

A0026785

#### *Elementi del display*

- Display grafico a 4 righe, illuminato
- Retroilluminazione bianca; diventa rossa nel caso di errori del dispositivo
- Il formato per visualizzare le variabili misurate e quelle di stato può essere configurato caso per caso
- **•** Temperatura ambiente consentita per il display:  $-20$  ...  $+60$  °C ( $-4$  ...  $+140$  °F) La leggibilità del display può essere compromessa nel caso di temperature fuori dal campo consentito.

#### *Elementi operativi*

- Controllo esterno mediante Touch Control (3 tasti ottici) senza aprire la custodia:  $\boxplus$ ,  $\boxminus$ ,  $\boxminus$
- Gli elementi operativi sono accessibili anche nelle varie zone dell'area pericolosa

#### Mediante display operativo e di visualizzazione separato DKX001

Il display operativo e di visualizzazione separato DKX001 è disponibile in opzione →  $\implies$  119.

- Il display operativo e di visualizzazione separato DKX001 è disponibile solo per la seguente custodia: codice d'ordine per "Custodia": opzione A "Alluminio, rivestito"
- Il misuratore è sempre fornito con un coperchio cieco quando il display operativo e di visualizzazione separato DKX001 viene ordinato direttamente con il misuratore. In questo caso, la visualizzazione e l'operatività non sono possibili sul trasmettitore.
- In caso di ordini successivi, il display operativo e di visualizzazione separato DKX001 non può essere collegato contemporaneamente al display del misuratore già esistente. Il trasmettitore permette il collegamento di un solo display o di una sola unità di funzionamento per volta.

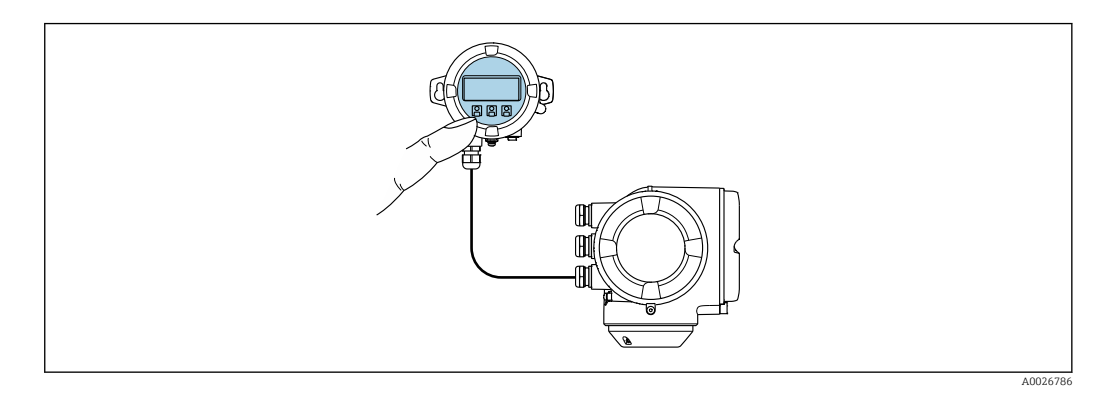

 *63 Operatività mediante display operativo e di visualizzazione separato DKX001*

*Display ed elementi operativi*

Il display e gli elementi operativi corrispondono a quelli del modulo display →  $\triangleq$  100.

#### *Materiale della custodia*

Il materiale della custodia del display operativo e di visualizzazione DKX001 dipende dal tipo di materiale selezionato per la custodia del trasmettitore.

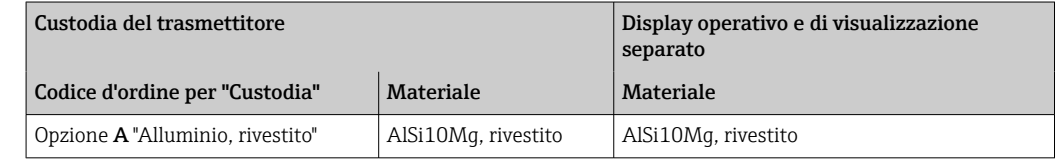

#### *Ingresso cavo*

Corrisponde a quanto selezionato per la custodia del trasmettitore, codice d'ordine "Collegamento elettrico".

*Cavo di collegamento*

 $\rightarrow$   $\blacksquare$  49

# *Dimensioni*

 $\rightarrow$   $\triangleq$  86

## Funzionamento a distanza Mediante protocollo HART

Questa interfaccia di comunicazione è disponibile nelle versioni del dispositivo con uscita HART.

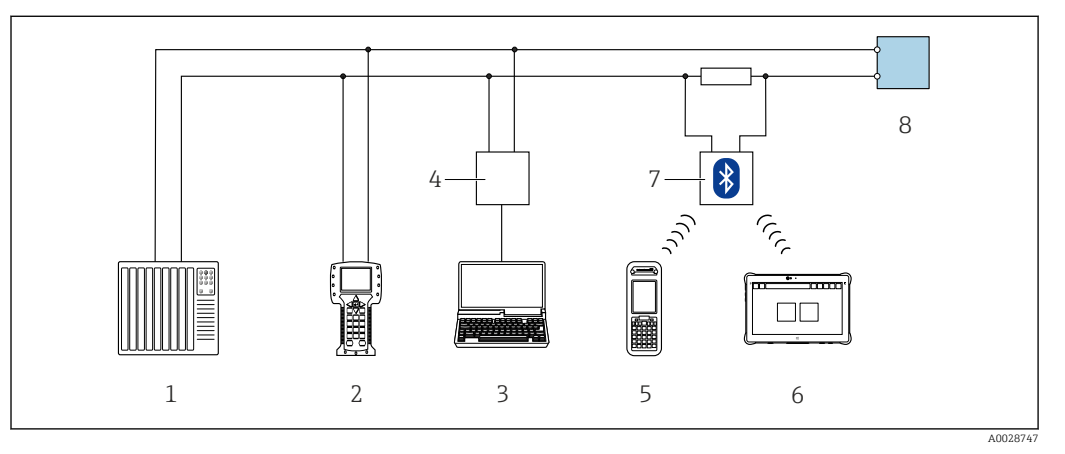

 *64 Opzioni per funzionamento a distanza mediante protocollo HART (attivo)*

- *1 Sistema di controllo (ad es. PLC)*
- *2 Field Communicator 475*
- *3 Computer con web browser (ad es. Internet Explorer) per accedere al web server integrato nel dispositivo o al computer con tool operativo (ad es. FieldCare, DeviceCare, AMS Device Manager, SIMATIC PDM) e con COM DTM "CDI Communication TCP/IP"*
- *4 Commubox FXA195 (USB)*
- *5 Field Xpert SFX350 o SFX370*
- *6 Field Xpert SMT70*
- *7 Modem VIATOR Bluetooth con cavo di collegamento*
- *8 Trasmettitore*

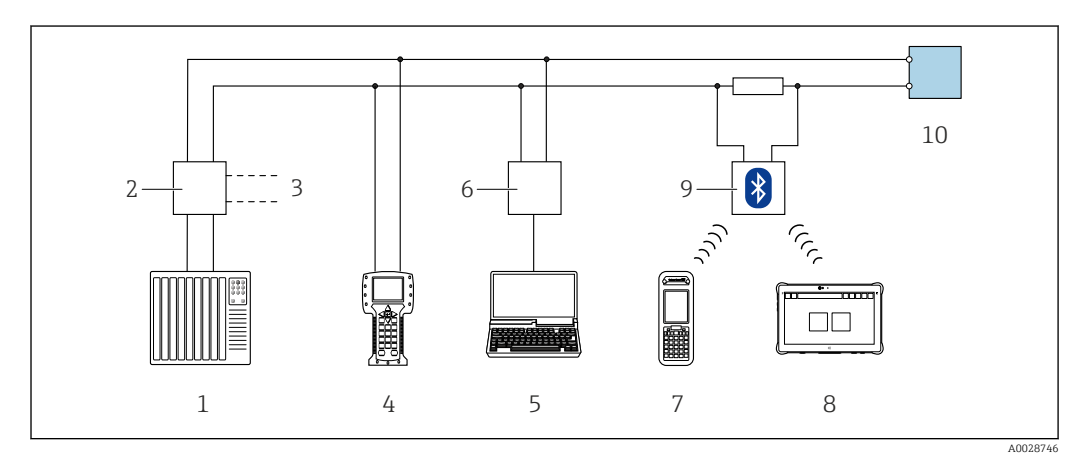

 *65 Opzioni per funzionamento a distanza mediante protocollo HART (passivo)*

- *1 Sistema di controllo (ad es. PLC)*
- *2 Alialimentatore del trasmettitore, ad es. RN221N (con resistore di comunicazione)*
- *3 Connessione per Commubox FXA195 e Field Communicator 475*
- *4 Field Communicator 475*
- *5 Computer con web browser (ad es. Internet Explorer) per accedere al web server integrato nel dispositivo o al computer con tool operativo (ad es. FieldCare, DeviceCare, AMS Device Manager, SIMATIC PDM) e con COM DTM "CDI Communication TCP/IP"*
- *6 Commubox FXA195 (USB)*
- *7 Field Xpert SFX350 o SFX370*
- *8 Field Xpert SMT70*
- *9 Modem VIATOR Bluetooth con cavo di collegamento*
- *10 Trasmettitore*

# Mediante rete FOUNDATION Fieldbus

Questa interfaccia di comunicazione è disponibile nelle versioni del dispositivo con FOUNDATION Fieldbus.

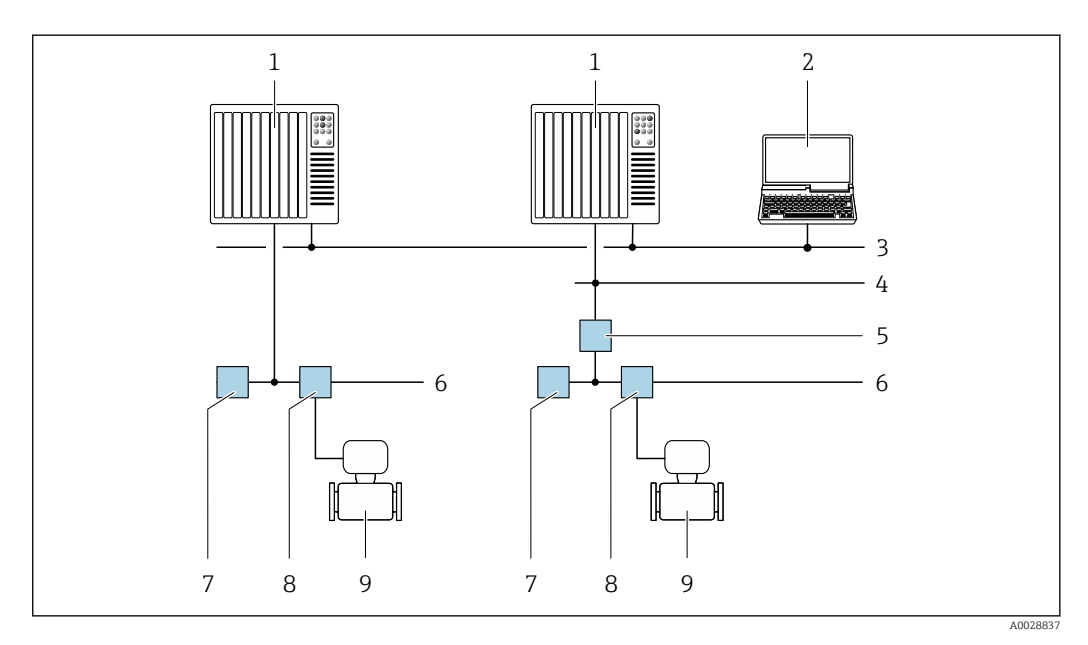

 *66 Opzioni per il funzionamento a distanza mediante rete FOUNDATION Fieldbus*

- *Sistema di automazione*
- *Computer con scheda di rete FOUNDATION Fieldbus*
- *Rete dell'industria*
- *Rete FF-HSE (High Speed Ethernet)*
- *Accoppiatore di segmento FF-HSE/FF-H1*
- *Rete FOUNDATION Fieldbus FF-H1*
- *Alimentazione della rete FF-H1*
- *T-box*
- *Misuratore*

#### Mediante rete PROFIBUS DP

Questa interfaccia di comunicazione è disponibile nelle versioni del dispositivo con PROFIBUS DP.

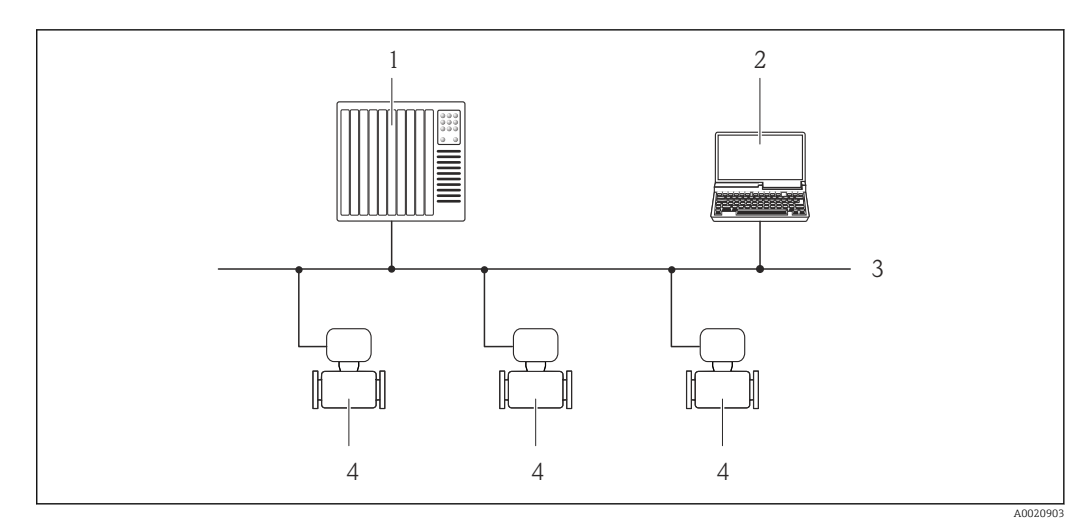

 *67 Opzioni per il funzionamento a distanza mediante rete PROFIBUS DP*

*Sistema di automazione*

- *Computer con scheda di rete PROFIBUS*
- *Rete PROFIBUS DP*
- *Misuratore*

#### Mediante rete PROFIBUS PA

Questa interfaccia di comunicazione è disponibile nelle versioni del dispositivo con PROFIBUS PA.

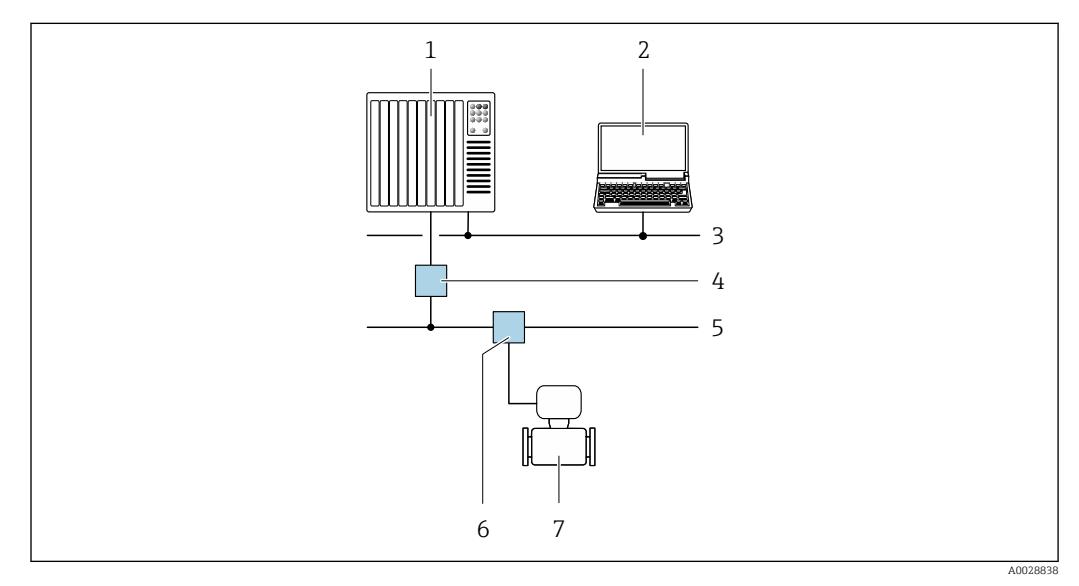

 *68 Opzioni per il funzionamento a distanza mediante rete PROFIBUS PA*

- 
- *1 Sistema di automazione 2 Computer con scheda di rete PROFIBUS*
- *3 Rete PROFIBUS DP*
- *4 Accoppiatore di segmento PROFIBUS DP/PA*
- *5 Rete PROFIBUS PA*
- *6 T-box*
- *7 Misuratore*

#### Mediante protocollo Modbus RS485

Questa interfaccia di comunicazione è disponibile nelle versioni del dispositivo con uscita Modbus RS485.

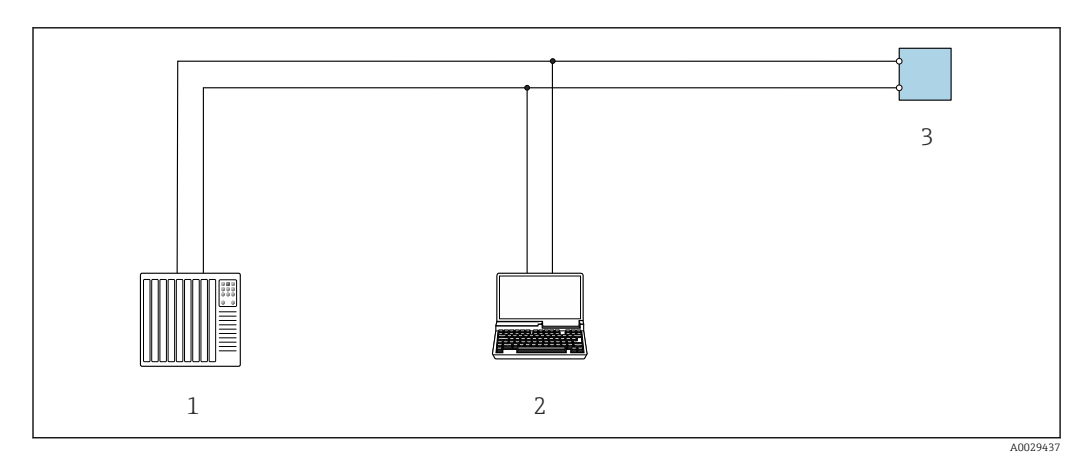

 *69 Opzioni per funzionamento a distanza mediante protocollo Modbus RS485 (attivo)*

- *1 Sistema di controllo (ad es. PLC)*
- *2 Computer con web browser (ad es. Internet Explorer) per accedere al web server integrato nel dispositivo o*
- *con tool operativo (ad es. FieldCare, DeviceCare) con COM DTM "CDI Communication TCP/IP" o Modbus DTM 3 Trasmettitore*

# Mediante rete EtherNet/IP

Questa interfaccia di comunicazione è disponibile nelle versioni del dispositivo con EtherNet/IP.

#### *Topologia a stella*

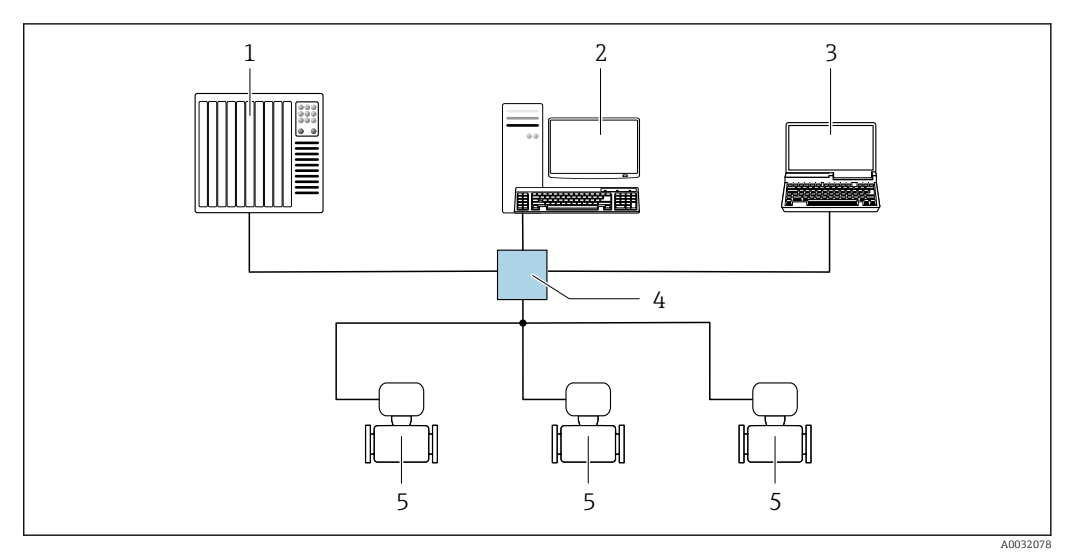

 *70 Opzioni per il funzionamento a distanza mediante rete EtherNet/IP: topologia a stella*

- *1 Sistema di automazione, ad es. "RSLogix" (Rockwell Automation)*
- *2 Postazione per il controllo del misuratore: con profilo Custom Add-On per "RSLogix 5000" (Rockwell Automation) o con Electronic Data Sheet (EDS)*
- *3 Computer con web browser (ad es. Internet Explorer) per accedere al web server integrato o computer con tool operativo (ad es. FieldCare, DeviceCare) con COM DTM "CDI Communication TCP/IP"*
- *4 Switch Ethernet standard, ad es. Scalance X204 (Siemens)*
- *5 Misuratore*

#### *Topologia ad anello*

L'integrazione del dispositivo è eseguita collegando il morsetto per la trasmissione del segnale (uscita 1) e l'interfaccia service (CDI-RJ45).

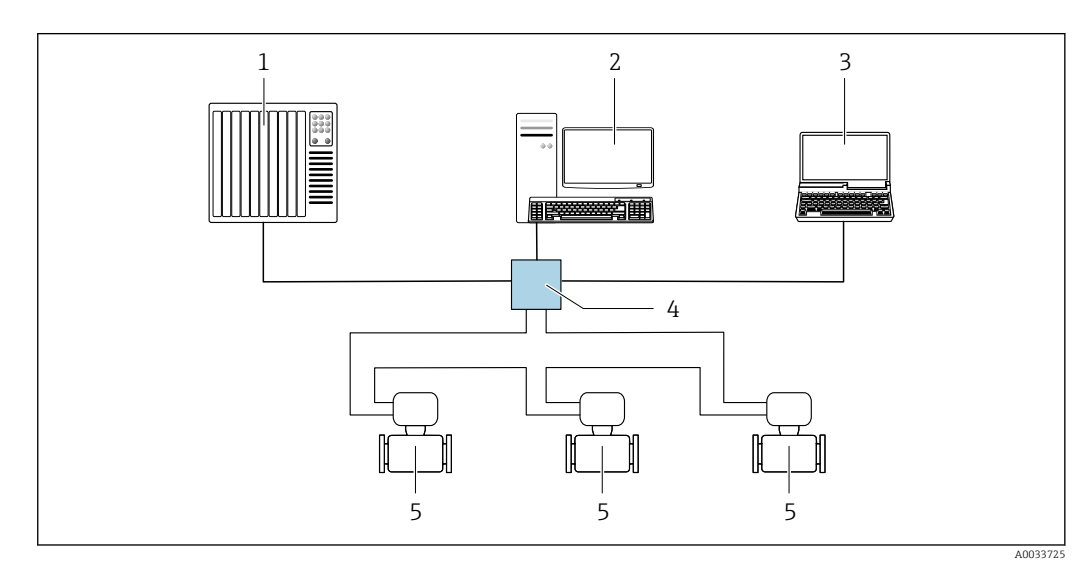

 *71 Opzioni per funzionamento a distanza mediante rete EtherNet/IP: topologia ad anello*

- *1 Sistema di automazione, ad es. "RSLogix" (Rockwell Automation)*
- *2 Postazione per il controllo del misuratore: con profilo Custom Add-On per "RSLogix 5000" (Rockwell Automation) o con Electronic Data Sheet (EDS)*
- *3 Computer con web browser (ad es. Internet Explorer) per accedere al web server integrato o computer con tool operativo (ad es. FieldCare, DeviceCare) con COM DTM "CDI Communication TCP/IP"*
- *4 Switch Ethernet standard, ad es. Scalance X204 (Siemens)*
- *5 Misuratore*

#### Mediante rete PROFINET

Questa interfaccia di comunicazione è disponibile nelle versioni del dispositivo con PROFINET.

# *Topologia a stella*

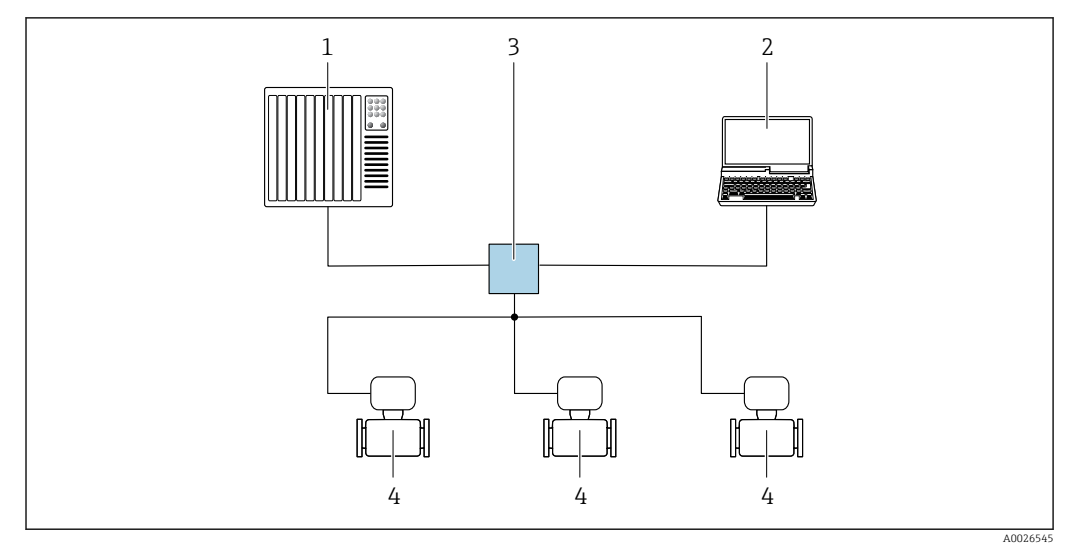

 *72 Opzioni per il funzionamento a distanza mediante rete PROFINET: topologia a stella*

- *1 Sistema di automazione, ad es. Simatic S7 (Siemens)*
- *2 Computer con web browser (ad es. Internet Explorer) per accedere al web server integrato o computer con tool operativo (ad es. FieldCare, DeviceCare, SIMATIC PDM) con COM DTM "CDI Communication TCP/IP"*
- *3 Switch Ethernet standard, ad es. Scalance X204 (Siemens)*
- *4 Misuratore*

#### *Topologia ad anello*

L'integrazione del dispositivo è eseguita collegando il morsetto per la trasmissione del segnale (uscita 1) e l'interfaccia service (CDI-RJ45).

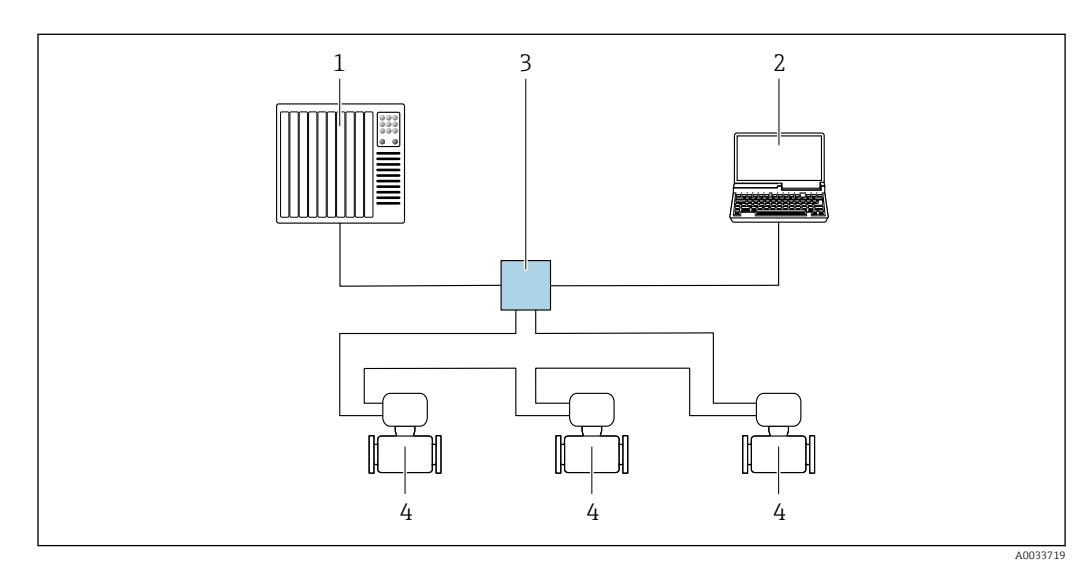

 *73 Opzioni per il funzionamento a distanza mediante rete PROFINET: topologia ad anello*

- *1 Sistema di automazione, ad es. Simatic S7 (Siemens)*
- *2 Computer con web browser (ad es. Internet Explorer) per accedere al web server integrato o computer con tool operativo (ad es. FieldCare, DeviceCare, SIMATIC PDM) con COM DTM "CDI Communication TCP/IP"*
- *3 Switch Ethernet standard, ad es. Scalance X204 (Siemens)*
- *4 Misuratore*

#### Mediante rete APL

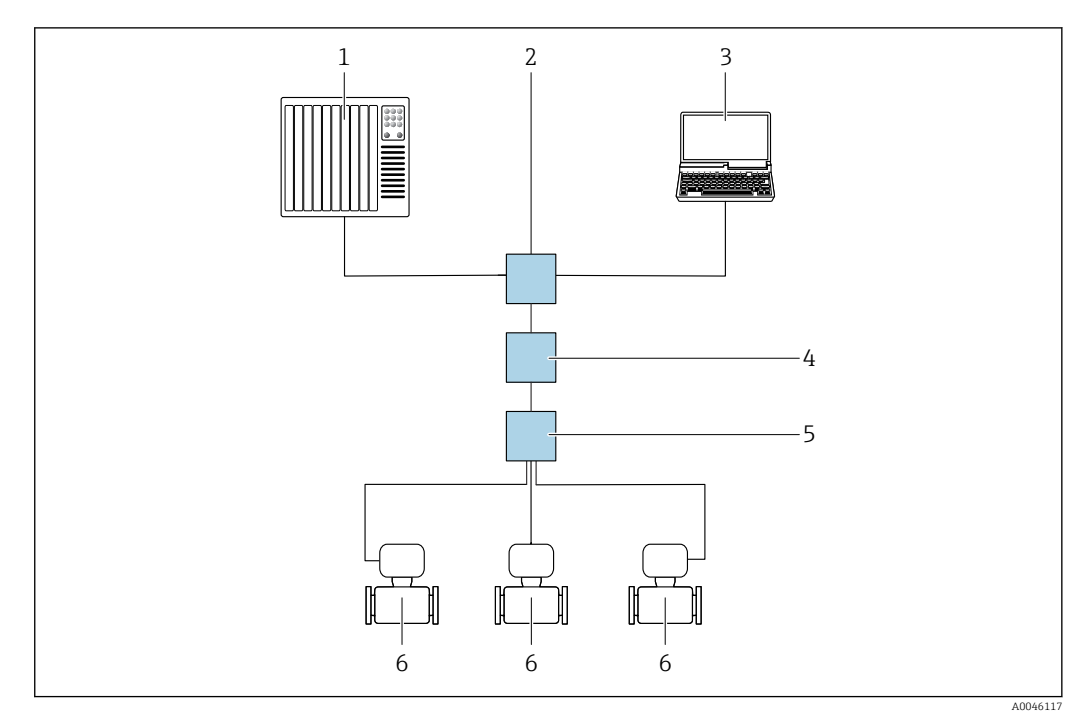

 *74 Opzioni per il funzionamento a distanza mediante rete APL*

- *1 Sistema di automazione, ad es. Simatic S7 (Siemens)*
- *2 Switch Ethernet, ad es. Scalance X204 (Siemens)*
- *3 Computer con web browser (ad es. Internet Explorer) per accedere al web server integrato o computer con tool operativo (ad es. FieldCare o DeviceCare con PROFINET COM DTM o SIMATIC PDM con FDI) 4 Switch di potenza APL (opzionale)*
- 
- *5 Switch da campo APL 6 Misuratore*

#### Interfaccia service Mediante interfaccia service (CDI-RJ45)

È possibile stabilire una connessione punto-punto attraverso la configurazione del dispositivo sul posto. Con la custodia aperta, la connessione viene stabilita direttamente tramite l'interfaccia service (CDI-RJ45) del dispositivo.

In opzione è disponibile un adattatore per connettore RJ45 - M12:

Codice d'ordine per "Accessori", opzione NB: "Adattatore RJ45 M12 (interfaccia service)" L'adattatore collega l'interfaccia service (CDI-RJ45) a un connettore M12 montato nell'ingresso

cavo. La connessione all'interfaccia service può essere realizzata mediante un connettore M12 senza aprire il dispositivo.

<span id="page-107-0"></span>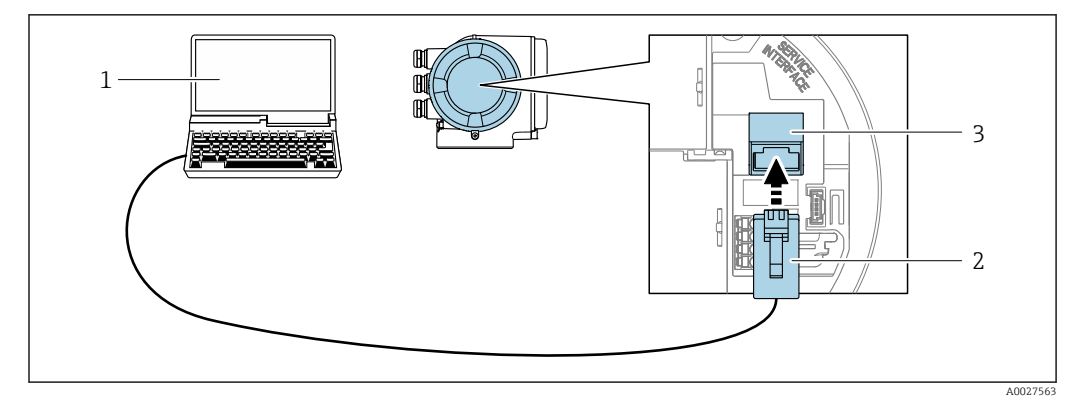

 *75 Connessione mediante interfaccia service (CDI-RJ45)*

- *1 Computer con web browser (ad es. Microsoft Internet Explorer, Microsoft Edge) per accedere al web server integrato o con tool operativo "FieldCare", "DeviceCare" con COM DTM "CDI Communication TCP/IP" o Modbus DTM*
- *2 Cavo di collegamento Ethernet standard con connettore RJ45*
- *3 Interfaccia service (CDI-RJ45) del misuratore con accesso al web server integrato*

#### Mediante interfaccia WLAN

L'interfaccia WLAN opzionale è disponibile sulla seguente versione del dispositivo: Codice d'ordine per "Display; funzionamento", opzione G "A 4 righe, illum.; Touch Control +WLAN"

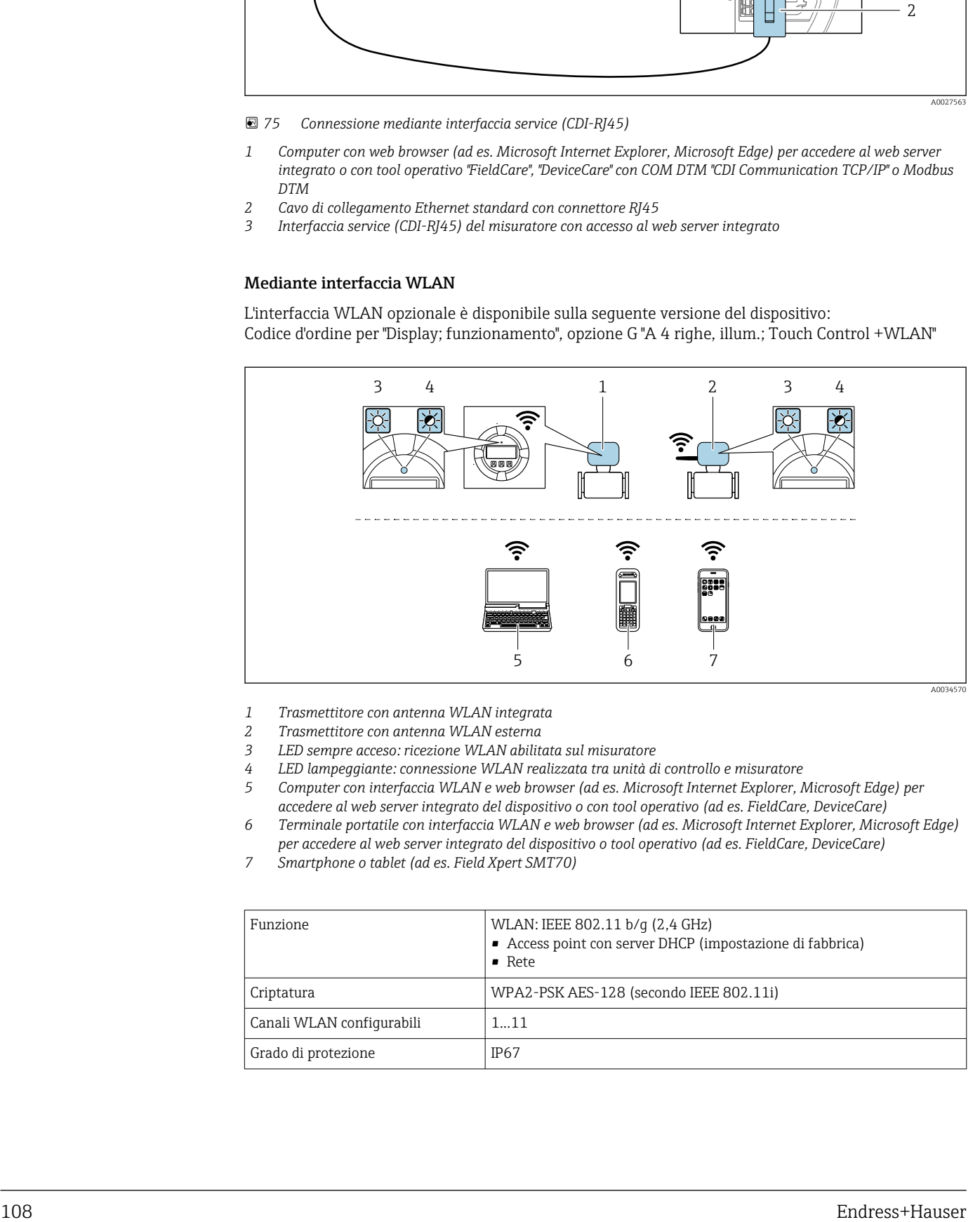

- *1 Trasmettitore con antenna WLAN integrata*
- *2 Trasmettitore con antenna WLAN esterna*
- *3 LED sempre acceso: ricezione WLAN abilitata sul misuratore*
- *4 LED lampeggiante: connessione WLAN realizzata tra unità di controllo e misuratore*
- *5 Computer con interfaccia WLAN e web browser (ad es. Microsoft Internet Explorer, Microsoft Edge) per accedere al web server integrato del dispositivo o con tool operativo (ad es. FieldCare, DeviceCare)*
- *6 Terminale portatile con interfaccia WLAN e web browser (ad es. Microsoft Internet Explorer, Microsoft Edge) per accedere al web server integrato del dispositivo o tool operativo (ad es. FieldCare, DeviceCare)*
- *7 Smartphone o tablet (ad es. Field Xpert SMT70)*

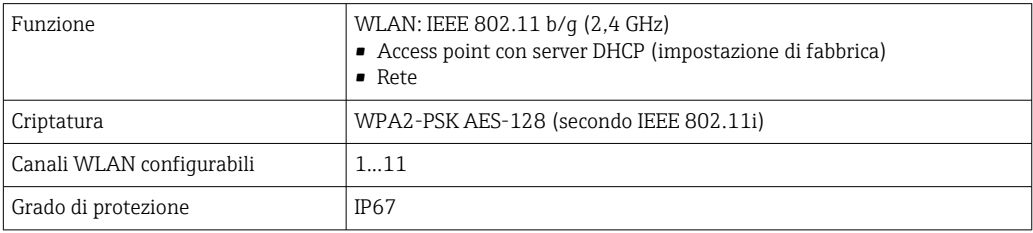
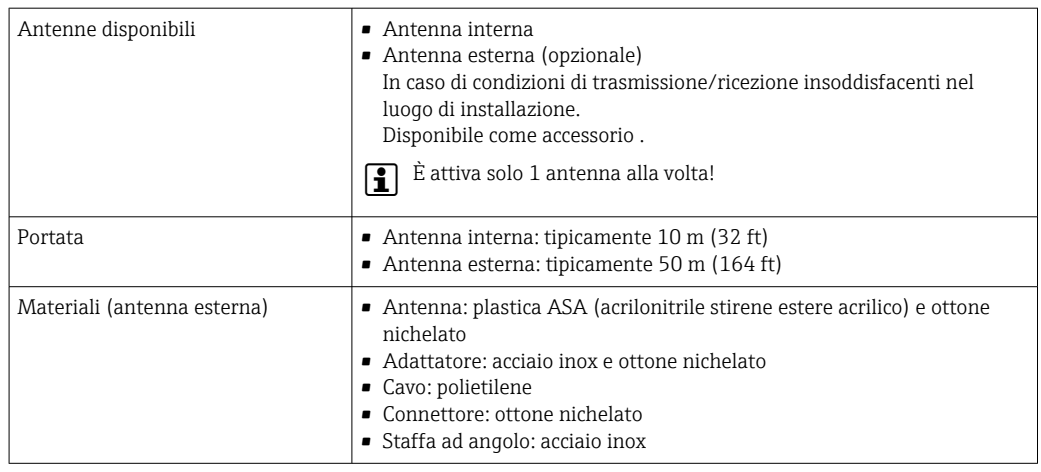

Integrazione in rete **L'integrazione in rete è disponibile solo per il protocollo di comunicazione HART.** 

Con il pacchetto applicativo opzionale "OPC-UA-Server", il dispositivo può essere integrato in una rete Ethernet tramite l'interfaccia service (CDI-RJ45 e WLAN) e comunicare con i client OPC-UA. Se il dispositivo viene utilizzato in questo modo, deve essere considerata la sicurezza IT.

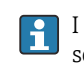

I trasmettitori con approvazione Ex de non possono essere collegati mediante l'interfaccia service (CDI-RJ45)!

Codice d'ordine per "Approvazione trasmettitore + sensore", opzioni (Ex de): BA, BB, C1, C2, GA, GB, MA, MB, NA, NB

Per l'accesso permanente ai dati del dispositivo e per la configurazione del dispositivo tramite web server, il dispositivo viene integrato direttamente in una rete tramite l'interfaccia service (CDI-RJ45). In questo modo, è possibile accedere al dispositivo in qualsiasi momento dalla stazione di controllo. I valori misurati vengono elaborati separatamente tramite gli ingressi e le uscite attraverso il sistema di automazione.

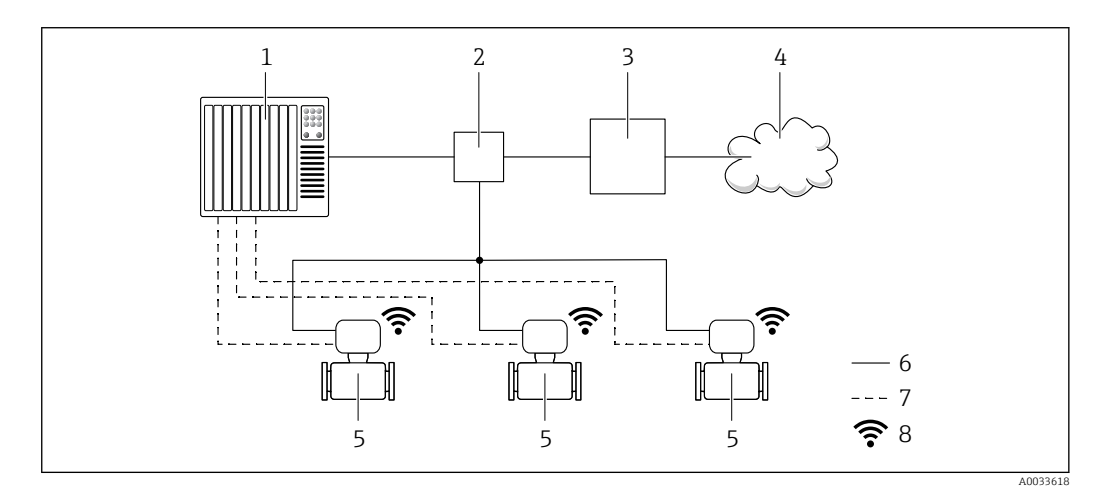

- *1 Sistema di automazione, ad es. Simatic S7 (Siemens)*
- *2 Switch Ethernet*
- *3 Edge Gateway*
- *4 Cloud*
- *5 Misuratore*
- *6 Rete Ethernet*
- *7 Valori misurati tramite ingressi e uscite*
- *8 Interfaccia WLAN opzionale*

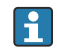

L'interfaccia WLAN opzionale è disponibile sulla seguente versione del dispositivo: Codice d'ordine per "Display; funzionamento", opzione G "Display grafico a 4 righe, retroilluminato; Touch Control + WLAN"

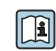

Documentazione speciale del pacchetto applicativo OPC-UA Server →  $\triangleq$  123.

Tool operativi supportati Per l'accesso locale o a distanza al misuratore, possono essere utilizzati diversi tool operativi. In base al tool operativo utilizzato, l'accesso è possibile con diverse unità di controllo e un'ampia gamma di interfacce.

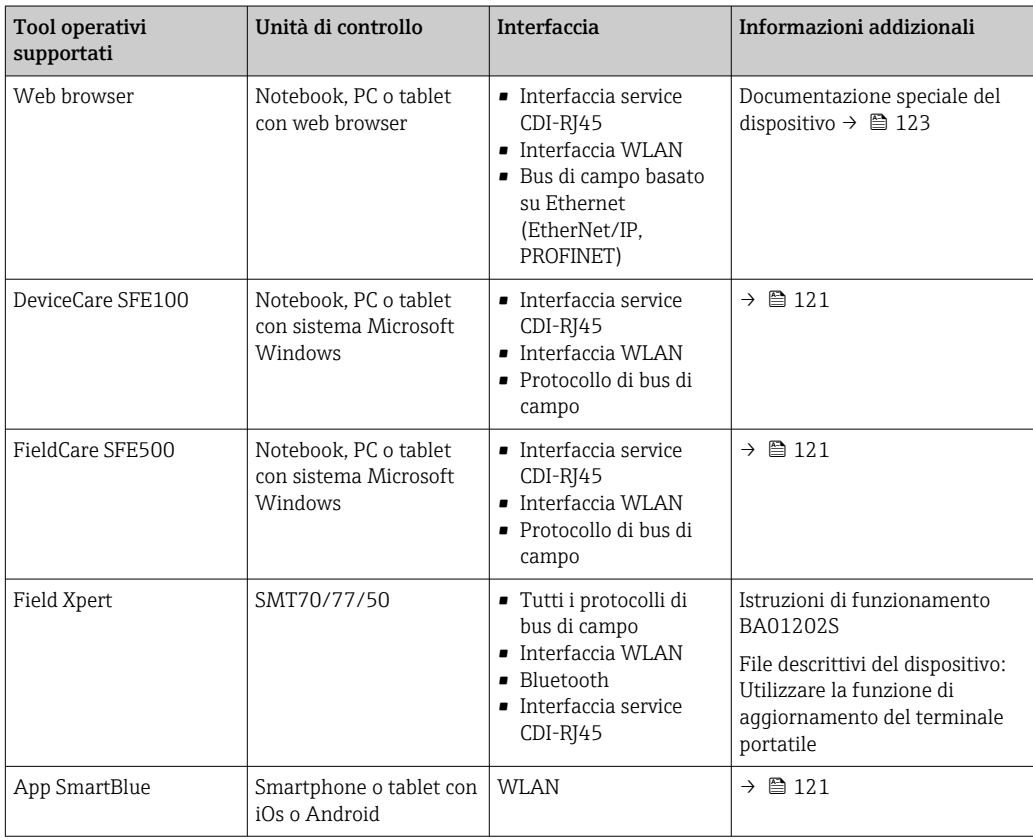

Per il controllo del dispositivo possono essere utilizzati altri tool operativi basati su tecnologia  $| \cdot |$ FDT con un driver del dispositivo come DTM/iDTM o DD/EDD. Questi tool operativi sono reperibili dai singoli produttori. È supportata l'integrazione a titolo di esempio nei seguenti tool operativi:

- FactoryTalk AssetCentre (FTAC) di Rockwell Automation → www.rockwellautomation.com
- Process Device Manager (PDM) di Siemens → www.siemens.com
- Asset Management Solutions (AMS) di Emerson → www.emersonprocess.com
- FieldCommunicator 375/475 di Emerson → www.emersonprocess.com
- Field Device Manager (FDM) di Honeywell → www.process.honeywell.com
- FieldMate di Yokogawa → www.yokogawa.com
- PACTWare → www.pactware.com

Sono disponibili i file con le descrizioni dei dispositivi: www.endress.com → Downloads

### Web server

Grazie al web server integrato, il dispositivo può essere controllato e configurato mediante un web browser e attraverso l'interfaccia service (CDI-RJ45) o attraverso l'interfaccia WLAN. La struttura del menu operativo è la stessa del display locale. Oltre ai valori misurati, vengono visualizzate anche le informazioni sullo stato del dispositivo, consentendo agli utenti di monitorare lo stato del dispositivo. Inoltre, si possono gestire i dati del dispositivo e configurare i parametri della rete.

Per la connessione WLAN, è richiesto un dispositivo con interfaccia WLAN (disponibile in opzione): codice d'ordine per "Display; funzionamento", opzione G "A 4 righe, retroilluminato; Touch Control + WLAN". Il dispositivo serve da Punto di accesso e consente la comunicazione tra computer o terminale portatile.

### *Funzioni supportate*

Scambio dati tra unità di controllo (ad. es. notebook) e misuratore:

- Caricare la configurazione dal misuratore (formato XML, backup della configurazione)
- Salvare la configurazione nel misuratore (formato XML, ripristinare la configurazione)
	- Esportare l'elenco degli eventi (file .csv)
- Esportare le impostazioni dei parametri (file .csv o PDF, documentare la configurazione dei punti di misura)
- Esportare il registro di verifica Heartbeat (file PDF, disponibile solo con il pacchetto applicativo "Heartbeat Verification")
- Versione flash firmware per l'aggiornamento del firmware del dispositivo, a titolo di esempio
- Download del driver per l'integrazione del sistema
- Visualizzazione di fino a 1000 valori misurati salvati (disponibile solo con il pacchetto applicativo Extended HistoROM $\rightarrow$  <sup>2</sup> 117)

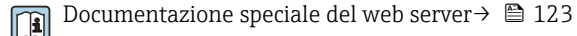

Gestione dati HistoROM Il misuratore offre la funzione di gestione dati della memoria HistoROM. La gestione dati della memoria HistoROM comprende sia l'archiviazione, sia l'importazione/esportazione dei dati importanti per dispositivo e processo, aggiungendo affidabilità, sicurezza ed efficienza al funzionamento.

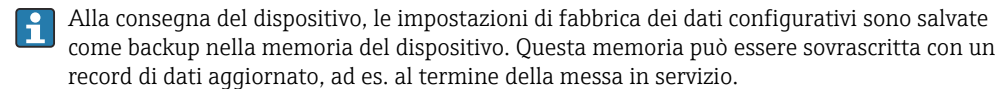

### Informazioni addizionali sul concetto di archiviazione dati

*Sono presenti tre tipi diversi di unità di archiviazione dati, nelle quali sono salvati i dati utilizzati dal dispositivo:*

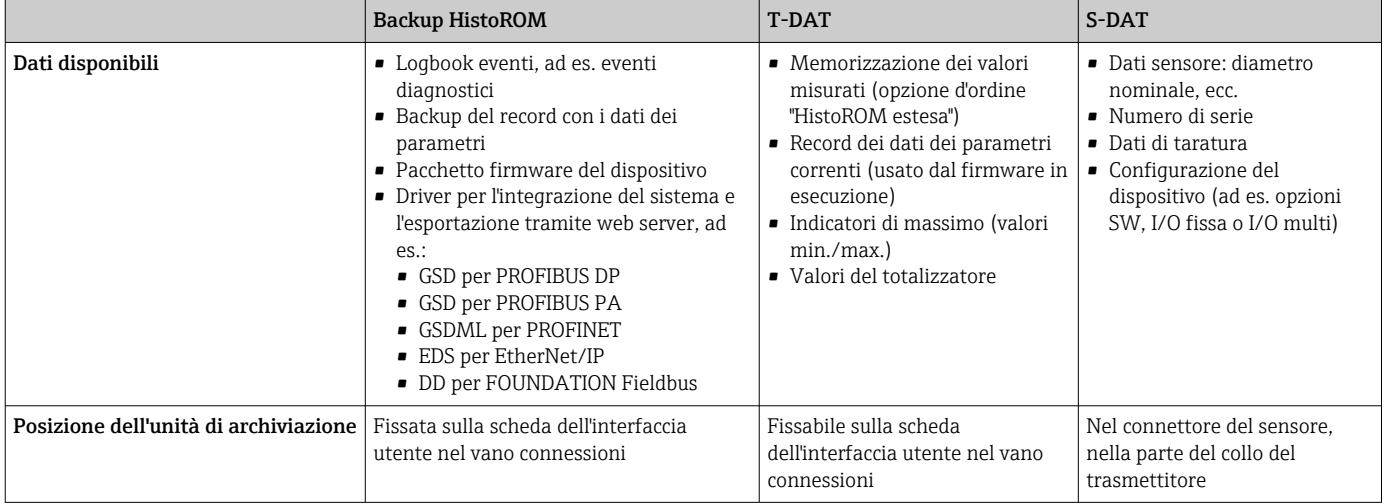

### Backup dei dati

# Automatica

- I dati più importanti del dispositivo (sensore e trasmettitore) sono salvati automaticamente nei moduli DAT
- Se si sostituisce il trasmettitore o il misuratore: non appena si sostituisce la memoria T-DAT con i dati precedenti del dispositivo, il nuovo misuratore è pronto a riprendere subito il funzionamento e senza errori
- Se si sostituisce il sensore: non appena si sostituisce il sensore, i dati del nuovo sensore sono trasferiti dalla memoria S-DAT al misuratore e il misuratore è pronto a riprendere subito il funzionamento e senza errori
- Se si sostituisce il modulo dell'elettronica (ad es. il modulo dell'elettronica I/O): una volta sostituito il modulo dell'elettronica, il software del modulo viene confrontato con il firmware del dispositivo attuale. Se necessario, il software del modulo viene aggiornato o declassato. Il modulo dell'elettronica può essere utilizzato subito dopo, senza problemi di compatibilità.

## Manuale

Record addizionale con i dati dei parametri (impostazioni dei parametri complete) nella memoria integrata nel dispositivo HistoROM Backup per:

- Funzione di backup dati
- Backup e successivo ripristino di una configurazione del dispositivo nella memoria del dispositivo HistoROM Backup
- Funzione di confronto dati Confronto della configurazione corrente del dispositivo con quella salvata nella memoria del dispositivo HistoROM Backup

### Trasmissione dati

### Manuale

- Trasferimento di una configurazione del dispositivo a un altro dispositivo utilizzando la funzione di esportazione dello specifico tool operativo, ad es. con FieldCare, DeviceCare o web server: per duplicare la configurazione o per salvarla in un archivio (ad es. a scopo di backup)
- Trasmissione dei driver per l'integrazione del sistema mediante Web server, es.:
	- GSD per PROFIBUS DP
	- GSD per PROFIBUS PA
	- GSDML per PROFINET
	- EDS per EtherNet/IP
	- DD per FOUNDATION Fieldbus

### Elenco degli eventi

### Automatic

- Visualizzazione cronologica di fino a 20 messaggi di evento nell'elenco degli eventi
- Se è abilitato il pacchetto applicativo HistoROM estesa (opzione d'ordine): sono visualizzati fino a 100 messaggi di evento nell'elenco degli eventi con marcatura oraria, descrizioni in chiaro e rimedi
- L'elenco degli eventi può essere esportato e visualizzato mediante diverse interfacce e tool operativi, ad es. DeviceCare, FieldCare o web server

### Data logging

### manuale

Se è abilitato il pacchetto applicativo Extended HistoROM (opzione d'ordine):

- Registrazione di fino a 1000 valori misurati mediante 1...4 canali
- Intervallo di registrazione configurabile dall'utente
- Registrazione di fino a 250 valori misurati ognuno dei 4 canali di memoria
- Esportazione del registro dei valori misurati mediante diverse interfacce e tool operativi, ad es. FieldCare, DeviceCare o web server

# Certificati e approvazioni

I certificati e le approvazioni attuali, disponibili per il prodotto, sono selezionabili tramite il Configuratore prodotto all'indirizzo www.endress.com:

- 1. Selezionare il prodotto utilizzando i filtri e il campo di ricerca.
- 2. Aprire la pagina del prodotto.
- 3. Selezionare Configuration.

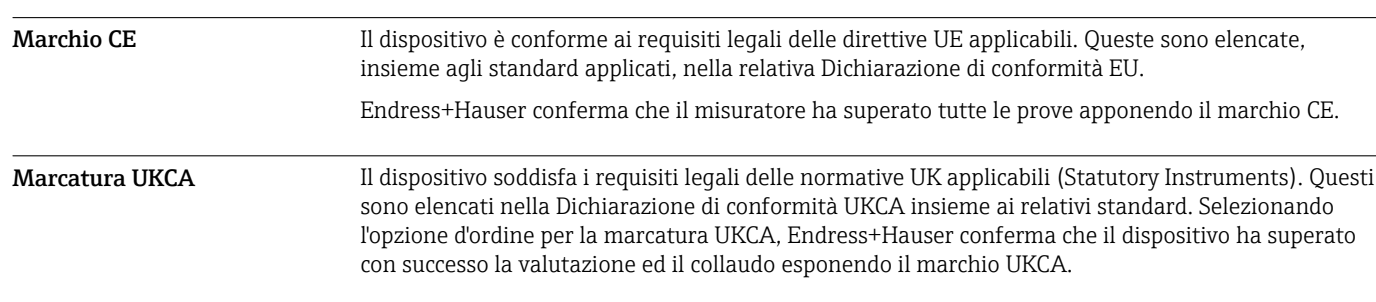

Indirizzo per contattare Endress+Hauser UK: Endress+Hauser Ltd. Floats Road Manchester M23 9NF Regno Unito www.uk.endress.com

Marchio RCM Il sistema di misura è conforme ai requisiti di compatibilità elettromagnetica della ACMA (Australian Communications and Media Authority).

Approvazione Ex I dispositivi sono certificati per l'uso in aree pericolose e le relative istruzioni di sicurezza sono contenute nel documento "Istruzioni di sicurezza" (XA). I riferimenti a questo documento sono contenuti nella targhetta.

> I dispositivi con codice d'ordine per "Approvazione; trasmettitore + sensore", opzione BA, BB, BC o BD hanno livello di protezione (EPL) Ga/Gb (Zona 0 nel tubo di misura).

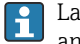

La documentazione Ex (XA) a parte, contenente tutti i dati relativi alla protezione antideflagrante è disponibile presso la rappresentanza Endress+Hauser.

### ATEX/IECEx

Per l'impiego in aree pericolose sono disponibili attualmente le seguenti versioni:

### *Ex db eb*

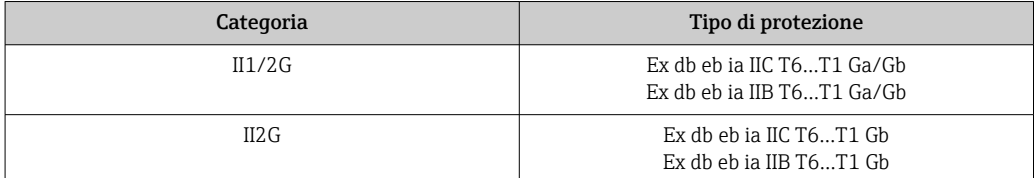

### *Ex db*

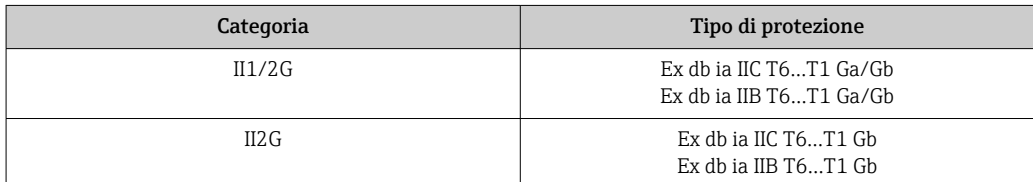

### *Ex ec*

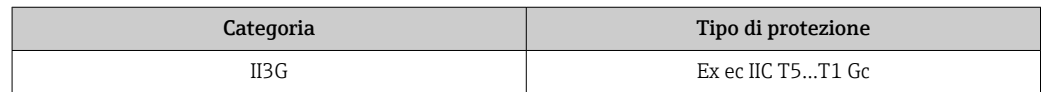

### *Ex tb*

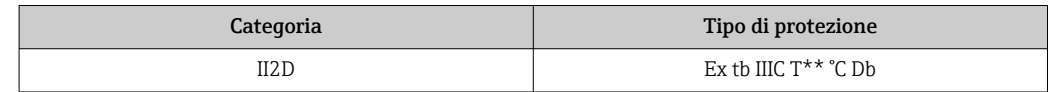

### $_{C}$ CSA<sub>US</sub>

Per l'impiego in aree pericolose sono disponibili attualmente le seguenti versioni:

### IS (Ex i) e XP (Ex d)

- Classe I, II, III Divisione 1 Gruppi A-G
- Classe I, II, III Divisione 1 Gruppi C-G

### NI (Ex ec)

Classe I Divisione 2 Gruppi A - D

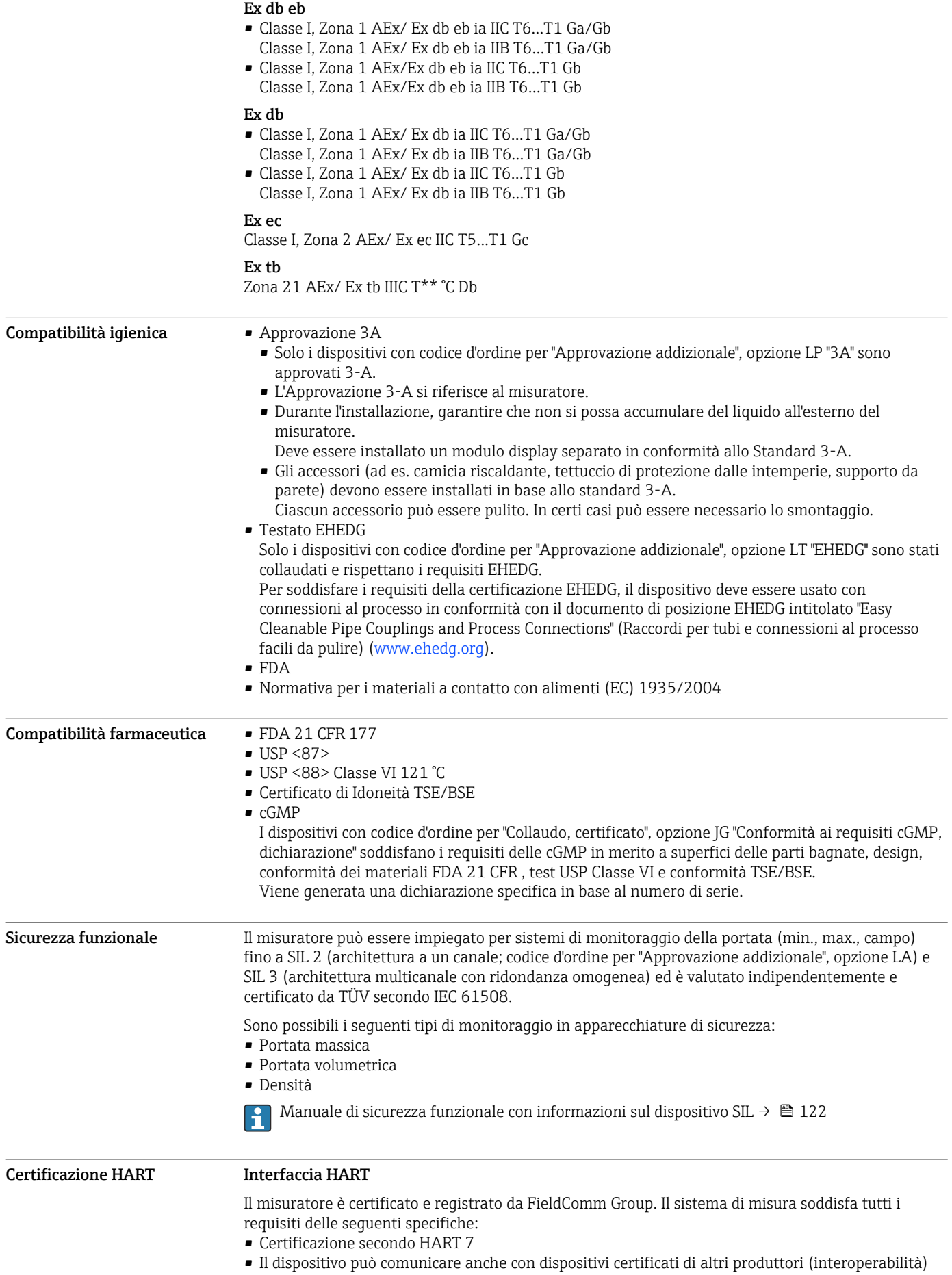

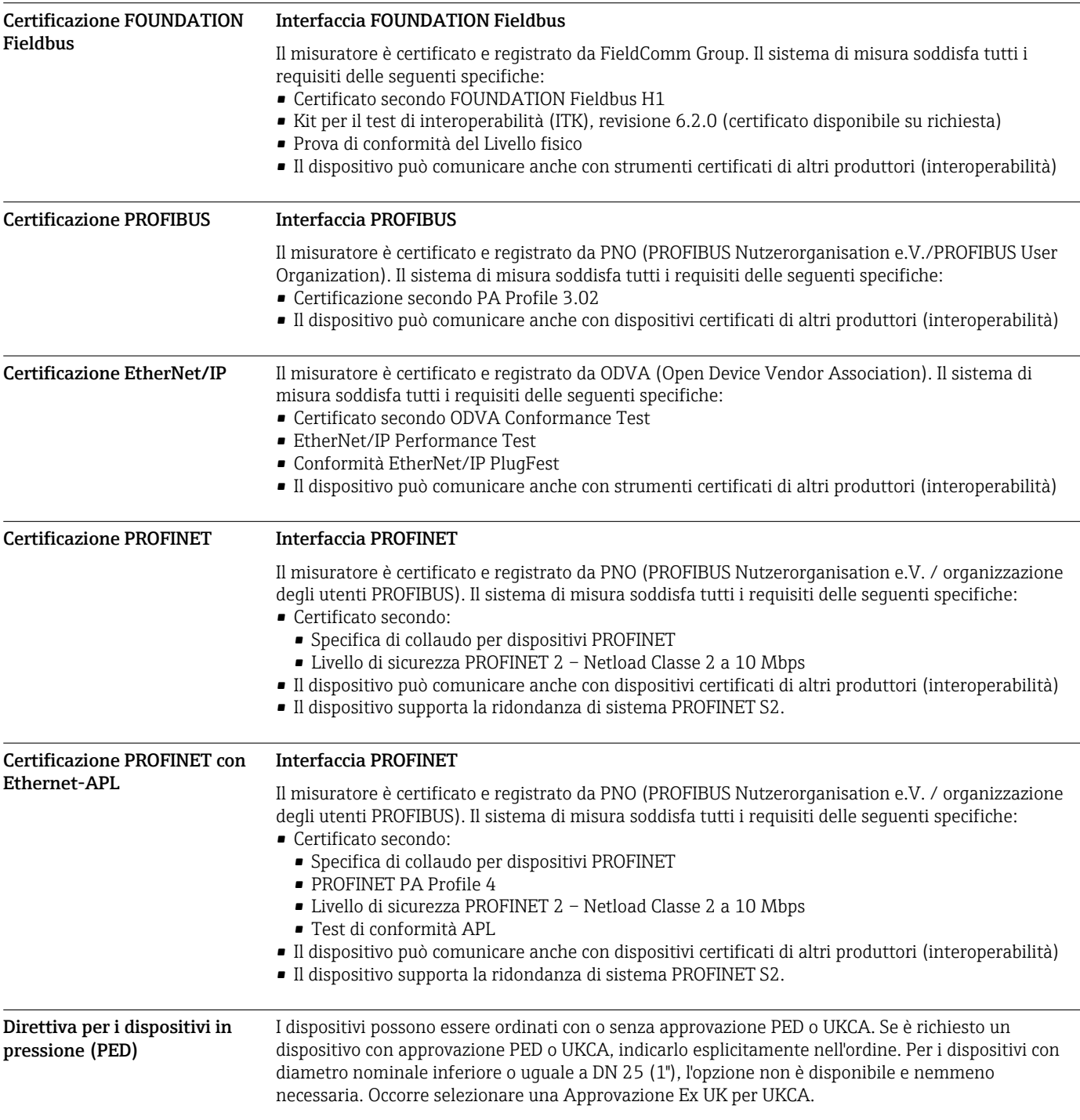

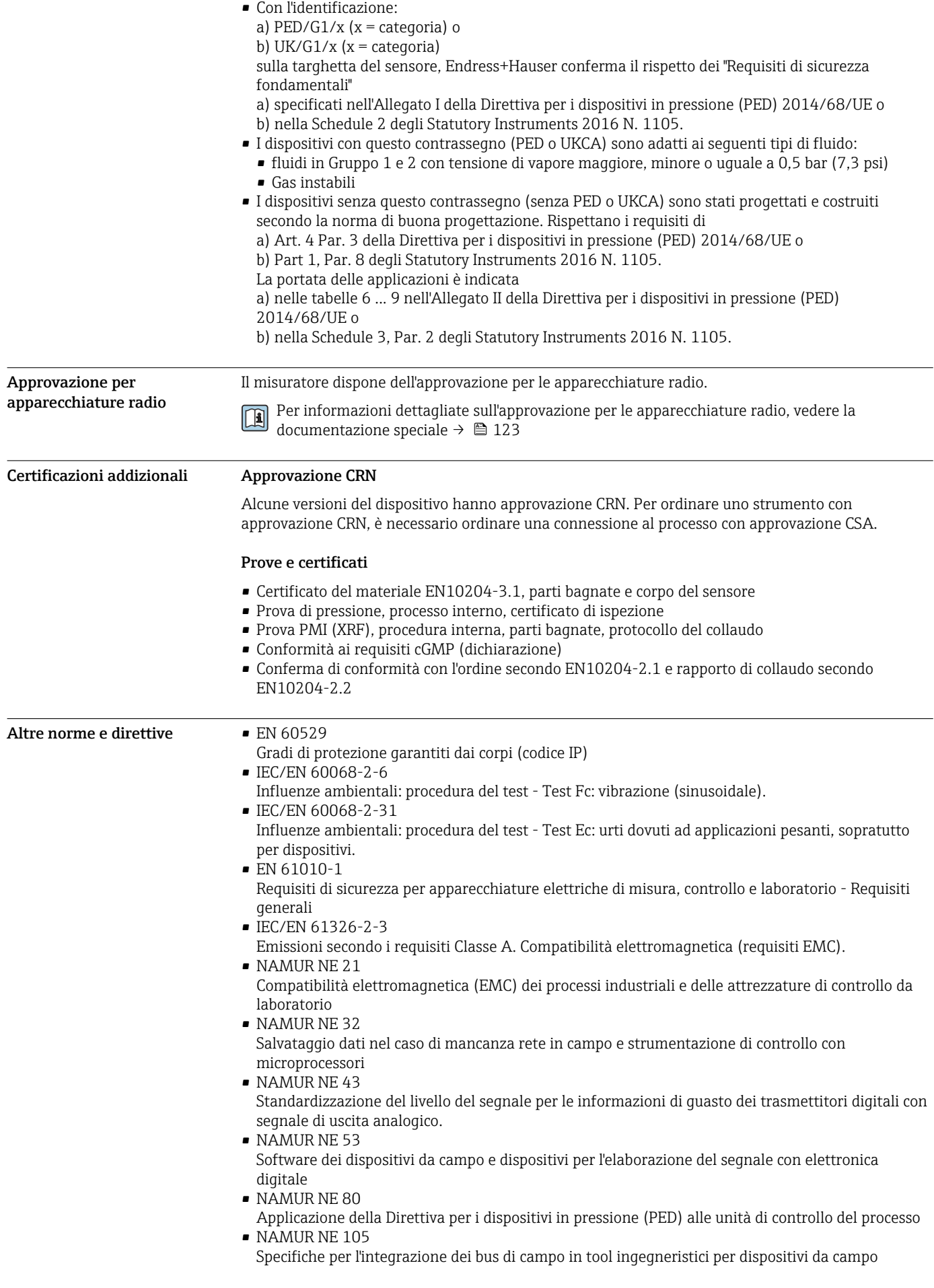

- <span id="page-116-0"></span>• NAMUR NE 107
- Automonitoraggio e diagnostica dei dispositivi da campo
- NAMUR NE 131
	- Requisiti per dispositivi da campo in applicazioni standard
- NAMUR NE 132 Misuratore massico Coriolis
- ETSI EN 300 328
- Direttive per componenti a radiofrequenza di 2,4 GHz.
- EN 301489

Compatibilità elettromagnetica e spettro delle radiofrequenze (Radio spectrum Matters - ERM).

# Informazioni per l'ordine

Informazioni dettagliate per l'ordine possono essere richieste all'Ufficio commerciale locale www.addresses.endress.com o reperite nel Configuratore prodotto all'indirizzo www.endress.com:

- 1. Selezionare il prodotto utilizzando i filtri e il campo di ricerca.
- 2. Aprire la pagina del prodotto.
- 3. Selezionare Configuration.

# Configuratore di prodotto - lo strumento per la configurazione del singolo prodotto

- Dati di configurazione più recenti
- A seconda del dispositivo: inserimento diretto di informazioni specifiche sul punto di misura come il campo di misura o la lingua operativa
- Verifica automatica dei criteri di esclusione
- Creazione automatica del codice d'ordine e sua scomposizione in formato output PDF o Excel
- Possibilità di ordinare direttamente nel negozio online di Endress+Hauser

# Pacchetti applicativi

Sono disponibili numerosi pacchetti applicativi per ampliare le funzionalità del dispositivo. Possono essere utili per gestire aspetti legati alla sicurezza o requisiti applicativi specifici.

I pacchetti applicativi possono essere ordinati a Endress+Hauser con il dispositivo o in un secondo tempo. Informazioni dettagliate sul relativo codice d'ordine possono essere richieste all'Ufficio commerciale Endress+Hauser locale o reperite sulla pagina del prodotto del sito Endress+Hauser: [www.endress.com.](http://www.endress.com)

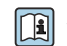

Maggiori informazioni sui pacchetti applicativi: Documentazione speciale del dispositivo →  $\triangleq$  122

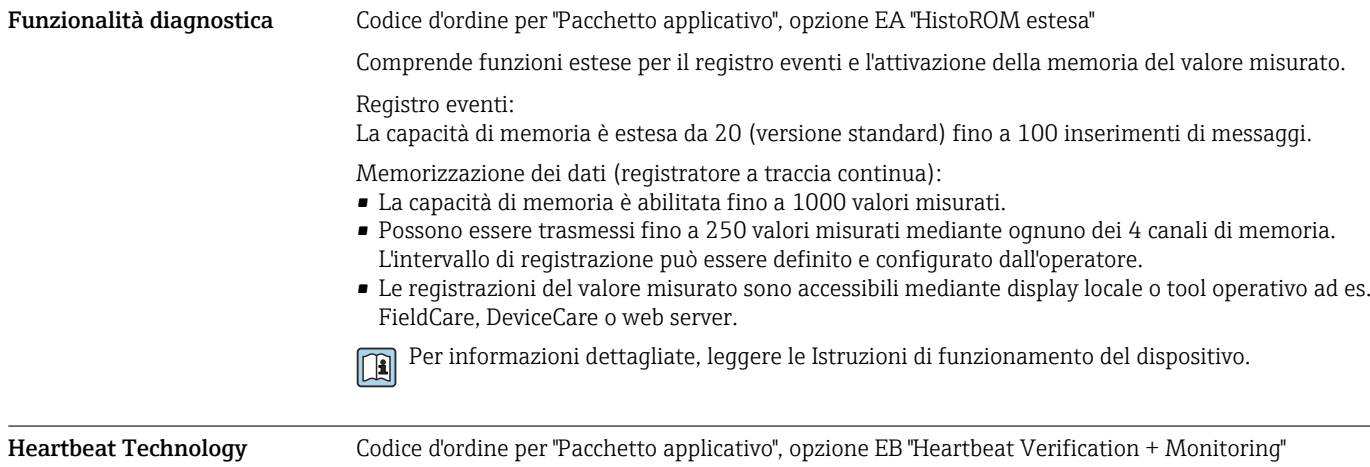

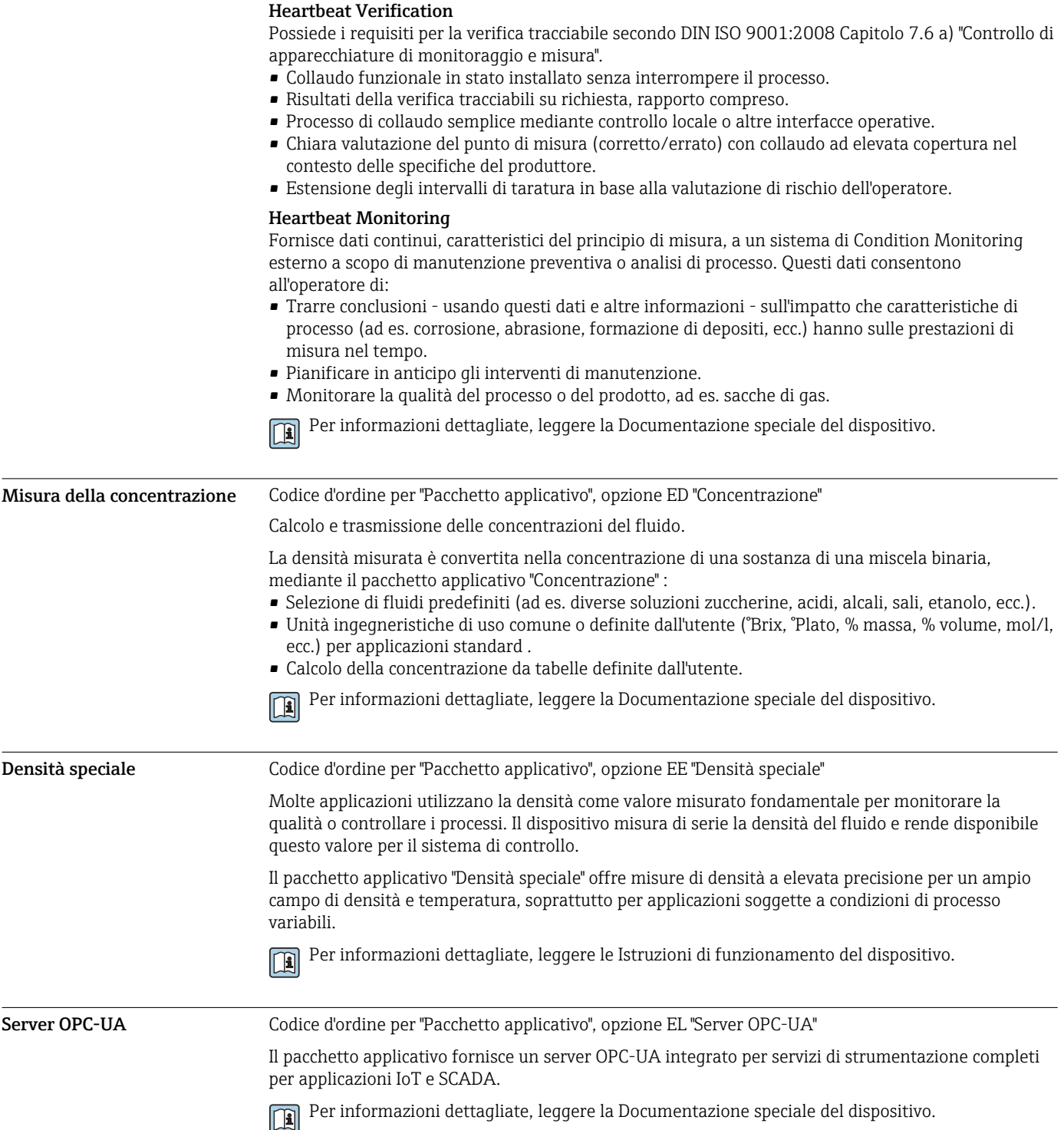

# Accessori

Sono disponibili diversi accessori Endress+Hauser che possono essere ordinati con il dispositivo o in un secondo tempo. Informazioni dettagliate sul relativo codice d'ordine possono essere richieste all'Ufficio commerciale Endress+Hauser locale o reperite sulla pagina del prodotto del sito Endress +Hauser: [www.it.endress.com.](https://www.endress.com)

# <span id="page-118-0"></span>Accessori specifici del dispositivo

## Per il trasmettitore

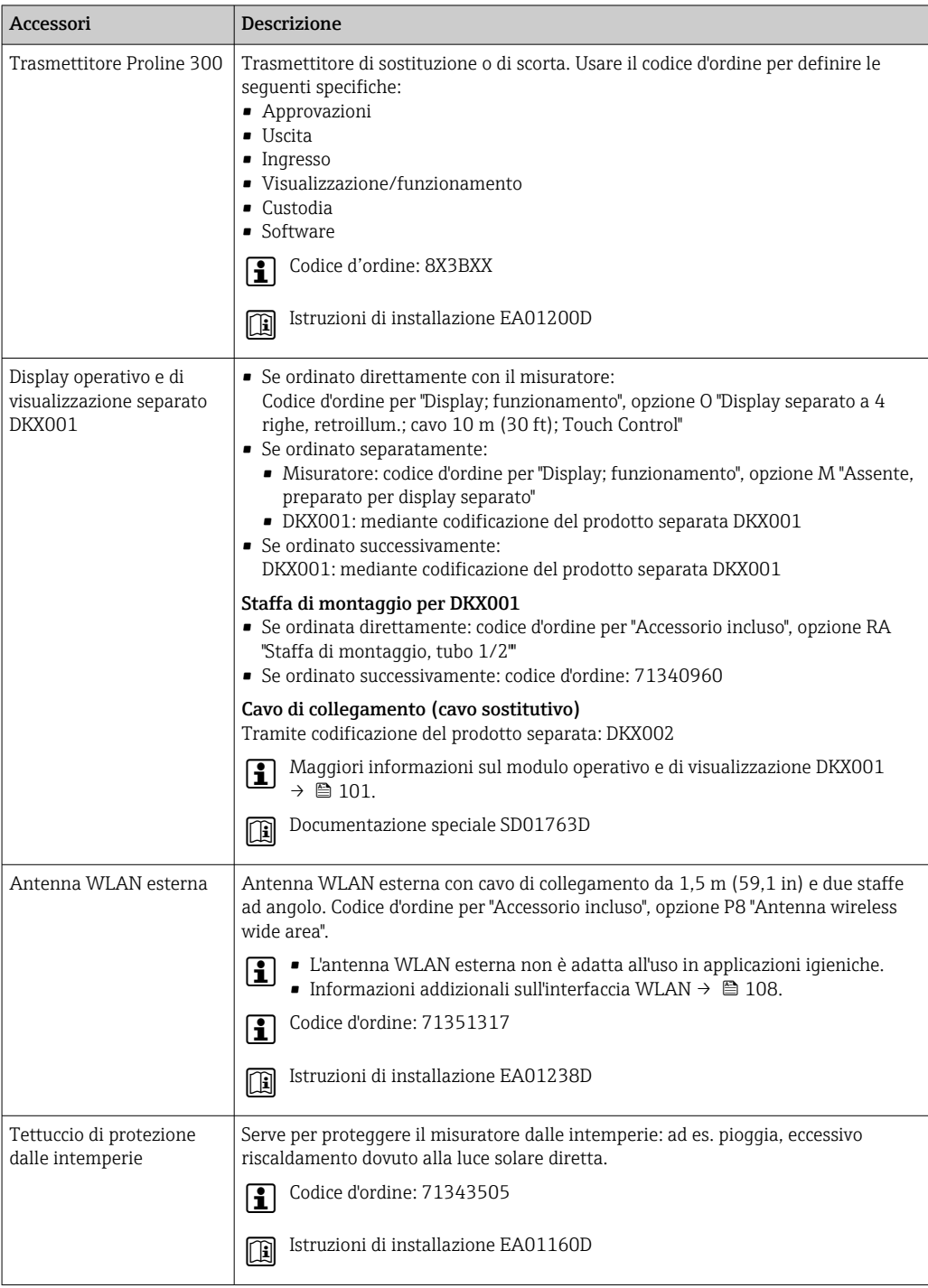

# Per il sensore

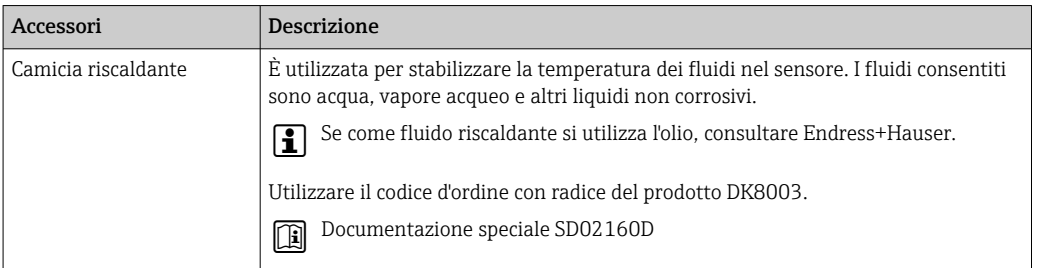

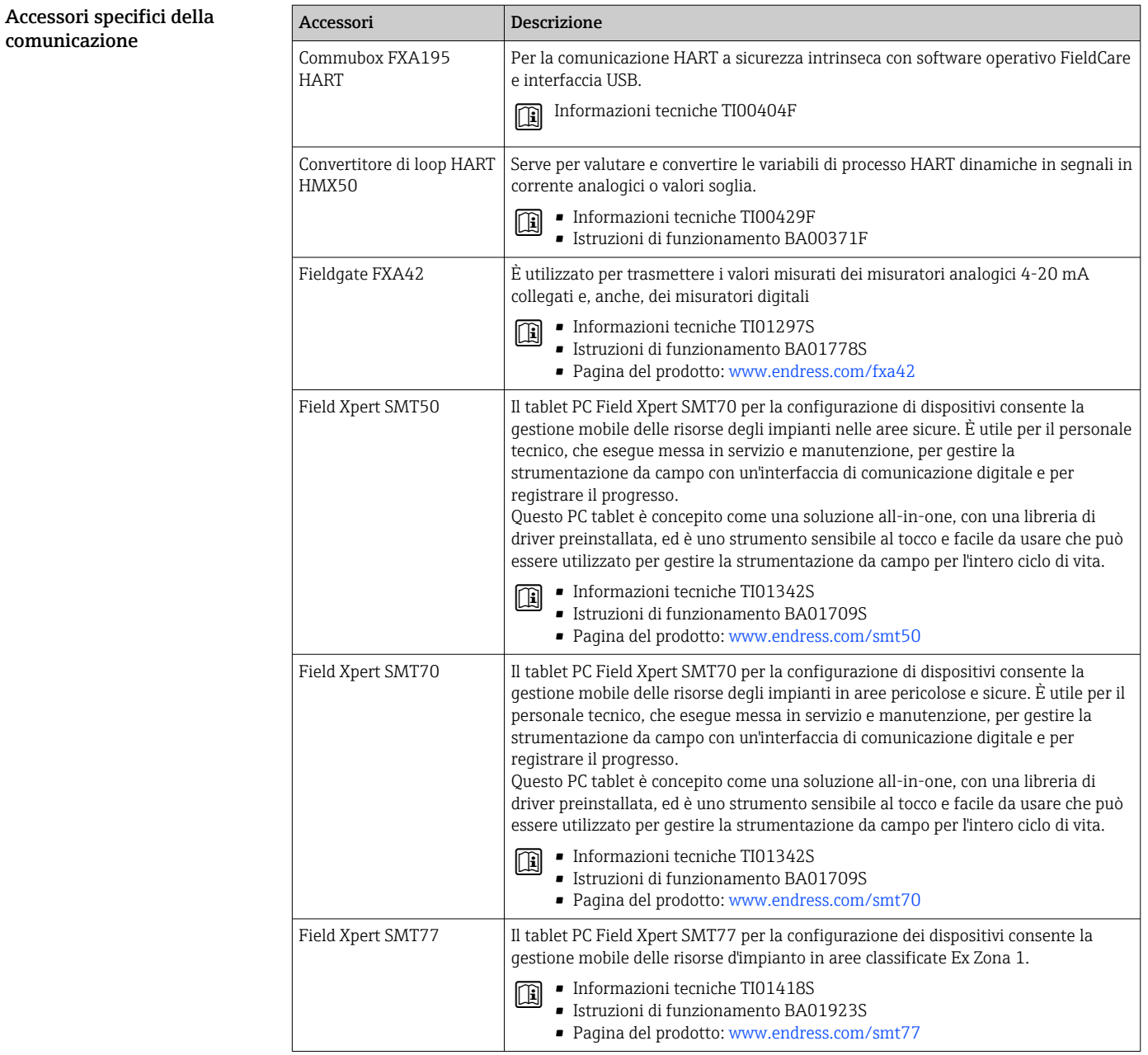

<span id="page-120-0"></span>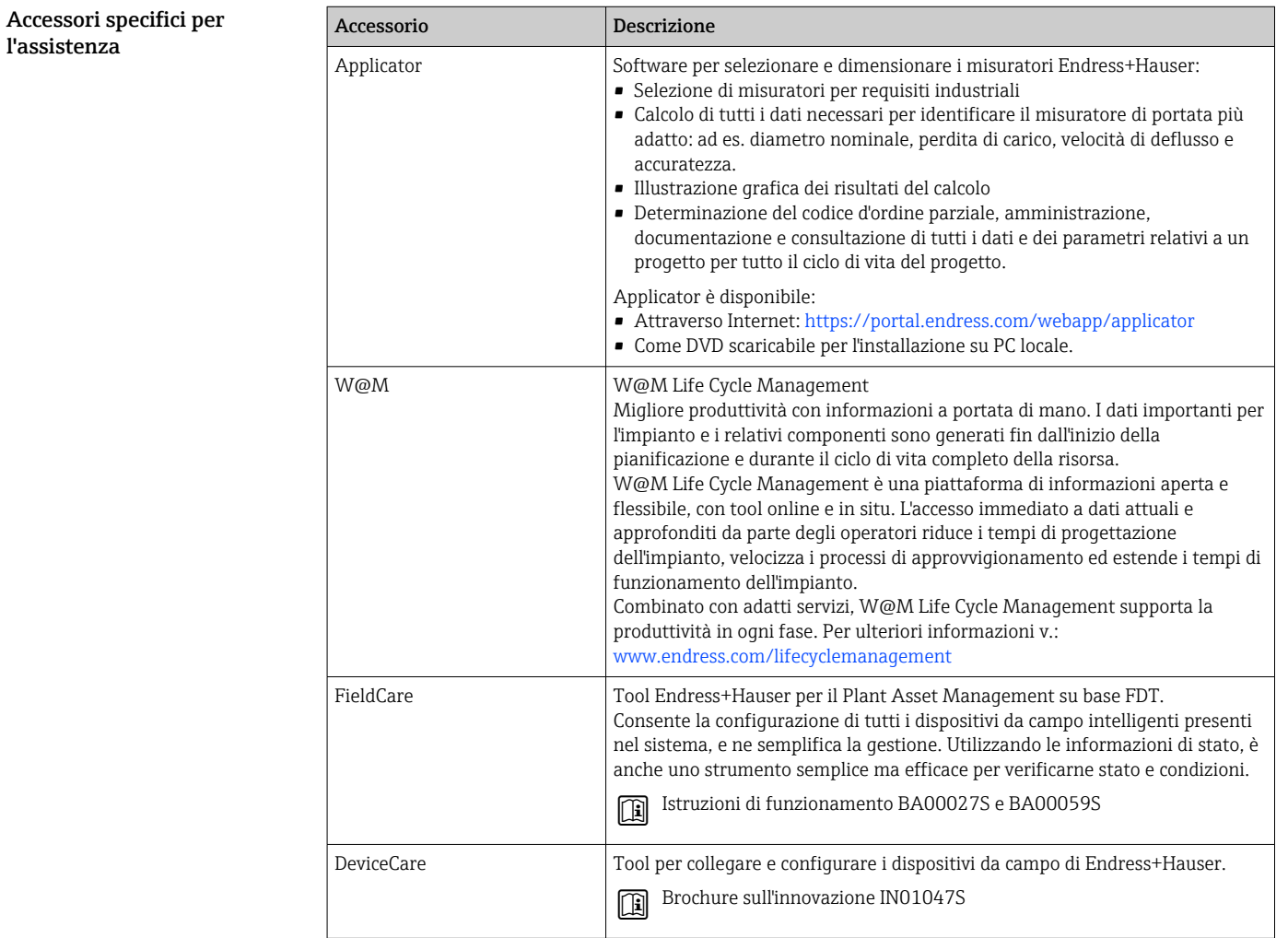

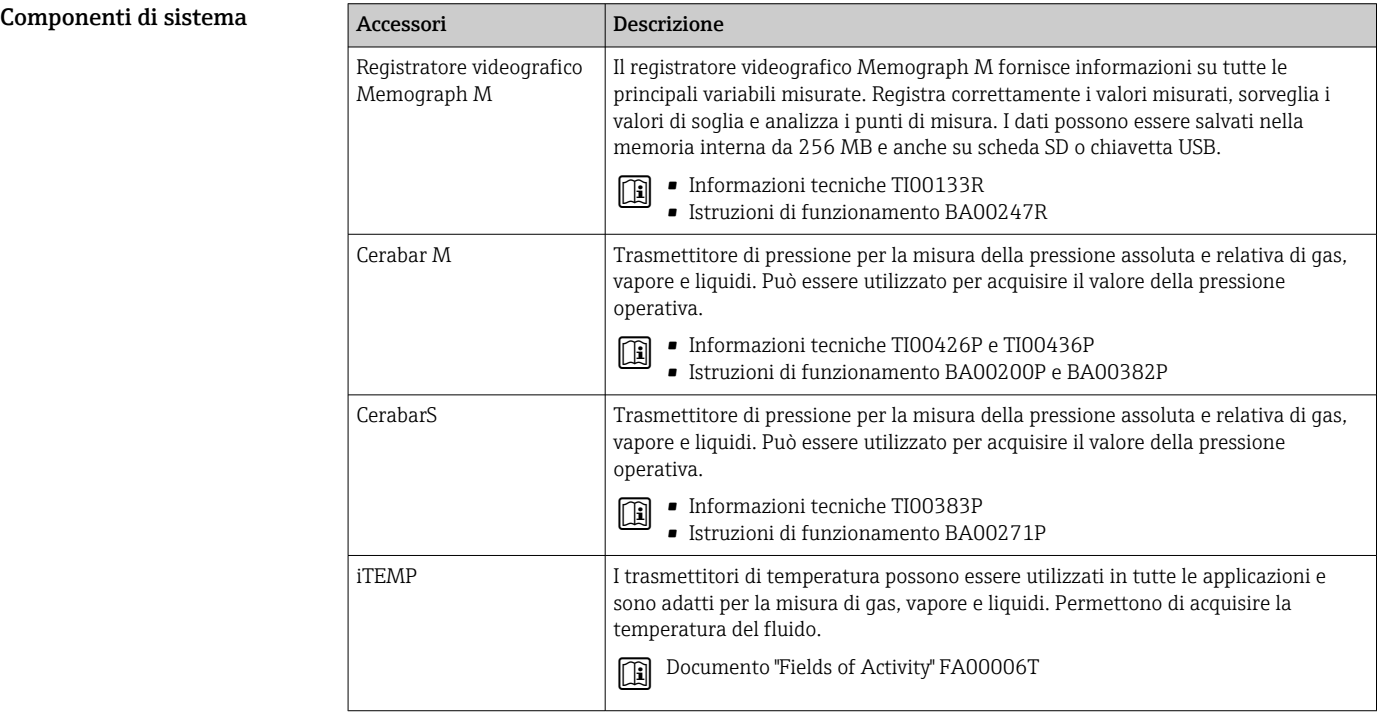

# Documentazione

Per una descrizione del contenuto della documentazione tecnica associata, consultare:  $\boxed{4}$ 

- *Device Viewer* ([www.endress.com/deviceviewer](https://www.endress.com/deviceviewer)): inserire il numero di serie riportato sulla targhetta.
	- *Endress+Hauser Operations app*: inserire il numero di serie indicato sulla targhetta oppure effettuare la scansione del codice matrice presente sulla targhetta.

### <span id="page-121-0"></span>Documentazione standard Istruzioni di funzionamento brevi

*Istruzioni di funzionamento brevi per il sensore*

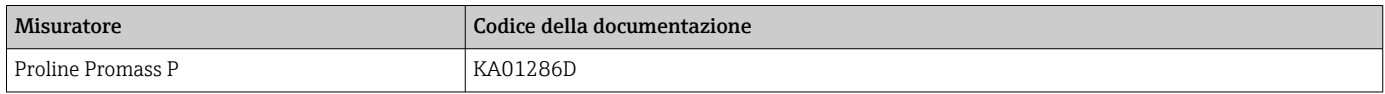

### *Istruzioni di funzionamento brevi per il trasmettitore*

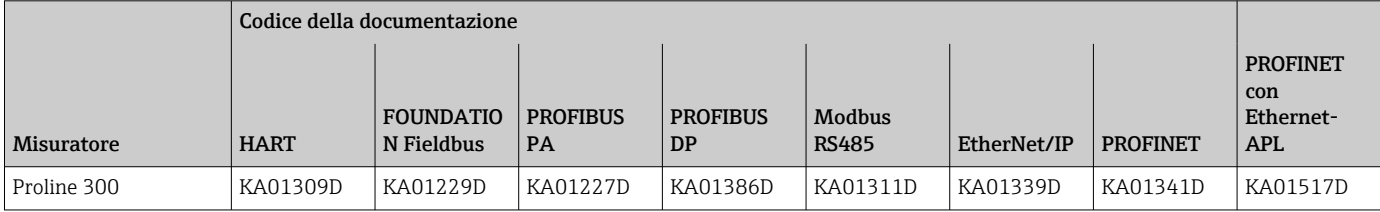

### Istruzioni di funzionamento

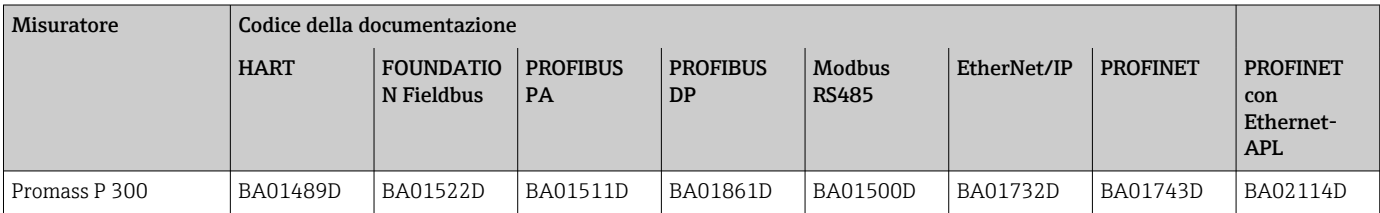

### Descrizione dei parametri dello strumento

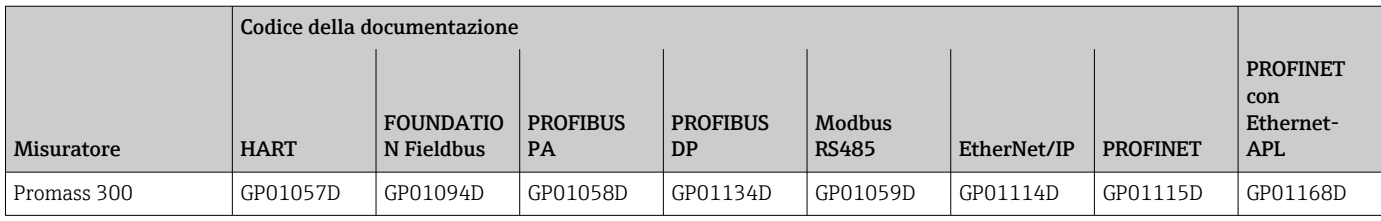

### supplementare in base al Istruzioni di sicurezza

Istruzioni di sicurezza per dispositivi elettrici in aree con pericolo d'esplosione.

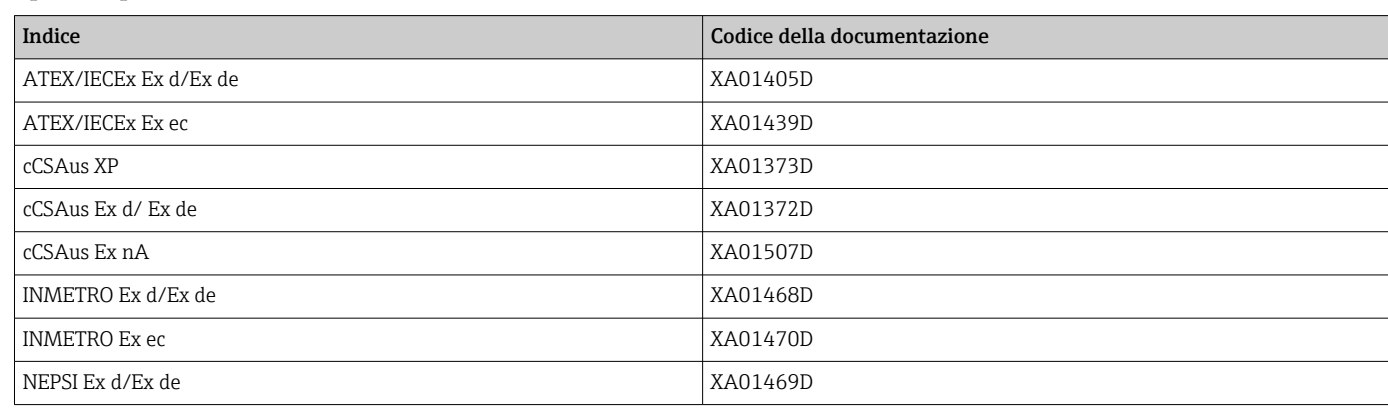

Documentazione

tipo di dispositivo

<span id="page-122-0"></span>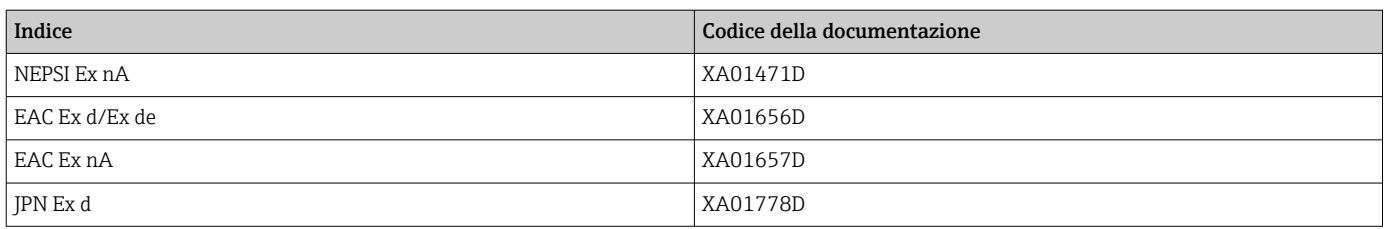

*Display operativo e di visualizzazione separato DKX001*

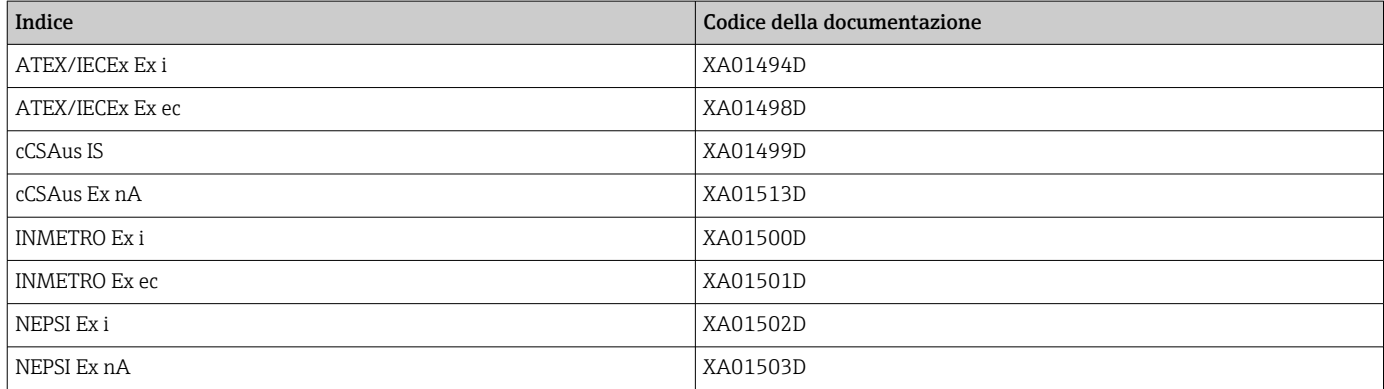

# Manuale di sicurezza funzionale

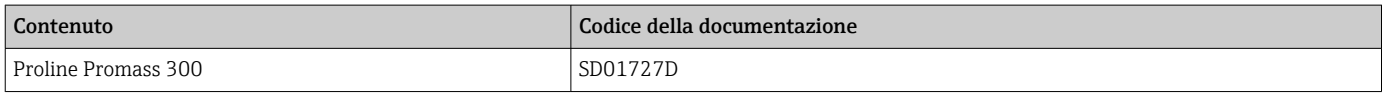

# Documentazione speciale

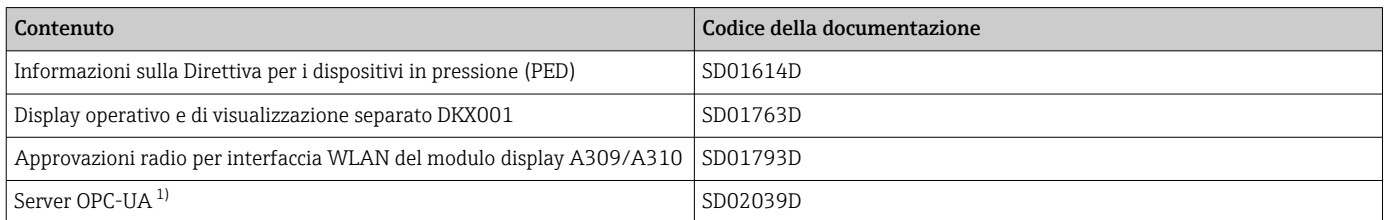

1) Questa documentazione speciale è disponibile solo per i dispositivi con uscita HART.

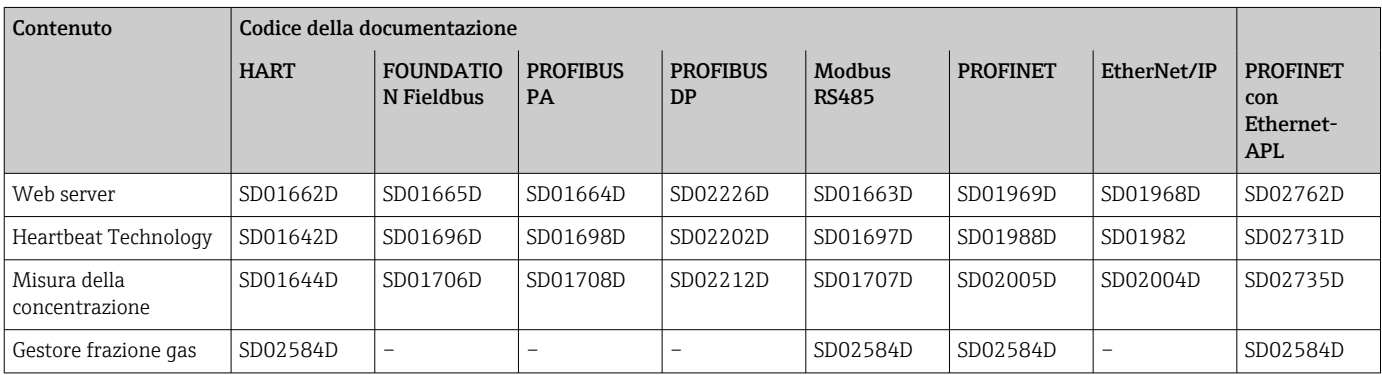

### Istruzioni di installazione

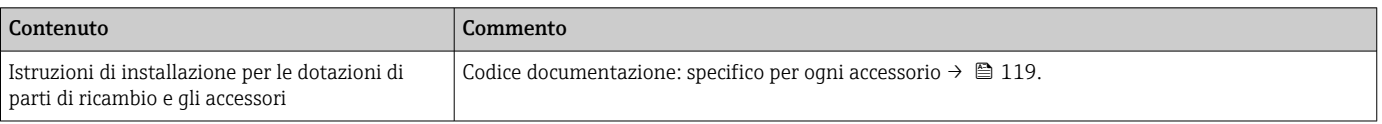

# Marchi registrati

### HART®

Marchio registrato da FieldComm Group, Austin, Texas, USA

### **PROFIBUS®**

Marchio registrato di PROFIBUS Nutzerorganisation e.V. (organizzazione degli utenti PROFIBUS), Karlsruhe, Germania

### FOUNDATION™ Fieldbus

Marchio in corso di registrazione di FieldComm Group, Austin, Texas, USA

### Modbus®

Marchio registrato di SCHNEIDER AUTOMATION, INC.

## EtherNet/IP™

Marchio registrato di ODVA, Inc.

### Ethernet-APL™

Marchio registrato di PROFIBUS Nutzerorganisation e.V. (organizzazione degli utenti PROFIBUS), Karlsruhe, Germania

### PROFINET®

Marchio registrato di PROFIBUS Nutzerorganisation e.V. (organizzazione degli utenti PROFIBUS), Karlsruhe, Germania

### TRI-CLAMP®

Marchio registrato di Ladish & Co., Inc., Kenosha, USA

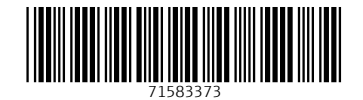

### www.addresses.endress.com

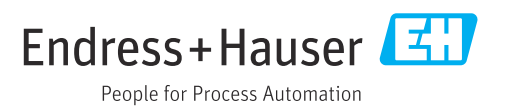